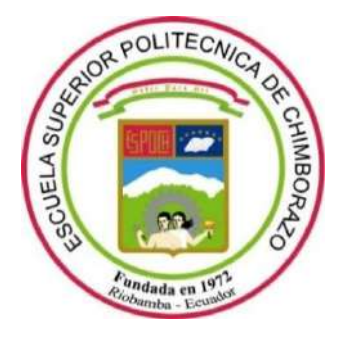

# **ESCUELA SUPERIOR POLITÉCNICA DE CHIMBORAZO**

# **FACULTAD DE INFORMÁTICA Y ELECTRONICA**

**CARRERA SOFTWARE**

# **DESARROLLO DE UNA APLICACIÓN WEB RESPONSIVE PARA LA CREACIÓN DE PLANES NUTRICIONALES Y SEGUIMIENTO DE PACIENTES DIABÉTICOS EN EL HOSPITAL DEL DÍA "COLPOMED"**

**Trabajo de Integración Curricular** Tipo: Proyecto Técnico

Presentado para optar el grado académico de:

# **INGENIERO DE SOFTWARE**

**AUTORES:** ERIK ALEXANDER GALARZA NARANJO ALVARO HENRY SALAZAR RIOS

Riobamba – Ecuador

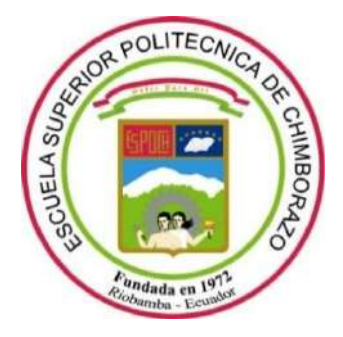

# **ESCUELA SUPERIOR POLITÉCNICA DE CHIMBORAZO**

# **FACULTAD DE INFORMÁTICA Y ELECTRONICA**

**CARRERA SOFTWARE**

# **DESARROLLO DE UNA APLICACIÓN WEB RESPONSIVE PARA LA CREACIÓN DE PLANES NUTRICIONALES Y SEGUIMIENTO DE PACIENTES DIABÉTICOS EN EL HOSPITAL DEL DÍA "COLPOMED"**

**Trabajo de Integración Curricular** Tipo: Proyecto Técnico

Presentado para optar el grado académico de:

# **INGENIERO DE SOFTWARE**

**AUTORES:** ERIK ALEXANDER GALARZA NARANJO ALVARO HENRY SALAZAR RIOS **DIRECTORA:** Ing. GLORIA DE LOURDES ARCOS MEDINA

Riobamba – Ecuador

# **© 2022, Erik Alexander Galarza Naranjo y Alvaro Henry Salazar Ríos**

Se autoriza la reproducción total o parcial, con fines académicos, por cualquier medio o procedimiento, incluyendo cita bibliográfica del documento, siempre y cuando se reconozca el Derecho del Autor.

Nosotros, Erik Alexander Galarza Naranjo y Alvaro Henry Salazar Ríos, declaramos que el presente Trabajo de Integración Curricular es de nuestra autoría y los resultados de este son auténticos. Los textos en el documento que provienen de otras fuentes están debidamente citados y referenciados.

Como autores asumimos la responsabilidad legal y académica de los contenidos de este Trabajo de Integración Curricular; el patrimonio intelectual pertenece a la Escuela Superior Politécnica de Chimborazo.

Riobamba, 19 de abril de 2022

fund thanks

**Erik Alexander Galarza Naranjo Alvaro Henry Salazar Ríos 171809206-5 160052648-5**

 $\frac{1}{2}$ 

# **ESCUELA SUPERIOR POLITÉCNICA DE CHIMBORAZO**

### **FACULTAD DE INFORMÁTICA Y ELECTRÓNICA**

#### **CARRERA SOFTWARE**

El Tribunal del Trabajo de Integración Curricular certifica que: El Trabajo de Integración Curricular; Tipo: Proyecto Técnico, **DESARROLLO DE UNA APLICACIÓN WEB RESPONSIVE PARA LA CREACIÓN DE PLANES NUTRICIONALES Y SEGUIMIENTO DE PACIENTES DIABÉTICOS EN EL HOSPITAL DEL DÍA "COLPOMED"**, realizado por los señores: **ERIK ALEXANDER GALARZA NARANJO, ALVARO HENRY SALAZAR RÍOS**, ha sido minuciosamente revisado por los Miembros del Trabajo de Integración Curricular, el mismo que cumple con los requisitos científicos, técnicos, legales, en tal virtud el Tribunal Autoriza su presentación.

**FIRMA FECHA**

Dr. Diego Fernando Ávila Pesantez (2022-12-09) **PRESIDENTE DEL TRIBUNAL**

**DIRECTORA DE TRABAJO DE INTEGRACIÓN CURRICULAR**

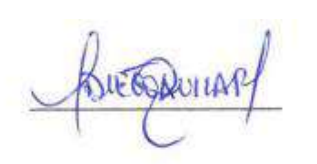

Ing. Gloria De Lourdes Arcos Medina (Sterfter Museum 2022-12-09

Ing. Miguel Ángel Duque Vaca 2022-12-09 **ASESOR DE TRABAJO DE INTEGRACIÓN CURRICULAR**

#### **DEDICATORIA**

Dedico el presente Trabajo de Integración Curricular a mis padres, quienes gracias a su apoyo, motivación y amor he logrado que todo lo que me he propuesto lo cumpla. A mi hermano Alex Galarza a quien le quiero dar el ejemplo de superación y éxito que se consigue con esfuerzo y dedicación. A mi abuelita Mariana Vera que desde el cielo me ilumina y me guía. A mi compañero de toda la vida Alvaro Salazar y a mis profesores que a lo largo de mi carrera universitaria me guiaron y me compartieron su conocimiento para que lograse culminar una de mis primeras metas en mi vida profesional.

Erik.

El Presente Trabajo de Integración Curricular está dedicado a mis padres que me han bridado todo su apoyo, moral y económico para lograr cumplir con esta meta, a mis hermanos por ser el motivo para seguir adelante durante toda la universidad. A mi compañero y mejor amigo Erik Galarza por ser parte de este proceso, A Pilar Zúñiga por darme ánimos y alentarme a culminar este objetivo, a mis profesores que han sido parte fundamental para completar este trabajo y a todos mis compañeros y amigos que me han ayudado y guiado para culminar mis estudios.

Alvaro.

.

#### **AGRADECIMIENTO**

Agradezco primeramente a mi mentor y guía Dr. Iván Naranjo por haberme dado la oportunidad de desarrollar este trabajo. A mis padres por su intenso sacrificio para que logre mis metas sin que me falte nada. A mis profesores: Gloria Arcos, Miguel Duque, Ivonne Rodriguez, Julio Santillán por su experiencia, paciencia, consejos y conocimientos para mi formación profesional. A mis amigos: Nicolas Gutierrez, David Rivera, Rafael Loaiza que sin ellos este logro no fuera posible.

Erik.

Mis más sinceros agradecimientos al Dr. Iván Naranjo por haberme dado la oportunidad de desarrollar este trabajo, a mis padres por darme todo su apoyo, a mis hermanos por ser mi inspiración, a Pilar Zúñiga por su amor y apoyo. Un agradecimiento especial a los miembros del tribunal por su colaboración, paciencia, consejos. A mis amigos: Rafael Loaiza, David Rivera, Nicolás Gutiérrez que siempre me han apoyado y alentado a cumplir este objetivo.

Alvaro.

# **TABLA DE CONTENIDO**

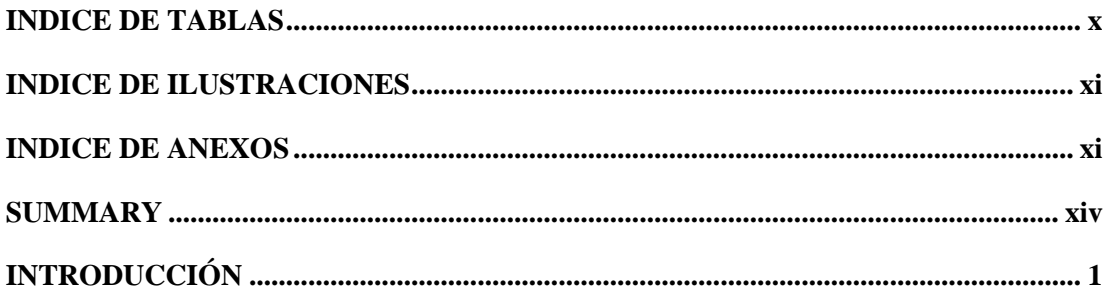

# **CAPITULO I**

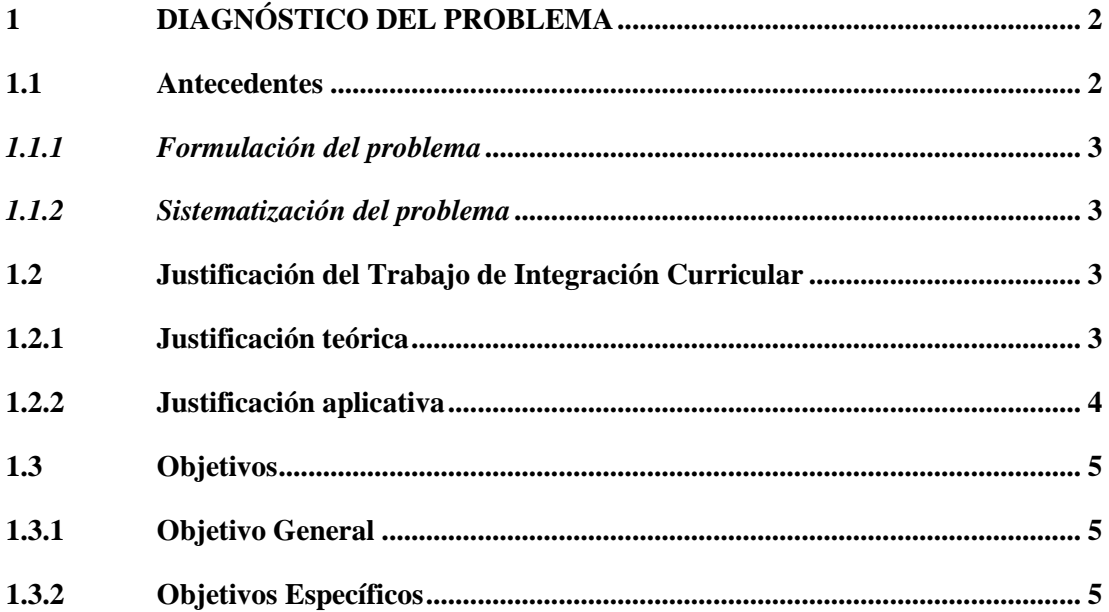

## **CAPITULO II**

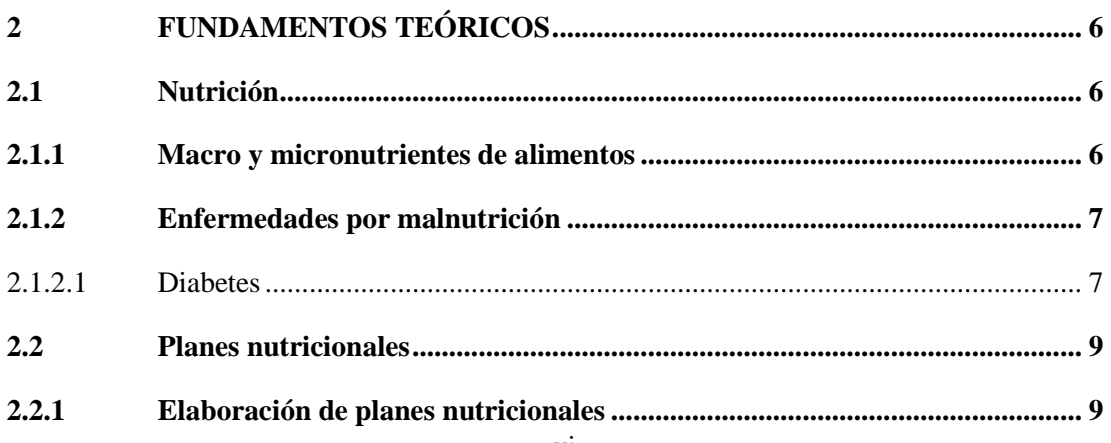

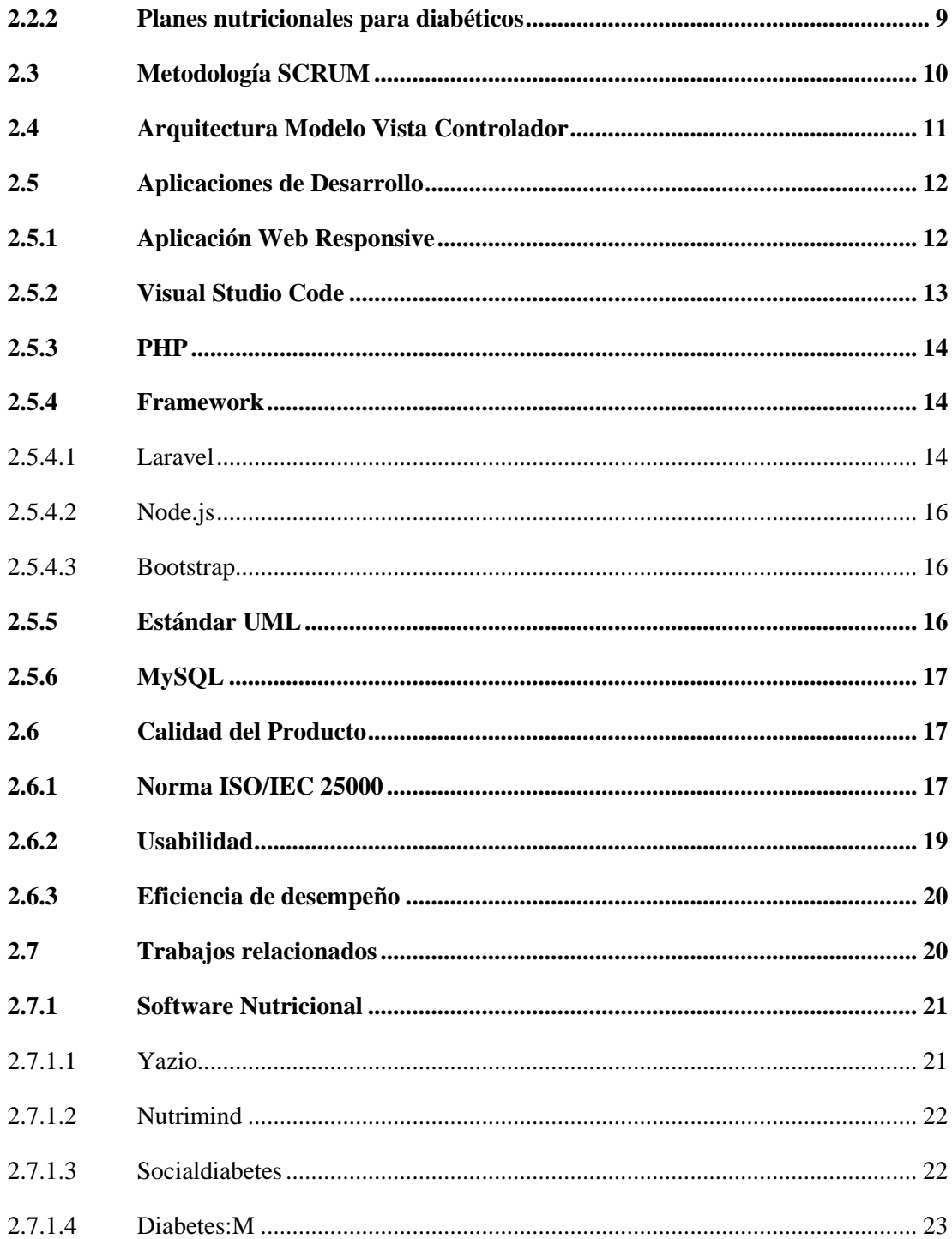

## **CAPITULO III**

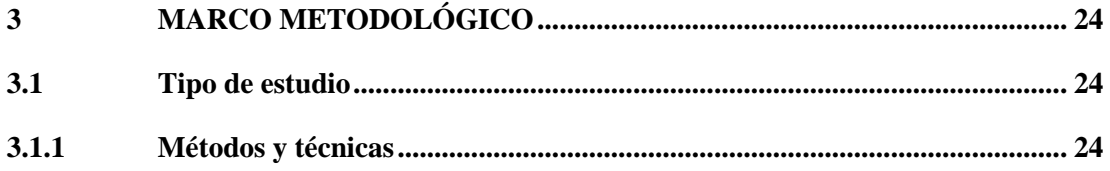

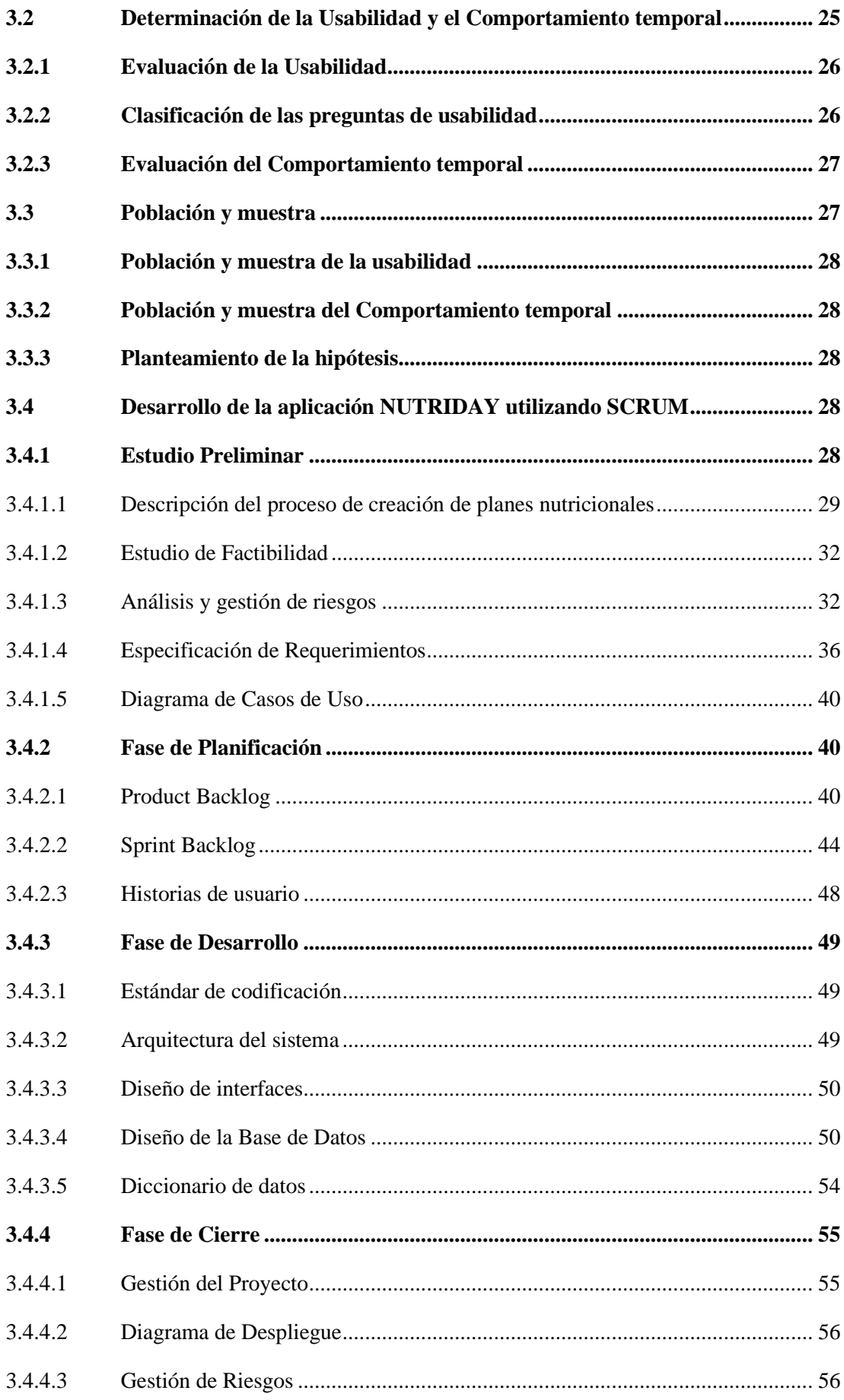

### **CAPITULO IV**

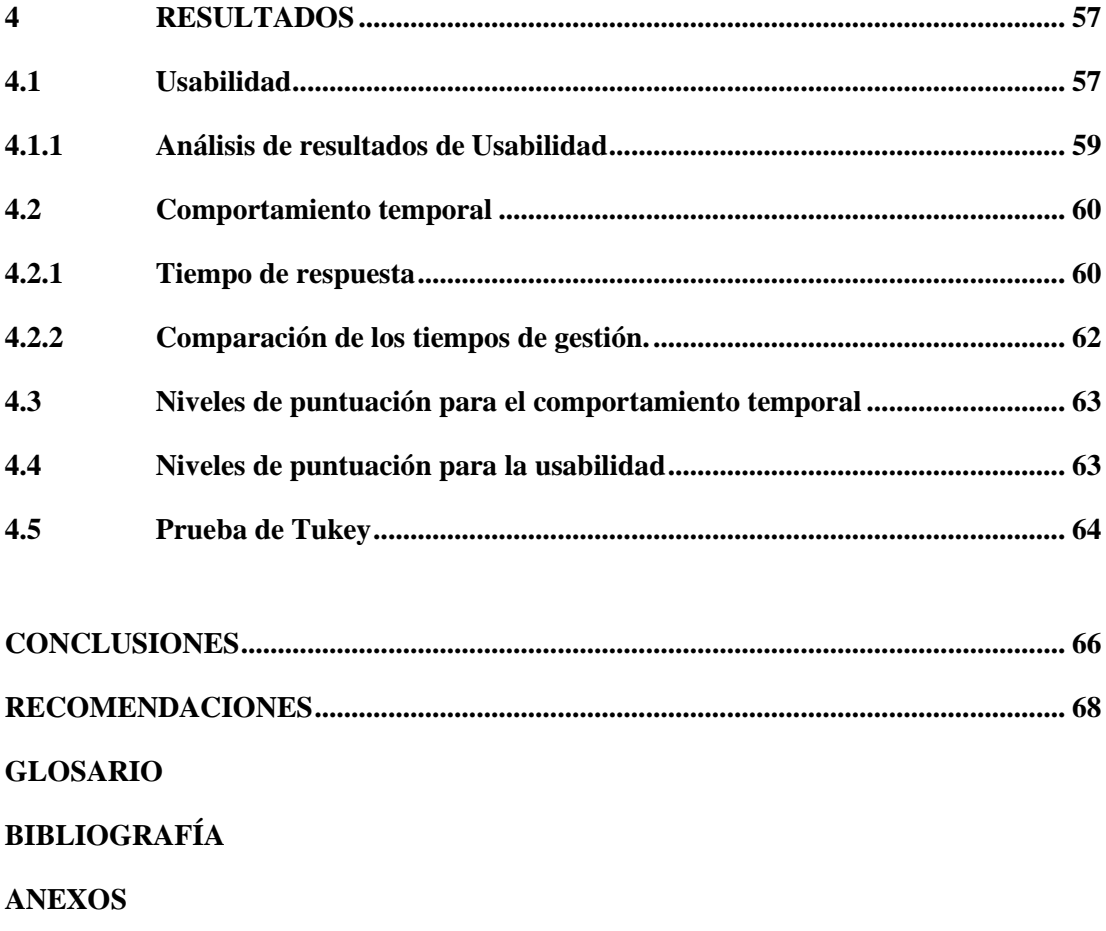

# <span id="page-11-0"></span>**ÍNDICE DE TABLAS**

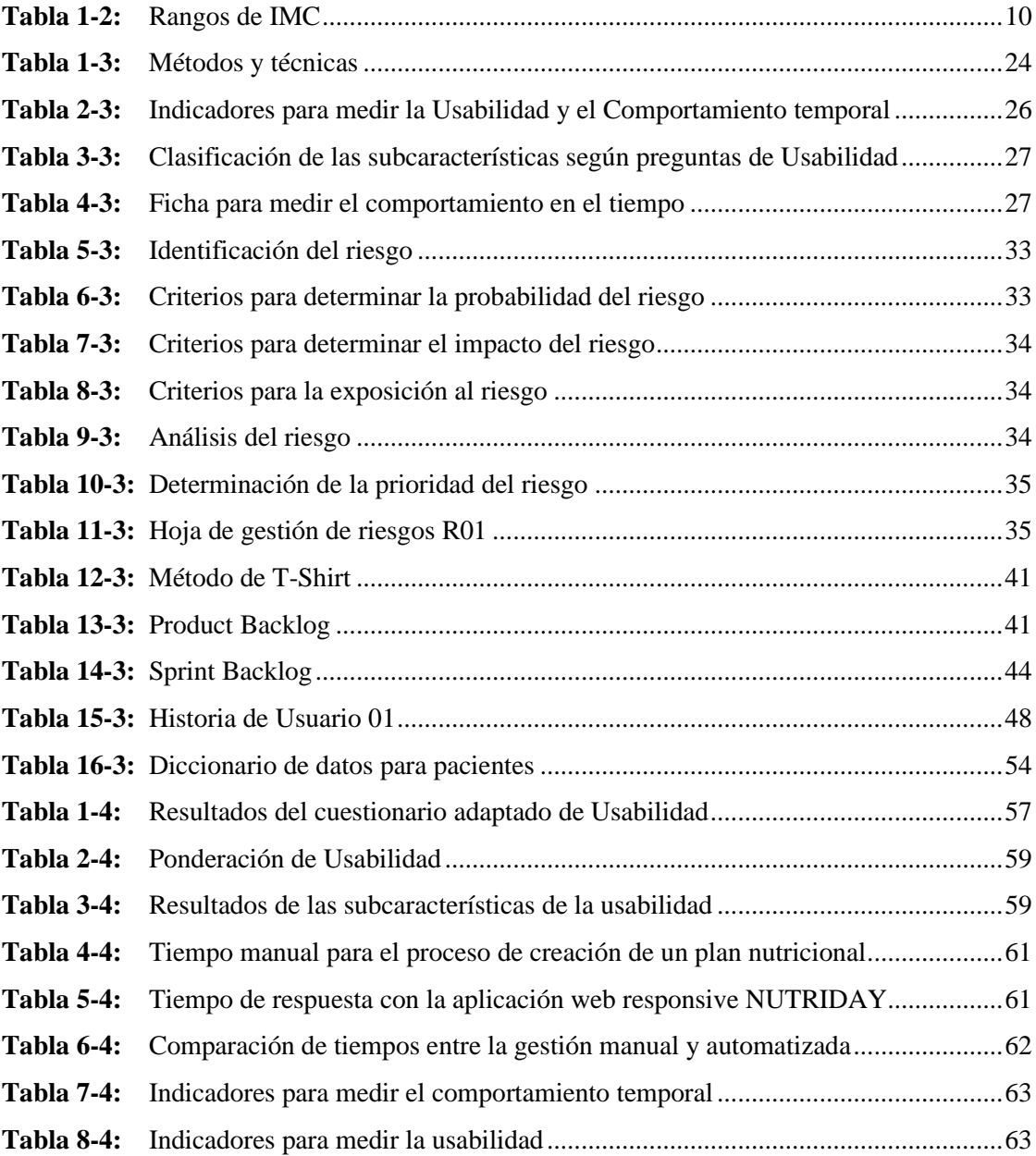

# <span id="page-12-0"></span>**ÍNDICE DE ILUSTRACIONES**

<span id="page-12-1"></span>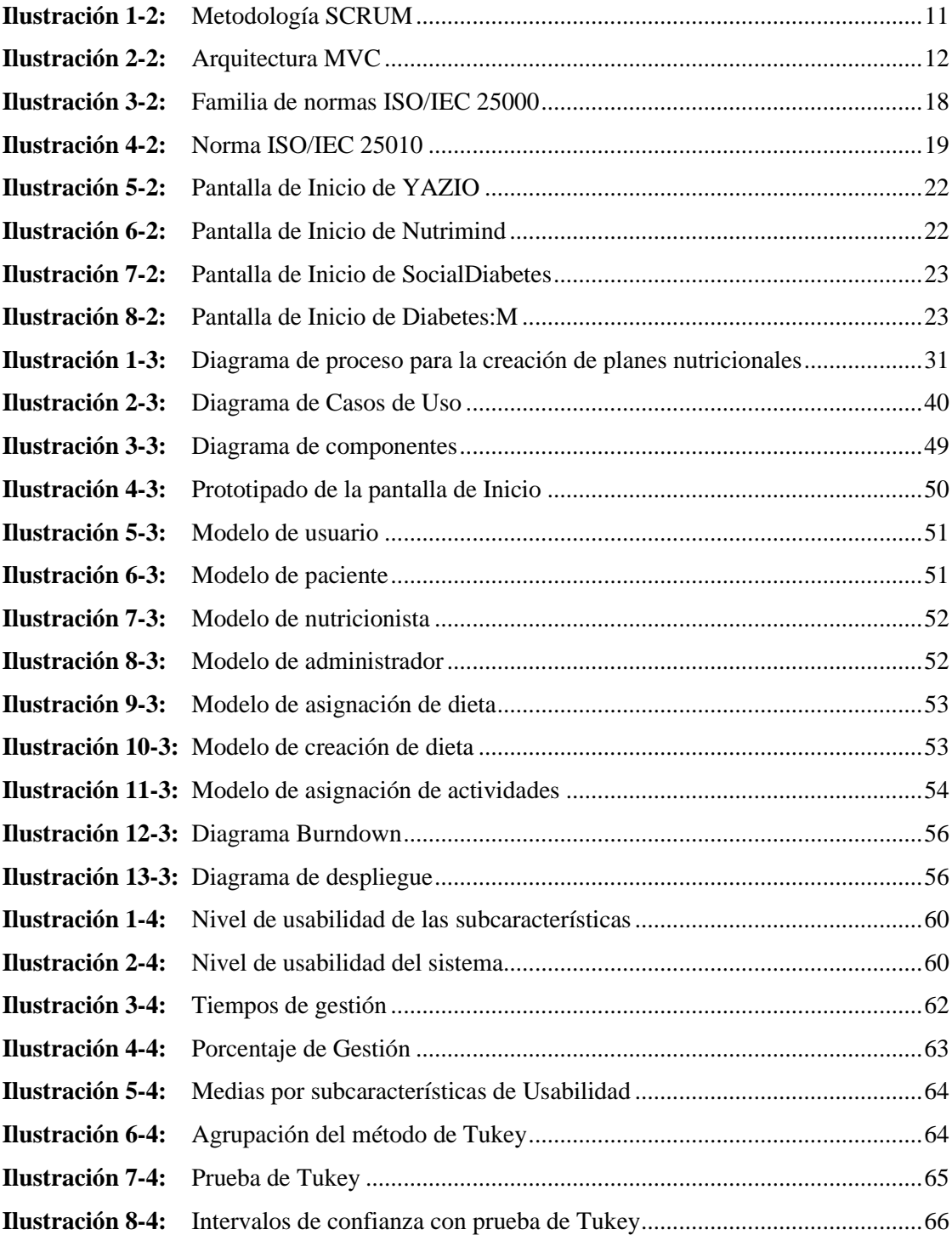

# **ÍNDICE DE ANEXOS**

- **ANEXO A:** [CUESTIONARIO DE EVALUACIÓN](#page-90-1)
- **ANEXO B:** [ENCUESTA PARA LOS USUARIOS](#page-91-0)
- **ANEXO C:** [FACTIBILIDAD TÉCNICA](#page-92-0)
- **ANEXO D:** [HOJAS DE GESTIÓN DE RIESGOS](#page-94-0)
- **ANEXO E:** [HISTORIAS DE USUARIO](#page-97-0)
- **ANEXO F:** [PROTOTIPADO DE LA APLICACIÓN WEB RESPONSIVE NUTRIDAY](#page-122-0)
- **ANEXO G:** [DICCIONARIO DE DATOS](#page-138-0)
- **ANEXO H:** [DATOS OBTENIDOS DE LA ENCUESTA](#page-149-0)

#### **RESUMEN**

El objetivo del presente trabajo de integración curricular fue desarrollar una aplicación web responsive para la creación de planes nutricionales y seguimiento de pacientes diabéticos en el Hospital del Día COLPOMED. Se desarrollaron los módulos planteados utilizando la metodología SCRUM. Se utilizaron los métodos: analítico y de observación para conocer el proceso que utiliza el nutricionista para la creación la creación de planes nutricionales y como técnicas se utilizó el diagrama de proceso Modelo y Notación de Procesos de Negocio (BPMN), encuesta adaptada de los cuestionarios Sistema de Escalas de Usabilidad (SUS) y Cuestionario de Usabilidad de Sistemas Informáticos (CSUQ). Para el desarrollo de la aplicación web responsive se utilizó una arquitectura Modelo Vista Controlador (MVC), como herramientas el editor de código Visual Studio Code, el lenguaje de programación PHP, frameworks Laravel 9, Node.js y Bootstrap, y para la base de datos el gestor MySQL. Se aplicó el estándar ISO/IEC 25010 para medir el comportamiento temporal y el nivel de usabilidad del aplicativo web responsive. Los resultados obtenidos en cuanto al comportamiento temporal son del 40.67% de mejora en el tiempo de creación de planes nutricionales, mientras que el de la usabilidad, de acuerdo con el cuestionario adaptado se obtuvo un nivel de usabilidad del 91%. Mediante la aplicación de la prueba de Tukey con un 95% del nivel de confianza y un margen de error del 5%, se determino que las medias de cada una de las subcaracterísticas establecidas no difieren significativamente. Se concluye que se completaron los requerimientos del cliente en su totalidad, además de reducir un 40.67% en el tiempo de creación de planes nutricionales. Se recomienda utilizar estándares de calidad para asegurar la calidad de los procesos y productos de software.

**Palabras clave:** <INGENIERÍA DE SOFTWARE>, <WEB RESPONSIVE>, <DIABÉTES>, <PHP>, <METODOLOGÍA SCRUM>, <USABILIDAD>, <COMPORTAMIENTO TEMPORAL>, <PRUEBA TUKEY>.

D. A. Castillo

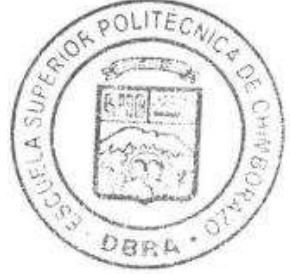

2369-DBRA-UPT-2022

#### <span id="page-15-0"></span>**SUMMARY**

The objective of this curriculum integration work was to develop a responsive web application for the creation of nutritional plans and to monitored diabetic patients in the COLPOMED Day Hospital. We developed the proposed modules utilizing the SCRUM methodology. We utilized the analytical and observation methods to learn about the process used by the nutritionist to create nutritional plans. We utilized the Business Process Model and Notation (BPMN) process diagram, survey adapted from the Computer Systems Usability Questionnaire (CSUQ) and the Usability Scales System (SUS) questionnaires. We utilized a Model View Controller (MVC) architecture for the development of the responsive web application, we also utilized the Visual Studio Code editor, the PHP programming language, Laravel 9, Node.js and Bootstrap frameworks as tools, and we utilized the MySQL manager for the database. We applied the ISO/IEC 25010 standard to measure the time behavior and usability level of the responsive web application. The results obtained in terms of temporal behavior are 40.67% improvement in the time to create nutritional plans, while the usability, according to the adapted questionnaire, we obtained a usability level of 91%. By applying Tukey's test with a 95% confidence level and a margin of error of 5%, it was determined that the means of each of the established sub characteristics did not differ significantly. We concluded that the requirements of the client were completed entirely, in addition to a 40.67% reduction in the time to create nutritional plans. It is recommended to utilize quality standards to ensure the quality of the processes and software products.

**Key words:** <SOFTWARE ENGINEERING>, <RESPONSIVE WEB>, <DIABETES>, <PHP>, <SCRUM METHODOLOGY>, <USABILITY>, <TEMPORAL BEHAVIOR>, <TUKEY TEST >.

<span id="page-15-1"></span>Revised by:

Lic. Carolina Campaña D. Mgs. ID number: 1804191482 **EFL Professor**

### **INTRODUCCIÓN**

En la actualidad la tecnología se ha vuelto indispensable en todos los ámbitos laborales, la cual ha permitido automatizar los diferentes procesos ayudando a aumentar la productividad y eficiencia de las actividades cotidianas. En el área de salud, las aplicaciones informáticas han ido abriéndose paso al mejorar la calidad de vida de las personas debido a que los profesionales de la salud han empezado a utilizar estas herramientas con el fin de optimizar tiempo y simplificar la gestión de los pacientes.

La gran mayoría de especialistas en nutrición y dietética realizan el proceso de creación de los planes nutricionales especializados de manera que pierden una gran cantidad de tiempo al no tener una herramienta informática que les permita ejecutar su trabajo de una manera fácil y eficaz. En la ciudad de Riobamba se encuentra el Hospital del Día COLPOMED, el cual tiene pacientes que padecen de distintos tipos de diabetes, esta enfermedad no les permite tener una buena calidad de vida debido a los retos y problemas que deben afrontar diariamente, por lo que se ha visto la necesidad de desarrollar una aplicación web responsive, con el objetivo de facilitar la creación de planes nutricionales especializados con el fin de obtener un seguimiento para mejores resultados.

A continuación, se detalla la estructuración del documento, el cual esta divido en cuatro capítulos: **CAPÍTULO I:** Integrado por el diagnóstico del problema, el cual contiene los antecedentes del proyecto, formulación del problema, sistematización del problema, justificación y los objetivos. **CAPÍTULO II:** Contiene la revisión teórica de temas de nutrición referente con pacientes diabéticos, planes nutricionales, metodología a utilizar, arquitectura, norma ISO/IEC 25010 y aplicaciones de desarrollo utilizadas.

**CAPÍTULO III:** Se describe el marco metodológico, que detalla el tipo de estudio, métodos y técnicas para la evaluación de cada uno de los objetivos, población y muestra, y los instrumentos aplicaciones para medir el comportamiento en el tiempo y usabilidad del proyecto.

**CAPÍTULO IV:** Se presentan los resultados objetivos de acuerdo con los objetivos específicos planteados, y finalmente definir las conclusiones y recomendaciones pertinentes.

#### **CAPITULO I**

### <span id="page-17-1"></span><span id="page-17-0"></span>**1 DIAGNÓSTICO DEL PROBLEMA**

#### <span id="page-17-2"></span>**1.1 Antecedentes**

COLPOMED es una empresa de servicios médicos de salud que cuenta con profesionales con amplia experiencia en ginecología, colposcopia, virus papiloma humano, urología, medicina interna, pediatría, nutrición y medicina general el cual se encuentra situado en la ciudad de Riobamba. Según (FindHealthClinics, 2022) cuenta con varios campos de atención de la medicina y actividades como reconocimientos médicos generales personalizados según edad, antecedentes personales y familiares y dependiendo del nivel de riesgo de cada paciente, prevención de enfermedades mediante campañas de vacunación e información consejos sobre hábitos, normas de higiene, alimentación saludable, entre otros.

De acuerdo con lo mencionado se plantea desarrollar una aplicación web responsive, según (Luján, 2002) se la define como aquellas herramientas donde los usuarios pueden acceder a un servidor Web a través de la red mediante un navegador determinado, ayudando así a los especialistas en nutrición a crear los planes nutricionales para pacientes diabéticos en el Hospital del Día COLPOMED.

La diabetes mellitus es un grupo de alteraciones metabólicas que se caracteriza por hiperglucemia crónica, debida a un defecto en la secreción de la insulina, a un defecto en la acción de está, o a ambas. Además de la hiperglucemia, coexisten alteraciones en el metabolismo de las grasas y de las proteínas. La hiperglucemia sostenida en el tiempo se asocia con daño, disfunción y falla de varios órganos y sistemas, especialmente riñones, ojos, nervios, corazón y vasos sanguíneos (Cruz, 2012).

El centro médico actualmente ofrece distintos servicios en beneficio para la salud de las personas que viven en la ciudad de Riobamba, al tener un número considerable de pacientes con diabetes se vuelve indispensable un sistema que centralice y automatice la gestión de planes nutricionales personalizados, debido a que los médicos consumen mucho tiempo en el proceso de creación de planes nutricionales, que se debe a que no se cuenta con una aplicación para la creación de estos planes y falta de conocimiento de tecnologías por parte de los nutricionistas, de seguir con proceso de trabajo se puede llegar a perder pacientes por la poca eficiencia que tiene el centro médico. En cuanto a trabajos relacionados, el de (Llerena, 2021) que tiene la finalidad de realizar una aplicación móvil para el control nutricional enfocado hacia mujeres gestantes con problemas de anemia, este

tema al igual que el expuesto en este proyecto técnico, se especializa en una pequeña parte de la población en Ecuador y sobre todo beneficia a personas con alguna enfermedad relacionada a la nutrición. Por otro lado, se encontró el trabajo realizado por (Palacios, 2020), el cual está enfocado en el desarrollo de una aplicación web para intervenciones nutricionales que tienen la finalidad de generar planes dietéticos y listas saludables de compras que están dirigidos para todo tipo de personas.

En base a lo mencionado anteriormente es necesario la implantación de una aplicación web responsive que permita optimizar el tiempo y la facilidad de uso a los nutricionistas en la creación de planes nutricionales y seguimiento a los pacientes en el Hospital del Dia COLPOMED, los cuales están dirigidos a pacientes diabéticos donde así se podrá generar de manera fácil y eficaz el plan nutricional, pudiendo tener un seguimiento correcto del mismo.

#### <span id="page-18-0"></span>*1.1.1 Formulación del problema*

¿Cuál es el comportamiento en el tiempo y el nivel de usabilidad de la aplicación web responsive para la creación de planes nutricionales para pacientes diabéticos en el Hospital del Día COLPOMED?

#### <span id="page-18-1"></span>*1.1.2 Sistematización del problema*

¿En qué se basan los nutricionistas para crear planes nutricionales para pacientes diabéticos? ¿Qué módulos de gestión y seguimiento se implementarán en la aplicación web responsive para la creación de planes nutricionales para los pacientes diabéticos del Hospital del Día COLPOMED?

¿Cómo se medirá el comportamiento en el tiempo y la usabilidad en la aplicación web?

#### <span id="page-18-2"></span>**1.2 Justificación del Trabajo de Integración Curricular**

#### <span id="page-18-3"></span>**1.2.1** *Justificación teórica*

La tecnología ha evolucionado de manera significativa en el campo de la medicina, dando así posibilidad de usar estas herramientas como una ventaja vital al momento de atender a un paciente. Según (Guerra, 2005) en la nutrición la tecnología puede contribuir programas los cuales puedan solucionar problemas alimenticios aportando alimentos específicos para el estado del paciente que lo ayuden de mejor manera en su educación nutricional.

Se tiene definido utilizar la metodología Scrum para el desarrollo de la aplicación debido a que es una metodología ágil que incluye un conjunto de reuniones, herramientas y funciones que permitirá estructurar y gestionar la aplicación de manera eficiente. Para (Drumond, 2022) el marco de trabajo de Scrum es heurístico, se basa en el aprendizaje continuo y en la adaptación a los factores fluctuantes y reconoce que el equipo no lo sabe todo al inicio de un proyecto donde evolucionará a través de la experiencia. Scrum está estructurado para ayudar a los equipos a adaptarse de forma natural a las condiciones cambiantes y a los requisitos de los usuarios, con el cambio de prioridades integrado en el proceso y ciclos de lanzamiento breves para que tu equipo pueda aprender y mejorar constantemente.

Algunas de las herramientas utilizadas para el desarrollo de la aplicación web responsive del presente Trabajo de Integración Curricular son: Vscode como editor de texto siendo, lenguaje de programación PHP en su versión 8 así como también el framework Laravel en su versión 9 para el desarrollo de la aplicación web, debido que utiliza una arquitectura Modelo-Vista-Controlador. Se utilizará MySQL Community Server 8.0.28 que es un sistema de gestión de bases de datos relacional cuya ventaja radica en ser de código abierto.

#### <span id="page-19-0"></span>**1.2.2** *Justificación aplicativa*

El desarrollo de este Trabajo de Integración Curricular está enfocado en una aplicación web responsive que será de fácil uso para el nutricionista encargado de las actividades del Hospital del Día COLPOMED, optimizando el tiempo en la creación de planes nutricionales y brindando así un servicio de calidad altamente eficiente y fácil que ayudarán tanto al paciente diabético como al nutricionista. Las ventajas que se tiene en la optimización para la creación de planes nutricionales es el tiempo y facilidad de uso que se emplea, debido a que el nutricionista podrá optimizar el tiempo que tarde en crear un plan nutricional que cumpla los parámetros para los pacientes diabéticos. Por otro lado, el módulo de seguimiento del paciente permitirá al nutricionista tener un seguimiento de las actividades y progreso nutricional con el fin de optimizar los resultados del paciente y mejorar su calidad de vida.

A continuación, se detallan los módulos principales de la aplicación web para el nutricionista y para el usuario:

- Gestión de nutricionistas.
- Gestión de pacientes.
- Gestión de alimentos.
- Gestión de planes nutricionales.
- Asignación de planes nutricionales
- Seguimiento de las actividades y progreso nutricional del paciente.

Este trabajo de investigación se ajusta a las líneas de investigación de la ESPOCH/Carrera de Software, las cuales son: tecnologías de la información, comunicación y el programa de ingeniería de software, respecto al plan nacional de desarrollo 2021-2025 se tiene como Eje 1: Social con la política de Salud correspondiente al objetivo 1, proteger a la familia ecuatoriana y erradicar la pobreza.

#### <span id="page-20-0"></span>**1.3 Objetivos**

#### <span id="page-20-1"></span>**1.3.1** *Objetivo General*

Desarrollar una aplicación web responsive para la creación de planes nutricionales y seguimiento de pacientes diabéticos en el Hospital del Día COLPOMED.

#### <span id="page-20-2"></span>**1.3.2** *Objetivos Específicos*

- Determinar el proceso que utiliza el nutricionista para la creación de planes nutricionales dirigido a pacientes diabéticos.
- Implementar los módulos de gestión y seguimiento, para los nutricionistas, pacientes, alimentos, planes nutricionales, actividades y progreso en la aplicación web responsive.
- Medir el comportamiento en el tiempo y la usabilidad de la aplicación web, la cual evidenciará la facilidad de uso por parte del nutricionista.

#### **CAPITULO II**

#### <span id="page-21-1"></span><span id="page-21-0"></span>**2 FUNDAMENTOS TEÓRICOS**

El presente capítulo tiene como propósito elaborar una revisión bibliográfica de los conceptos generales permitiendo así al lector tener una idea clara del tema. Se divide en dos secciones, la primera en los fundamentos teóricos que describe los conceptos y características, y en la segunda se presentan algunos trabajos relacionados del presente Trabajo de Integración Curricular.

#### <span id="page-21-2"></span>**2.1 Nutrición**

La nutrición es la ciencia de cómo el cuerpo humano usa la energía de los alimentos para sostenerse y crecer mediante el análisis de los procesos por los cuales el cuerpo humano ingiere, digiere, absorbe, transporta, usa y extrae los nutrientes esenciales para la vida (Royo, 2017).

Un alimento es cualquier producto que, por su composición química y propiedades organolépticas, puede formar parte de una dieta para calmar el hambre, saciar el apetito y aportar los nutrientes y la energía necesarios para mantener la salud. Las características sensoriales son las propiedades de los alimentos que percibimos a través de nuestros sentidos como sabor, olor, color y textura (Aperte, 2022).

A continuación, se describe la clasificación de los nutrientes que existen en los alimentos, los cuales son un pilar fundamental para la creación de planes nutricionales que benefician a la salud del paciente.

#### <span id="page-21-3"></span>**2.1.1** *Macro y micronutrientes de alimentos*

• Macronutrientes

Los macronutrientes son nutrientes que el cuerpo humano necesita en grandes cantidades debido a que proporcionan la energía necesaria para diversas reacciones metabólicas, así como para la construcción general de tejidos, sistemas y el mantenimiento de las funciones corporales. Se diferencian de los micronutrientes y los oligoelementos en que son necesarios para el desarrollo de las funciones vitales del organismo, pero su carencia puede ser perjudicial para la salud (Romero, 2011).

Según (Carbajal, 2020) sugiere que "los requerimientos de cada nutriente son muy diferentes en cantidad, por lo que las proteínas, los hidratos de carbono y las grasas son los únicos nutrientes que nos aportan energía o calorías y deben consumirse en unos pocos gramos por día" (p. 12).

#### **Micronutrientes**

Según (Páez, 2012) son una pequeña cantidad de nutrientes que el cuerpo necesita, pero no significa que no sean necesarios y que sean esenciales para que el cuerpo funcione correctamente. En función de sus propiedades químicas, se dividen en minerales (sustancias inorgánicas) y vitaminas (sustancias orgánicas), que a su vez se clasifican según su solubilidad en agua y su solubilidad en grasas.

Para (Ortiz, 2005) se debe prestar especial atención al aporte de micronutrientes, que muchas veces se subestima. En este sentido, hay datos de que algunos oligoelementos como Zn, Cu, Mn, Cr, Se, Mo y algunas vitaminas (A, B, C, E) son muy importantes en un paciente crítico, aunque no se han determinado los requisitos específicos para cada uno.

#### <span id="page-22-0"></span>**2.1.2** *Enfermedades por malnutrición*

Según (Fonseca, 2020) "la malnutrición, definida como la desnutrición o el desequilibrio debido a una alimentación deficiente o excesiva, es uno de los mayores contribuyentes a la carga mundial de enfermedades" (p. 3), esta afecta a todos los grupos socioeconómicos, pero principalmente a los más vulnerables con una alimentación desequilibrada. Las enfermedades más comunes por una mala nutrición son: Diabetes, Osteoporosis, Cáncer de Colón, Sobrepeso y Obesidad, Hipertensión Arterial, Hipercolesterolemia, Gota, Caries, Enfermedades Cardiovasculares, Anemia, entre otros.

En la siguiente sección, se describe la Diabetes y sus diferentes tipos que son un componente principal del presente Trabajo de Integración Curricular.

#### <span id="page-22-1"></span>2.1.2.1 *Diabetes*

Según (Cefalu, 2017) citado por (Barquilla, 2017) la diabetes es un grupo de enfermedades metabólicas caracterizadas por hiperglucemia que puede ser el resultado de una secreción de insulina defectuosa, en su acción o ambas. El nivel alto crónico de azúcar en la sangre en la diabetes se asocia con daños a largo plazo en diferentes órganos, especialmente en los ojos, los riñones, los nervios, el corazón y los vasos sanguíneos.

En esta sección se detallan los principales tipos de diabetes que existen, los cuales son: diabetes tipo 1, diabetes tipo 2 y diabetes gestacional

#### • Diabetes tipo 1

La diabetes tipo 1 es una enfermedad autoinmune en la que los islotes pancreáticos se destruyen y provocan una falta de insulina, de manera que el organismo no es capaz de mantener la glucemia y en consecuencia la normalidad metabólica. Por tanto, el tratamiento fundamental de la diabetes tipo 1 es la administración de insulina exógena que mimetiza lo más posible su producción fisiológica, cubriendo los requerimientos tanto basales como postingesta. La terapia nutricional adecuada y el ejercicio físico en condiciones óptimas son los otros dos pilares del tratamiento (Ferrer, 2022).

#### Diabetes tipo 2

La diabetes tipo 2 es una enfermedad que afecta a millones de personas en todo el mundo. Para su prevención se deben realizar y mantener intervenciones dietéticas y de estilo de vida cuando se requiera iniciar un tratamiento con antidiabéticos orales o insulina. Para el manejo de la enfermedad, en la detección temprana de complicaciones tardías de la enfermedad (retinopatía, nefropatía, macroangiopatía y microangiopatía, neuropatía somática y autonómica, pie diabético) es importante ayudar a promover la educación diabética y el autocontrol en las personas con diabetes (Casal, 2014).

#### • Diabetes gestacional

La diabetes gestacional es un trastorno en las mujeres caracterizado por intolerancia a los carbohidratos que causa hiperglucemia de gravedad variable, esta comienza y se reconoce durante el embarazo. La diabetes gestacional se asocia con mayores complicaciones para la madre durante el embarazo y posteriormente en el feto, recién nacido, joven y adulto (Vigil, 2017).

#### Seguimiento de pacientes diabéticos

Según (Murillo, 2004) los elementos principales del tratamiento de un paciente diabético es la dieta, el ejercicio físico y el tratamiento farmacológico. La interacción absoluta entre estas tres medidas significa que no se puede considerar ninguna otra medida. La valoración de las personas con diabetes y su respuesta ante cualquier modificación de uno de los elementos debe tener en cuenta la evolución de los otros dos.

Los objetivos específicos del tratamiento varían para cada estrategia de tratamiento, pero pueden considerar los siguientes objetivos globales:

- En niños, mantener un crecimiento y desarrollo normales.
- Reducir al máximo el riesgo cardiovascular.
- Control de las comorbilidades (tabaco, colesterol, hipertensión y obesidad).
- Guía de seguimiento farmacoterapéutico.
- Prevenir o minimizar el riesgo de complicaciones.

#### <span id="page-24-0"></span>**2.2 Planes nutricionales**

Un plan de nutrición es un enfoque de tratamiento diseñado para controlar y regular los tipos de alimentos que come una persona e incorporar evaluaciones nutricionales como parte del cuidado diario del paciente. En muchos casos, no se incluye en la práctica habitual ni en la historia clínica, lo que determina que los pacientes ingresan al hospital con un conocimiento insuficiente del padecimiento para una atención oportuna (Osorio, 2013).

#### <span id="page-24-1"></span>**2.2.1** *Elaboración de planes nutricionales*

El diseño y la planificación de la dieta deben basarse en los resultados de una evaluación inicial y completa del estado nutricional para verificar la necesidad de ajustes en la ingesta de energía y nutrientes, líquidos, consistencia de la dieta, frecuencia de las comidas, etc. Los cambios deben revisarse periódicamente para consultar tolerancias, idoneidad y posibles necesidades de modificación. La conveniencia de las limitaciones o modificaciones propuestas debe evaluarse en términos del impacto en la calidad de vida, el juicio del balance de riesgo vs beneficio y el impacto en el estado nutricional (Carbajal, 2020).

#### <span id="page-24-2"></span>**2.2.2** *Planes nutricionales para diabéticos*

En el tratamiento integral de la diabetes, la nutrición es un pilar fundamental teniendo en cuenta las estrategias nutricionales para prevenir y mejorar el curso clínico de la enfermedad, la prevención primaria y secundaria de los factores de riesgo cardiovascular, las complicaciones crónicas asociadas a la diabetes y mejorar la calidad de vida.

Las ingestas en personas con diabetes son similares a las del resto de la población y no suelen superar el 20% del valor calórico total de la dieta. De esta cantidad, se recomiendan 0,8 g/kg por día como proteína de alto valor biológico, una ingesta diaria de alrededor del 20-30 % de valor calórico total de la dieta que se asocia con mayor saciedad, pérdida de apetito y reducción de la hiperinsulinemia, aunque los efectos a largo plazo de una dieta rica en proteínas en personas con diabetes no se han estudiado adecuadamente (Gómez, 2012).

Para realizar un mejor seguimiento del paciente diabético es necesario tener en cuenta el IMC del en el que se encuentra el paciente y así se logra determinar los objetivos para mantener un peso saludable y reducir el riesgo de enfermedades crónicas. En la **Tabla 1-2**, se presentan los rangos del IMC con sus respectivos niveles de peso.

| <b>IMC</b>           | <b>Nivel de Peso</b> |
|----------------------|----------------------|
| Por debajo de 18.5   | Bajo peso            |
| $18.5 - 24.9$        | Normal               |
| $25.0 - 29.9$        | Sobrepeso            |
| $30.0 \text{ o}$ mas | Obeso                |

<span id="page-25-1"></span>**Tabla 1-2:** Rangos de IMC

**Realizado por:** Galarza E. y Salazar A., 2022.

#### <span id="page-25-0"></span>**2.3 Metodología SCRUM**

Scrum es una metodología ágil y flexible la cual es un proceso en el que se aplica regularmente un conjunto de buenas prácticas para colaborar en equipo y obtener los mejores resultados de un proyecto. Estas prácticas se apoyan entre sí y su selección surge de la investigación sobre cómo funcionan los equipos de alto rendimiento (ProyectosÁgiles, 2008).

Según (Schwaber, 2013) el trabajo para realizar durante el Sprint se planifica en la Reunión de Planificación del Sprint, el plan se crea a través de la colaboración de todo el equipo Scrum y la duración máxima de la Reunión de Planificación de Sprint para un Sprint de un mes es de 8 horas. El Scrum Master asegura que el evento ocurra para que los participantes entiendan su propósito y enseñe al Equipo Scrum a mantenerse dentro del período de tiempo.

La Reunión de Planificación de Sprint responde a las siguientes preguntas:

- ¿Qué puede entregarse en el Incremento resultante del Sprint que comienza?
- ¿Cómo se conseguirá hacer el trabajo necesario para entregar el Incremento?

Para (Schwaber, 2013) el Equipo Scrum se conforma por el Dueño de Producto, el Equipo de Desarrollo y un Scrum Master. Los Equipos Scrum son autoorganizados y multifuncionales y el proceso que tienen se lo muestra en la **Ilustración 1-2**. A continuación se describen cada uno de los roles que conforman el Equipo Scrum:

- Dueño de Producto: Es la única persona responsable de gestionar el Product Backlog.
- Equipo de Desarrollo: Un grupo de profesionales que realizan el trabajo al final de cada Sprint para entregar un incremento de producto "terminado" que puede entrar en producción. Solo los miembros del Equipo de Desarrollo participan en la creación del Incremento.
- Scrum Máster: Responsable de asegurar que Scrum sea entendido y adoptado. Los Scrum Masters hacen esto asegurándose de que el Equipos Scrum trabaje de acuerdo con la teoría, las prácticas y las reglas de Scrum.

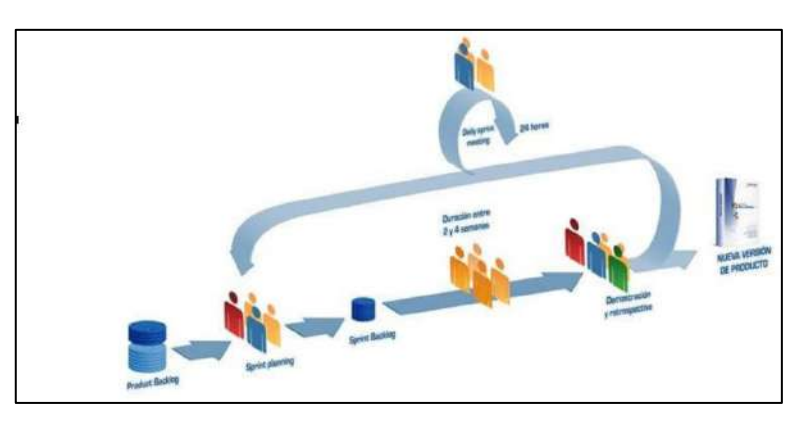

**Ilustración 1-2:** Metodología SCRUM **Fuente:** (Softeng, 2021)

#### <span id="page-26-1"></span><span id="page-26-0"></span>**2.4 Arquitectura Modelo Vista Controlador**

La Arquitectura Modelo Vista Controlador (MVC) es un patrón de diseño de arquitectura de software para clasificar la información, la lógica del sistema y la interfaz presentada al usuario. En este tipo de arquitectura, existe un sistema central o controlador que gestiona la entrada y salida del sistema, uno o más modelos encargados de buscar los datos e información necesarios, y una interfaz que muestra los resultados al usuario final.

Es muy utilizado en el desarrollo web debido a que al tener que interactuar con varios idiomas para crear un sitio, es fácil confundirse entre cada componente si no se separan correctamente. Este patrón permite modificar cada uno de sus componentes si necesidad de afectar a los demás (García, 2017).

Según (García, 2017) se divide en tres componentes principales como se ilustra en la **Ilustración 2- 2**, los cuales se describen a continuación:

- **Modelo:** Responsable de operar, administrar y actualizar los datos. Si utiliza una base de datos, realiza consultas, búsquedas, filtros y actualizaciones.
- **Vista:** Responsable de presentar resultados de las solicitudes como pantallas, ventanas, páginas y formularios a los usuarios finales. Desde el punto de vista del programador, este componente es responsable del front-end, la programación de la interfaz de usuario (si es una aplicación de escritorio) o la visualización de la página web.
- **Controlador:** Responsable de gestionar los comandos recibidos, seguirlos y procesarlos. Por medio del controlador se comunica el modelo y la vista: solicitando los datos 5necesarios, manipulándolos para obtener los resultados y pasándoselo a la vista para que pueda mostrarse.

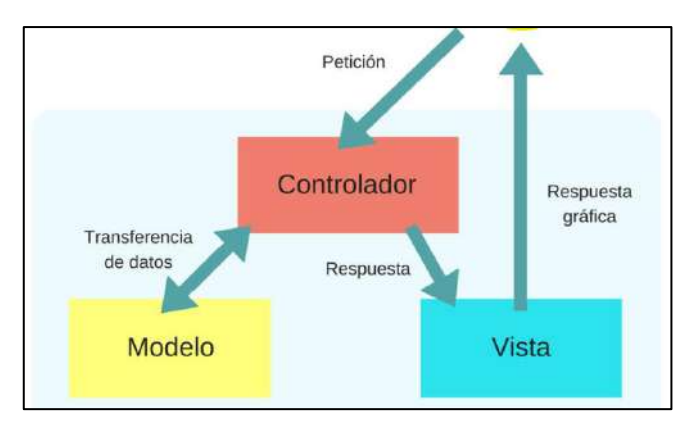

**Ilustración 2-2:** Arquitectura MVC **Fuente:** (García, 2017)

#### <span id="page-27-2"></span><span id="page-27-0"></span>**2.5 Aplicaciones de Desarrollo**

En esta sección se describen las diferentes aplicaciones de desarrollo tales como el entorno de desarrollo, frameworks y base de datos que se utilizan para el desarrollo del presente Trabajo de Integración Curricular.

### <span id="page-27-1"></span>**2.5.1** *Aplicación Web Responsive*

Una aplicación web es un sitio web que contiene páginas con contenido indeterminado en su totalidad o en parte. El contenido final de la página solo se determina cuando el usuario solicita la página al servidor web, dado que el contenido final de la página varía de una solicitud a otra

según las acciones del visitante, este tipo de página se denomina página dinámica, y las aplicaciones web se crean en respuesta a diversas necesidades o problemas (Adobe, 2021).

El Responsive Web Design es un método para diseñar un sitio web con una apariencia flexible. No solo se basa en un ancho de pantalla fijo, sino que también puede detectar el ancho de la pantalla y ajustar el diseño para proporcionar una visualización adecuada en cada dispositivo, debido a que recientemente se han creado una variedad de dispositivos (Riccardi, 2018).

A continuación se listan las diferentes características y ventajas según (Sanchez, 2020):

#### Características de una web responsive

- Organiza la distribución de diferentes elementos e imágenes para cada dispositivo.
- Usa códigos media-queries de CCS3, que generalmente permiten la fluidez de las imágenes y el contenido.
- No es una aplicación móvil, es una página web única que se puede ver desde cualquier dispositivo móvil o de escritorio, independientemente del navegador o sistema operativo.
- Permite compartir contenidos de manera rápida y natural.

#### Ventajas de una web responsive

- Reduce el tiempo de desarrollo debido a que solo se trabaja en un solo proyecto, en lugar de desarrollar para cada plataforma o dispositivo, evitando así la diversidad de contenido duplicado.
- Los usuarios pueden acceder al mismo contenido y disfrutar de una experiencia similar accediendo desde diferentes dispositivos y en cualquier lugar.
- Aumenta la viralización de contenidos, lo que ayuda a posicionar la página en los buscadores y al aumentar la exposición también aumentará el tráfico, que es otro punto del marketing de marca.

#### <span id="page-28-0"></span>**2.5.2** *Visual Studio Code*

Según (Softzone, 2021) Visual Studio Code es un editor de texto plano completamente gratuito y de código abierto desarrollado por Microsoft para proporcionar a los usuarios una herramienta de programación avanzada como alternativa al Bloc de notas. Este editor está escrito completamente en Electrón, un framework utilizado para combinar Chromium y Node.js en una aplicación de escritorio. No es precisamente conocido por un bajo consumo de memoria, pero es muy fácil de programar, muy potente y flexible.

#### <span id="page-29-0"></span>**2.5.3** *PHP*

El lenguaje PHP es un lenguaje de programación de estilo clásico, es decir, es un lenguaje de programación con variables, sentencias condicionales, bucles y funciones, cercano al lenguaje C o JavaScript. Según (Pelissier, 2022) no es un lenguaje de marcas como podría ser HTML, XML o WML, PHP es un lenguaje "open source" interpretado de alto nivel embebido en páginas HTML y ejecutado en el servidor. Es decir, lo que distingue a PHP de la tecnología Javascript, la cual se ejecuta en la máquina cliente, es que el código PHP es ejecutado en el servidor. En el presente Trabajo de Integración Curricular se utiliza la version 8.1.4.

#### • PHP en el Back-End

Según (DefiniciónABC, 2021) PHP en el back-end maneja la interacción del usuario con los datos y realiza todos los procesos con estos últimos. Esta parte es lo que realmente potencia el programa, aunque no ayudaría sin un front-end ya que no se podría interactuar con los datos y sus resultados. En esta parte del desarrollo se basan todos los algoritmos que realizan el trabajo "total" del sistema, manipulan datos y desarrollan su funcionalidad.

#### <span id="page-29-1"></span>**2.5.4** *Framework*

El concepto de framework se utiliza en muchas áreas del desarrollo de sistemas de software, no solo en el área de aplicaciones web. Se puede encontrar frameworks para el desarrollo de aplicaciones médicas, visión por computadora, desarrollo de videojuegos y cualquier campo que se desee. En general, al usar el término framework, se refiere a una estructura de software que consta de componentes personalizables e intercambiables que se utilizan para desarrollar aplicaciones (Gutiérrez, 2014).

#### <span id="page-29-2"></span>2.5.4.1 *Laravel*

Laravel es un framework de aplicación web el cual tiene una sintaxis muy elegante, permitiendo así crear una estructura y un inicio para lograr crear la aplicación a desarrollar. Brinda una experiencia al o los desarrolladores de software así como propiedades impresionantes y poderosas como una inyección de dependencia completa, una capa de abstracción de base de datos, pruebas unitarias, colas y trabajos (Laravel, 2022).

Según (García, 2015) el objetivo de Laravel es ser un framework que permite crear código de forma sencilla utilizando una sintaxis refinada y expresiva, evitando el "código espagueti" y permitiendo múltiples funcionalidades. Aprovecha todas las ventajas de otros frameworks y usa las características de la última versión de PHP. Gran parte de su estructura se compone de dependencias, especialmente de Symfony, lo que significa que el desarrollo de Laravel también depende del desarrollo de sus dependencias.

Algunas características más relevantes del framework Laravel se describen a continuación:

#### • Artisan

Para (Rondón, 2016) Artisan es una interfaz de línea de comandos, la cual es una forma de interactuar con una aplicación donde el usuario (en este caso el desarrollador) da instrucciones en forma de simples líneas de texto o líneas de comando. Artisan se basa en el componente de consola de Symfony y proporciona un conjunto de comandos que pueden ayudar a realizar diferentes tareas durante el desarrollo o incluso mientras tu aplicación está en producción.

#### • Eloquent

Eloquent es un ORM (Object Relational Mapping) incluido en Laravel para gestionar de forma fácil y sencilla los procesos correspondientes a la gestión de bases de datos en un proyecto, gracias a la funcionalidad que proporciona se puede realizar consultas y solicitudes complejas de bases de datos sin escribir ningún código SQL(Ochoa, 2015).

#### **Migraciones**

Son una serie de archivos que proveen un sistema de control de versiones para las bases de datos, utilizadas tanto para crear tablas, como hacer modificaciones o eliminar tablas, columnas, entre otros, a través de la programación orientada a objetos (Sánchez, 2017).

#### • Sistema de autenticación

Laravel hace que la implementación de la autenticación sea muy simple donde casi todo está listo para funcionar de inmediato. El archivo de configuración de autenticación se encuentra en "config/auth.php" y contiene varias opciones correctamente documentadas para modificar el comportamiento del servicio de autenticación (Otwell, 2022).

#### • Motor de plantillas Blade

Blade es un motor de plantillas simple pero potente proporcionado por Laravel. No le impide usar código PHP nativo en sus vistas como otros motores de plantillas PHP populares, de hecho

compila la vista Blade en código PHP nativo y lo almacena en caché. Cuando cambia la vista de Blade, la memoria caché cambia, lo que significa que Blade no agregará ninguna carga de compilación a su aplicación (ProgramadorClic, 2022).

#### **Composer**

Según (Wiedler, 2022) Composer es una herramienta para administrar dependencias de aplicaciones PHP. Una vez que se declaran las librerías de las que depende su proyecto, Composer puede descargar e instalar automáticamente la versión correcta de cada biblioteca, los problemas que resuelve Composer son que si se dispone de un proyecto que depende de varias librerías desarrolladas por terceros, a su vez, varias de esas librerías dependen de otras librería, como desarrollador solamente se declara las dependencias "directas" del proyecto.

#### <span id="page-31-0"></span>2.5.4.2 *Node.js*

Para (Kinsta, 2021) Node.js es un entorno de tiempo de ejecución multiplataforma, de código abierto y de subproceso único para crear aplicaciones de red y del lado del servidor rápidas y escalables. Se ejecuta en el motor de ejecución de JavaScript versión 8 y utiliza una arquitectura de E/S sin bloqueo y controlada por eventos, lo que lo hace eficiente y adecuado para aplicaciones en tiempo real.

#### <span id="page-31-1"></span>2.5.4.3 *Bootstrap*

Según (Rodríguez, 2014), Bootstrap es un framework CSS que facilita la tarea de diseñar páginas web, y es un conjunto de herramientas (hojas de estilo, scripts, etc.) y prácticas que facilitan el uso de CSS para tareas repetitivas. Proporciona un conjunto de scripts y hojas de estilo que se aplican al código HTML en forma de clases, ayudando a crear diseños basados en diseños receptivos a través de cuadrículas y conteniendo elementos avanzados para ser incluidos en la página. Se utiliza la versión 5.0 de Bootstrap para el desarrollo de la aplicación.

#### <span id="page-31-2"></span>**2.5.5** *Estándar UML*

El Lenguaje Unificado de Modelado (UML) es un estándar destinado a crear un lenguaje de modelado visual de propósito general, semántica y sintácticamente rico para la arquitectura, el diseño y la implementación (incluida la estructura y el comportamiento) de sistemas de software complejos. UML no es un lenguaje de programación, pero existen herramientas que pueden generar código en varios lenguajes utilizando diagramas UML (Lucidchart, 2022).

En el presente Trabajo de Integración Curricular se utiliza la herramienta de software libre StarUML en su versión 5.0.1, la cual es una herramienta de modelado de software basado en los estándares UML.

#### <span id="page-32-0"></span>**2.5.6** *MySQL*

MySQL es el sistema de gestión de bases de datos relacionales más utilizado en la actualidad al estar basado en código abierto. Desarrollado originalmente por MySQL AB, fue adquirido por Sun MicroSystems en 2008 y en 2010 por Oracle Corporation, que ya contaba con su propio motor MySQL InnoDB (Robledano, 2019).

En el presente Trabajo de Integración Curricular se utiliza la herramienta de software libre MySQL en su versión Community Server 8.0.28, debido a que tiene una herramienta visual llamada MySQL Workbench en su versión 8.0.20 que se usa con el fin diseñar la base de datos.

#### <span id="page-32-1"></span>**2.6 Calidad del Producto**

La calidad de un producto o servicio se define como la percepción que tiene el cliente de su valor. Si un cliente cree que un artículo ayudará a satisfacer sus necesidades, lo calificará como de mayor o menor calidad según su percepción de una variedad de factores asociados con ese producto. La calidad de un producto o servicio se mide a partir de variables cuantificables y distintas etapas del proceso productivo. Por ejemplo, para evaluar la calidad de un producto, se deben establecer instrumentos de medición en las diferentes etapas del proceso de fabricación, ya que todo afecta la calidad final del producto (Camara-Malaga, 2019).

La calidad interna es aquella que se puede medir a partir de las características inherentes del propio producto de software, como la especificación de requisitos, la arquitectura o el diseño, el código fuente, etc. Se pueden realizar etapas tempranas en el ciclo de vida del producto, donde es necesario tener en cuenta que asegurar un buen nivel de calidad interna no es lo mismo que asegurar un alto nivel de calidad externa, aunque están relacionados.

La calidad externa es la calidad que se puede medir y evaluar mediante las propiedades dinámicas del código ejecutable en un sistema informático, es decir, cuando el software se ejecuta en una computadora o red, simula el escenario real lo más fielmente posible.

#### <span id="page-32-2"></span>**2.6.1** *Norma ISO/IEC 25000*

Según (ISO/IEC, 2005) la norma ISO/IEC 25000, conocida como SQuaRE (System and Software Quality Requirements and Evaluation), es un conjunto de normas diseñadas para crear un marco común para evaluar la calidad de los productos de software.

La familia ISO/IEC 25000 es el resultado de la evolución de otras normas anteriores, en particular el estándar ISO/IEC 9126, que describe la especificidad del modelo de calidad del producto de software, e ISO/IEC 14598, que aborda el proceso de evaluación del software. Esta familia de normas ISO/IEC 25000 se encuentra compuesta por cinco divisiones como se muestra en la **Ilustración 3-2**. Para el presente Trabajo de Integración Curricular se trabaja con la división de modelo de calidad de software (ISO/IEC 2501n) que se describe a continuación.

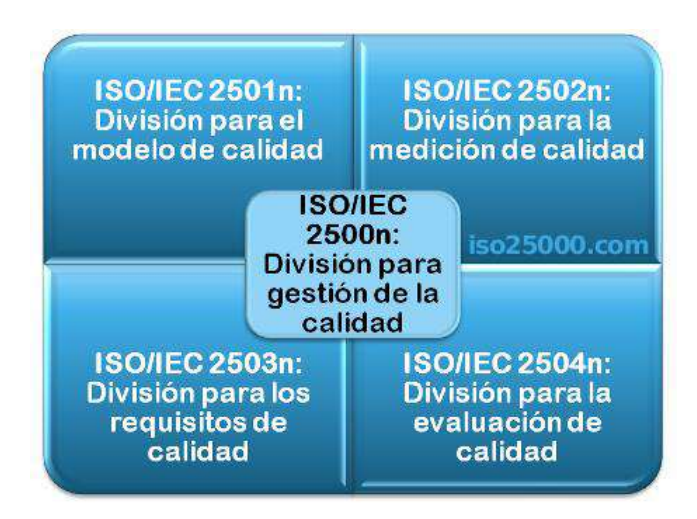

**Ilustración 3-2:** Familia de normas ISO/IEC 25000 **Fuente:** (ISO/IEC, 2005)

#### <span id="page-33-0"></span>• **ISO/IEC 2501n – División de Modelo de Calidad**

Las normas de esta sección proporcionan un modelo de calidad detallado, incluidas las características de calidad internas, externas y en uso de un producto de software. Actualmente, esta división está compuesta por:

**ISO/IEC 25010:** (System and software quality models) modelo de calidad que describe la calidad de los productos de software y su uso. Esta Norma describe las características y subcaracterísticas de calidad para evaluar productos de software.

**ISO/IEC 25012:** (Data Quality model) modelo genérico de calidad de datos para datos que se almacenan de manera estructurada y forman parte de un sistema de información.

A continuación, se describe la norma ISO/IEC 25010 que se utiliza para la evaluación de la calidad del producto del presente Trabajo de titulación Curricular.

#### • **ISO/IEC 25010 - System and software quality models**

Según (ISO/IEC, 2011) este estándar identifica las características de calidad que se considerarán al evaluar los atributos de un producto de software determinado. El estándar ISO/IEC 25010 se enfoca en describir la calidad de los productos de software, distinguiendo entre calidad interna, calidad externa y calidad en uso. En la **Ilustración 4-2** se presenta cada una de las características y subcaracterísticas de la Norma ISO/IEC 25010. En el presente Trabajo de Integración Curricular se centra en el análisis de Usabilidad y Eficiencia de Desempeño de la cual se analizará el comportamiento en el tiempo.

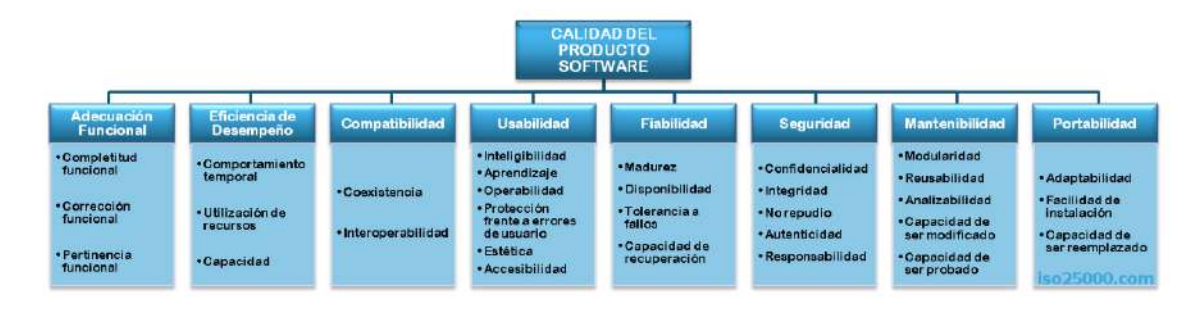

<span id="page-34-1"></span>**Ilustración 4-2:** Norma ISO/IEC 25010 **Fuente:** (ISO/IEC, 2011)

#### <span id="page-34-0"></span>**2.6.2** *Usabilidad*

Según (ISO/IEC, 2011) es la capacidad de un producto de software para ser entendido, aprendido, usado y atractivo para los usuarios cuando se usa bajo condiciones específicas. Esta característica se subdivide a su vez en las siguientes subcaracterísticas:

- **Capacidad para reconocer su adecuación**. Capacidad del producto que permite al usuario entender si el software es adecuado para sus necesidades.
- **Capacidad de aprendizaje**. Capacidad del producto que permite al usuario aprender su aplicación.
- **Capacidad para ser usado**. Capacidad del producto que permite al usuario operarlo y controlarlo con facilidad.
- **Protección contra errores de usuario.** Capacidad del sistema para proteger a los usuarios de hacer errores.
- **Estética de la interfaz de usuario**. Capacidad de la interfaz de usuario de agradar y satisfacer la interacción con el usuario.

• **Accesibilidad**. Capacidad del producto que permite que sea utilizado por usuarios con determinadas características y discapacidades.

#### <span id="page-35-0"></span>**2.6.3** *Eficiencia de desempeño*

Según (ISO/IEC, 2011) esta característica representa el rendimiento en relación con la cantidad de recursos utilizados en determinadas condiciones. A continuación, se describe una de las subcaracterísticas de la Eficiencia de Desempeño que se utilizará en el presente Trabajo de Integración Curricular:

• **Comportamiento en el tiempo.** Los tiempos de respuesta y procesamiento y las ratios de throughput de un sistema cuando lleva a cabo sus funciones bajo condiciones determinadas en relación con un banco de pruebas (benchmark) establecido.

#### <span id="page-35-1"></span>**2.7 Trabajos relacionados**

En el mercado existe una gran cantidad de aplicaciones destinadas a ayudar a las personas que tienen alguna enfermedad, ya sea que nacieron con ellas u obtenidas a lo largo del tiempo, por ende, los desarrolladores e investigadores encuentran soluciones a estos problemas con el desarrollo de aplicaciones con el objetivo principal de ayudar a mejorar el estilo de vida sin obstáculos y puedan realizar las tareas cotidianas sin ningún problema. Algunas de estas aplicaciones incluyen una basta cantidad de usuarios a nivel mundial en donde comparten sus experiencias, además de consejos para prevenir problemas a futuro. A continuación, se presentan dos trabajos relacionados al presente Trabajo de Integración Curricular.

Según (Puello, 2017) el "Desarrollo de aplicación móvil para dar seguimiento a personas con diabetes" es una aplicación para la valoración y respaldo de la información en el proceso nutricional y dietético utilizando tecnología móvil la cual pretende que la valoración, el diagnóstico, la evolución, y el seguimiento del tratamiento nutricional colabora con la manera de escoger una alimentación nutricional adecuada, la cual se aprecia un caso de éxito al momento de implementar la ingeniería de software como herramienta y solución a procesos interdisciplinarios en la nutrición. El lenguaje de programación utilizado fue JavaScript y herramientas como Android SDK, Amazon Web Services (AWS) y SQL Server 2016. Finalmente, como conclusiones la aplicación a permitido tener éxito con sus diferentes tecnologías utilizadas permitiendo así cumplir con los objetivos dando un seguimiento correcto al paciente.
Según (Bravo, 2018) el "Software de apoyo para la valoración y respaldo de la información en el proceso nutricional y dietético utilizando tecnologías web y móvil" es un software para el valoración, diagnóstico, evolución y seguimiento del tratamiento nutricional y dietético de pacientes diabéticos. Las diferentes tecnologías web utilizadas son la Web 2.0 la cual ha dado resultados positivos en la implementación del proyecto debido a sus diferentes herramientas y servicios web disminuyendo la complejidad. El tratado correcto al paciente diabético es fundamental debido a que es una enfermedad muy perceptible la cual su grado de mortalidad genera bastante preocupación al no tener un seguimiento correcto por parte del nutricionista. Con la creación de esta aplicación se implementó los registros de azucares, reportes de actividades y enviados a doctores registrados, calcular dosis de insulina, información nutricional correcta y sugerencia de ejercicios, donde así el proyecto presentado logró cumplir con los objetivos planteados.

Tras la búsqueda de trabajos relacionados se ha encontrado varios aspectos importantes en las aplicaciones, incluyendo así en el presente Trabajo de Integración Curricular una mejora de los módulos de planes nutricionales como registro, control y seguimiento del paciente, los cuales son esenciales para el tratamiento y progreso nutricional. El factor diferenciador que tiene la aplicación NUTRIDAY es su nivel de personalización en el proceso de la creación de planes nutricionales, dándole así al nutricionista una amplia información de lo que recetará, así como también los niveles recomendados de nutrientes para cada tipo de paciente diabético.

## **2.7.1** *Software Nutricional*

En esta sección se describen cada uno de los diferentes softwares nutricionales referentes al tema al Trabajo de Integración Curricular en el campo de la nutrición dirigido tanto a nutricionistas como a pacientes.

## 2.7.1.1 *Yazio*

Yazio es una aplicación gratuita que permite a los usuarios calcular las calorías quemadas a lo largo del día como se muestra en la **Ilustración 5-2**. En concreto, el sistema te permitirá gestionar tu diario dietético y también registrar tus actividades, lo que te facilitará mantenerte en forma, la app permite establecer un plan personal adaptado a las necesidades y objetivos de cada persona, ya sean estos la pérdida de peso, el mantenimiento de la forma física o la ganancia de masa muscular (ConSalud, 2018).

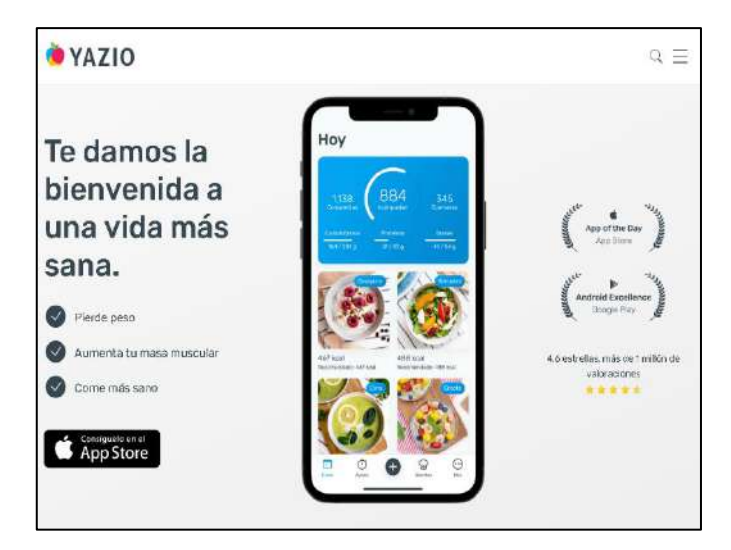

**Ilustración 5-2:** Pantalla de Inicio de YAZIO **Fuente:** (Yazio, 2022)

# 2.7.1.2 *Nutrimind*

Según (Nutrimind, 2007) es un software diseñado para optimizar el asesoramiento nutricional. Incluye características de perfil de paciente, diseño de dietas, bases de datos de alimentos, cálculos antropométricos, cálculos de calorías para deportistas y personas sedentarias. Estas características son fundamentales para llegar a la categoría de software para nutricionistas dando así una licencia para el uso de esta aplicación de pago como se muestra en la **Ilustración 6-2**.

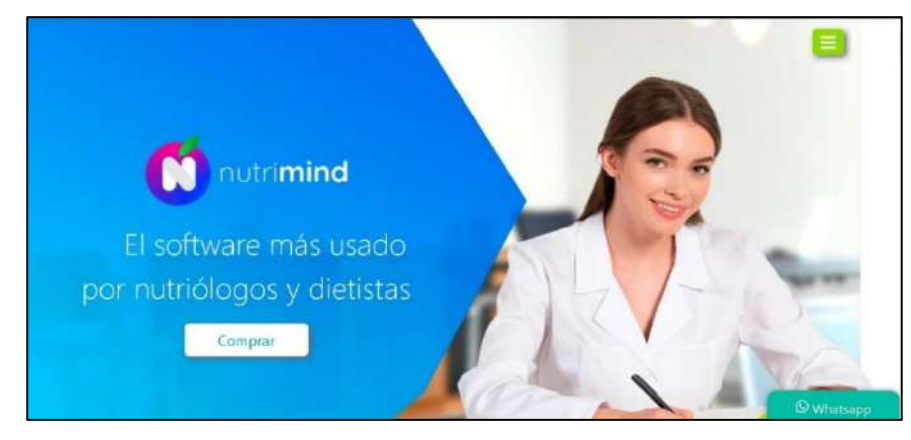

**Ilustración 6-2:** Pantalla de Inicio de Nutrimind **Fuente:** (Nutrimind, 2007)

# 2.7.1.3 *Socialdiabetes*

La App Social Diabetes es una aplicación donde se puede controlar personalmente la diabetes como se muestra en la **Ilustración 7-2**. De una forma diaria permite ajustar las dosis de insulina necesarias, recibir alertas con mensajes personalizados según sea necesario e incluso que se comunique con el personal de salud (GaeaPeople, 2018).

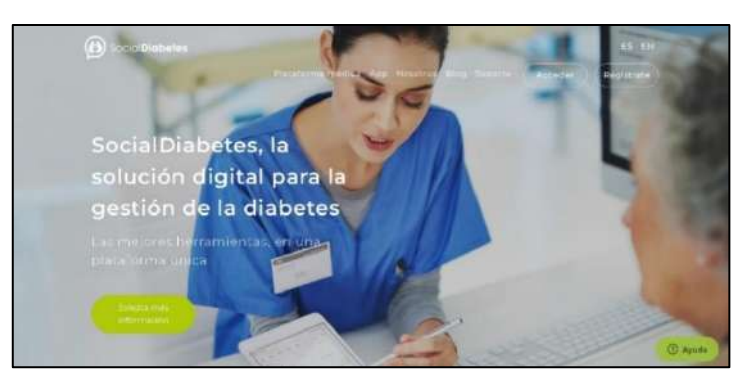

**Ilustración 7-2:** Pantalla de Inicio de SocialDiabetes **Fuente:** (SocialDiabetes, 2022)

# 2.7.1.4 *Diabetes:M*

La app Diabetes:M es una aplicación diseñada para ayudar a los diabéticos a controlar su diabetes como se muestra en la **Ilustración 8-2**. Para conseguirlo, la aplicación cuenta con una gran cantidad de funciones donde además se puede personalizar desde el principio para cubrir al máximo las necesidades deseadas. La aplicación proporciona una gran base de datos de alimentos con opciones cuantitativas, cuenta con un contador de carbohidratos y una calculadora de la dosis de insulina (Sanofi, 2019).

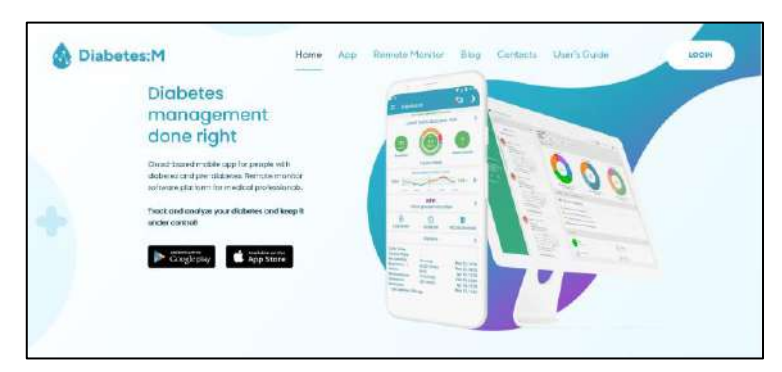

**Ilustración 8-2:** Pantalla de Inicio de Diabetes:M

**Fuente:** (Diabetes:M, 2022)

# **CAPITULO III**

# **3 MARCO METODOLÓGICO**

En este capítulo se describen los métodos, técnicas y procedimientos que tienen como finalidad cumplir con los objetivos planteados en el presente Trabajo de Integración Curricular. Entre las actividades se presenta el desarrollo de la metodología Scrum la cual se caracteriza por tener un enfoque ágil que confía en equipos para la entrega de productos en ciclos cortos, que fue aplicada para el desarrollo de la aplicación NUTRIDAY.

## **3.1 Tipo de estudio**

El presente Trabajo de Integración Curricular es una investigación aplicada que tiene como objetivo resolver el problema en los procesos de creación de planes nutricionales y seguimiento de pacientes diabéticos del Hospital del Día "COLPOMED" aplicando los conocimientos ya existentes. El sistema NUTRIDAY está dirigido a los nutricionistas debido a que presenta una automatización en la gestión y seguimiento para los nutricionistas, pacientes, alimentos, planes nutricionales, actividades y progreso para mantener un correcto control de la enfermedad en los pacientes diabéticos.

## *3.1.1 Métodos y técnicas*

En la **Tabla 1-3** se detallan los diferentes métodos y técnicas que permiten el cumplimiento de los objetivos del presente Trabajo de Integración Curricular.

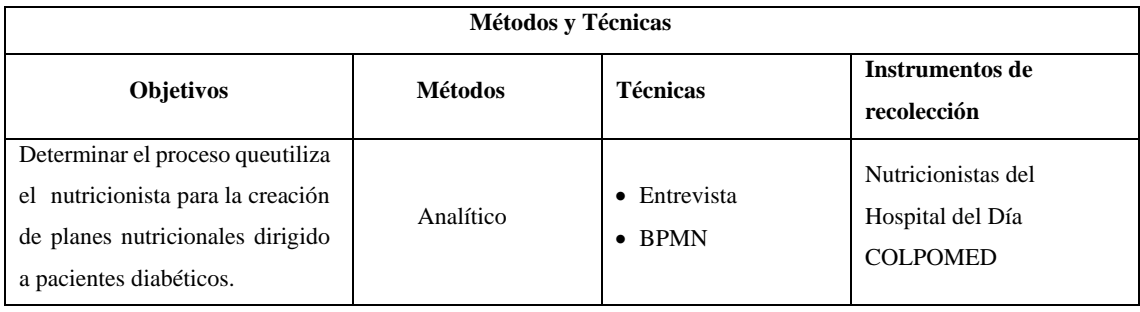

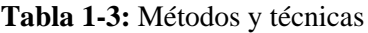

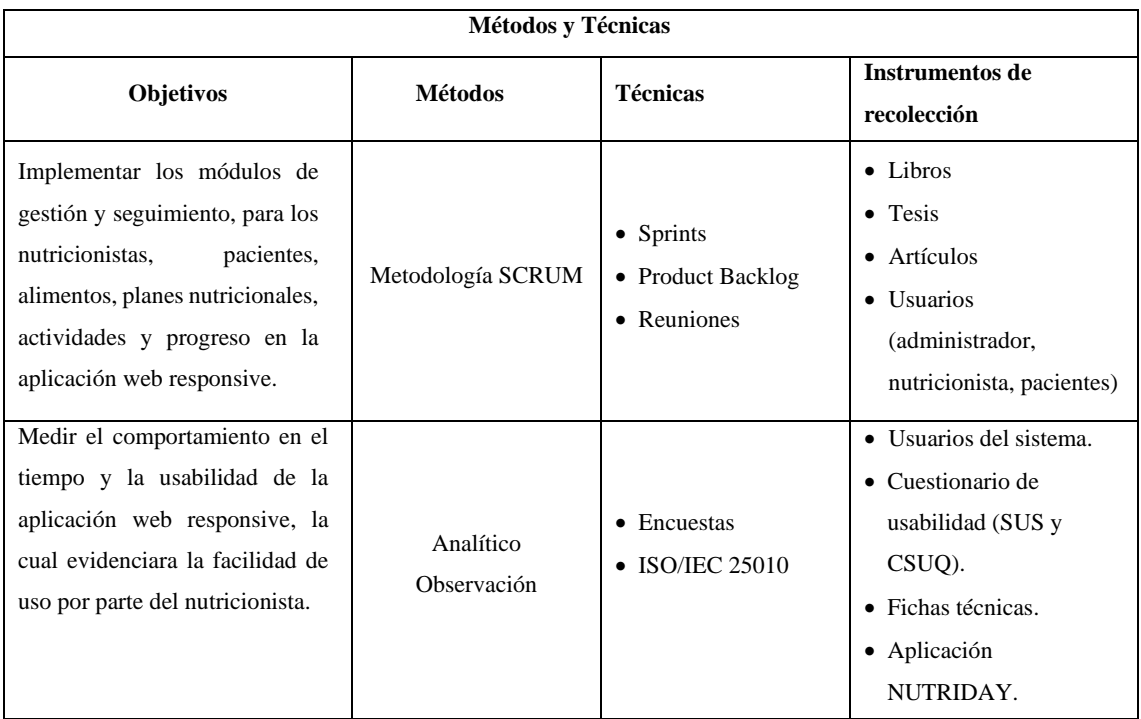

- **Analítico:** Como primer objetivo, permitirá analizar las diferentes etapas que utiliza el nutricionista para la creación de planes nutricionales y con ello hallar una solución más eficiente según los resultados. Finalmente, como segundo objetivo utilizando la técnica de encuestas, se dividirán las preguntas en subcaracterísticas de usabilidad basadas en la Norma ISO/IEC 25010.
- **Metodología Scrum:** La metodología Scrum es un proceso para llevar a cabo un conjunto de tareas de forma regular con el objetivo principal de trabajar de manera colaborativa, ayudando así a la organización de gestionar los flujos de trabajo mejorando la productividad de los involucrados.
- **Observación:** Consiste en observar atentamente el fenómeno para tomar información y registrarla para su posterior análisis, de la cual para medir el comportamiento en el tiempo se toma el tiempo de los procesos del nutricionista al momento de crear los planes nutricionales sin la aplicación y con la aplicación, así como a su vez ayudará a la valorar las subcaracterísticas de la usabilidad.

## **3.2 Determinación de la Usabilidad y el Comportamiento temporal**

En la **Tabla 2-3** se expone los indicadores que se utilizan para medir la Usabilidad y el Comportamiento temporal, basados en la norma ISO/IEC 25010 para la evaluación de la aplicación web responsive NUTRIDAY.

| <b>Variable</b> | Descripción                                                                    | <b>Indicador</b>                       |  |
|-----------------|--------------------------------------------------------------------------------|----------------------------------------|--|
| Usabilidad      | Para (ISO/IEC 2011) es la capacidad del                                        | Capacidad para reconocer su adecuación |  |
|                 | producto software para ser entendido,<br>aprendido, usado y resultar atractivo | Capacidad de aprendizaje               |  |
|                 | para el usuario, cuando se usa bajo                                            | Capacidad para ser usado               |  |
|                 | determinadas condiciones.                                                      | Protección contra errores de usuario   |  |
|                 |                                                                                | Estética de la interfaz de usuario     |  |
|                 |                                                                                | Accesibilidad                          |  |
| Eficiencia de   | Según<br>(ISO/IEC)<br>2011)<br>esta                                            | Comportamiento en el tiempo            |  |
| desempeño       | característica representa el desempeño                                         |                                        |  |
|                 | relativo a la cantidad de recursos                                             |                                        |  |
|                 | utilizados<br>bajo<br>determinadas                                             |                                        |  |
|                 | condiciones.                                                                   |                                        |  |

**Tabla 2-3:** Indicadores para medir la Usabilidad y el Comportamiento temporal

#### *3.2.1 Evaluación de la Usabilidad*

Para la evaluación de la usabilidad de la aplicación web responsive NUTRIDAY se creó un ambiente de pruebas en la plataforma LucusHost donde fue desplegada la aplicación, a cada usuario se le proporciono un enlace para que utilice la aplicación y procedan a llenar el cuestionario de usabilidad. El enlace proporcionado de la aplicación es el siguiente: <https://nutridaybycolpomed.es/>

El cuestionario adaptado utilizado para medir la usabilidad de la aplicación web responsive NUTRIDAY cuenta con un total de 20 preguntas de las cuales se tomaron en cuenta diez preguntas del cuestionario SUS (System Usability Scale) y diez preguntas del cuestionario CSUQ (Computer System Usability Questionnaire), utilizando la escala de Likert de cinco puntos para medir así el grado de aprobación del usuario, siendo uno como "totalmente en desacuerdo" y cinco como "totalmente de acuerdo". El cuestionario de usabilidad adaptado se encuentra en el **ANEXO A** y el link para los usuarios es el siguiente: [https://forms.gle/UwfLQ9qRxHpcKQho9.](https://forms.gle/UwfLQ9qRxHpcKQho9)

## *3.2.2 Clasificación de las preguntas de usabilidad*

En esta sección se clasifican cada una de las preguntas consideradas para el cuestionario de usabilidad, el cual se encuentra en el **ANEXO B**, las preguntas se clasificaron de acuerdo con la relación con las subcaracterísticas de la usabilidad presentadas en la **Tabla 3-3**. A continuación, se determinaron los pesos de cada subcaracterística de acuerdo con el nivel de importancia.

| <b>Subcaracterísticas</b>              | <b>Preguntas</b>   | Peso |
|----------------------------------------|--------------------|------|
| Capacidad para reconocer su adecuación | 1, 5, 20           | 15%  |
| Capacidad de aprendizaje               | 4, 7, 10           | 15%  |
| Capacidad para ser usado               | 2, 3, 8, 9, 11, 12 | 30%  |
| Protección contra errores de usuario   | 13.14              | 20%  |
| Estética de la interfaz de usuario     | 6, 15, 18, 19      | 15%  |
| Accesibilidad                          | 16,17              | 5%   |

**Tabla 3-3:** Clasificación de las subcaracterísticas según preguntas de Usabilidad

# *3.2.3 Evaluación del Comportamiento temporal*

Para la evaluación del comportamiento temporal de la aplicación web responsive, se ha realizado una comparación entre el proceso actual y el tiempo automatizado al usar la aplicación, tomando los tiempos con la ayuda del utilitario de Windows 10 "Stopwatch" que simula un cronómetro. En la **Tabla 4-3** se presenta la ficha para medir el comportamiento temporal.

| Característica               | Eficiencia de desempeño                                                                                                    |
|------------------------------|----------------------------------------------------------------------------------------------------|
| Subcaracterística            | Comportamiento temporal                                                                                                    |
| Métrica                      | Tiempo de respuesta                                                                                                    |
| Propósito                    | Conocer el tiempo de respuesta en que genera cada<br>proceso.                                                                   |
| Medición, formula            | $T =$ Tiempo en minutos (calculado o simulado)<br>$T =$ (Tiempo en obtener el resultado) - (Tiempo en<br>introducir el comando) |
| Interpretación               | Mientras sea menor el tiempo mejor $(0<$ T)                                                                                     |
| Tiempo de escala             | Ratio                                                                                                    |
| Tiempo de medida             | $T = Tiempo$                                                                                                    |
| Fuente de medición           | Módulos de la aplicación                                                                                                    |
| <b>ISO/IEC 12207 SLCP</b>    | Validación                                                                                                    |
| <b>Audiencia</b>             | Desarrolladores                                                                                                    |
| <b>Fuente:</b> (Gómez, 2019) |                                                                                                    |

**Tabla 4-3:** Ficha para medir el comportamiento en el tiempo

**Realizado por:** Galarza E. y Salazar A., 2022.

## **3.3 Población y muestra**

En esta sección, se define la población y muestra de la presente característica de Usabilidad y la subcaracterística Comportamiento temporal respectivamente.

#### *3.3.1 Población y muestra de la usabilidad*

En el Hospital del Día COLPOMED actualmente se encuentran trabajando dos nutricionistas, se ha considerado realizar la técnica de muestreo no probabilístico como la muestra intencional. Se ha considerado a once pacientes diabéticos que se encuentran registrados en el área de nutrición de los que se dispone información para realizar el cuestionario de usabilidad, y con ello cumplir los objetivos planteados del presente Trabajo de Integración Curricular.

#### *3.3.2 Población y muestra del Comportamiento temporal*

Con la finalidad de medir el comportamiento temporal de la aplicación web responsive NUTRIDAY, se tomaron en cuenta algunos de los procesos manuales que lleva a cabo el nutricionista para la atención del paciente los cuales se detallan a continuación:

- Proceso para agregar los datos personales del paciente.
- Proceso para agregar los datos antropométricos del paciente.
- Proceso para agregar los alimentos a un plan nutricional.
- Proceso para agregar la información nutricional de un alimento.

#### *3.3.3 Planteamiento de la hipótesis*

H0 = Los promedios de los grupos de la usabilidad no difieren significativamente.

Hi = Los promedios de los grupos de la usabilidad difieren significativamente.

#### **3.4 Desarrollo de la aplicación NUTRIDAY utilizando SCRUM**

En esta sección, se da a conocer el proceso de desarrollo de la aplicación web responsive NUTRIDAY utilizando la metodología SCRUM, este proceso consta de las siguientes fases: estudio preliminar, planificación, desarrollo y cierre.

## *3.4.1 Estudio Preliminar*

En esta sección se presentan las etapas preparatorias necesarias para empezar a desarrollar la aplicación web responsive NUTRIDAY.

#### *3.4.1.1 Descripción del proceso de creación de planes nutricionales*

Para el proceso de creación de planes nutricionales se realizó una entrevista a la Dra. Cristina Calderón quién mencionó que emplea una serie de pasos que se muestran a continuación:

- **Paso 1:** Recolección de datos generales del paciente.
- **Paso 2:** Valoración médica de datos antropométricos con sus respectivos exámenes bioquímicos y consulta biométrica.
- **Paso 3:** Analizar la historia dietética del paciente.
- **Paso 4:** Diagnosticar al paciente.
- **Paso 5**: Crear un plan nutricional de manera manual.

#### **Paso 1: Recolección de datos generales del paciente**

Uno de los principales procesos antes de la creación de un plan nutricional es la recolección de datos de un paciente, según la Dra. Cristina Calderón se requiere los datos generales como: nombre, apellido, cedula, edad, tipo diabetes, teléfono y sexo. Estos datos son añadidos en una ficha predeterminada para pacientes en el área de nutrición del Hospital del día "COLPOMED".

#### **Paso 2: Valoración médica**

Para la valoración médica del paciente se necesita los datos antropométricos principales como: peso, altura, grasa corporal y masa muscular. El peso se mide por medio de una balanza, la altura con una cinta métrica, la grasa corporal por medio de un método llamando "Pliegues cutáneos" el cual consiste en medir los pliegues en distintas partes de tu cuerpo con un instrumento llamado adipómetro, y finalmente para conocer el porcentaje de masa muscular se lo realiza dependiendo de la complexión física de cada paciente.

#### **Paso 3: Historia dietética**

Una vez concluida la recolección de todos los datos del paciente, la nutricionista aplica el método tradicional de la historia dietética, este método permite tener un análisis de ingesta alimentaria, proporcionando así a la nutricionista conocer información importante acerca de los hábitos generales alimentarios que tiene cada paciente.

#### **Paso 4: Diagnóstico**

Al momento de obtener los resultados de la historia dietética, la nutricionista procede a analizar la situación en la que se encuentra el paciente diabético, para más adelante emitir el estado de salud y recoger la información necesaria para proceder a la creación personalizada del plan nutricional de acuerdo con el estado de salud de cada paciente.

#### **Paso 5: Creación del plan nutricional**

De acuerdo con los datos recolectados del paciente y el diagnóstico, la nutricionista de manera manual crea el plan nutricional, el cual para pacientes diabéticos se divide en seis comidas al día y una ingesta calórica de 1500. Se ha realizado un diagrama del proceso de creación de planes nutricionales para pacientes diabéticos basado en el estándar BPMN (Business Process Model and Notation) y utilizando el modelador de procesos Bizagi que se muestra en la **Ilustración 1- 3**.

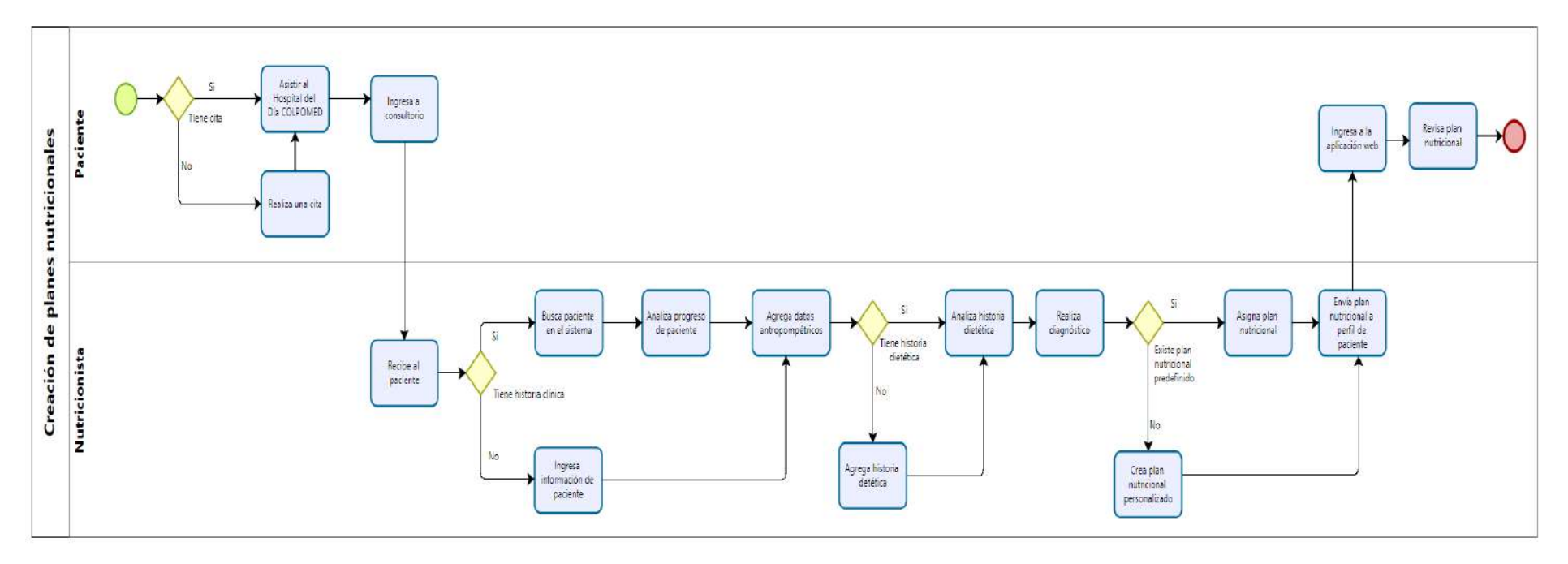

**Ilustración 1-3:** Diagrama de proceso para la creación de planes nutricionales **Realizado por:** Galarza E. y Salazar A., 2022.

## *3.4.1.2 Estudio de Factibilidad*

El estudio de la factibilidad se realizó con el objetivo de conocer la inversión que se requiere para el desarrollo de la aplicación web responsive para la creación de planes nutriciones y seguimiento de pacientes diabéticos.

### • **Factibilidad técnica**

El estudio de la factibilidad técnica permite determinar si los recursos de software, hardware, personal técnico y personal de desarrollo son capaces para la adecuada ejecución de la aplicación. Concluyendo con el análisis se determinó los recursos a utilizar, dado que el personal la empresa utiliza 2 computadoras con sistema operativo Windows 10.

Así mismo, el sistema se desarrollarlo bajo el lenguaje de programación PHP, JavaScript, tecnología de Ajax, y para la elaboración de la base de datos se utilizará MySQL, en lo que se refiere a la documentación se maneja las herramientas ofimáticas de Microsoft. Se concluye que es factible el desarrollo de la aplicación el cual para mayor detalle sobre la factibilidad técnica se encuentra en el **ANEXO C**.

#### • **Factibilidad operativa**

El gerente del Hospital del Día "COLPOMED" manifestó que los administradores, los nutricionistas y los pacientes tienen los conocimientos necesarios para usar la aplicación web, por lo que, se determina que el desarrollo de la aplicación web responsive NUTRIDAY es operativamente viable. Además, cabe resaltar que se proveerá de un diseño responsivo a la aplicación con la finalidad de proporcionar flexibilidad y adaptabilidad, por otro lado, los módulos de gestión y seguimiento serán intuitivos y fáciles de utilizar para ayudar a los usuarios a adaptarse y mejorar la curva de aprendizaje.

#### *3.4.1.3 Análisis y gestión de riesgos*

En esta sección, el análisis y gestión de riesgos se divide en tres etapas principales las cuales son: identificación de riesgo, análisis del riesgo y la gestión del riesgo por medio de hojas de información del riesgo.

# • **Identificación del Riesgo**

La identificación del riesgo consiste en conocer los sucesos que pueden producirse en el desarrollo de la aplicación, una vez determinados se los divide por identificación, descripción del riesgo, categoría, y consecuencias.

Las categorías se dividen en tres riesgos, los cuales se definen a continuación:

- ❖ Riesgo del proyecto: afecta a la planificación del proyecto.
- ❖ Riesgos técnicos: afecta a la calidad de software.
- ❖ Riesgos del negocio: afecta directamente al proyecto.

Se ha clasificado los cinco posibles riesgos que pueden perjudicar el desarrollo de la aplicación web responsive NUTRIDAY, que se presentan en la **Tabla 5-3**.

| <b>Identificación</b> | Descripción de riesgo                                            | Categoría              | <b>Consecuencias</b>                        |
|-----------------------|------------------------------------------------------------------|------------------------|---------------------------------------------|
| R1                    | Deficiente recolección de<br>requerimientos funcionales          | Riesgo del<br>proyecto | Retraso en la entrega<br>del proyecto       |
| R <sub>2</sub>        | Mal diseño en la base de<br>datos                                | Riesgo técnico         | Inconsistencia de los<br>datos              |
| R <sub>3</sub>        | Tecnologías incompatibles                                        | Riesgo del<br>proyecto | Retraso del proyecto<br>y pérdida de tiempo |
| R <sub>4</sub>        | Falta de los desarrolladores<br>por enfermedades                 | Riesgo del<br>proyecto | Retraso temporal del<br>proyecto            |
| R <sub>5</sub>        | Escasez de tiempo para el<br>desarrollo del proyecto<br>software | Riesgo del<br>proyecto | Retraso en la entrega<br>del proyecto       |

**Tabla 5-3:** Identificación del riesgo

**Realizado por:** Galarza E. y Salazar A., 2022.

## • **Análisis del riesgo**

El análisis del riesgo permite determinar tres aspectos generales, el primer aspecto es la probabilidad del riesgo que se cuantifica de acuerdo con los criterios de la **Tabla 6-3**.

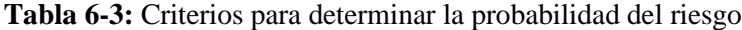

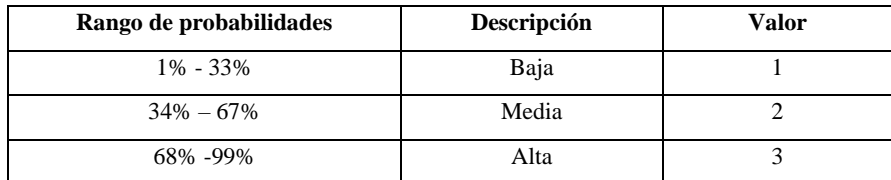

**Realizado por:** Galarza E. y Salazar A., 2022.

El segundo aspecto es el impacto de riesgo, que se valora en función a los retrasos en la entrega de acuerdo con los parámetros que se detalla en la **Tabla 7-3**.

| Impacto  | <b>Retraso</b> | <b>Impacto Técnico</b>                        | <b>Valor</b> |
|----------|----------------|-----------------------------------------------|--------------|
| Bajo     | 1 semana       | Ligero efecto en el desarrollo del proyecto   |              |
| Moderado | 2 semanas      | Moderado efecto en el desarrollo del proyecto |              |
| Alto     | 1 mes          | Severo efecto en el desarrollo del proyecto   |              |
| Crítico  | Más de un mes  | Proyecto no puede ser culminado               |              |

**Tabla 7-3:** Criterios para determinar el impacto del riesgo

**Realizado por:** Galarza E. y Salazar A., 2022.

Finalmente, el tercer aspecto es la exposición al riesgo, el cual se determina multiplicando la probabilidad y el impacto, y se lo categoriza en función de colores como se presenta en la **Tabla 8-3**.

## **Tabla 8-3:** Criterios para la exposición al riesgo

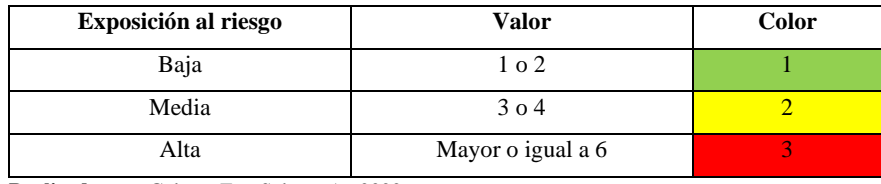

**Realizado por:** Galarza E. y Salazar A., 2022.

En la **Tabla 9-3** se presenta el análisis del riesgo de acuerdo con los 3 aspectos generales que puede conllevar la aplicación web responsive NUTRIDAY.

**Tabla 9-3:** Análisis del riesgo

| <b>Identificación</b> | Probabilidad  |                             |              | <b>Impacto</b> |          | Exposición al riesgo |                   |
|-----------------------|---------------|-----------------------------|--------------|----------------|----------|----------------------|-------------------|
|                       | $\frac{0}{0}$ | <b>Valor</b>                | Probabilidad | <b>Valor</b>   | Impacto  | <b>Valor</b>         | <b>Exposición</b> |
| R1                    | 20%           |                             | Baja         |                | Bajo     |                      | Bajo              |
| R <sub>2</sub>        | 40%           | 2                           | Media        | 2              | Moderado | 4                    | Medio             |
| R <sub>3</sub>        | 40%           | $\mathcal{D}_{\mathcal{L}}$ | Media        | 3              | Alto     | 6                    | Alto              |
| R <sub>4</sub>        | 70%           | 3                           | Alta         | 3              | Alto     | 9                    | Alto              |
| R <sub>5</sub>        | 60%           | $\overline{c}$              | Media        | 2              | Moderado | $\overline{4}$       | Medio             |

**Realizado por:** Galarza E. y Salazar A., 2022.

En la **Tabla 10-3** se presenta la priorización de los riesgos, el color verde toma valores de exposición del 1 al 2, color amarillo de 3 a 4 y el color rojo mayores o iguales a 6, de los cuales para la priorización del riego se ha agrupado en valores de prioridad 1 al color rojo, 2 al color amarillo y 3 al color verde.

| Identificación | Descripción                                                         | <b>Exposición</b> | Prioridad      |
|----------------|---------------------------------------------------------------------|-------------------|----------------|
| R4             | Falta de los<br>desarrolladores por<br>enfermedades                 | 9                 | 1              |
| R <sub>3</sub> | Tecnologías<br>incompatibles                                        | 6                 | $\overline{2}$ |
| R <sub>5</sub> | Escasez de tiempo<br>para el desarrollo<br>del proyecto<br>software | $\overline{4}$    | 3              |
| R <sub>2</sub> | Mal diseño en la<br>base de datos                                   | $\overline{4}$    | 3              |
| R1             | Deficiente<br>recolección de<br>requerimientos<br>funcionales       |                   | $\overline{4}$ |

**Tabla 10-3:** Determinación de la prioridad del riesgo

**Realizado por:** Galarza E. y Salazar A., 2022.

Finalmente, en la **Tabla 11-3**, se ilustra un ejemplo de una hoja gestión de riesgos que detalla aspectos para mitigar y supervisar la presencia del riesgo que altere el desarrollo de la aplicación. En el **ANEXO D** se encuentra las demás hojas de gestión de riesgos.

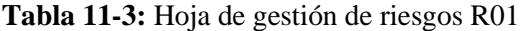

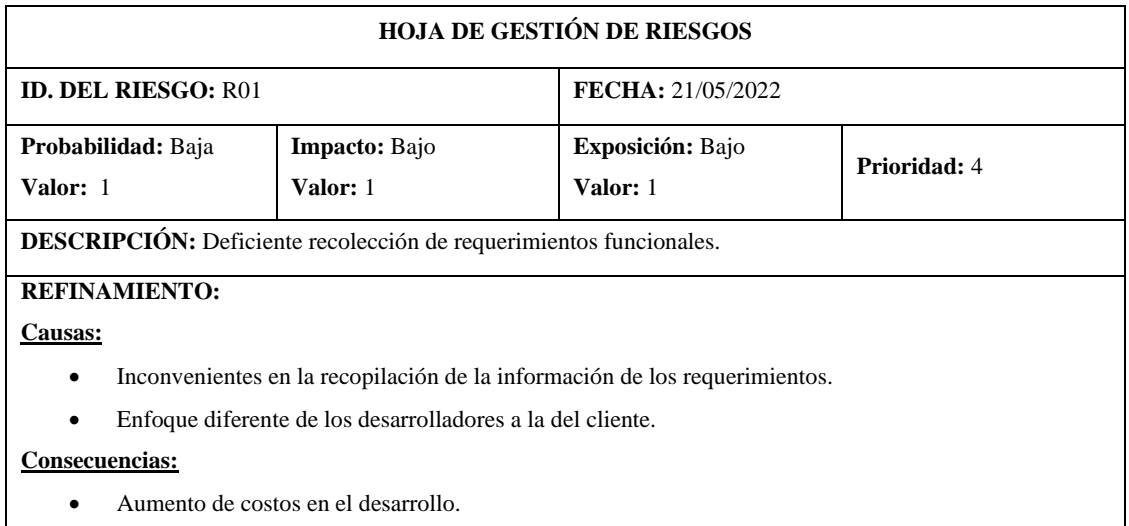

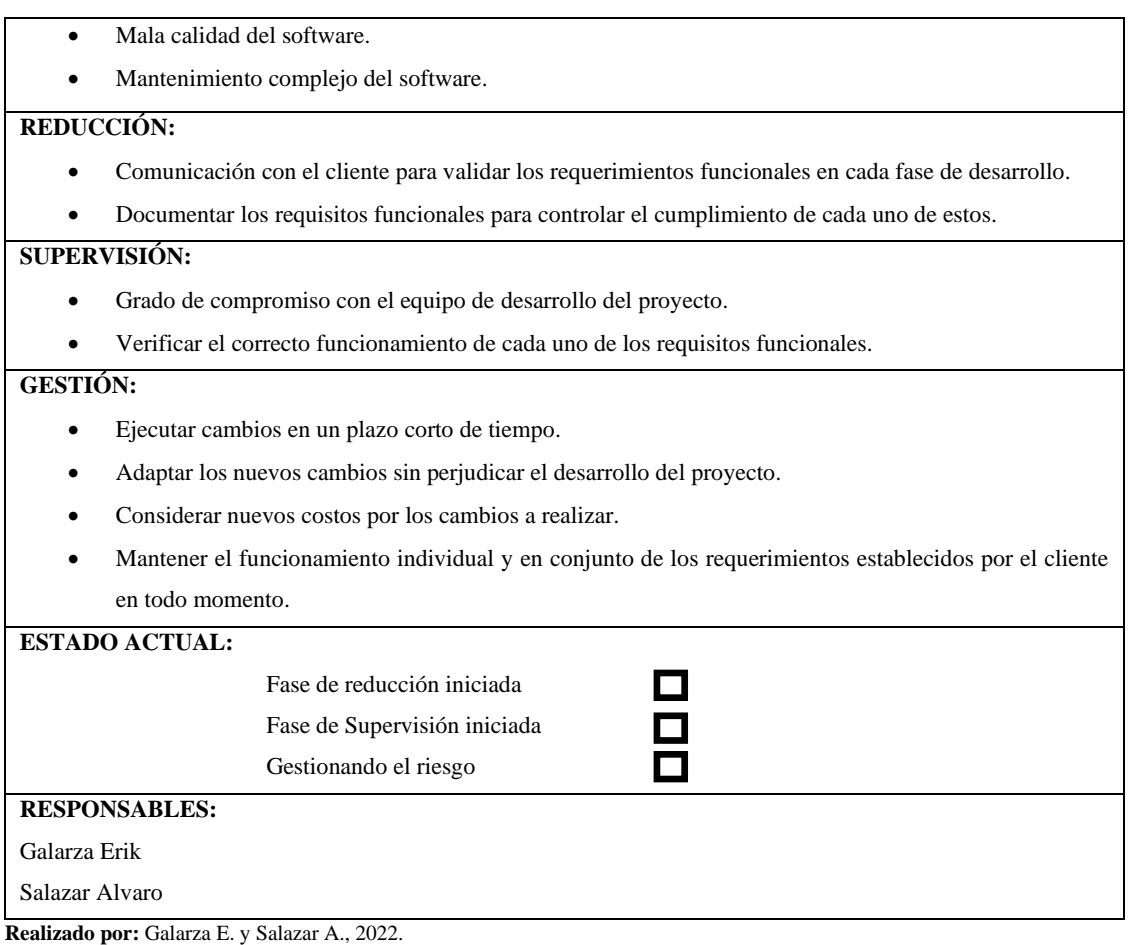

## *3.4.1.4 Especificación de Requerimientos*

## • **Administrador**

- 1. Yo como administrador necesito un módulo de gestión y seguimiento de información que permita agregar los datos personales del administrador.
- 2. Yo como administrador necesito un módulo de gestión y seguimiento de información que permita modificar los datos personales del administrador.
- 3. Yo como administrador necesito un módulo de gestión y seguimiento de información que permita eliminar los datos personales del administrador.
- 4. Yo como administrador necesito un módulo de gestión y seguimiento de información que permita visualizar los datos personales de un administrador.
- 5. Yo como administrador necesito un módulo de gestión y seguimiento de información que permita visualizar un listado general de administradores.

# • **Nutricionista**

1. Yo como administrador necesito un módulo de gestión y seguimiento de información que permita agregar los datos personales del nutricionista.

- 2. Yo como administrador necesito un módulo de gestión y seguimiento de información que permita modificar los datos personales del nutricionista.
- 3. Yo como administrador necesito un módulo de gestión y seguimiento de información que permita eliminar los datos personales del nutricionista.
- 4. Yo como administrador necesito un módulo de gestión y seguimiento de información que permita visualizar los datos personales de un nutricionista.
- 5. Yo como administrador necesito un módulo de gestión y seguimiento de información que permita visualizar un listado general de nutricionistas.

## • **Pacientes**

- 1. Yo como nutricionista necesito un módulo de gestión y seguimiento de información que permita agregar los datos personales del paciente.
- 2. Yo como nutricionista necesito un módulo de gestión y seguimiento de información que permita modificar los datos personales del paciente.
- 3. Yo como nutricionista necesito un módulo de gestión y seguimiento de información que permita eliminar los datos personales del paciente.
- 4. Yo como nutricionista necesito un módulo de gestión y seguimiento de información que permita visualizar los datos personales de un paciente.
- 5. Yo como nutricionista necesito un módulo de gestión y seguimiento de información que permita visualizar un listado general de pacientes.

#### • **Progreso**

- 1. Yo como nutricionista necesito un módulo de gestión y seguimiento de información que permita visualizar el progreso del paciente.
- 2. Yo como nutricionista necesito un módulo de gestión y seguimiento de información que permita agregar los datos antropométricos del paciente.
- 3. Yo como nutricionista necesito un módulo de gestión y seguimiento de información que permita eliminar los datos antropométricos del paciente.
- 4. Yo como nutricionista necesito un módulo de gestión y seguimiento de información que permita visualizar un dato antropométrico del paciente.
- 5. Yo como nutricionista necesito un módulo de gestión y seguimiento de información que permita visualizar un listado general de los datos antropométricos del paciente.

#### • **Alimentos**

- 1. Yo como nutricionista necesito un módulo de gestión y seguimiento que permita agregar la información y el valor nutricional de los alimentos.
- 2. Yo como nutricionista necesito un módulo de gestión y seguimiento que permita modificar la información y el valor nutricional de los alimentos.
- 3. Yo como nutricionista necesito un módulo de gestión y seguimiento que permita eliminar la información y el valor nutricional de los alimentos.
- 4. Yo como nutricionista necesito un módulo de gestión y seguimiento que permita visualizar la información y el valor nutricional de un alimento.
- 5. Yo como nutricionista necesito un módulo de gestión y seguimiento que permita visualizar un listado general de alimentos.

#### • **Actividades**

- 1. Yo como nutricionista necesito un módulo de gestión y seguimiento que permita agregar la información de actividades.
- 2. Yo como nutricionista necesito un módulo de gestión y seguimiento que permita modificar la información de actividades.
- 3. Yo como nutricionista necesito un módulo de gestión y seguimiento que permita eliminar la información de actividades.
- 4. Yo como nutricionista necesito un módulo de gestión y seguimiento que permita visualizar la información de una actividad.
- 5. Yo como nutricionista necesito un módulo de gestión y seguimiento que permita visualizar un listado general de actividades.
- 6. Yo como nutricionista necesito un módulo de gestión y seguimiento de información que permita asignar actividades al paciente.
- 7. Yo como nutricionista necesito un módulo de gestión y seguimiento de información que permita modificar las actividades asignadas del paciente.
- 8. Yo como nutricionista necesito un módulo de gestión y seguimiento de información que permita eliminar las actividades asignadas al paciente.
- 9. Yo como nutricionista necesito un módulo de gestión y seguimiento de información que permita visualizar una actividad asignada al paciente.
- 10. Yo como nutricionista necesito un módulo de gestión y seguimiento de información que permita visualizar un listado general de las actividades asignadas al paciente.

#### • **Planes nutricionales**

- 1. Yo como nutricionista necesito un módulo de gestión y seguimiento de información que permita agregar los datos de un plan nutricional.
- 2. Yo como nutricionista necesito un módulo de gestión y seguimiento de información que permita modificar los datos de un plan nutricional.
- 3. Yo como nutricionista necesito un módulo de gestión y seguimiento de información que permita eliminar los datos de un plan nutricional.
- 4. Yo como nutricionista necesito un módulo de gestión y seguimiento de información que permita visualizar los datos de un plan nutricional.
- 5. Yo como nutricionista necesito un módulo de gestión y seguimiento de información que permita visualizar un listado general de planes nutricionales.
- 6. Yo como nutricionista necesito un módulo de gestión y seguimiento de información que permita agregar una asignación de un plan nutricional del paciente.
- 7. Yo como nutricionista necesito un módulo de gestión y seguimiento de información que permita modificar una asignación de un plan nutricional del paciente.
- 8. Yo como nutricionista necesito un módulo de gestión y seguimiento de información que permita eliminar una asignación de un plan nutricional del paciente.
- 9. Yo como nutricionista necesito un módulo de gestión y seguimiento de información que permita visualizar una asignación de un plan nutricional del paciente.
- 10. Yo como nutricionista necesito un módulo de gestión y seguimiento de información que permita visualizar un listado general de las asignaciones de los planes nutricionales del paciente.

## *3.4.1.5 Diagrama de Casos de Uso*

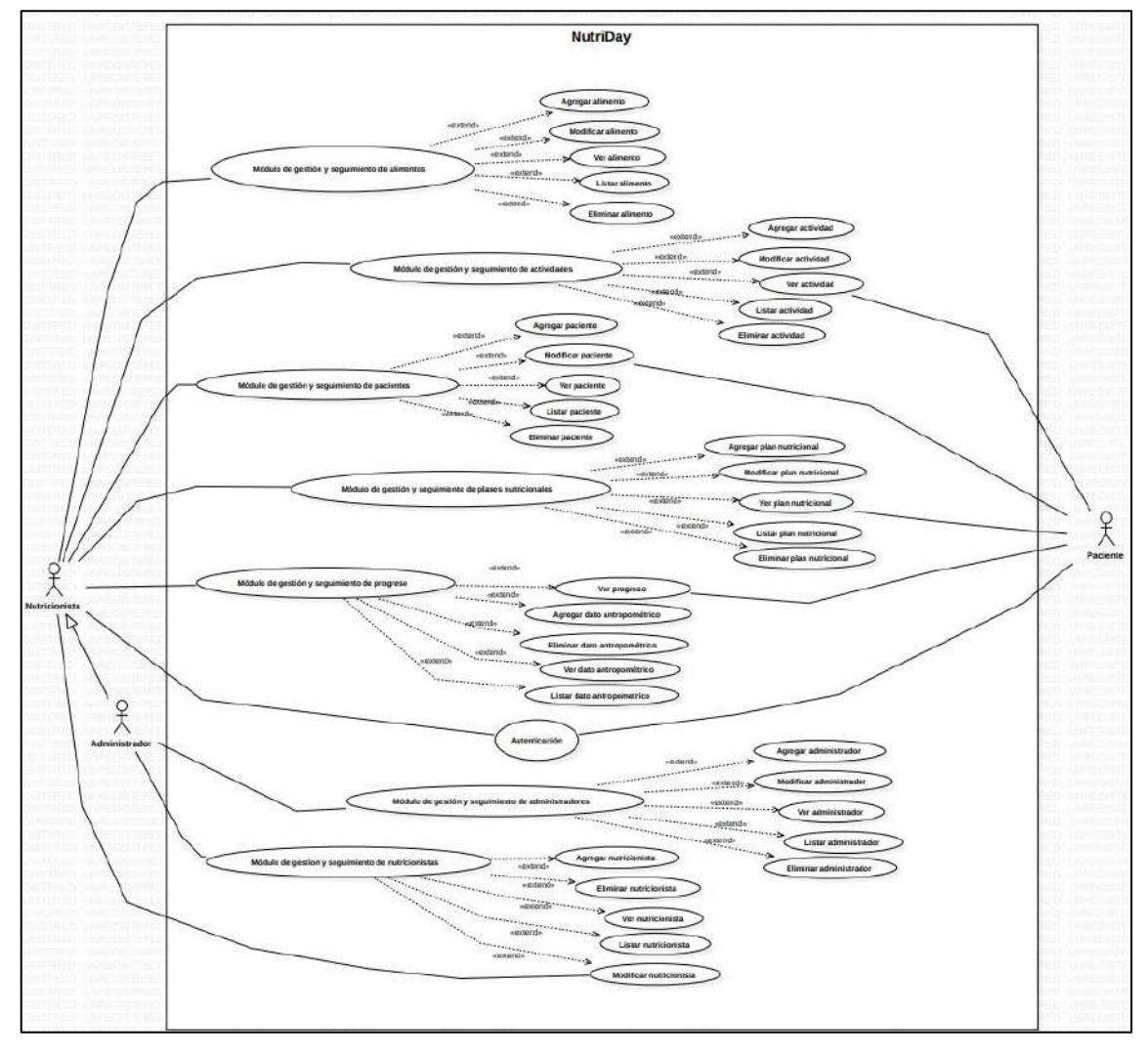

En la **Ilustración 2-3** se presenta el diagrama de casos de uso de la aplicación web responsive NUTRIDAY.

**Ilustración 2-3:** Diagrama de Casos de Uso **Realizado por:** Galarza E. y Salazar A., 2022

### *3.4.2 Fase de Planificación*

En esta sección se presenta el producto backlog, sprint backlog y las historias de usuario de la aplicación web responsive NUTRIDAY.

# *3.4.2.1 Product Backlog*

Para la medición de tiempos de estimación se procede a realizar el método T-Shirt o "talla de camiseta" que cuenta con 5 tallas con sus respectivos puntos estimados y horas de trabajo como

se presenta en la **Tabla 12-3**, donde se debe tener en cuenta que 1 punto estimado equivale a 1 hora de desarrollo utilizada por el equipo de trabajo y 1 día de trabajo son 7 horas de desarrollo.

| Talla | <b>Puntos estimados</b> | Horas de trabajo |
|-------|-------------------------|------------------|
| XS    |                         |                  |
| v.    |                         |                  |
| XM    | 30                      | 30               |
| M     | 60                      | 60               |
|       | റ്                      | 90               |

**Tabla 12-3:** Método de T-Shirt

**Realizado por:** Galarza E. y Salazar A., 2022.

En la **Tabla 13-3** se presenta el Product Backlog planteado para el desarrollo de la aplicación web responsive "NUTRIDAY" para la creación de planes nutricionales y seguimiento de pacientes diabéticos del Hospital del Día "COLPOMED", en el cual se describen cada uno de los requerimientos de la aplicación para poder estimar el esfuerzo que implicará cada Historia Técnica (HT) o de Usuario (HU).

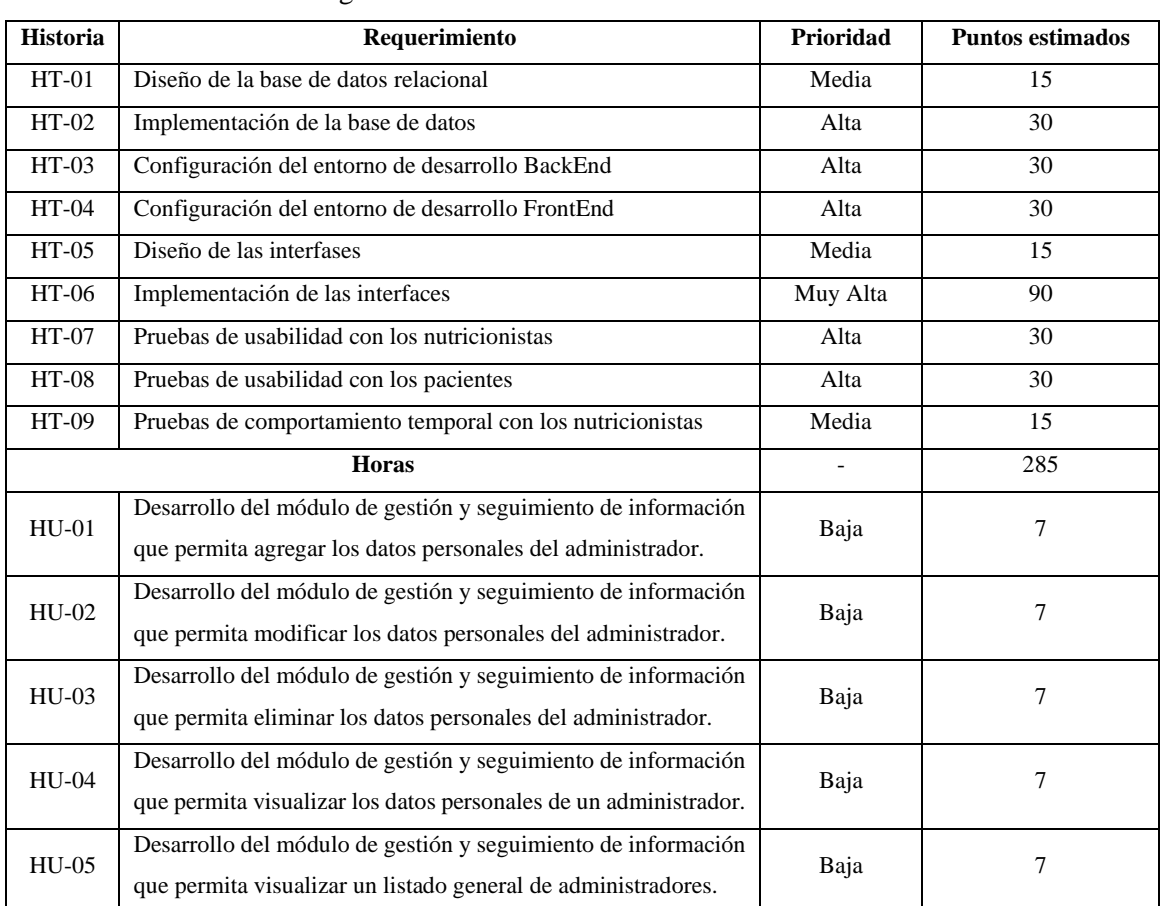

#### **Tabla 13-3:** Product Backlog

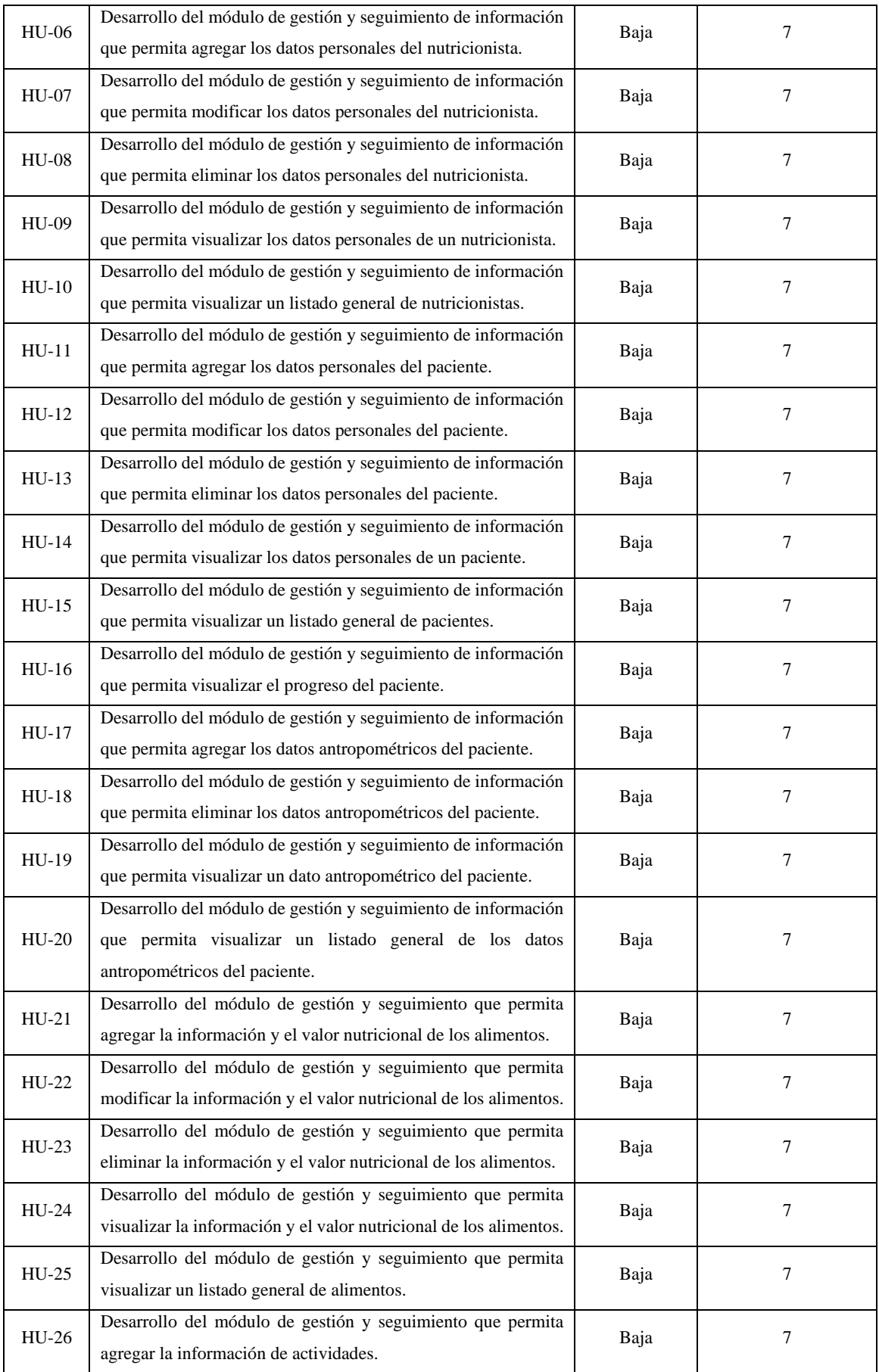

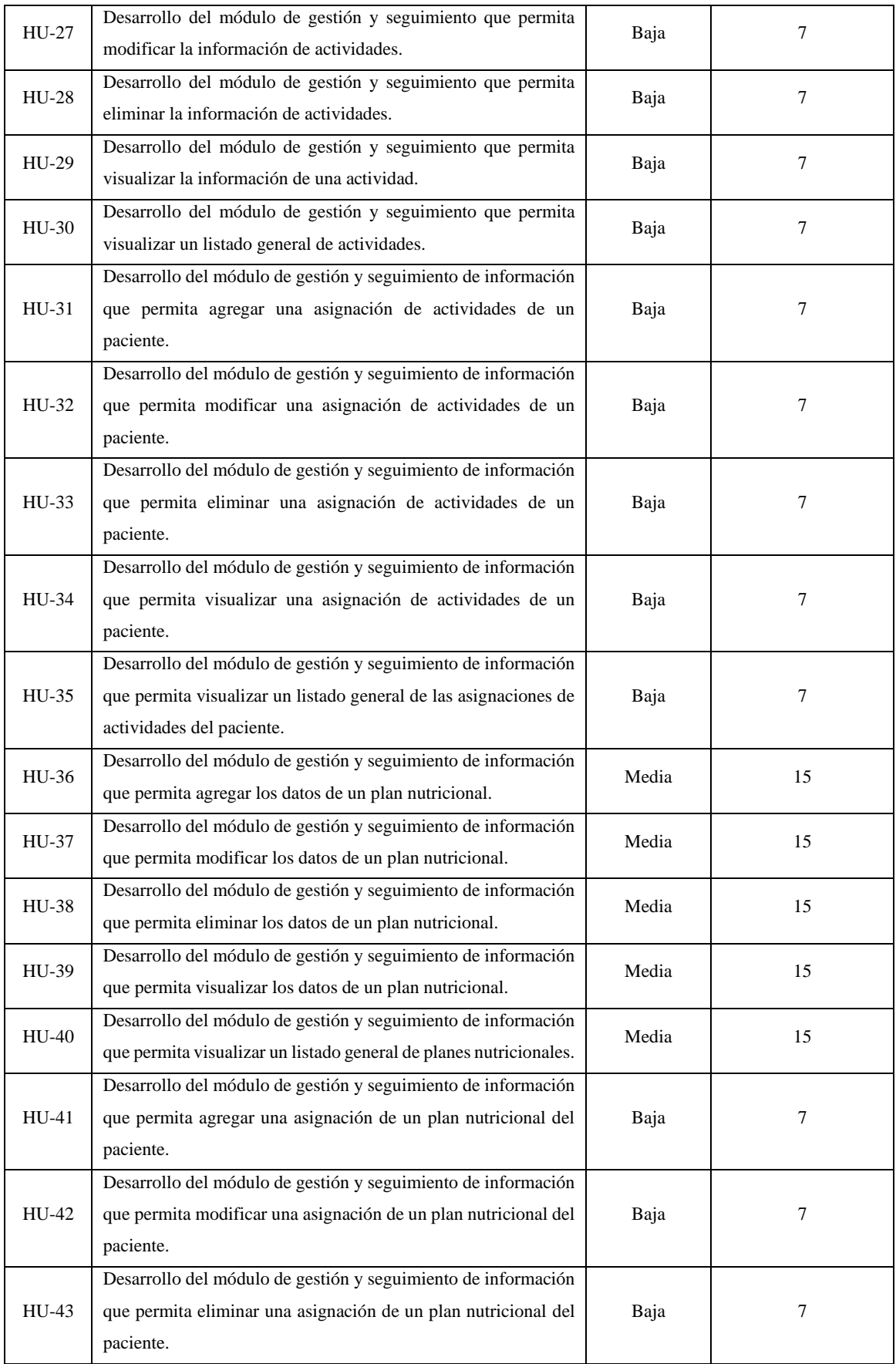

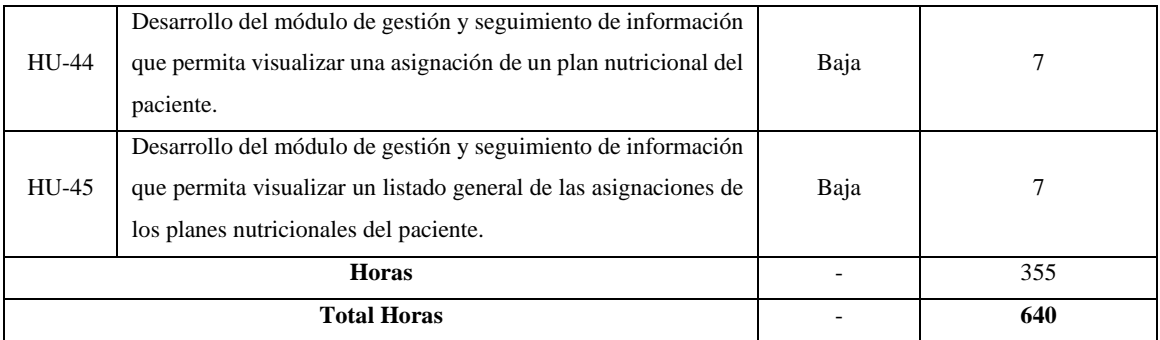

# *3.4.2.2 Sprint Backlog*

En la **Tabla 14-3**, se detalla cada uno de los Sprints compuesto por diferentes historias técnicas o de usuario donde se presenta el esfuerzo realizado en días.

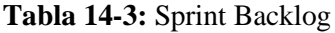

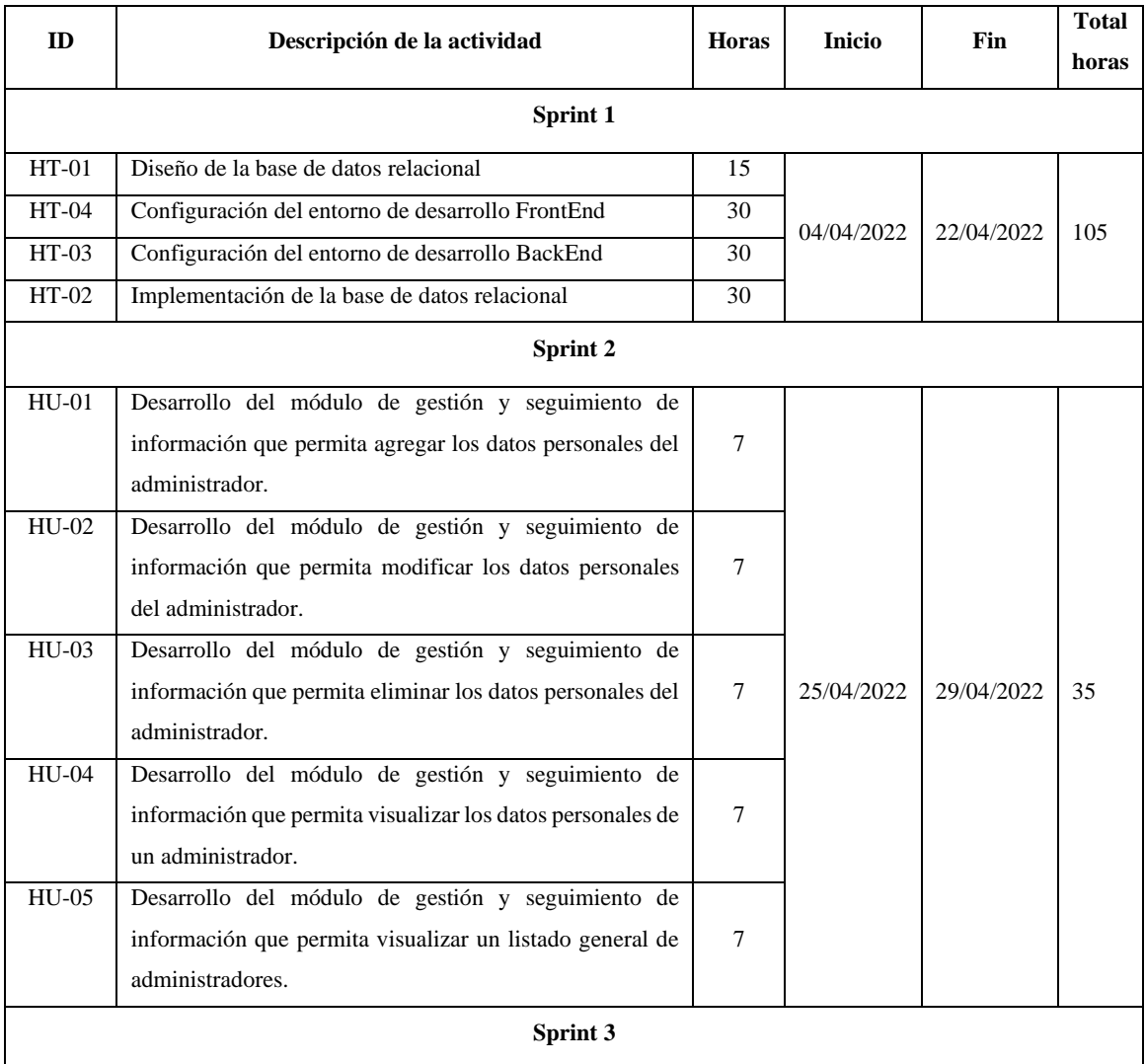

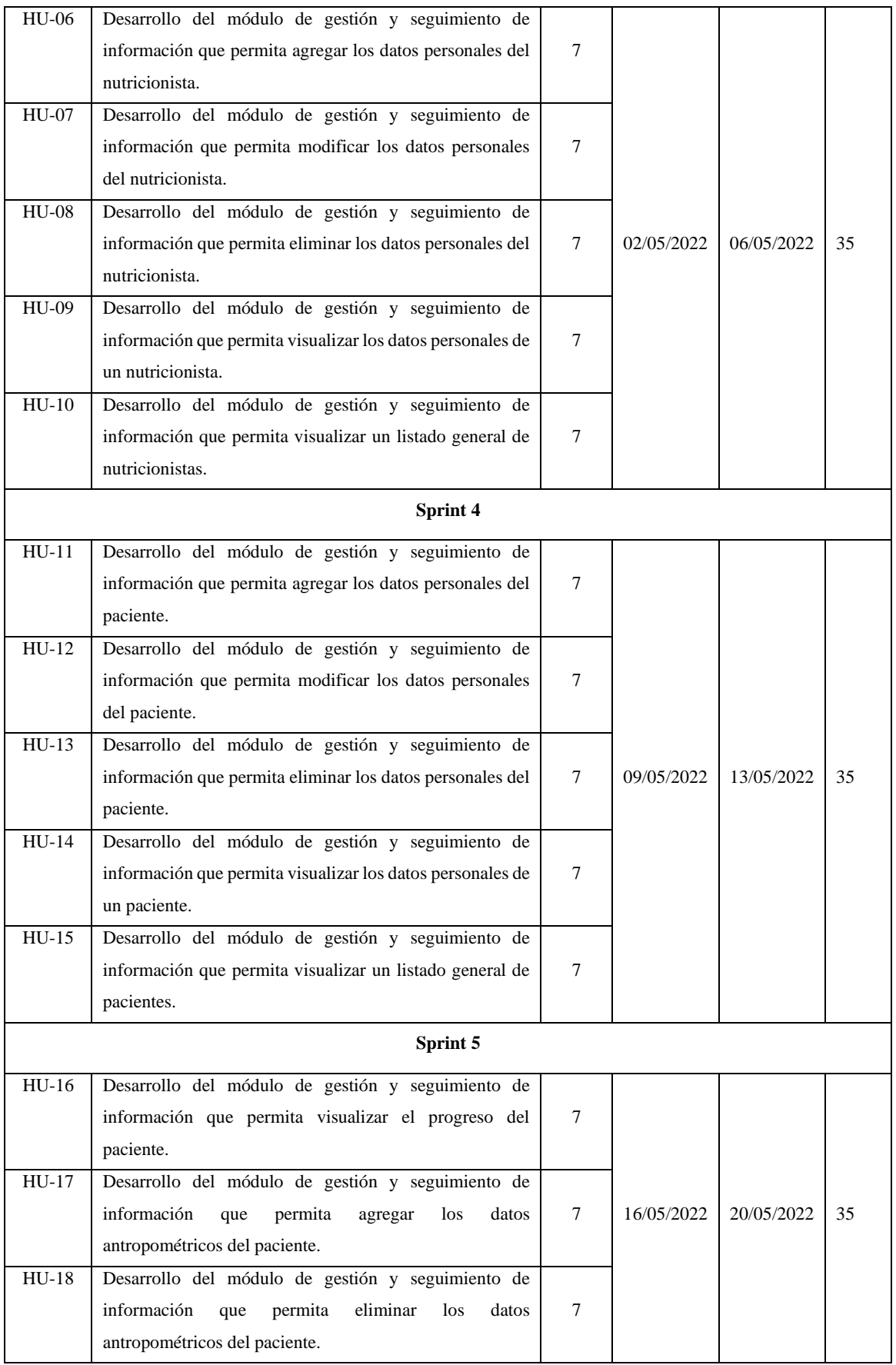

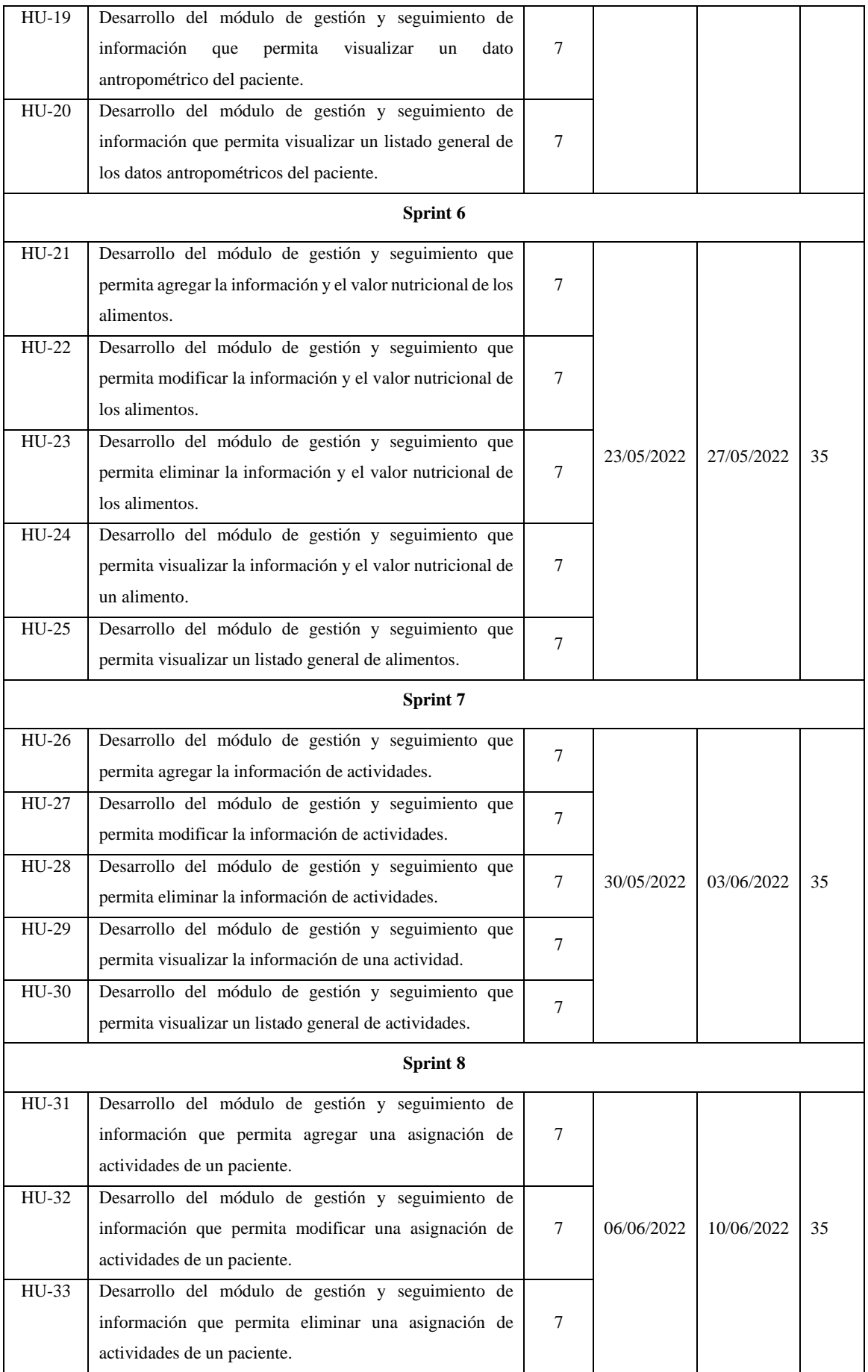

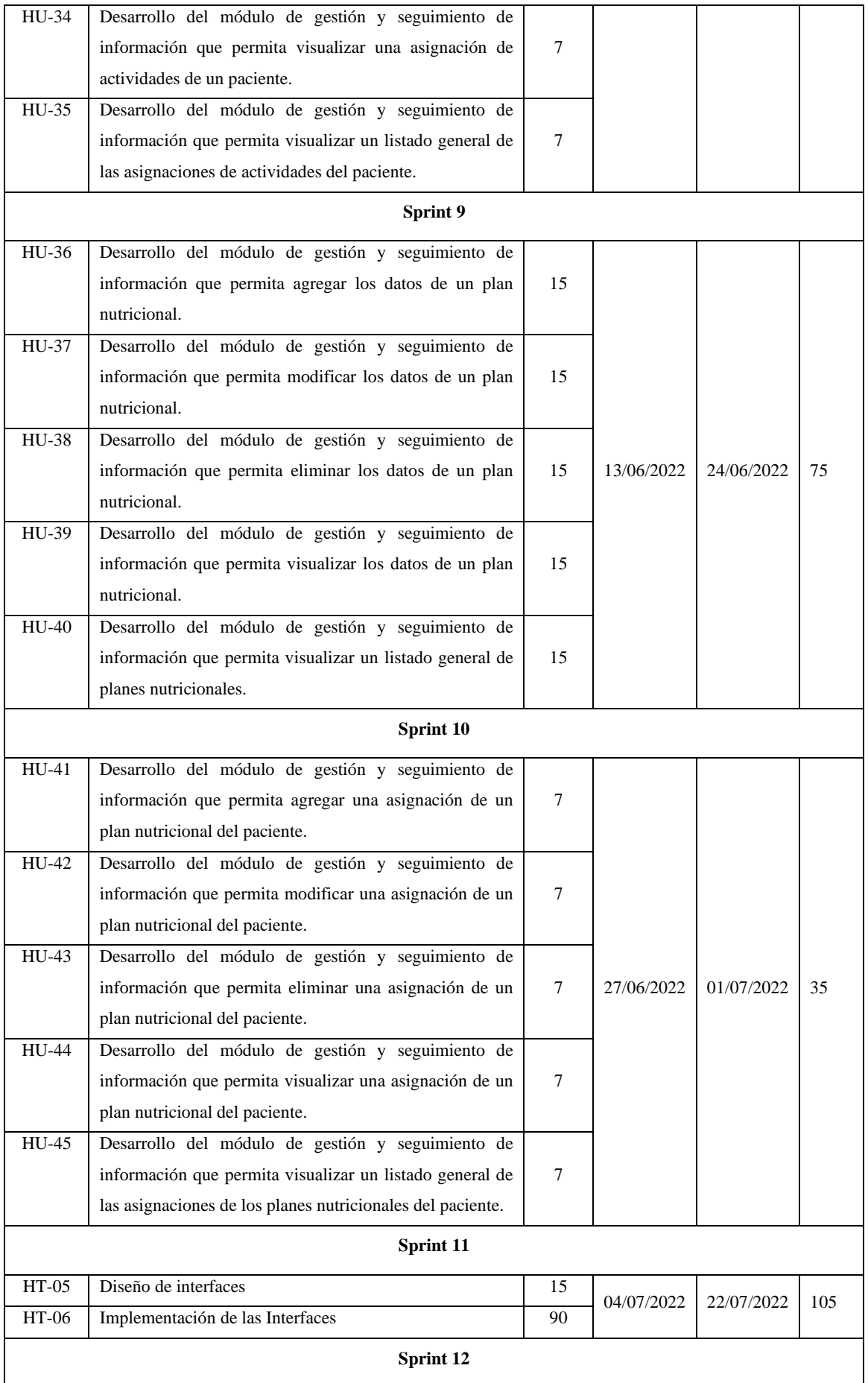

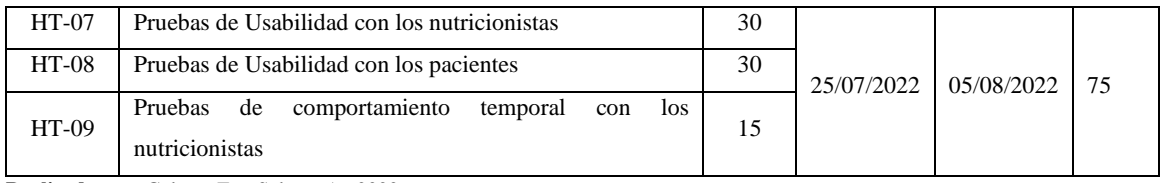

# *3.4.2.3 Historias de usuario*

En la metodología SCRUM a través de las historias de usuario se detallan los requerimientos de la aplicación, las cuales interactúan directamente con el usuario permitiendo así crear un buen entorno de trabajo para cumplir con los objetivos planteados.

En la **Tabla 15-3** se presenta la historia de usuario 01 con su respectiva prueba de aceptación y tarea de ingeniería, las demás historias de usuario e historias técnicas se encuentran en el **ANEXO E.**

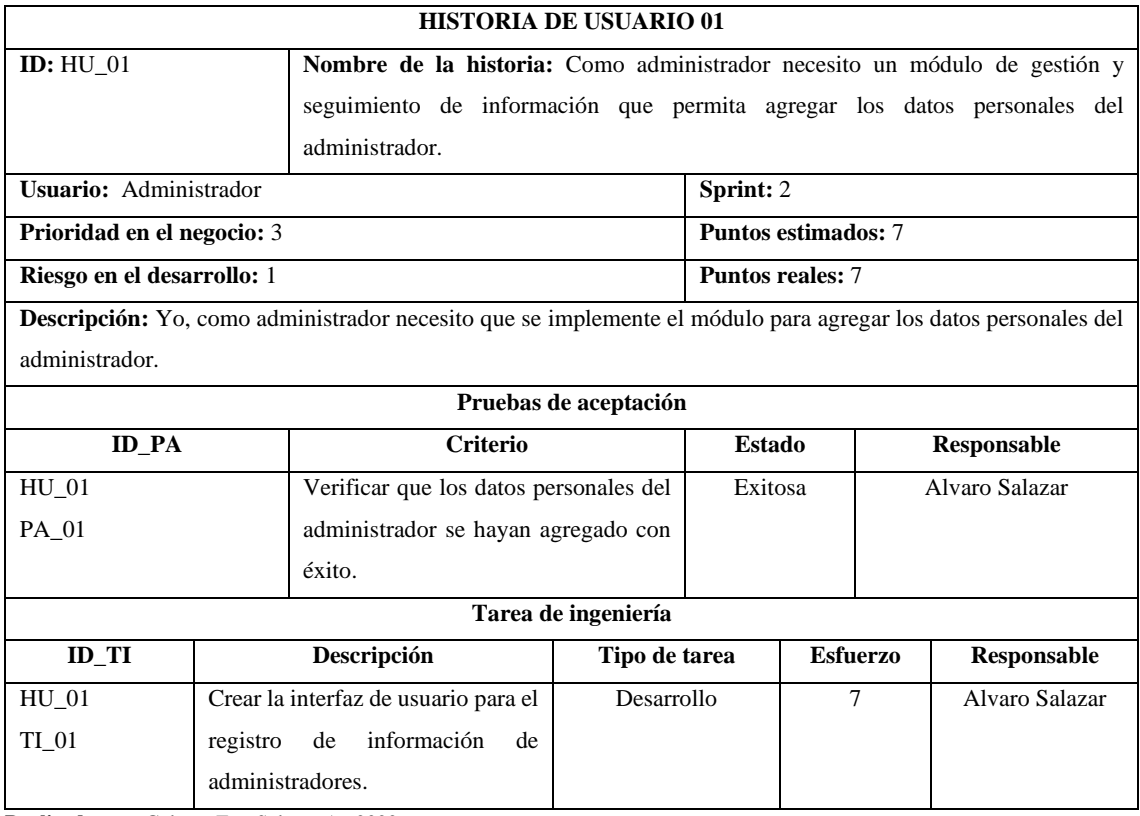

#### **Tabla 15-3:** Historia de Usuario 01

**Realizado por:** Galarza E. y Salazar A., 2022.

# *3.4.3 Fase de Desarrollo*

En esta sección, se presenta el estándar de codificación, la arquitectura del sistema, el diseño de interfases y el diseño de la base de datos que conlleva la aplicación web responsive NUTRIDAY.

#### *3.4.3.1 Estándar de codificación*

Snake case es una convención de la cual se compone de palabras separas por medio de un guion bajo en lugar de espacio y su vez la primera letra en minúscula. Por ejemplo: id\_administrador, id\_user, refiriéndose así a los datos generales del administrador. Este tipo de convención es utilizada en nombres de variables y funciones de lenguajes antiguos como C (Alonso, 2017).

### *3.4.3.2 Arquitectura del sistema*

Para la implementación de aplicaciones web se utilizan diferentes tecnologías de las cuales son claves hoy en día para asegurar la calidad del producto de software, de este modo se ha implementado la arquitectura MVC (modelo, vista, controlador), permitiendo así un optima escalabilidad y eficiencia en la aplicación web responsive NUTRIDAY. En la **Ilustración 3-3** se presenta el diagrama de componentes.

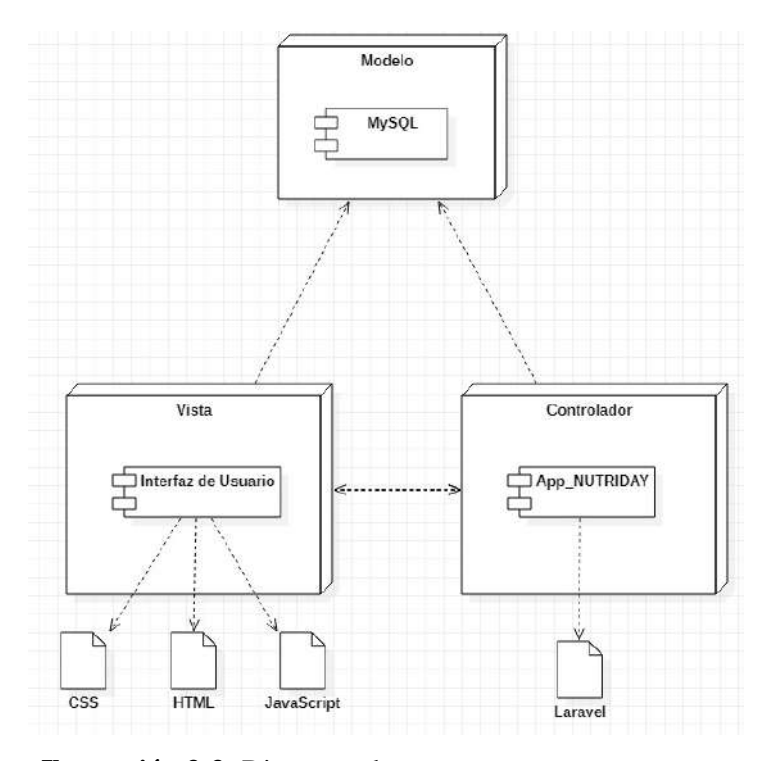

 **Ilustración 3-3:** Diagrama de componentes  **Realizado por:** Galarza E. y Salazar A., 2022

Para el diseño y creación de las interfaces de usuario se ha utilizado la herramienta Balsamiq, en su versión gratuita de treinta días para desarrollar un prototipado de bajo nivel que sea agradable y entendible para todo el público. Podemos observar como ejemplo el prototipado de la **Ilustración 4-3**. En el **ANEXO F** se encuentran los demás prototipados de la aplicación web responsive NUTRIDAY.

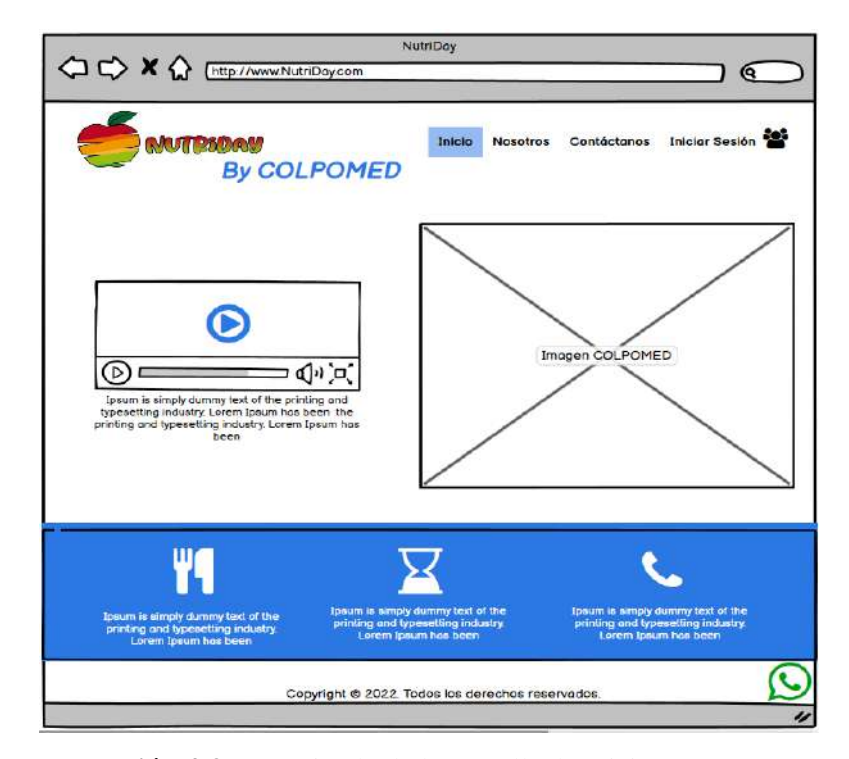

**Ilustración 4-3:** Prototipado de la pantalla de Inicio **Realizado por:** Galarza E. y Salazar A., 2022

# *3.4.3.4 Diseño de la Base de Datos*

De acuerdo con los requerimientos extraídos por parte del personal de COLPOMED, se han creado las respectivas entidades, atributos, relaciones y cardinalidades. Por otra parte, se ha aplicado la técnica ANSII para la obtención del modelo físico y se utiliza la herramienta case PowerDesigner, además ha permitido la implementación de la base de datos en el sistema gestor de base de datos MySQL, obteniendo un total de 19 tablas con sus respectivos atributos.

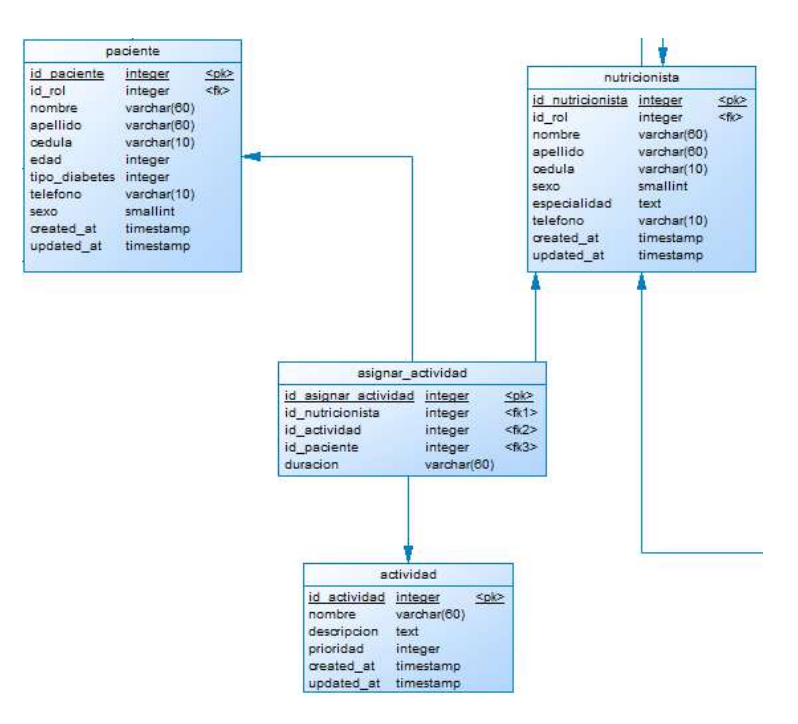

**Ilustración 5-3:** Modelo de usuario

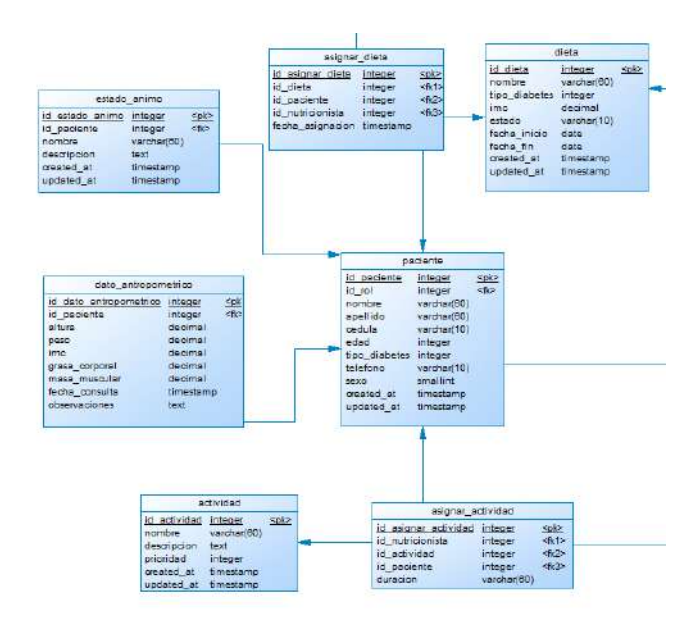

**Ilustración 6-3:** Modelo de paciente

**Realizado por:** Galarza E. y Salazar A., 2022

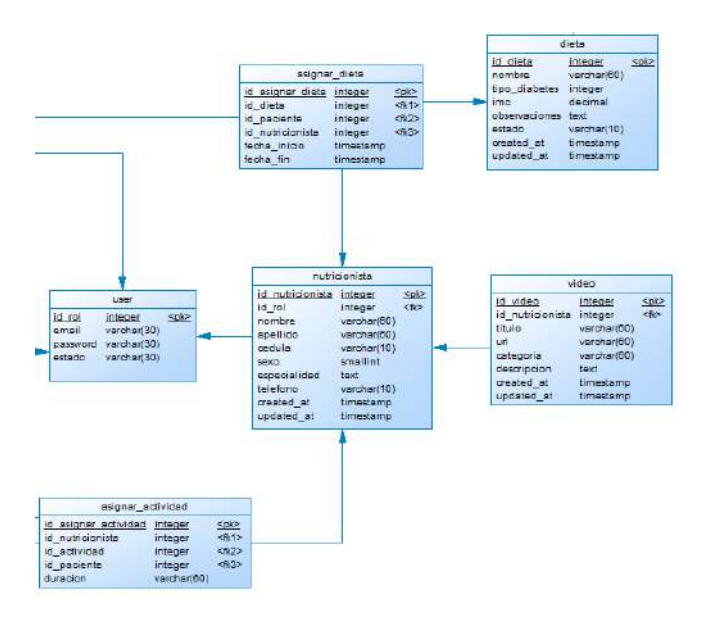

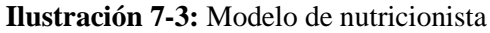

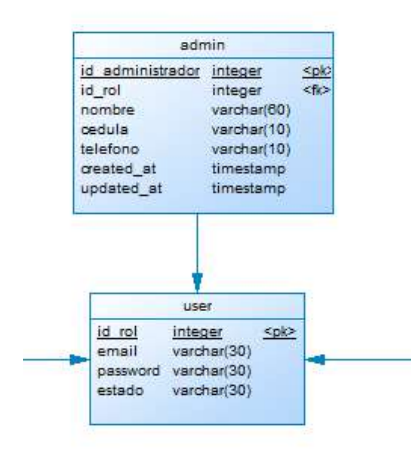

**Ilustración 8-3:** Modelo de administrador

**Realizado por:** Galarza E. y Salazar A., 2022

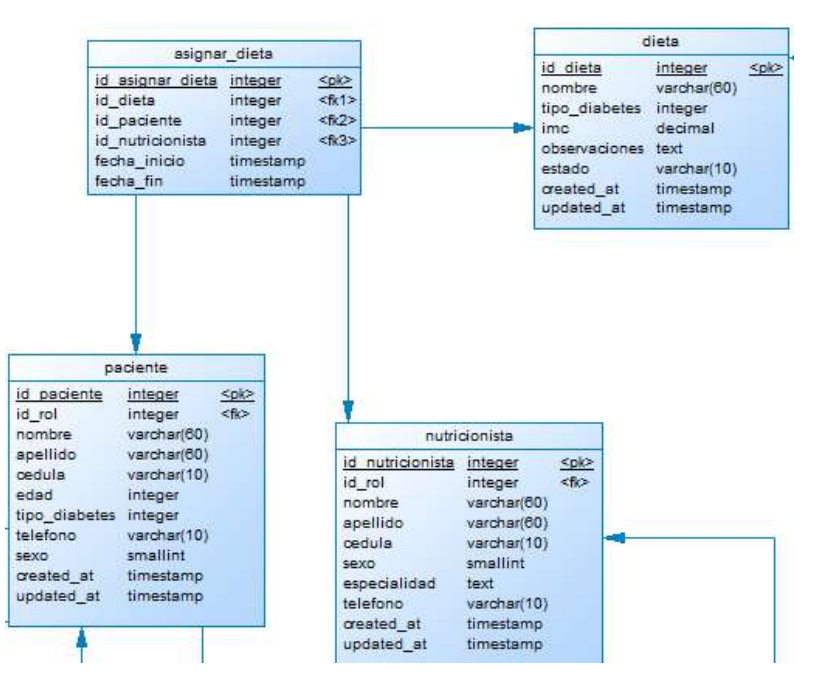

**Ilustración 9-3:** Modelo de asignación de dieta

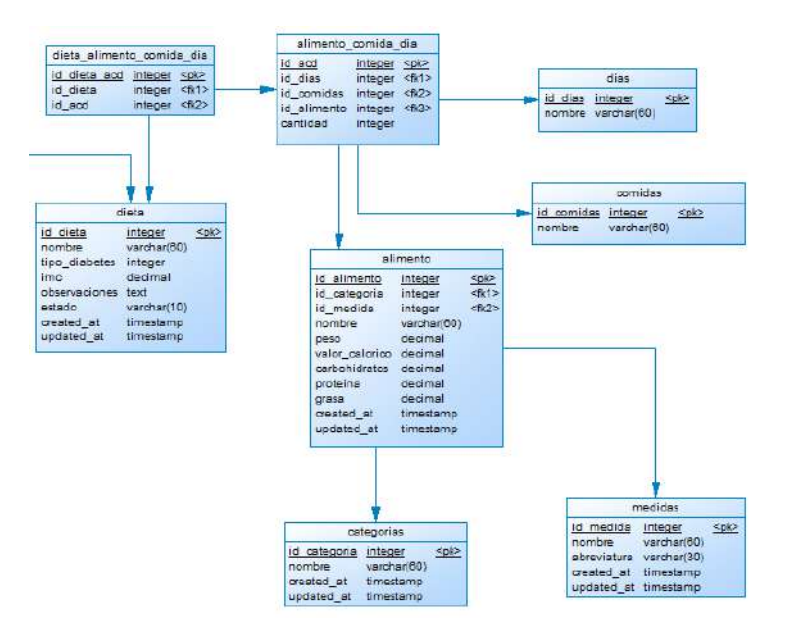

**Ilustración 10-3:** Modelo de creación de dieta

**Realizado por:** Galarza E. y Salazar A., 2022

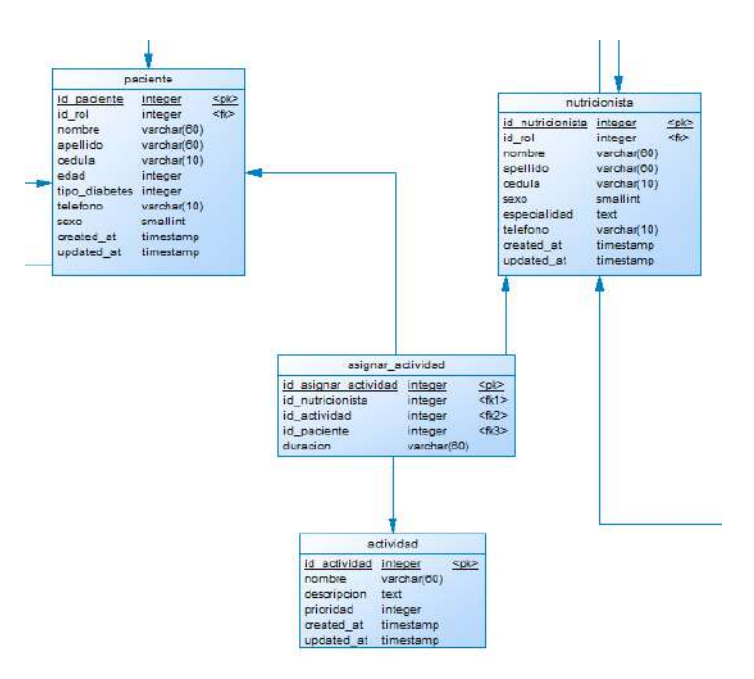

**Ilustración 11-3:** Modelo de asignación de actividades **Realizado por:** Galarza E. y Salazar A., 2022

## *3.4.3.5 Diccionario de datos*

El diccionario de datos es un conjunto de datos los cuales poseen característica fijas o específicas de los metadatos, estas tendrán uso dentro de la aplicación web responsive en la que incluye datos como: nombre, descripción, tipo de dato y tamaño, permiso de null y valores permitidos de los datos. Un ejemplo se presenta en la **Tabla 16-3**, las demás tablas de diccionario de datos se encuentran en el **ANEXO G**.

| <b>Nombre del archivo: Paciente</b>                                                             |                      |                |                     |                            |  |
|-------------------------------------------------------------------------------------------------|----------------------|----------------|---------------------|----------------------------|--|
| <b>Descripción del archivo:</b> Datos que forman parte de la información personal del paciente. |                      |                |                     |                            |  |
| Nombre del campo                                                                                | Descripción          | Tipo de dato y | <b>Permite Null</b> | Valor permitido del        |  |
|                                                                                                 |                      | tamaño         |                     | dato                       |  |
| id_paciente                                                                                     | Código del paciente  | Int            | N <sub>0</sub>      | [000000000] *El valor      |  |
| (PK)                                                                                            |                      |                |                     | es autoincremental*        |  |
| id_user                                                                                         | Especifica el rol de | Int            | N <sub>0</sub>      | *permite el ingreso del    |  |
| (FK)                                                                                            | paciente             |                |                     | código<br>del<br>usuario   |  |
|                                                                                                 |                      |                |                     | {99999999}*                |  |
| nombre                                                                                          | del<br>Nombre        | Variable       | N <sub>0</sub>      | Nombre= $\{[A-Z] \ a-z]\}$ |  |
|                                                                                                 | paciente             | Character (60) |                     | *permite un conjunto de    |  |
|                                                                                                 |                      |                |                     | letras requiere la entrada |  |
|                                                                                                 |                      |                |                     | de hasta 60 caracteres*    |  |

**Tabla 16-3:** Diccionario de datos para pacientes

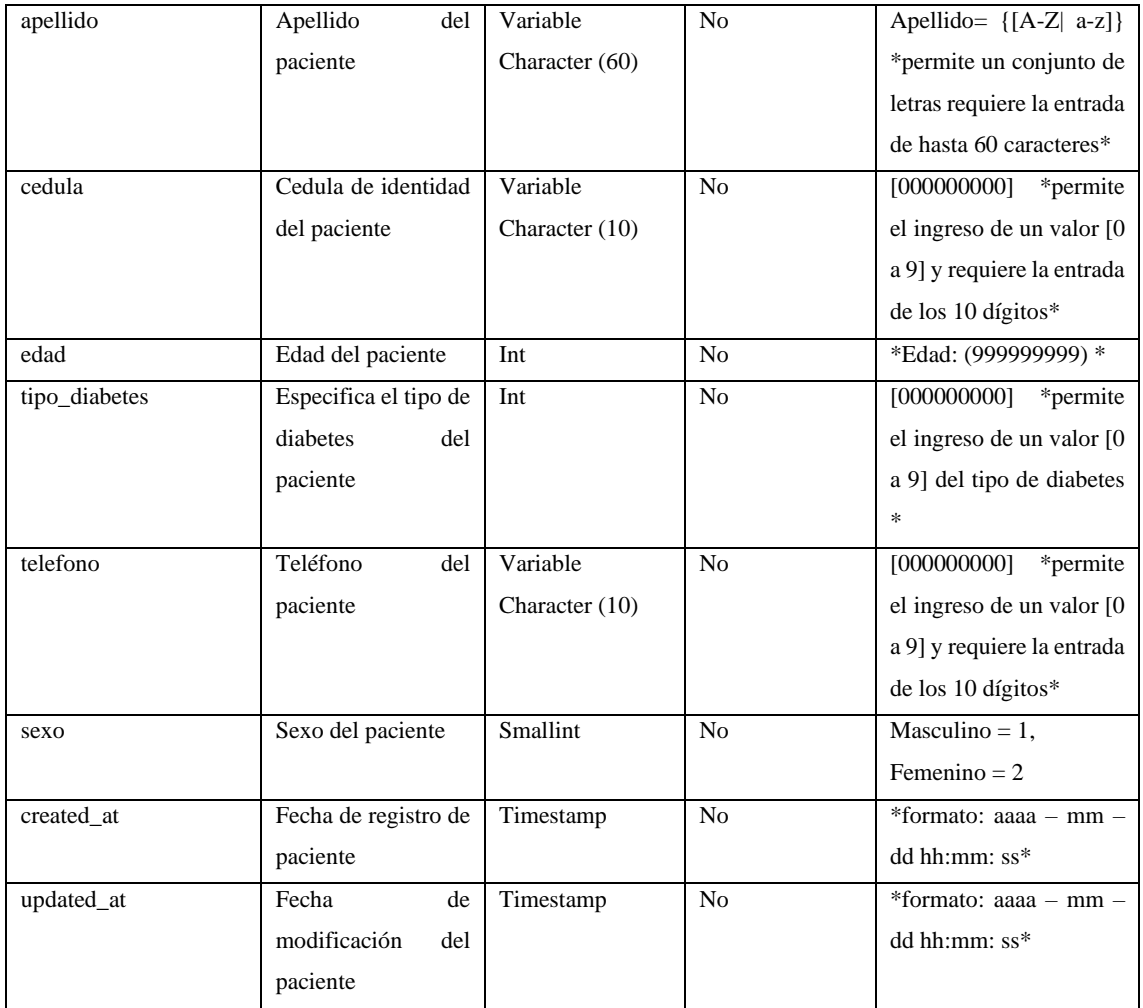

# *3.4.4 Fase de Cierre*

En esta sección, se presenta la gestión del proyecto mediante el diagrama burndown, el diagrama de despliegue y la gestión de riesgo de la aplicación web responsive NUTRIDAY.

# *3.4.4.1 Gestión del Proyecto*

Mediante la herramienta Burn Down Chart se presenta el seguimiento y el cumplimiento de los Sprints realizados para el desarrollo de la aplicación web responsive NUTRIDAY. En la **Ilustración 12-3**, se presenta el diagrama de Burndown donde en el eje X representan los Sprints del proyecto y en el eje Y las horas estimadas.

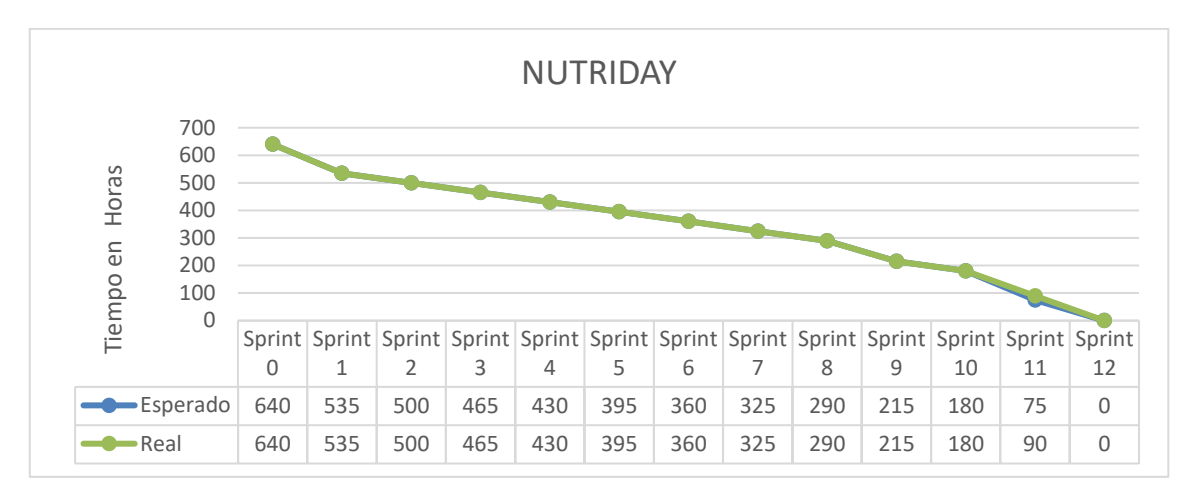

**Ilustración 12-3:** Diagrama Burndown

**Realizado por:** Galarza E. y Salazar A., 2022 *3.4.4.2 Diagrama de Despliegue*

Una vez finalizado el desarrollo de la aplicación web responsive NUTRIDAY se realizó el respectivo despliegue en un hosting gratuito. En la **Ilustración 13-3**, se presenta el diagrama de despliegue.

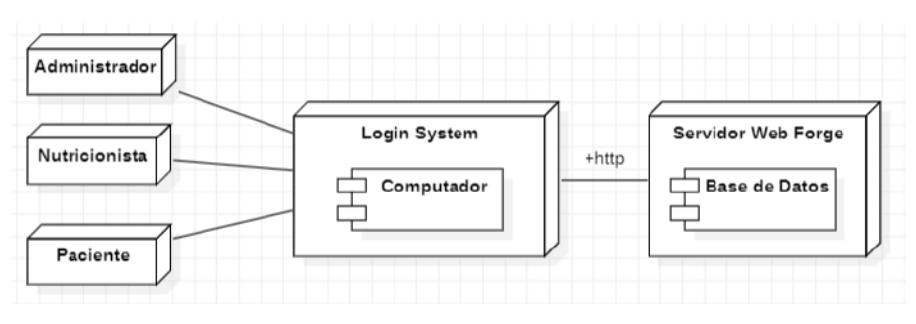

**Ilustración 13-3:** Diagrama de despliegue **Realizado por:** Galarza E. y Salazar A., 2022

# *3.4.4.3 Gestión de Riesgos*

En el desarrollo de la aplicación web responsive NUTRIDAY el riesgo que se convirtió en problema fue:

• R2: El mal diseño de la base de datos por parte de los miembros del equipo, causando un retraso del proyecto. Para dar solución a este problema se optó por un rediseño más eficiente de la base de datos para cumplir con el tiempo previsto con anterioridad.
#### **CAPITULO IV**

## **4 RESULTADOS**

El presente capítulo tiene como objetivo analizar, evaluar y describir los resultados obtenidos de la medición de la usabilidad y el comportamiento temporal de la aplicación web responsive NUTRIDAY.

## **4.1 Usabilidad**

Para la medición de cada una de las subcaracterísticas de usabilidad de la norma ISO/IEC 25010, se utilizó como instrumento el cuestionario adaptado entre SUS y CSUQ, que fue aplicada a 13 personas los cuales engloban nutricionistas y pacientes del Hospital del Día COLPOMED. En la **Tabla 1-4**, se presentan los resultados del cuestionario adaptado.

| $N^{\circ}$    |                                                                                                  | <b>Resultado</b> | Promedio |  |  |  |
|----------------|--------------------------------------------------------------------------------------------------|------------------|----------|--|--|--|
|                | <b>Preguntas</b>                                                                                 | sobre 65         | sobre 5  |  |  |  |
|                | Capacidad para reconocer su adecuación (15)                                                      |                  |          |  |  |  |
| $\mathbf{1}$   | Creo que me gustaría utilizar la aplicación con frecuencia.                                      | 57               | 4.38     |  |  |  |
| $\overline{c}$ | Encontré que las diversas funcionalidades de esta aplicación estaban<br>bien integradas.         | 64               | 4.92     |  |  |  |
| 3              | La aplicación tuvo todas las herramientas que esperaba que tuviera.                              | 58               | 4.46     |  |  |  |
|                | Capacidad de aprendizaje (15)                                                                    |                  |          |  |  |  |
| $\overline{4}$ | Creo que no necesito el apoyo de un técnico para poder utilizar esta<br>aplicación.              | 60               | 4.62     |  |  |  |
| 5              | Me imagino que la mayoría de las personas aprenderían a utilizar<br>esta aplicación rápidamente. | 58               | 4.46     |  |  |  |
| 6              | No necesito aprender muchas cosas antes de poder ponerme en<br>marcha con la aplicación.         | 57               | 4.38     |  |  |  |
|                | Capacidad para ser usado (30)                                                                    |                  |          |  |  |  |
| $\tau$         | Encontré que la aplicación no es compleja.                                                       | 57               | 4.38     |  |  |  |
| 8              | Me sentí muy seguro usando la aplicación.                                                        | 56               | 4.31     |  |  |  |
| 9              | La aplicación fue fácil de usar.                                                                 | 61               | 4.69     |  |  |  |
| 10             | Encontré que recorrer la aplicación es fácil.                                                    | 58               | 4.46     |  |  |  |
| 11             | Soy capaz de completar mi trabajo rápidamente utilizando la<br>aplicación.                       | 60               | 4.62     |  |  |  |
| 12             | Me siento cómodo utilizando la aplicación.                                                       | 59               | 4.54     |  |  |  |

**Tabla 1-4:** Resultados del cuestionario adaptado de Usabilidad

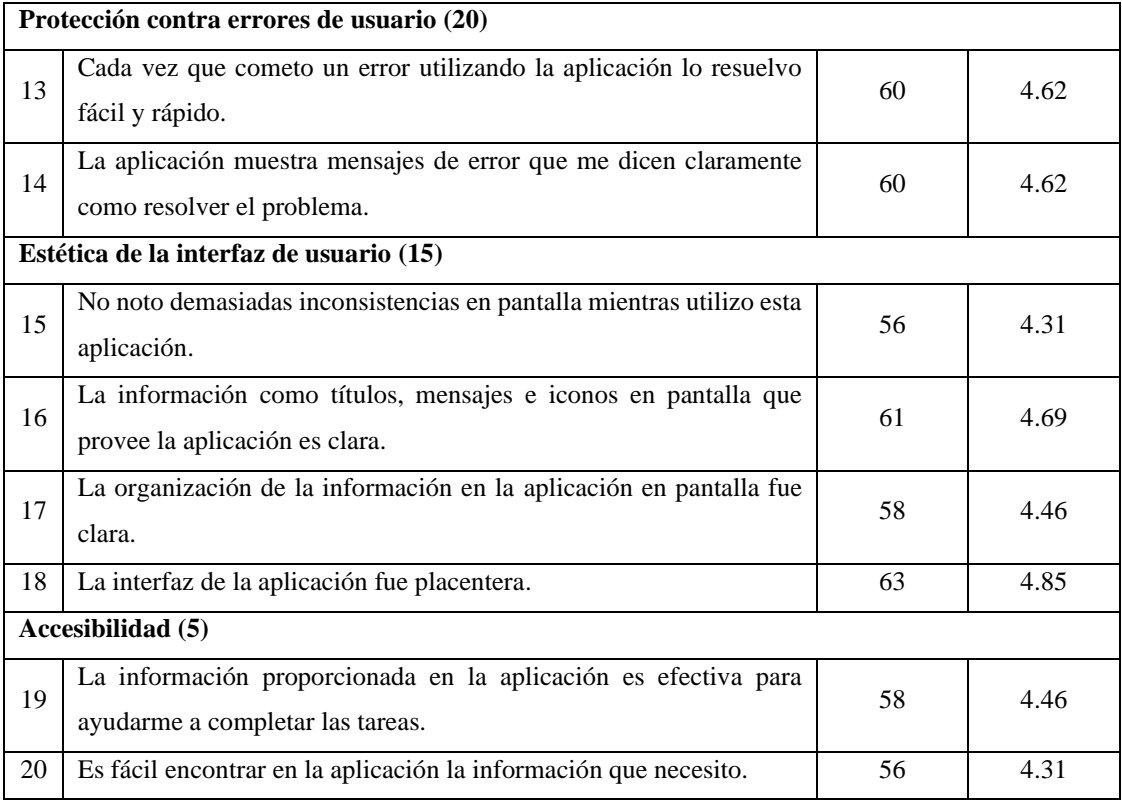

Una vez aplicado el cuestionario adaptado de usabilidad, se logró obtener el resultado de cada una de las preguntas puntuadas sobre un máximo de 5 puntos. En la subcaracterística "Capacidad para reconocer su adecuación" la pregunta con mayor puntaje fue "Encontré que las diversas funcionalidades de esta aplicación estaban bien integradas" con un valor de 4.92. En la subcaracterística "Capacidad de aprendizaje" la pregunta con mayor puntaje fue "Creo que no necesito el apoyo de un técnico para poder utilizar esta aplicación" con un valor de 4.62. En la subcaracterística "Capacidad para ser usado" la pregunta con mayor puntaje fue "La aplicación fue fácil de usar" con un valor de 4.69. En la subcaracterística "Protección contra errores de usuario" las preguntas con mayor puntaje fueron "Cada vez que cometo un error utilizando la aplicación lo resuelvo fácil y rápido" y "La aplicación muestra mensajes de error que me dicen claramente como resolver el problema" con un valor igual de 4.62. En la subcaracterística "Estética de la interfaz de usuario" la pregunta con mayor puntaje fue "La interfaz de la aplicación fue placentera" con un valor de 4.85. En la subcaracterística "Accesibilidad" la pregunta con mayor puntaje fue "La información proporcionada en la aplicación es efectiva para ayudarme a completar las tareas" con un valor de 4.46.

A cada una de las subcaracterísticas de Usabilidad se le asignó una respectiva ponderación para lograr conocer el nivel de usabilidad de la aplicación web responsive NUTRIDAY. En la **Tabla** 

**2-4**, se presentan los diferentes porcentajes asignados a las diferentes subcaracterísticas de usabilidad.

| <b>Subcaracterística</b>               | Abreviatura | Porcentaje |
|----------------------------------------|-------------|------------|
| Capacidad para reconocer su adecuación | <b>CRA</b>  | 15%        |
| Capacidad de aprendizaje               | CAP         | 15%        |
| Capacidad para ser usado               | CU          | 30%        |
| Protección contra errores de usuario   | PU          | 20%        |
| Estética de la interfaz de usuario     | EU          | 15%        |
| Accesibilidad                          | AC          | 5%         |
| <b>Total</b>                           |             | 100%       |

**Tabla 2-4:** Ponderación de Usabilidad

**Realizado por:** Galarza E. y Salazar A., 2022.

## *4.1.1 Análisis de resultados de Usabilidad*

En la **Tabla 3-4**, se presenta cada una de las subcaracterísticas de Usabilidad con su respectivo promedio sobre cinco, en donde la subcaracteristica con mayor promedio es "Protección contra errores de usuario" y la menor es "Accesibilidad". En la **Ilustración 1-4**, se presenta el porcentaje y la ponderación asignada a cada una de las subcaracterísticas de usabilidad.

**Tabla 3-4:** Resultados de las subcaracterísticas de la usabilidad

| <b>Subcaracterísticas</b>              | <b>Promedio sobre 5</b> | Porcentaje | Ponderación |
|----------------------------------------|-------------------------|------------|-------------|
| Capacidad para reconocer su adecuación | 4.59                    | 13.77%     | 15%         |
| Capacidad de aprendizaje               | 4.49                    | 13.46%     | 15%         |
| Capacidad para ser usado               | 4.50                    | 27.00%     | 30%         |
| Protección contra errores de usuario   | 4.62                    | 18.46%     | 20%         |
| Estética de la interfaz de usuario     | 4.58                    | 13.73%     | 15%         |
| Accesibilidad                          | 4.38                    | 4.38%      | 5%          |
| <b>Total</b>                           | 90.81%                  | $100\%$    |             |

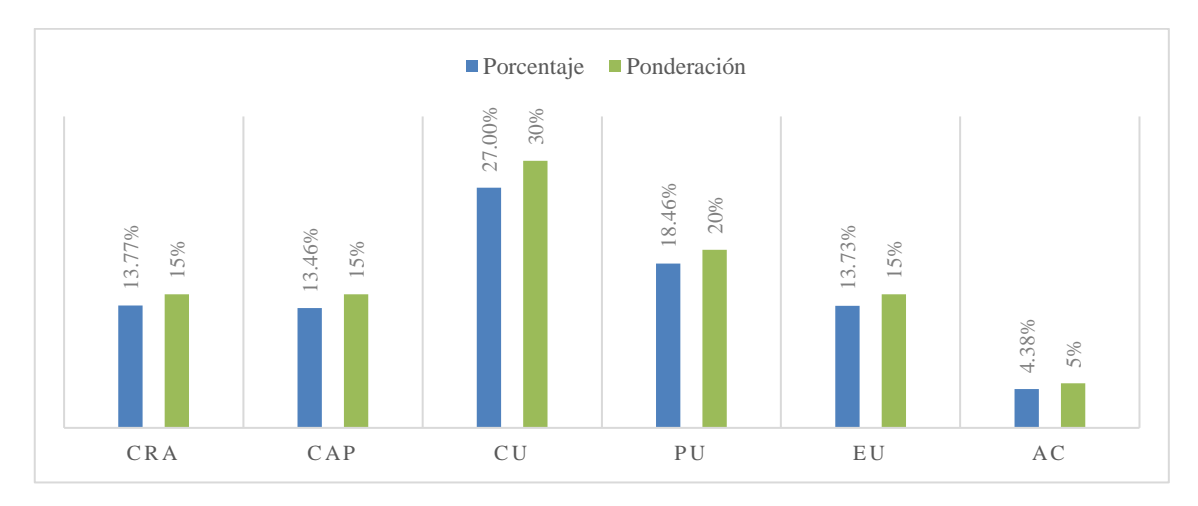

**Ilustración 1-4:** Nivel de usabilidad de las subcaracterísticas **Realizado por:** Galarza E. y Salazar A., 2022.

En conclusión como se muestra en la **Ilustración 2-4**, el nivel de usabilidad de la aplicación web responsive NUTRIDAY es del 91% con un faltante mínimo del 9% debido a que los usuarios no cuentan con un amplio conocimiento sobre el uso de aplicaciones web.

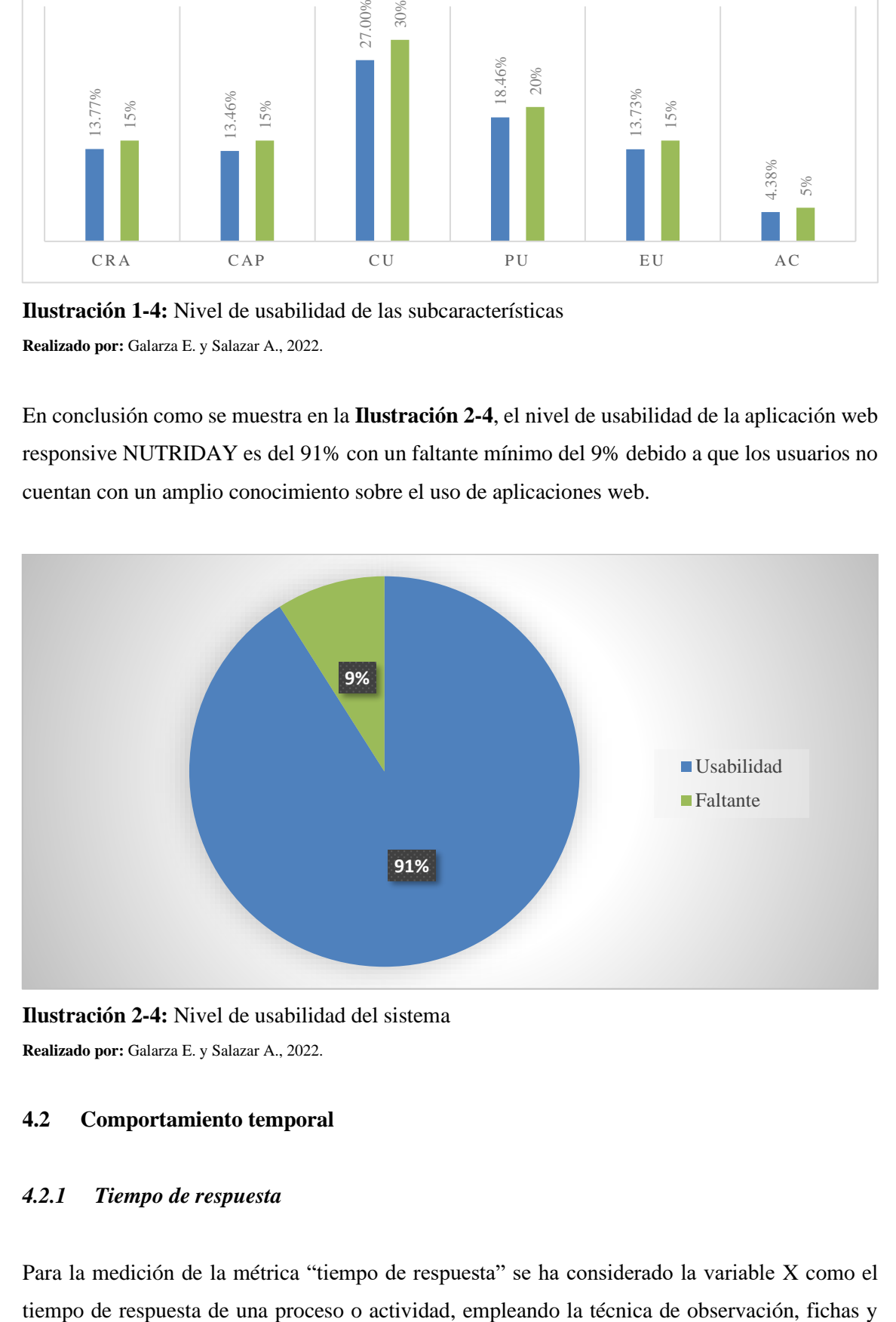

**Ilustración 2-4:** Nivel de usabilidad del sistema **Realizado por:** Galarza E. y Salazar A., 2022.

#### **4.2 Comportamiento temporal**

#### *4.2.1 Tiempo de respuesta*

Para la medición de la métrica "tiempo de respuesta" se ha considerado la variable X como el

como instrumento se utilizó el utilitario de Windows 10 "Stopwatch" que simula un cronómetro para medir los tiempos de tal manera que se logrará obtener una comparativa de los tiempos entre la gestión automatizada y manual para verificar la disminución de tiempo en la creación de planes nutricionales.

#### • **Tiempo del nutricionista en los procesos manuales**

Para la comparación se ha considerado los procesos que lleva a acabó manualmente el nutricionista, los cuales son: proceso para agregar los datos personales del paciente, agregar los datos antropométricos del paciente, agregar la información nutricional de un alimento y agregar los alimentos a un plan nutricional. En la **Tabla 4-4**, se presentan los tiempos que lleva a cabo el nutricionista de manera manual.

**Tabla 4-4:** Tiempo manual para el proceso de creación de un plan nutricional

| <b>Proceso</b>                                     | Tiempo (minutos)   |
|----------------------------------------------------|--------------------|
| Agregar los datos personales del paciente.         | $0.78$ min         |
| Agregar los datos antropométricos del paciente.    | $1.11$ min         |
| Agregar la información nutricional de un alimento. | $0.53 \text{ min}$ |
| Agregar los alimentos a un plan nutricional.       | $14.3 \text{ min}$ |
| Total                                              | $16.72$ min        |

**Realizado por:** Galarza E. y Salazar A., 2022.

Se evidencia un tiempo total de 16.72 min para los procesos previamente seleccionados que realiza el nutricionista de manera manual.

### • **Tiempo de respuesta con el sistema web responsive NUTRIDAY**

Con la aplicación el objetivo es reducir los tiempos que emplea el nutricionista en el proceso de creación de planes nutricionales. En la **Tabla 5-4**, se presentan los tiempos de respuesta con la aplicación web responsive NUTRIDAY.

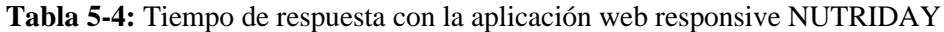

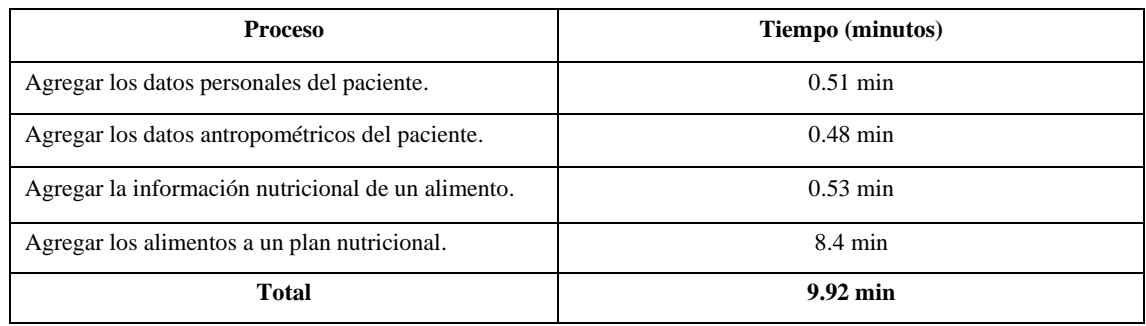

Utilizando la aplicación web responsive NUTRIDAY se evidencia un tiempo total de 9.92 min en realizar los procesos previamente seleccionados.

#### *4.2.2 Comparación de los tiempos de gestión.*

Con el objetivo de presentar una comparativa entre los tiempos de los procesos de forma manual y con el sistema, en la **Tabla 6-4** se presenta los tiempos de cada uno respectivamente.

| <b>Proceso</b>                                     | <b>Gestión Manual (min)</b> | Gestión Automatizada (min) |
|----------------------------------------------------|-----------------------------|----------------------------|
| Agregar los datos personales del paciente.         | $0.78$ min                  | $0.51$ min                 |
| Agregar los datos antropométricos del paciente.    | $1.11 \text{ min}$          | $0.48$ min                 |
| Agregar la información nutricional de un alimento. | $0.53 \text{ min}$          | $0.53 \text{ min}$         |
| Agregar los alimentos a un plan nutricional.       | $14.3 \text{ min}$          | $8.4 \text{ min}$          |
| Total                                              | $16.72$ min                 | $9.92 \text{ min}$         |

**Tabla 6-4:** Comparación de tiempos entre la gestión manual y automatizada

**Realizado por:** Galarza E. y Salazar A., 2022.

De acuerdo con los resultados de la **Tabla 6-4**, se evidencia que el proceso manual conlleva un total de 16.72 minutos, mientras que en el proceso automatizado emplea un total de 9.92 minutos. Se destaca que mediante la implementación de la aplicación web responsive NUTRIDAY se redujo 6.68 minutos. En la **Ilustración 3-4**, se presentan los tiempos de gestión en minutos.

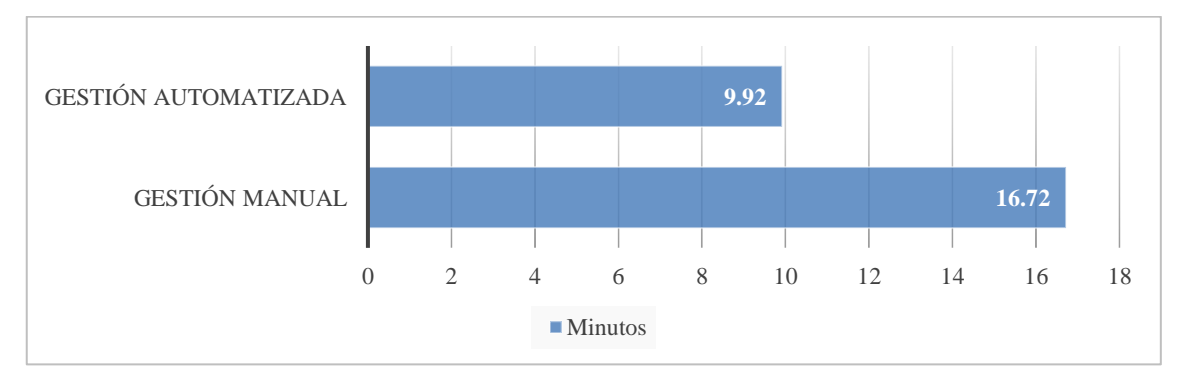

## **Ilustración 3-4:** Tiempos de gestión

**Realizado por:** Galarza E. y Salazar A., 2022.

En conclusión como se muestra en la **Ilustración 4-4**, tomando como el 100% el tiempo de gestión manual (16.72 min), el porcentaje de gestión automatizada (9.92 min) es del 59.33% dando así un 40.67% de mejora con aplicación web responsive NUTRIDAY.

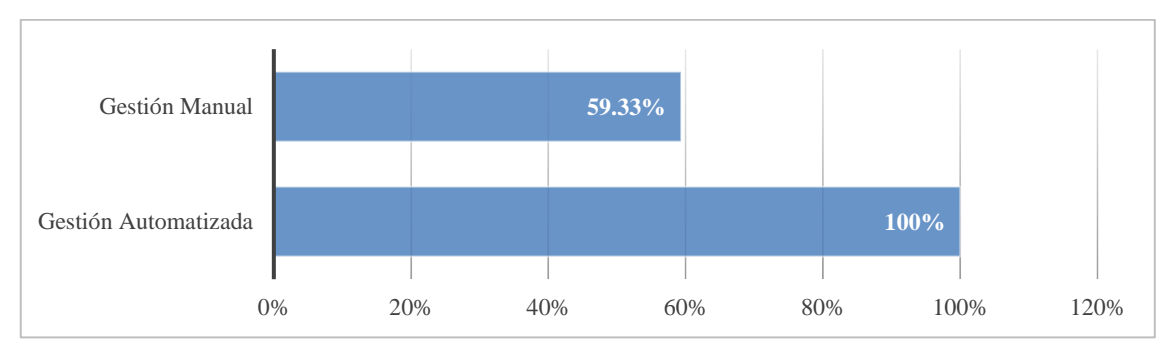

#### **Ilustración 4-4:** Porcentaje de Gestión

**Realizado por:** Galarza E. y Salazar A., 2022.

### **4.3 Niveles de puntuación para el comportamiento temporal**

En la **Tabla 7-4**, se presentan los niveles de puntuación final para determinar la calidad del producto de software desarrollado respecto al comportamiento temporal.

**Tabla 7-4:** Indicadores para medir el comportamiento temporal

| Escala de medición (% de mejora) | Puntuación                | Grado de satisfacción |  |
|----------------------------------|---------------------------|-----------------------|--|
| 87.5%-100%                       | Cumple con los requisitos | Muy satisfactorio     |  |
| $60\% - 79.9\%$                  | Aceptable                 | Satisfactorio         |  |
| $40\% - 59.9\%$                  | Medianamente aceptable    |                       |  |
| $20\% - 39.9\%$                  | Mínimamente aceptable     | Insatisfactorio       |  |
| $0-19.9%$                        | Inaceptable               |                       |  |

**Fuente:** (ISO/IEC, 1998)

**Realizado por:** Galarza E. y Salazar A., 2022.

El comportamiento temporal con un porcentaje de mejora 40.67%, se encuentra en una escala [40% - 59.9%] logrando un grado SATISFACTORIO.

### **4.4 Niveles de puntuación para la usabilidad**

En la **Tabla 8-4**, se presentan los niveles de puntuación final para determinar la calidad del producto de software desarrollado respecto a la usabilidad.

| Escala de medición | Puntuación                | Grado de satisfacción |  |
|--------------------|---------------------------|-----------------------|--|
| 87.5%-100%         | Cumple con los requisitos | Muy satisfactorio     |  |
| $50\% - 87.4\%$    | Aceptable                 | Satisfactorio         |  |
| $27.5\% - 49\%$    | Mínimamente aceptable     | Insatisfactorio       |  |
| $0-27.4%$          | Inaceptable               |                       |  |

**Tabla 8-4:** Indicadores para medir la usabilidad

Finalmente, la usabilidad con un porcentaje de 90.81% se encuentra dentro de la escala [87.5% - 100%] obteniendo un grado MUY SATISFACTORIO.

#### **4.5 Prueba de Tukey**

El método de Tukey ayuda a crear intervalos de confianza para todas las diferencias en parejas entre las medias de los niveles de los factores mientras controla la tasa de error por familia en un nivel especificado. En el **ANEXO H**, se encuentran los datos que fueron procesados para esta sección. La herramienta Minitab, el cual es un software estadístico la cual fue utilizada para el análisis de datos y la extracción de la información necesaria para la prueba de Tukey. El nivel de confianza utilizado para los resultados fue el 95% en la tabla de medias y grafica intervalos. En la **Ilustración 5-4**, se presenta detalladamente cada una de las subcaracterísticas de Usabilidad con su respectivo número de preguntas, media, desviación estándar e intervalo de confianza respectivamente.

| Subcaracteristica | N  | Media  | Desv.Est. | IC de 95%        |
|-------------------|----|--------|-----------|------------------|
| AC                | 26 | 4.423  | 0.578     | (4.193; 4.653)   |
| CAP               | 39 | 4.4872 | 0.5559    | (4.2996; 4.6748) |
| CRA               | 39 | 4.590  | 0.637     | (4.402; 4.777)   |
| CU                | 78 | 4.5000 | 0.6396    | (4.3673; 4.6327) |
| FU                | 52 | 4.5962 | 0.5691    | (4.4337; 4.7586) |
| PU                | 26 | 4.5769 | 0.5038    | (4.3472; 4.8067) |

**Ilustración 5-4:** Medias por subcaracterísticas de Usabilidad **Realizado por:** Galarza E. y Salazar A., 2022.

En la **Ilustración 6-4**, se presenta cada una de las subcaracterísticas agrupadas por letras, en este caso a todas las subcaracterísticas se les asigno la letra A, quiere decir que al compartir cada media con la misma letra no existe diferencia significativa entre ellas.

| Subcaracteristica | N   | Media Agrupación |
|-------------------|-----|------------------|
| <b>FU</b>         | 52. | 4.5962 A         |
| CRA               | 39  | 4.590 A          |
| PU                | 26. | 45769 A          |
| CU                | 78  | 4,5000 A         |
| CAP               | 39  | 4.4872 A         |
| AC                | 26  | 4.423 A          |

 **Ilustración 6-4:** Agrupación del método de Tukey

En la **Ilustración 7-4** se presentan las agrupaciones de las subcaracterísticas de usabilidad, como lo son la AC(Accesibilidad) con las subcaracterísticas de CAP (Capacidad de Aprendizaje), CRA (Capacidad para reconocer su adecuación), CU (Capacidad para ser usado), EU (Estética de la interfaz de Usuario), PU (Protección contra Errores de Usuario), cabe destacar que para cada agrupación de las subcaracterísticas no se repiten. De acuerdo con los valores ajustados p mayores a 0.05, indica que la media de cada una de las subcaracteristica de usabilidad no difiere significativamente.

| Pruebas simultáneas de Tukey para diferencias de las<br>medias |                   |            |                           |         |          |  |  |
|----------------------------------------------------------------|-------------------|------------|---------------------------|---------|----------|--|--|
|                                                                | <b>Diferencia</b> |            |                           |         |          |  |  |
| <b>Diferencia</b>                                              | de las            | EE de      |                           |         | Valor p  |  |  |
| de niveles                                                     | medias            | diferencia | IC de 95%                 | Valor T | ajustado |  |  |
| CAP - AC                                                       | 0.064             | 0.151      | $(-0.365; 0.493)$         | 0.43    | 0.998    |  |  |
| CRA - AC                                                       | 0.167             | 0.151      | $(-0.263; 0.596)$         | 1.11    | 0.879    |  |  |
| $CU - AC$                                                      | 0.077             | 0.135      | $(-0.307; 0.461)$         | 0.57    | 0.993    |  |  |
| EU - AC                                                        | 0.173             | 0.143      | $(-0.234; 0.580)$         | 1.21    | 0.832    |  |  |
| PU - AC                                                        | 0.154             |            | $0.165$ $(-0.316; 0.624)$ | 0.93    | 0.938    |  |  |
| CRA - CAP                                                      | 0.103             |            | $0.135$ $(-0.281; 0.486)$ | 0.76    | 0.974    |  |  |
| CU-CAP                                                         | 0.013             |            | $0.117$ $(-0.320; 0.345)$ | 0.11    | 1.000    |  |  |
| EU - CAP                                                       | 0.109             | 0.126      | $(-0.250; 0.468)$         | 0.86    | 0.955    |  |  |
| PU - CAP                                                       | 0.090             | 0.151      | $(-0.339; 0.519)$         | 0.60    | 0.991    |  |  |
| <b>CU-CRA</b>                                                  | $-0.090$          |            | $0.117$ $(-0.422; 0.243)$ | $-0.77$ | 0.973    |  |  |
| EU - CRA                                                       | 0.006             | 0.126      | $(-0.353; 0.366)$         | 0.05    | 1.000    |  |  |
| PU - CRA                                                       | $-0.013$          | 0.151      | $(-0.442; 0.416)$         | $-0.09$ | 1.000    |  |  |
| $EU$ - $CU$                                                    | 0.096             | 0.107      | $(-0.207; 0.400)$         | 0.90    | 0.946    |  |  |
| PU - CU                                                        | 0.077             | 0.135      | $(-0.307; 0.461)$         | 0.57    | 0.993    |  |  |
| PU - EU                                                        | $-0.019$          |            | $0.143$ $(-0.426; 0.388)$ | $-0.13$ | 1.000    |  |  |
| Nivel de confianza individual = 99.53%                         |                   |            |                           |         |          |  |  |

**Ilustración 7-4:** Prueba de Tukey

**Realizado por:** Galarza E. y Salazar A., 2022.

En la **Ilustración 8-4**, se presentan los intervalos de confianza con la prueba Tukey, donde se observa que cada uno de los grupos cruza el valor 0, por lo que se puede afirmar que no existe una diferencia significativa entre cada una de las medias de los grupos afirmando las conclusiones afirmadas en la **Ilustración 6-4**.

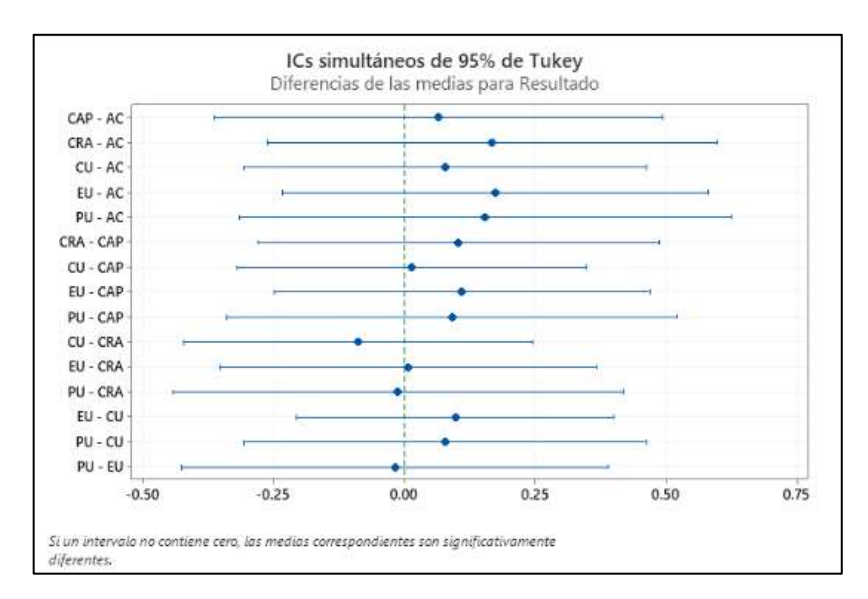

 **Ilustración 8-4:** Intervalos de confianza con prueba de Tukey  **Realizado por:** Galarza E. y Salazar A., 2022.

Finalmente, se puede concluir que con el 95% de confianza que la H0 es aceptada, debido a que no existen diferencias significativas entre las subcaracterísticas, puesto que cada una de ellas mantiene una media de variación en el valor 0.

#### **CONCLUSIONES**

- Se analizó el proceso que actualmente se lleva a cabo en el Hospital del Día "COLPOMED", el mismo que cuenta de 5 actividades: recolección de datos, valoración médica de datos antropométricos, historia dietética, diagnóstico y creación del plan nutricional. El proceso fue representado en un diagrama basado en el estándar BPMN (Business Process Model and Notation).
- Para el desarrollo de la aplicación web responsive se utilizó la metodología SCRUM, donde se obtuvo un total de 45 historias de usuario, 9 historias técnicas y 12 sprints, los cuales permitieron desarrollar los 6 módulos planteados: gestión de nutricionistas, gestión de pacientes, gestión de alimentos, gestión de planes nutricionales, asignación de planes nutricionales, seguimiento de las actividades y progreso nutricional del paciente.
- Se determinó que el nivel de eficiencia de desempeño en base a la medición comportamiento temporal es de 40.67% de mejora, en donde mediante la automatización del sistema NUTRIDAY se logró reducir 6.68 minutos en cuanto a la creación de planes nutricionales para pacientes diabéticos.
- A través del cuestionario adaptado de usabilidad entre SUS (System Usability Scale) y CSUQ (Computer System Usability Questionnaire) con un total de 20 preguntas aplicadas a los 13 usuarios, se determinó que el nivel de usabilidad de la aplicación web responsive NUTRIDAY es del 91% considerando las 6 subcaracterísticas del estándar ISO/IEC 25010. Asignando un nivel de confianza del 95% y un margen de error del 5% en la prueba de Tukey se determinó que cada una de las medias de las subcaracteristica de usabilidad no difieren significativamente.

#### **RECOMENDACIONES**

- Aplicar PHP el cual es uno de los lenguajes de programación del lado del servidor más importantes en la actualidad, debido a que tiene una de las comunidades con mayor retroalimentación del mundo.
- Utilizar una arquitectura MVC (Modelo-Vista-Controlador) debido a la facilidad de mantenimiento y a la reutilización de componentes en proyectos futuros.
- Implementar nuevas enfermedades por malnutrición en el aplicativo web responsive para abarcar un mayor número de pacientes al momento de crear un plan nutricional.
- Utilizar estándares de calidad para asegurar la calidad de los procesos y productos de software considerando otras características como: fiabilidad, mantenibilidad, compatibilidad, seguridad, entre otros.

## **GLOSARIO**

- **Bootstrap: f**ramework para el diseño de aplicaciones web más popular basado en la gestión de clases, CSS y Javascript.
- **Burn Down Chart:** es una representación gráfica de un conjunto de actividades o tareas realizadas en un proyecto dentro de un tiempo definido.
- **Datos antropométricos:** se define como la medición de dimensiones estáticas, es decir, aquellas que se toman con el cuerpo en una posición fija y determinada.
- **Framework:** es una infraestructura para la creación de diferentes programas el cual funciona como base para desarrollar programas futuros de forma rápida (Cumare, 2014).
- **HTTP:** es un lenguaje de marcado de transferencia de hipertexto que permite la creación de la estructura que tendrá una página web.
- **IMC:** el índice de masa corporal (IMC) es un indicador simple de la relación entre el peso y la talla que se utiliza frecuentemente para identificar el sobrepeso y la obesidad en los adultos (OMS, 2022).
- **MVC:** abreviatura de Model View Controller que significa Modelo Vista Controlador.
- **UML:** abreviación de Unified Modeling Language que significa Lenguaje Unificado de Modelado, el cual que permite diseñar modelos implementando diagramas, componentes conjuntos y reglas.
- **Web Responsive:** es aquella web que es capaz de adaptarse a cualquier dispositivo existente donde se visualice.

# **BIBLIOGRAFÍA**

**ADOBE**, ¿Qué son las aplicaciones web y las páginas web dinámicas? [en línea]. 2021. Disponible en: https://helpx.adobe.com/es/dreamweaver/using/web-applications.html.

**ALONSO, Adrián**, *Convención de nombres: desde el CamelCase hasta el kebab-case* [en línea]. 2017. S.l.: s.n. 2017. Disponible en:

https://adrianalonsodev.medium.com/convenci%C3%B3n-de-nombres-desde-el-camelcasehasta-el-kebab-case-787e56d6d023.

**APERTE, Elena**, *¿Qué es el alimento? ¿De qué me alimento?* [en línea]. 2022. S.l.: s.n. 2022. Disponible en:

https://formacion.intef.es/pluginfile.php/176598/mod\_imscp/content/13/index.html.

**BARQUILLA, Alfonso**, Actualización breve en diabetes para médicos de atención primaria. [en línea], pp. 9. 2017. Disponible en:

https://scielo.isciii.es/pdf/sanipe/v19n2/es\_04\_revision.pdf.

**BRAVO, Jesús**, *Desarrollo de Aplicación Móvil para dar Seguimiento a Personas con Diabetes en México* [en línea]. S.l.: s.n. 2018. Disponible en:

https://tesis.ipn.mx/bitstream/handle/123456789/25132/DESARROLLO%20DE%20APLICACI %C3%93N%20MOVIL%20PARA%20DAR%20SEGUIMIENTO%20A%20PERSONAS%20 CON%20DIABETES%20EN%20M%C3%89XICO.pdf?sequence=1&isAllowed=y.

**CAMARA-MALAGA**, *6 Criterios de calidad de productos* [en línea]. 2019. S.l.: s.n. 2019. Disponible en: https://www.master-malaga.com/empresas/criterios-nivel-calidad-producto/.

**CARBAJAL, Ángeles**, Manual de Nutrición y Dietética. [en línea], pp. 14. 2020. Disponible en: https://www.ucm.es/data/cont/docs/458-2018-10-31-cap-21-dise%C3%B1o-dietas-2015.pdf.

**CASAL, Maria**, Guía de práctica clínica de diabetes mellitus tipo 2. *ARCHIVOS DE MEDICINA* [en línea], vol. 10, no. 2, pp. 18. 2014. Disponible en:

https://www.archivosdemedicina.com/medicina-de-familia/gua-de-prctica-clnica-de-diabetesmellitus-tipo-2.pdf.

**CEFALU, William**, Standards of Medical Care in Diabetesd. [en línea], 2017. Disponible en: https://professional.diabetes.org/files/media/dc\_40\_s1\_final.pdf.

**CONSALUD**, *Yazio, la aplicación saludable de la semana* [en línea]. 2018. S.l.: s.n. 2018. Disponible en: https://www.consalud.es/app-saludable/yazio\_56568\_102.html.

**CRUZ, Rodríguez**, Definición, clasificación y diagnóstico de la diabetes mellitus. *Revista Venezolana de Endocrinología y Metabolismo* [en línea], pp. 7. 2012. Disponible en: http://ve.scielo.org/scielo.php?script=sci\_arttext&pid=s1690-31102012000400003.

**CUMARE, Jesús**, Framework de Desarrollo de Software. [en línea]. 2014. [Consulta: 13 julio 2022]. Disponible en: https://ingsoftwarei2014.wordpress.com/category/framework-dedesarrollo-de-software/.

**DEFINICIÓNABC**, *Definición de Front-End y Back-End* [en línea]. 2021. S.l.: s.n. 2021. Disponible en: https://www.definicionabc.com/tecnologia/frontend-backend.php.

**DIABETES:M**, *Your Diabetes Management App and keep Diabetes Under Control* [en línea]. 2022. S.l.: s.n. 2022. Disponible en: https://diabetes-m.com/.

**DRUMOND, Claire**, *Scrum: qué es, cómo funciona y por qué es excelente* [en línea]. 2022. S.l.: s.n. 2022. Disponible en: https://www.atlassian.com/es/agile/scrum.

**FERRER, Calvo**, Diabetes Mellitus tipo 1, tratamiento, seguimiento y complicaciones agudas. [en línea], pp. 32. 2022. Disponible en:

https://www.seep.es/images/site/publicaciones/oficialesSEEP/consenso/cap23.pdf.

**FINDHEALTHCLINICS**, *Colpomed* [en línea]. 2022. S.l.: s.n. 2022. Disponible en:

https://www.findhealthclinics.com/EC/Riobamba/205223106552579/Colpomed.

**FONSECA, Zulín**, La malnutrición: problema de salud pública de escala mundial. *Multimed* [en línea], vol. 24, no. 1, pp. 237-246. 2020. ISSN 1028-4818. Disponible en:

http://scielo.sld.cu/scielo.php?script=sci\_abstract&pid=S1028-

48182020000100237&lng=es&nrm=iso&tlng=es.

**GAEAPEOPLE**, *SocialDiabetes, una APP imprescindible para controlar la diabetes* [en línea]. 2018. S.l.: s.n. 2018. Disponible en:

https://www.solucionesparaladiabetes.com/magazine-diabetes/app-social-diabetes/.

**GARCÍA, Fernán**, *Laravel: ¿Qué es?* [en línea]. 2015. S.l.: s.n. 2015. Disponible en: https://www.arsys.es/blog/programacion/que-es-laravel.

**GARCÍA, Miriam**, *MVC (Modelo-Vista-Controlador): ¿Qué es y para qué sirve?* [en línea]. 2017. S.l.: s.n. 2017. Disponible en: https://codingornot.com/mvc-modelo-vista-controladorque-es-y-para-que-sirve.

**GÓMEZ, Carmen**, Manual práctico de nutrición y salud. [en línea], pp. 16. 2012. Disponible en:

https://www.kelloggs.es/content/dam/europe/kelloggs\_es/images/nutrition/PDF/Manual\_Nutrici on\_Kelloggs\_Capitulo\_19.pdf.

**GÓMEZ, Jason**, *Desarrollo de un sistema web para la generación de horarios académicos a través de técnicas metaheurísticas para la Unidad Educativa del Milenio Tarqui* [en línea]. Riobamba: ESPOCH. 2019. Disponible en:

http://dspace.espoch.edu.ec/bitstream/123456789/12268/1/18T00793.pdf.

**GUERRA, Marisa**, Aportes Tecnológicos en las intervenciones nutricionales poblacionales. *Anales Venezolanos de Nutrición* [en línea], vol. 18, no. 1, pp. 55-63. 2005. ISSN 0798-0752. Disponible en: http://ve.scielo.org/scielo.php?script=sci\_abstract&pid=S0798- 07522005000100011&lng=es&nrm=iso&tlng=es.

**GUTIÉRREZ, Javier**, ¿Qué es un framework web? [en línea], pp. 4. 2014. Disponible en: http://www.lsi.us.es/~javierj/investigacion\_ficheros/Framework.pdf.

**ISO/IEC**, *Software product evaluation14598* [en línea]. 1998. S.l.: s.n. 1998. [Consulta: 15 julio 2022]. Disponible en: https://www.une.org/encuentra-tu-norma/busca-tunorma/norma/?c=N0038073.

**ISO/IEC**, *System and Software Quality Requirements and Evaluation 25000* [en línea]. 2005. S.l.: s.n. 2005. Disponible en: https://iso25000.com/index.php/normas-iso-25000.

**ISO/IEC**, *System and Software Quality Models 25010* [en línea]. 2011. S.l.: s.n. 2011.

Disponible en: https://iso25000.com/index.php/normas-iso-25000/iso-25010.

**KINSTA**, *Qué es Node.js y por qué debería usarlo* [en línea]. 2021. S.l.: s.n. 2021. Disponible en: https://kinsta.com/es/base-de-conocimiento/que-es-node-js/.

**LARAVEL**, *Laravel - The PHP Framework for Web Artisans* [en línea]. 2022. S.l.: s.n. 2022. Disponible en: https://laravel.com/.

**LLERENA, Joe**, Aplicación móvil de control nutricional para prevención de la anemia ferropénica en la mujer gestante. *Revista Científica y Tecnológica InGenio revista de la Facultad de Ciencias de la Ingeniería* [en línea], vol. 4, pp. 17-26. 2021. Disponible en: http://portal.amelica.org/ameli/jatsRepo/385/3851793003/html/.

**LUCIDCHART**, *Qué es el lenguaje unificado de modelado (UML)* [en línea]. 2022. S.l.: s.n. 2022. Disponible en: https://www.lucidchart.com/pages/es/que-es-el-lenguaje-unificado-demodelado-uml.

**LUJÁN, Sergio**, *Programación de aplicaciones web: historia, principios básicos y clientes web* [en línea]. S.l.: s.n. 2002. ISBN 978-84-8454-206-3. Disponible en:

https://www.researchgate.net/profile/Sergio-Lujan-

Mora/publication/320808713 Programacion de aplicaciones web historia principios basicos \_y\_clientes\_web/links/59fb5dea458515d07060d49a/Programacion-de-aplicaciones-webhistoria-principios-basicos-y-clientes-web.pdf.

**MURILLO, María**, *Guía de seguimiento farmacoterapéutico sobre diabetes* [en línea]. Granada: Grupo de Investigación en Atención Farmacéutica. 2004. ISBN 978-84-609-0502-8. Disponible en: https://diariofarma.com/wp-content/uploads/2015/02/GuiaSFT\_Diabetes.pdf.

**NUTRIMIND**, *Software de Nutrición* [en línea]. 2007. S.l.: s.n. 2007. Disponible en: https://www.nutrimind.net/page/software de nutricion.

**OCHOA, Jeff**, *Aprende a usar Eloquent el ORM de Laravel* [en línea]. 2015. S.l.: s.n. 2015. Disponible en: https://styde.net/aprende-a-usar-eloquent-el-orm-de-laravel/.

**OMS**, Obesidad y sobrepeso. [en línea]. 2022. [Consulta: 12 julio 2022]. Disponible en: https://www.who.int/es/news-room/fact-sheets/detail/obesity-and-overweight.

**ORTIZ, C.**, Requerimientos de macronutrientes y micronutrientes. *Nutrición Hospitalaria* [en línea], vol. 20, pp. 13-17. 2005. ISSN 0212-1611. Disponible en:

http://scielo.isciii.es/scielo.php?script=sci\_abstract&pid=S0212-

16112005000500004&lng=es&nrm=iso&tlng=es.

**OSORIO, Ceila**, *Plan nutricional* [en línea]. 2013. S.l.: s.n. 2013. Disponible en:

https://es.slideshare.net/ceilamoso/plan-nutricional-pdf.

**OTWELL, Taylor**, *Laravel - Authentication - Introduction Laravel hace que implementar la autenticación sea muy simple.* [en línea]. 2022. S.l.: s.n. 2022. Disponible en: https://runebook.dev/es/docs/laravel/docs/8.x/authentication.

**PÁEZ, María**, Los micronutrientes. [en línea], 2012. Disponible en:

https://www.redalyc.org/pdf/3759/375939019003.pdf.

**PALACIOS, Cristina**, *Uso de aplicaciones móviles para intervenciones nutricionales* [en línea]. 2020. S.l.: s.n. 2020. Disponible en:

http://www.analesdenutricion.org.ve/ediciones/2020/2/art-11/.

**PELISSIER, Christian**, *Programación con PHP* [en línea]. 2022. S.l.: s.n. 2022. Disponible en: http://profesores.elo.utfsm.cl/~agv/elo330/2s02/projects/pelissier/informe.pdf.

**PROGRAMADORCLIC**, *Tutorial básico de Laravel: motor de plantillas Blade* [en línea]. 2022. S.l.: s.n. 2022. Disponible en: https://programmerclick.com/article/78671642180/.

**PROYECTOSÁGILES**, *Qué es SCRUM* [en línea]. 2008. S.l.: s.n. 2008. Disponible en:

https://proyectosagiles.org/que-es-scrum/.

**PUELLO, Iván**, Software de apoyo para la valoración y respaldo de la información en el proceso nutricional y dietético utilizando tecnologías web y móvil. [en línea], pp. 89. 2017. Disponible en:

https://repositorio.unicartagena.edu.co/bitstream/handle/11227/5932/SOFTWARE%20DE%20 APOYO%20PARA%20LA%20VALORACI%C3%93N%20Y%20RESPALDO%20DE%20LA %20INFORMACI%C3%93N%20EN%20EL%20PROCESO%20NUTRICIONAL%20Y%20D IET%C3%89TICO%20UTILIZANDO%20TECNOLOG%C3%8DAS%20WEB%20Y%20M% C3%93VIL.pdf?sequence=1&isAllowed=y.

**RICCARDI, Yanitza**, Aplicación del Responsive Web Design en la creación e implementación del sitio Web del Centro de Histoterapia Placentaria. *Revista Cubana de Informática Médica* [en línea], vol. 10, no. 1, pp. 16-27. 2018. ISSN 1684-1859. Disponible en:

http://scielo.sld.cu/scielo.php?script=sci\_abstract&pid=S1684-

18592018000100003&lng=es&nrm=iso&tlng=es.

**ROBLEDANO, Ángel**, *Qué es MySQL: Características y ventajas* [en línea]. 2019. S.l.: s.n. 2019. Disponible en: https://openwebinars.net/blog/que-es-mysql/.

**RODRÍGUEZ, Kuis**, Frameworks CSS: Bootstrap. [en línea], pp. 47. 2014. Disponible en: http://www.colimbo.net/documentos/documentacion/dedi/02-04-Bootstrap.pdf.

**ROMERO, Tania**, Alimentos tradicionales de cuenca, macronutrientes, base de datos, tabla de composición, aporte energético de alimentos tradicionales, porcentaje de energía, frecuencia de consumo, control de calidad. [en línea], pp. 134. 2011. Disponible en:

https://dspace.ucuenca.edu.ec/bitstream/123456789/2461/1/tq1105.pdf.

**RONDÓN, Clemir**, *Artisan, la interfaz de línea de comandos de Laravel* [en línea]. 2016. S.l.: s.n. 2016. Disponible en: https://styde.net/artisan-interfaz-linea-comandos-de-laravel/.

**ROYO, Miguel**, Nutrición en salud pública. [en línea], pp. 356. 2017. Disponible en:

http://gesdoc.isciii.es/gesdoccontroller?action=download&id=11/01/2018-5fc6605fd4.

**SANCHEZ, Francisco**, *Web Responsive: Características y Ventajas* [en línea]. 2020. S.l.: s.n. 2020. Disponible en: https://idegrafico.com/web/web-responsive-caracteristicas-y-ventajas/.

**SÁNCHEZ, Jaime**, Desarrollo de un sistema web para la gestión de imágenes y álbumes. [en línea], pp. 103. 2017. Disponible en:

https://oa.upm.es/47454/3/TFG\_JAIME\_SANCHEZ\_PEDROS.pdf.

**SANOFI**, *¿Cuáles son las mejores apps para controlar la diabetes?* [en línea]. 2019. S.l.: s.n. 2019. Disponible en: https://campussanofi.es/smart-care/noticias/las-apps-clave-para-laalimentacion-de-personas-con-diabetes/.

**SCHWABER, Ken**, *La Guía Definitiva de Scrum: Las Reglas del Juego* [en línea]. 2013. S.l.: s.n. 2013. Disponible en: https://scrumguides.org/docs/scrumguide/v1/Scrum-Guide-ES.pdf.

**SOCIALDIABETES**, *Gestión integral para el control de la diabetes* [en línea]. 2022. S.l.: s.n. 2022. Disponible en: https://www.socialdiabetes.com/es.

**SOFTENG**, *Metodología SCRUM para desarrollo de software a medida* [en línea]. 2021. S.l.: s.n. 2021. Disponible en: https://www.softeng.es/es-es/empresa/metodologias-detrabajo/metodologia-scrum.html.

**SOFTZONE**, *Visual Studio Code: editor de texto de código abierto para programar* [en línea]. 2021. S.l.: s.n. 2021. Disponible en: https://www.softzone.es/programas/utilidades/visualstudio-code/.

**VIGIL, P.**, *Diabetes gestacional: conceptos actuales* [en línea]. 2017. S.l.: s.n. 2017.

Disponible en: https://www.medigraphic.com/pdfs/ginobsmex/gom-2017/gom176g.pdf.

**WIEDLER, Igor**, *Composer, el manual oficial* [en línea]. 2022. S.l.: s.n. 2022. Disponible en: https://uniwebsidad.com/libros/composer.

**YAZIO**, *Alimentación sana y pérdida de peso: adelgaza rápido con YAZIO* [en línea]. 2022. S.l.: s.n. 2022. Disponible en: https://www.yazio.com/es.

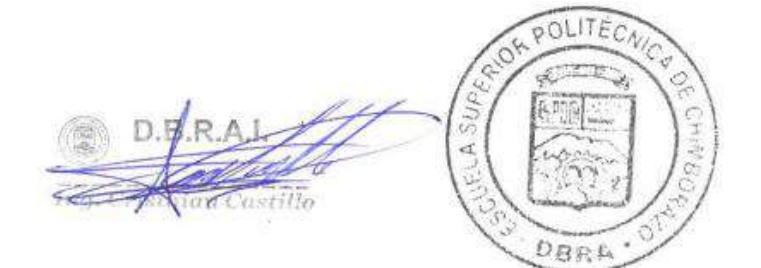

## **ANEXOS**

# **ANEXO A:** CUESTIONARIO DE EVALUACIÓN

Adaptación del cuestionario SUS (System Usability Scale) y CSUQ (Computer System Usability Questionnaire).

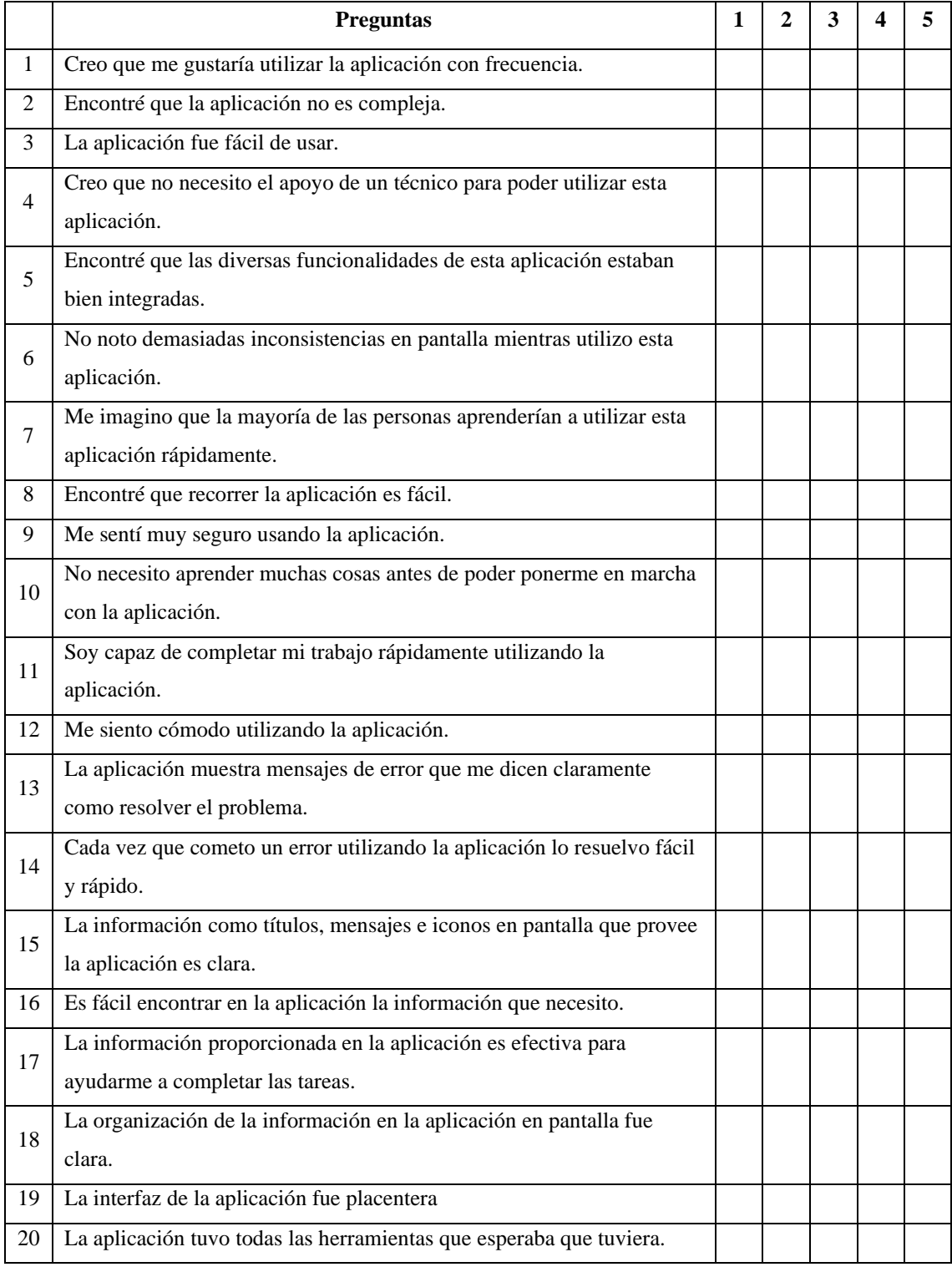

# **ANEXO B:** ENCUESTA PARA LOS USUARIOS

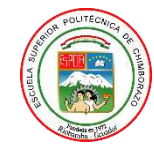

ESCUELA SUPERIOR POLITECNICA DE CHIMBORAZO FACULTAD DE INFORMÁTICA Y ELECTRÓNICA ESCUELA DE INGENIERÍA EN SOFTWARE

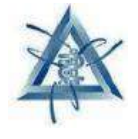

**Objetivo:** Evaluar el nivel de usabilidad que presenta la aplicación web responsive NUTRIDAY en los nutricionistas y pacientes del Hospital del Día "COLPOMED" para de esta manera determinar el desempeño que realiza.

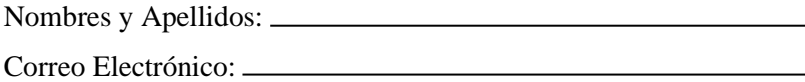

Marque con una equis (X) el parámetro que usted considere que la aplicación web responsive NUTRIDAY contiene, además para la selección debe considerar lo siguiente:

• El "1" representa que usted está totalmente en DESACUERDO con las funcionalidades, mientras que el "5" representa que usted está totalmente DE ACUERDO.

**Adaptación del cuestionario SUS (System Usability Scale) y CSUQ (Cuestionario de Usabilidad de Sistemas Informáticos)**

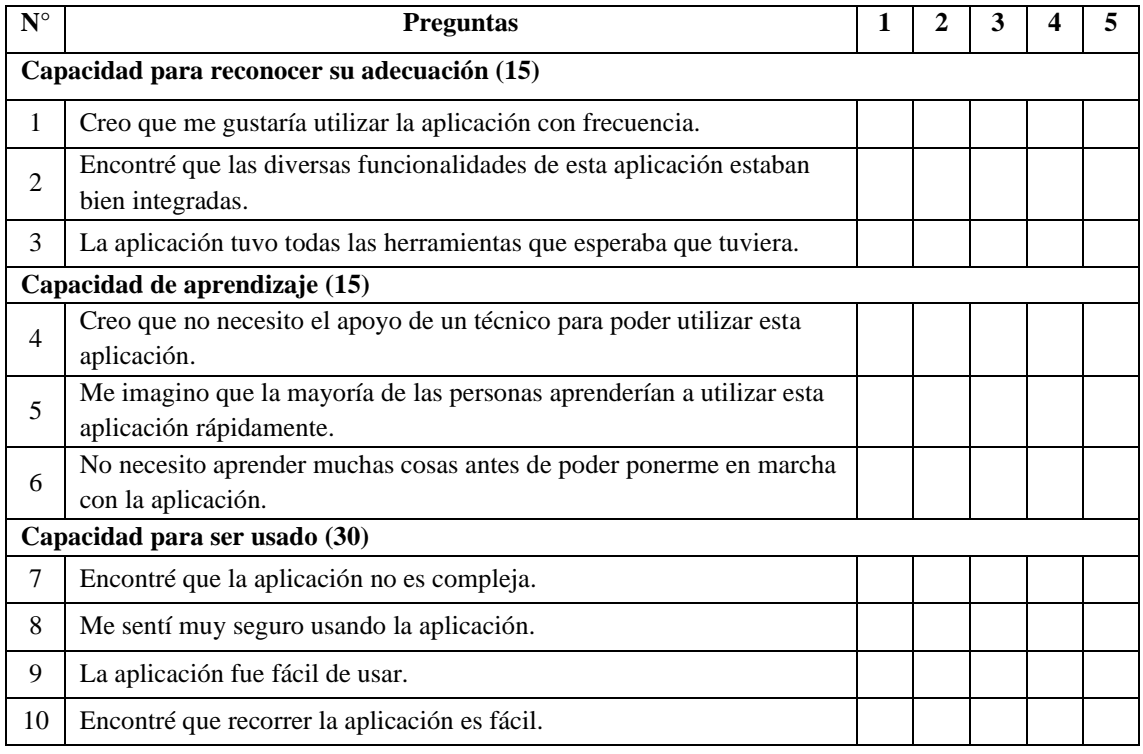

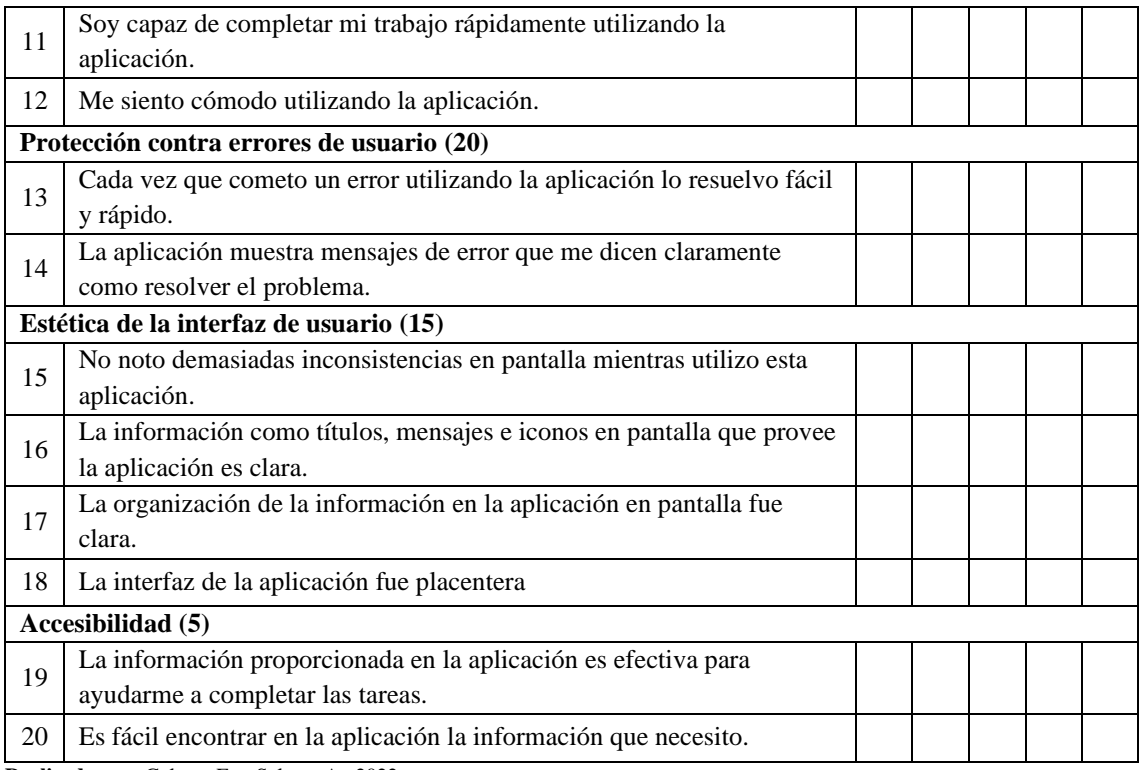

## **Enlace del cuestionario de usabilidad:**

<https://forms.gle/UwfLQ9qRxHpcKQho9>

# **ANEXO C:** FACTIBILIDAD TÉCNICA

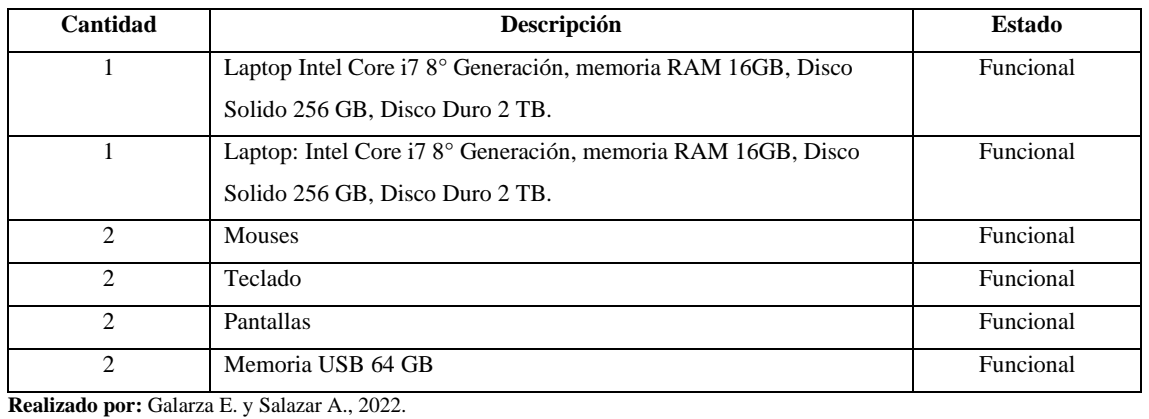

# **Tabla 1:** Hardware Existente

## **Tabla 2:** Hardware Requerido

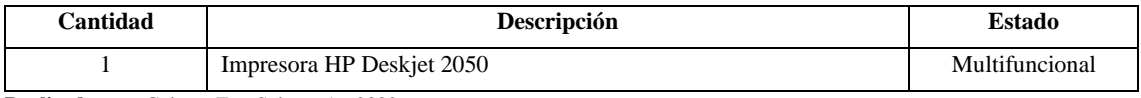

**Realizado por:** Galarza E. y Salazar A., 2022.

## **Tabla 3:** Software Existente

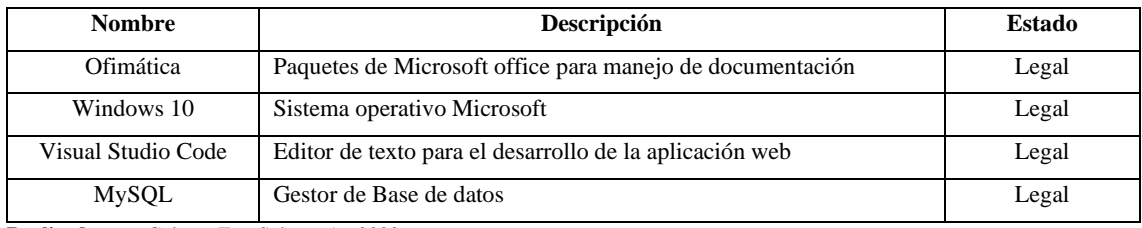

**Realizado por:** Galarza E. y Salazar A., 2022.

# **Tabla 4:** Software Requerido

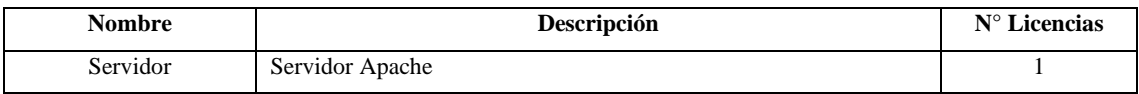

# **ANEXO D:** HOJAS DE GESTIÓN DE RIESGOS

# **Tabla 1:** Hoja de gestión de riesgos R02

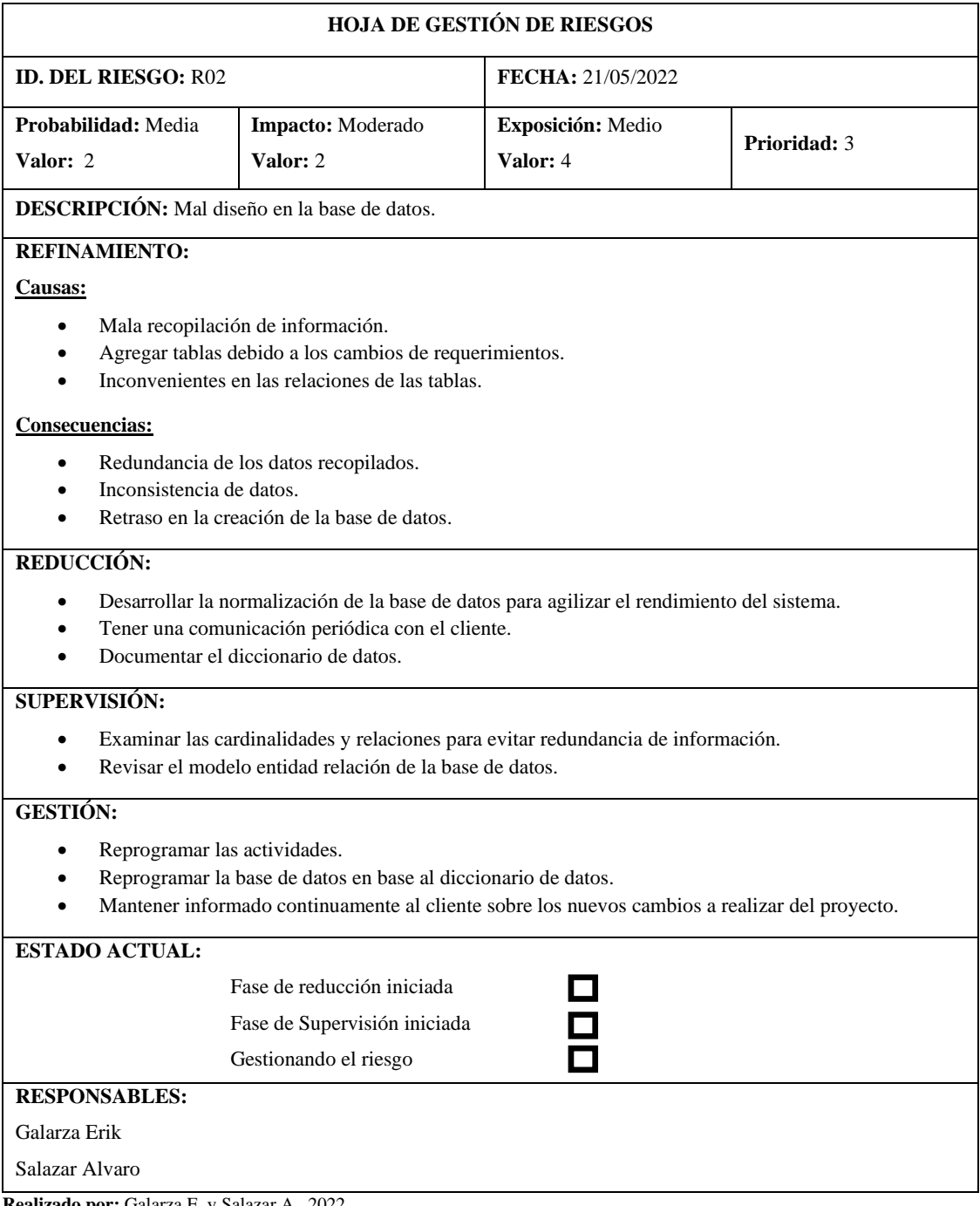

# **Tabla 2:** Hoja de gestión de riesgos R03

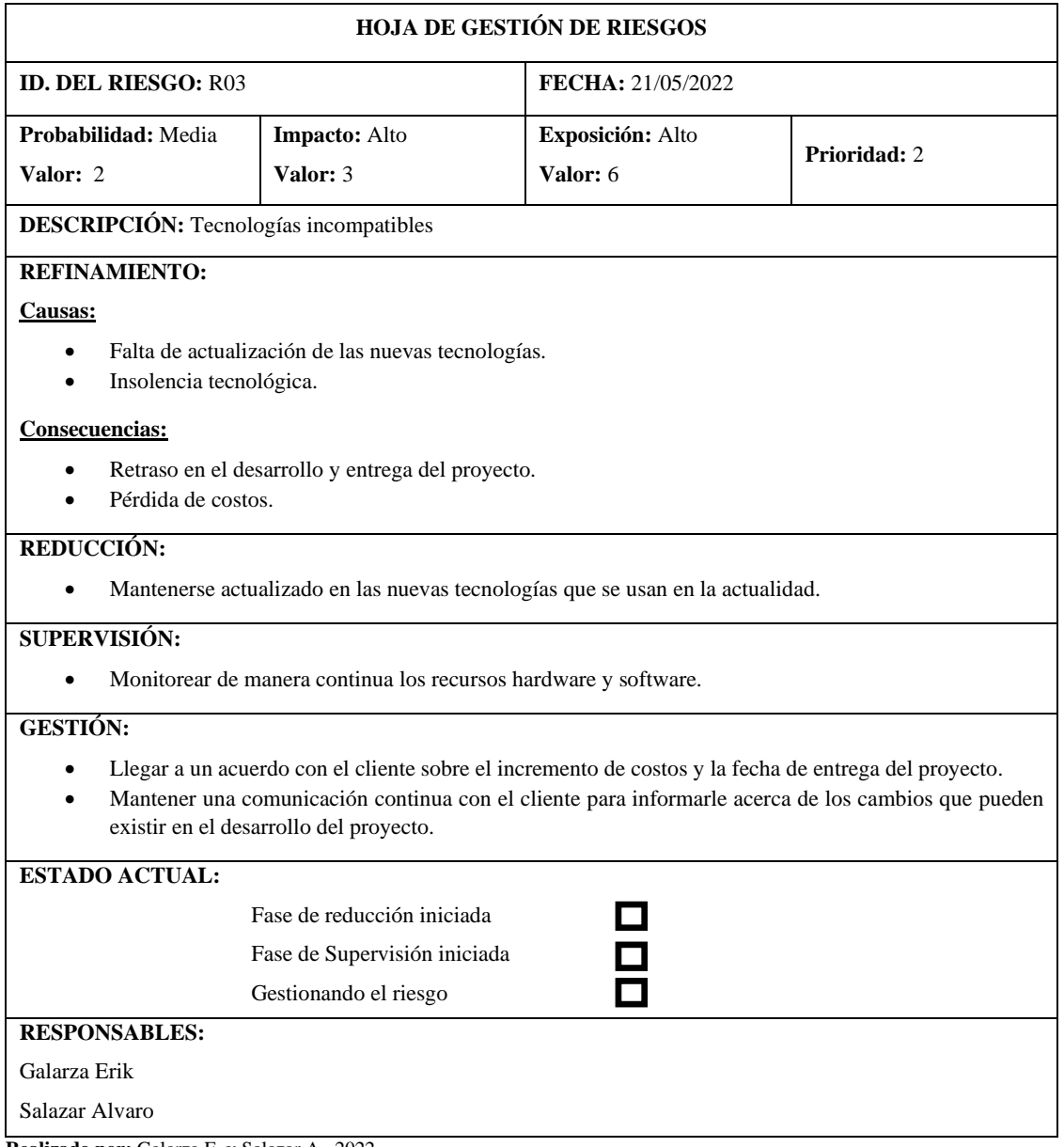

# **Tabla 3:** Hoja de gestión de riesgos R04

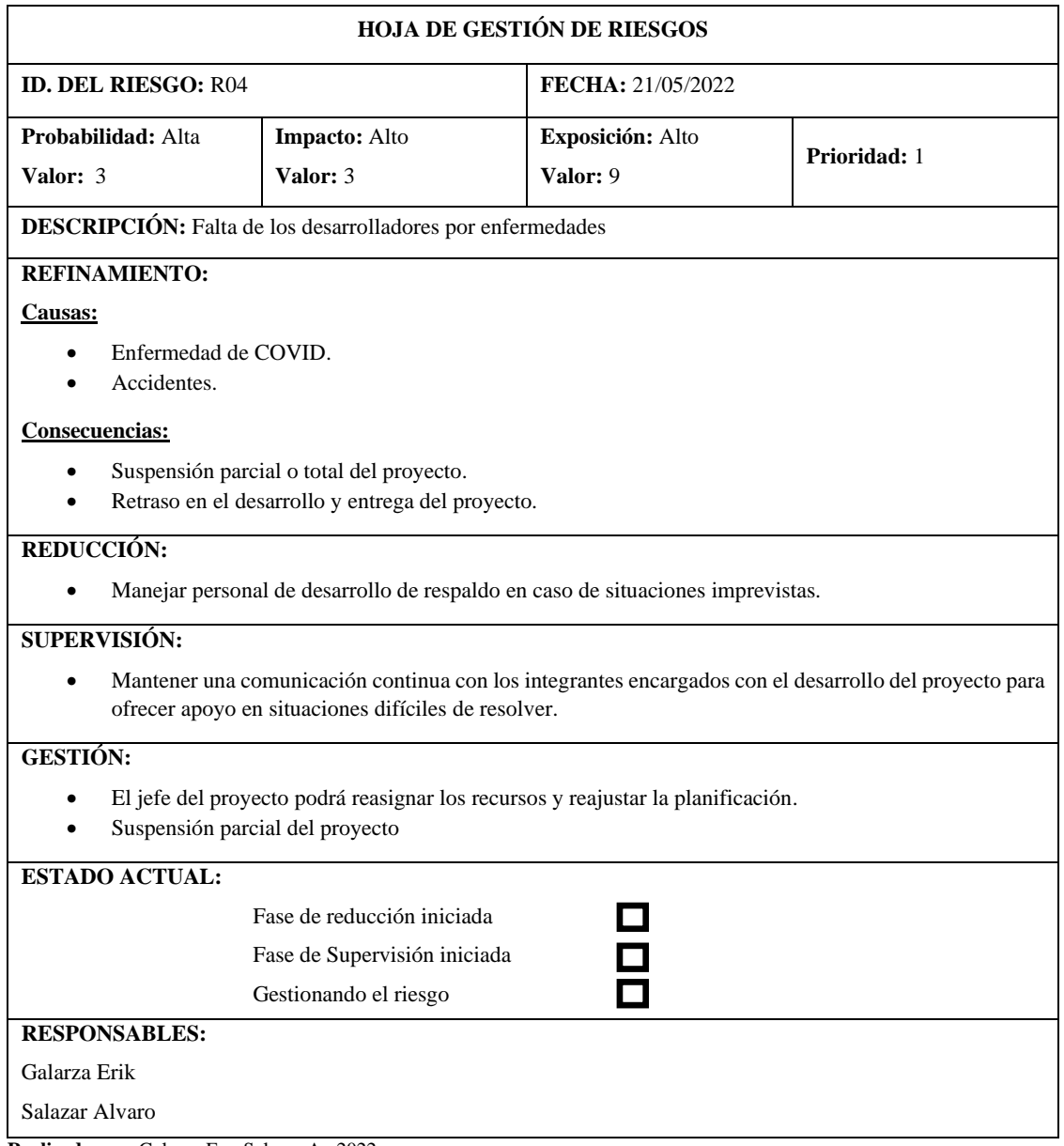

# **Tabla 4:** Hoja de gestión de riesgos R05

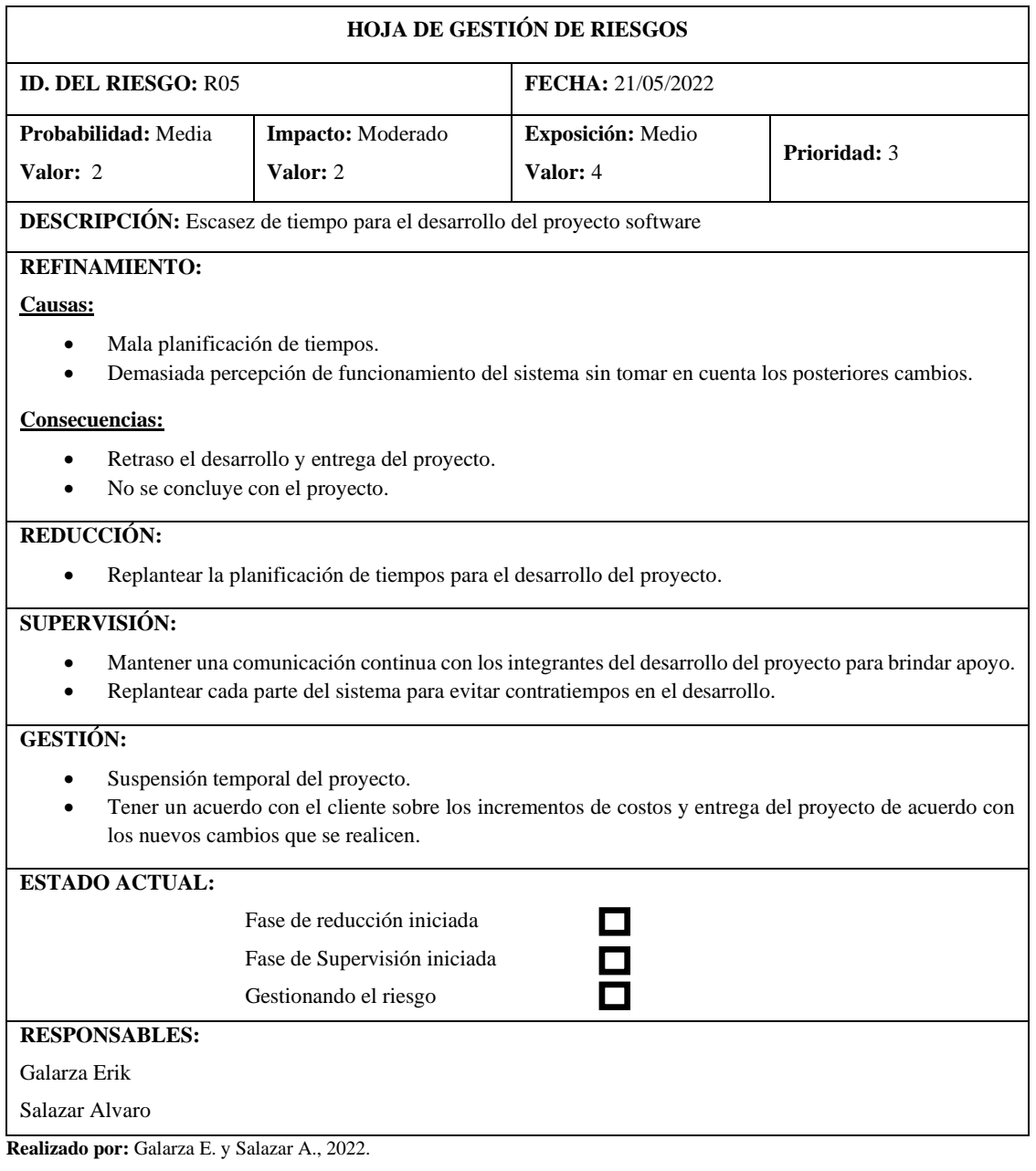

# **ANEXO E:** HISTORIAS DE USUARIO

## **Tabla 1:** Historia de Usuario 02

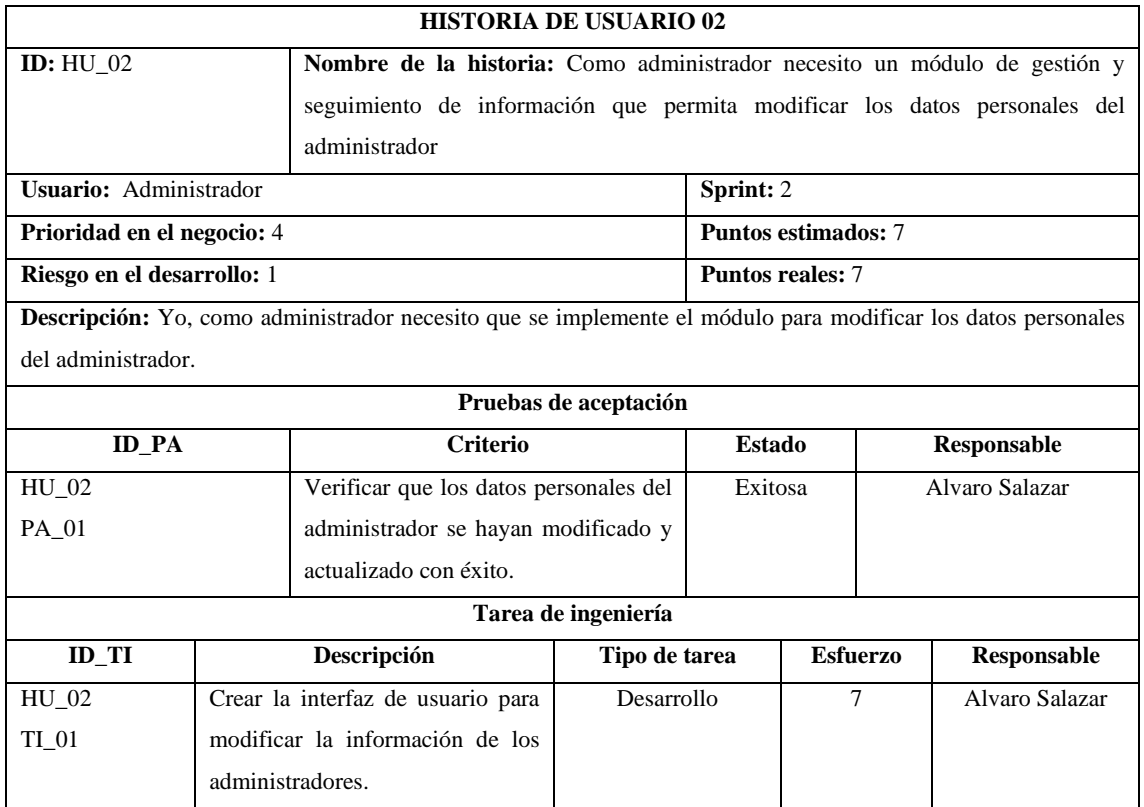

**Realizado por:** Galarza E. y Salazar A., 2022.

## **Tabla 2:** Historia de Usuario 03

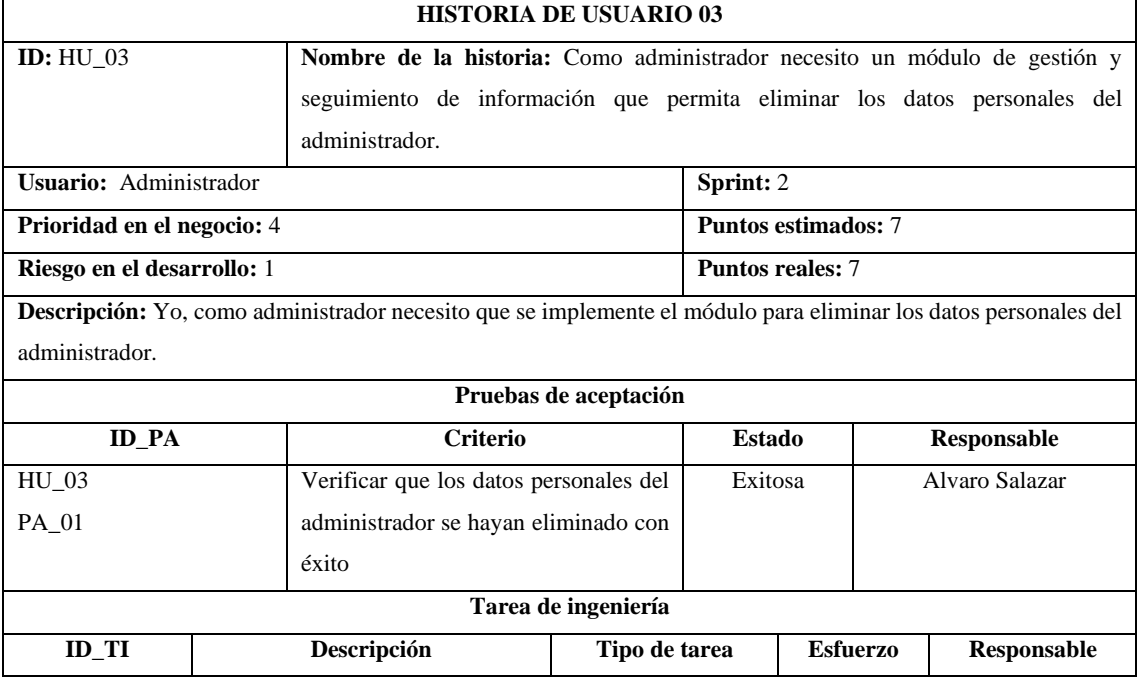

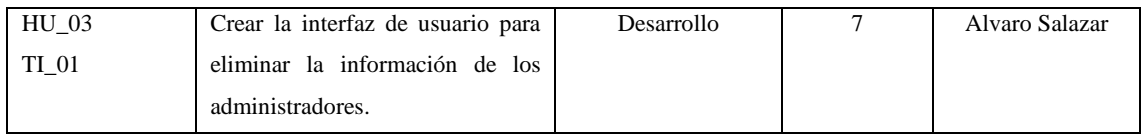

# **Tabla 3:** Historia de Usuario 04

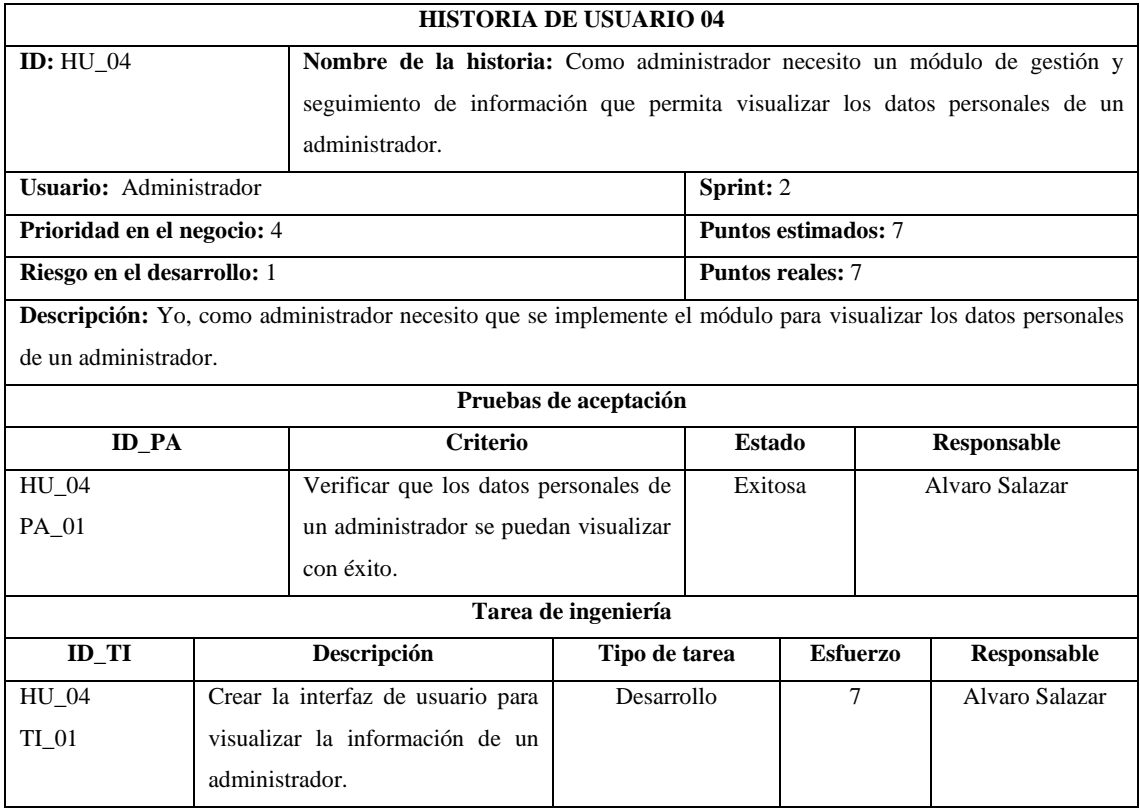

**Realizado por:** Galarza E. y Salazar A., 2022.

# **Tabla 4:** Historia de Usuario 05

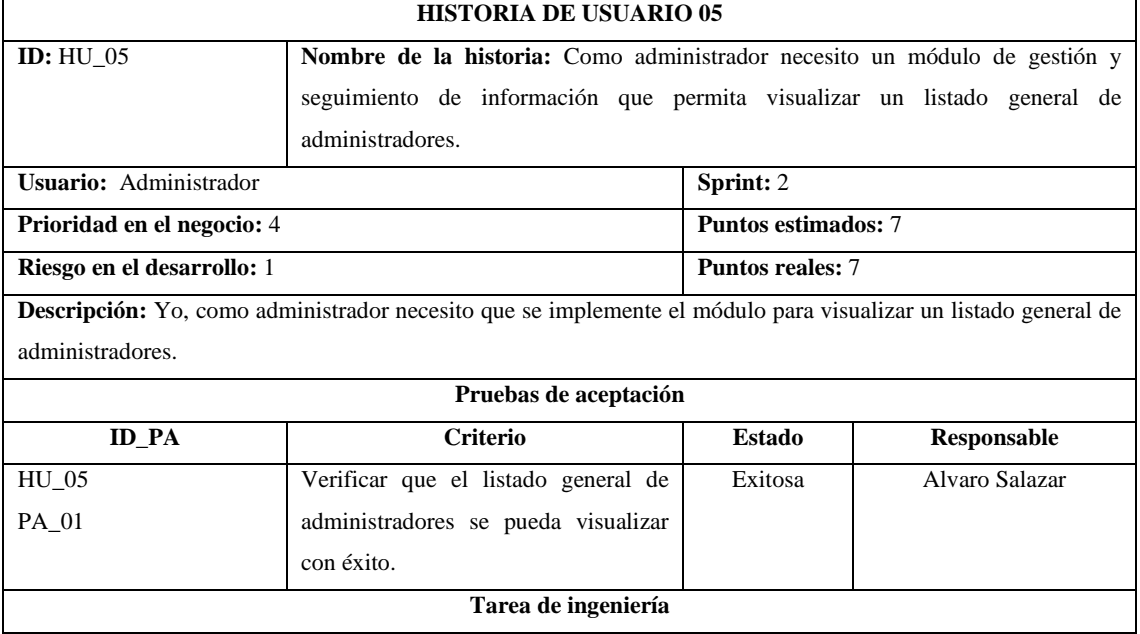

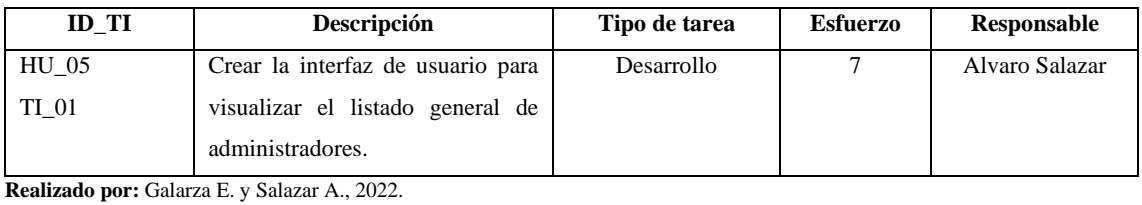

# **Tabla 5:** Historia de Usuario 06

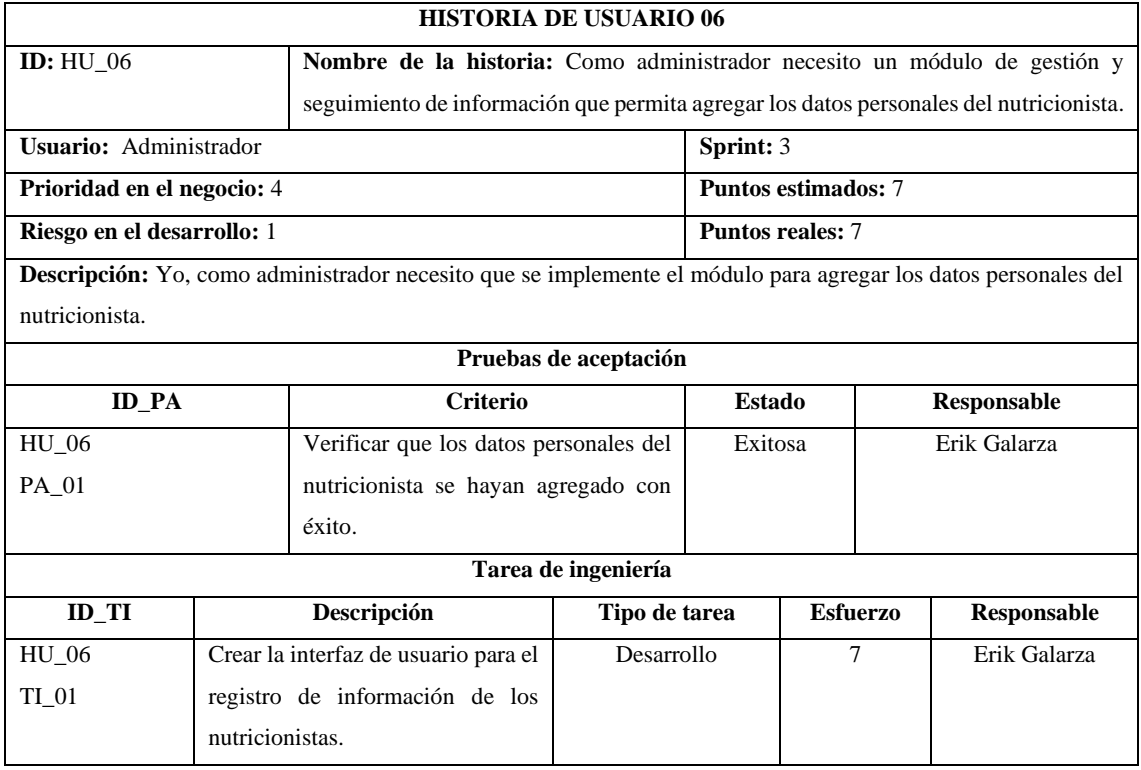

**Realizado por:** Galarza E. y Salazar A., 2022.

# **Tabla 6:** Historia de Usuario 07

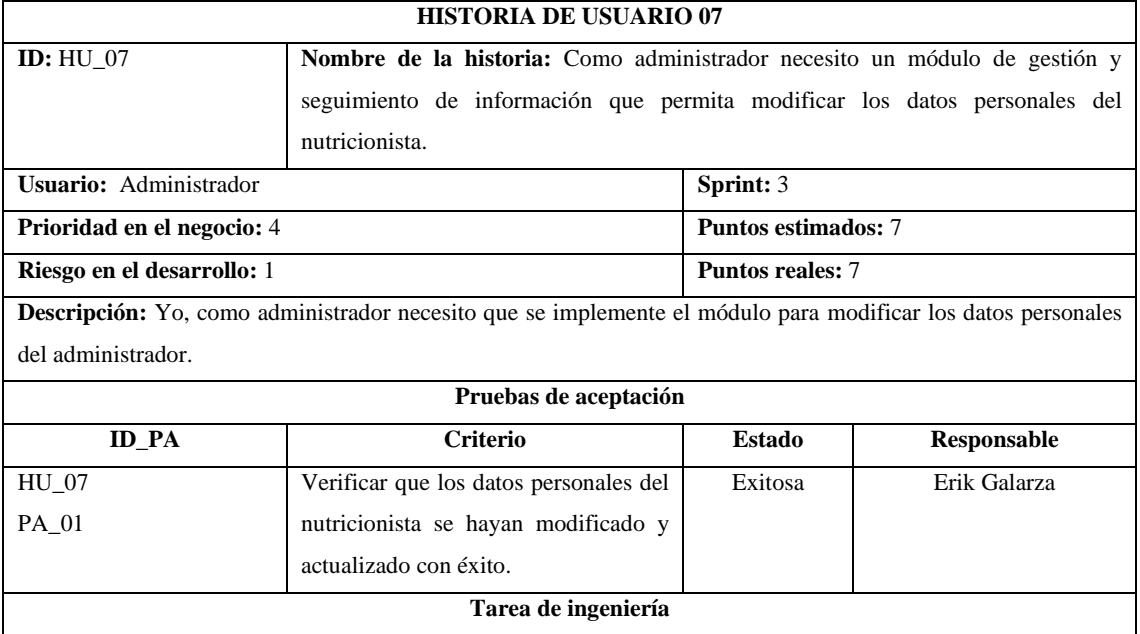

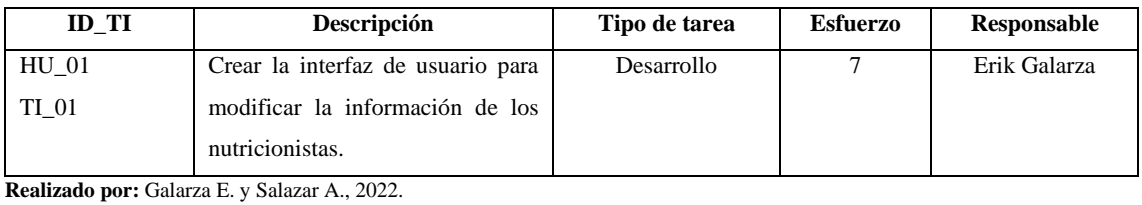

# **Tabla 7:** Historia de Usuario 08

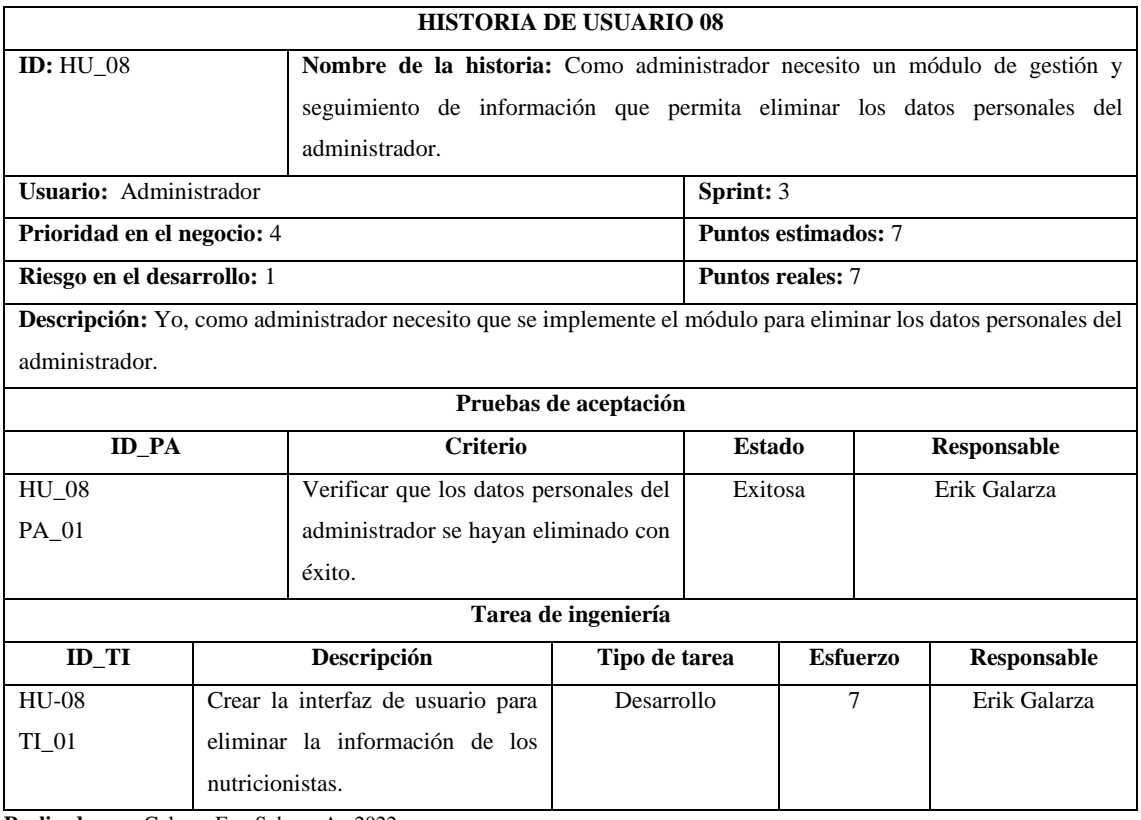

**Realizado por:** Galarza E. y Salazar A., 2022.

# **Tabla 8:** Historia de Usuario 09

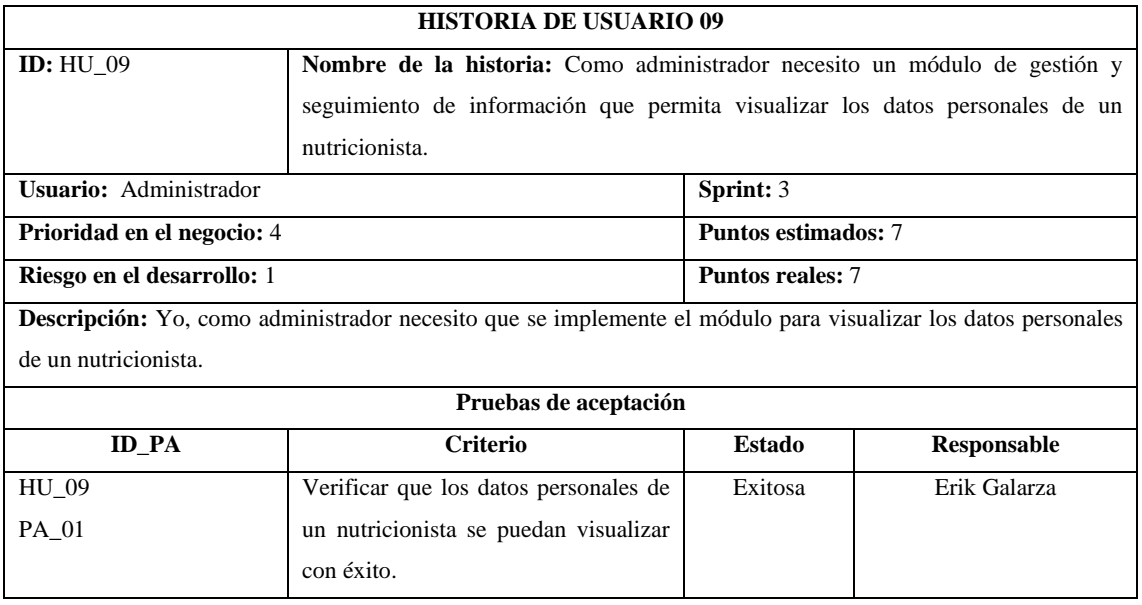

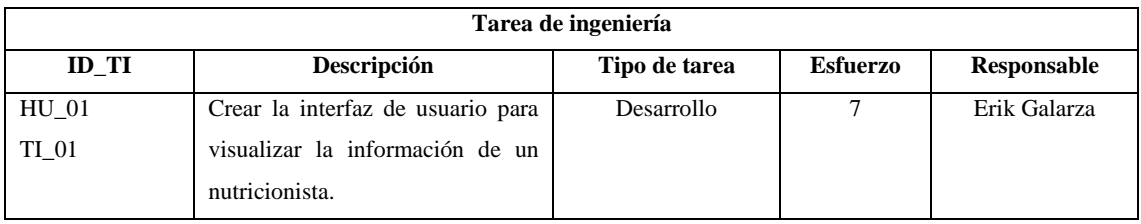

## **Tabla 9:** Historia de Usuario 10

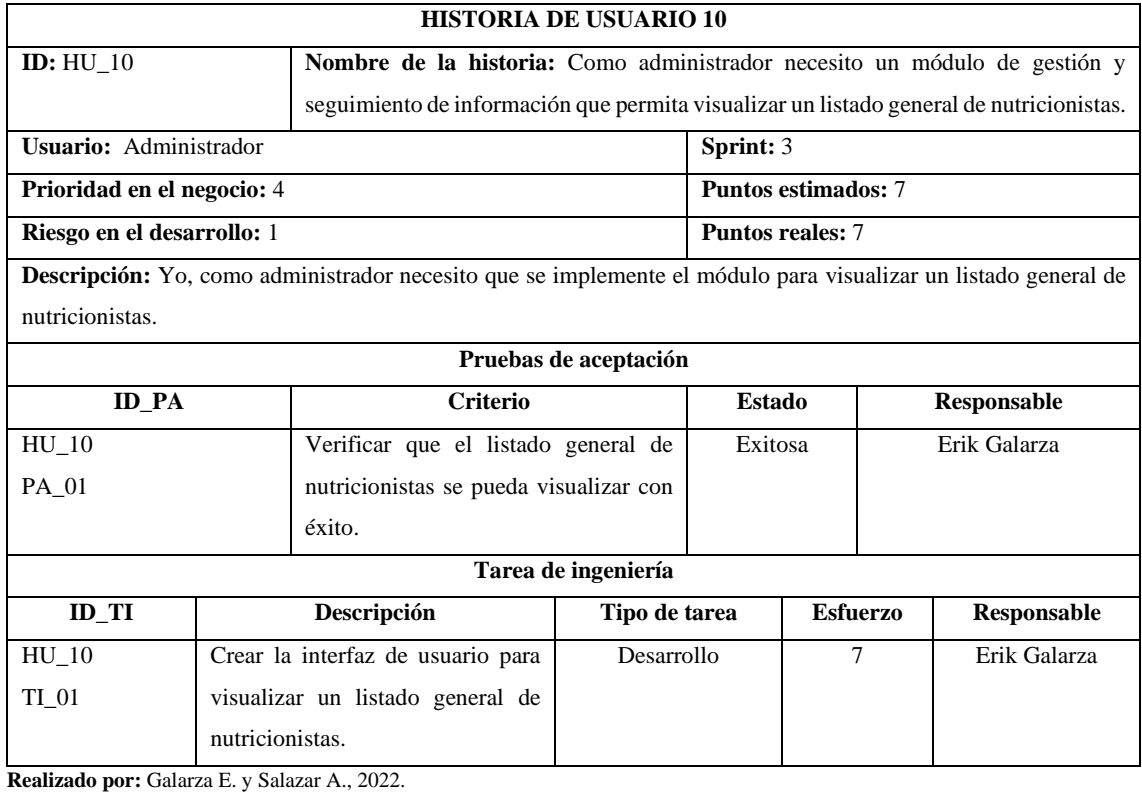

# **Tabla 10:** Historia de Usuario 11

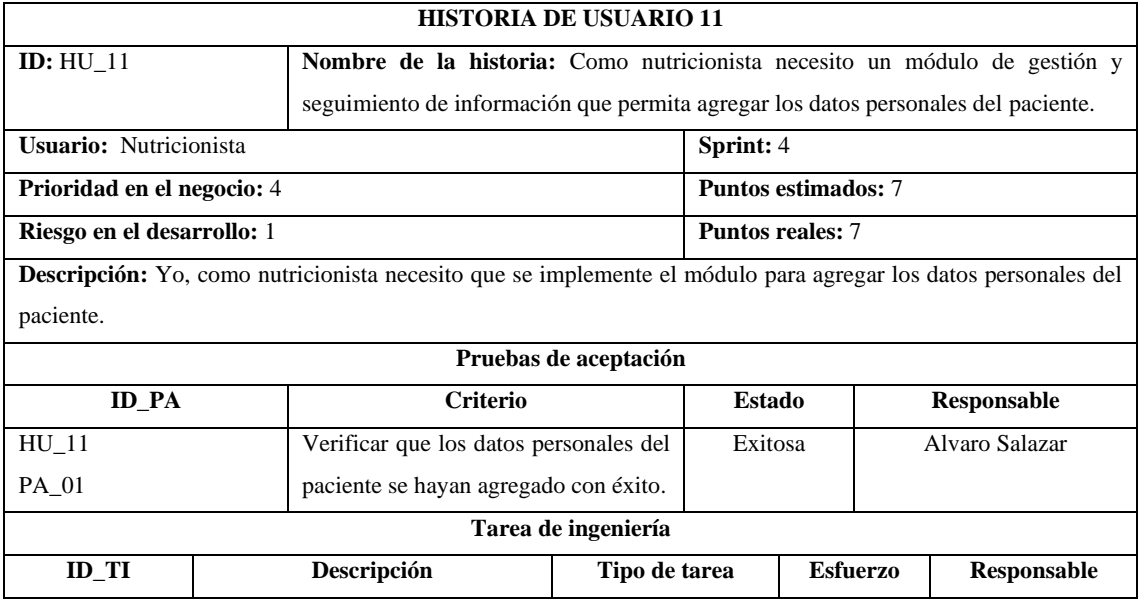

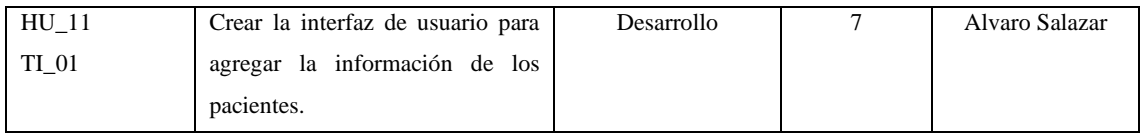

# **Tabla 11:** Historia de Usuario 12

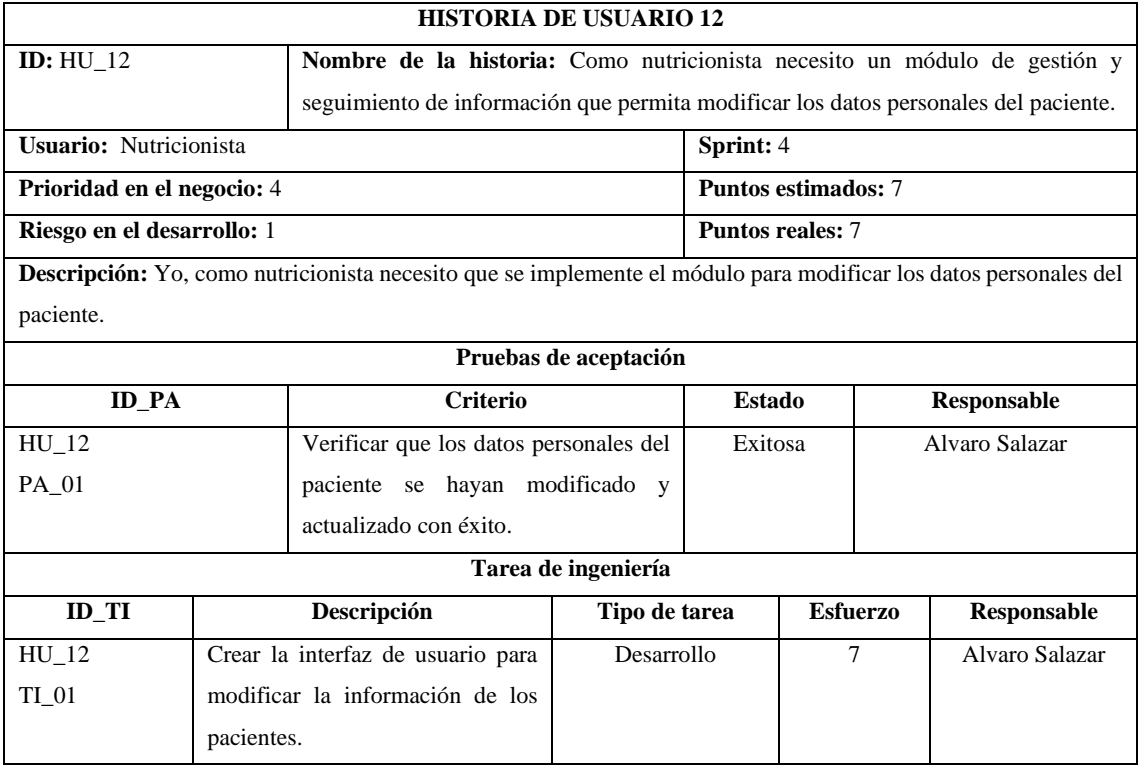

**Realizado por:** Galarza E. y Salazar A., 2022.

# **Tabla 12:** Historia de Usuario 13

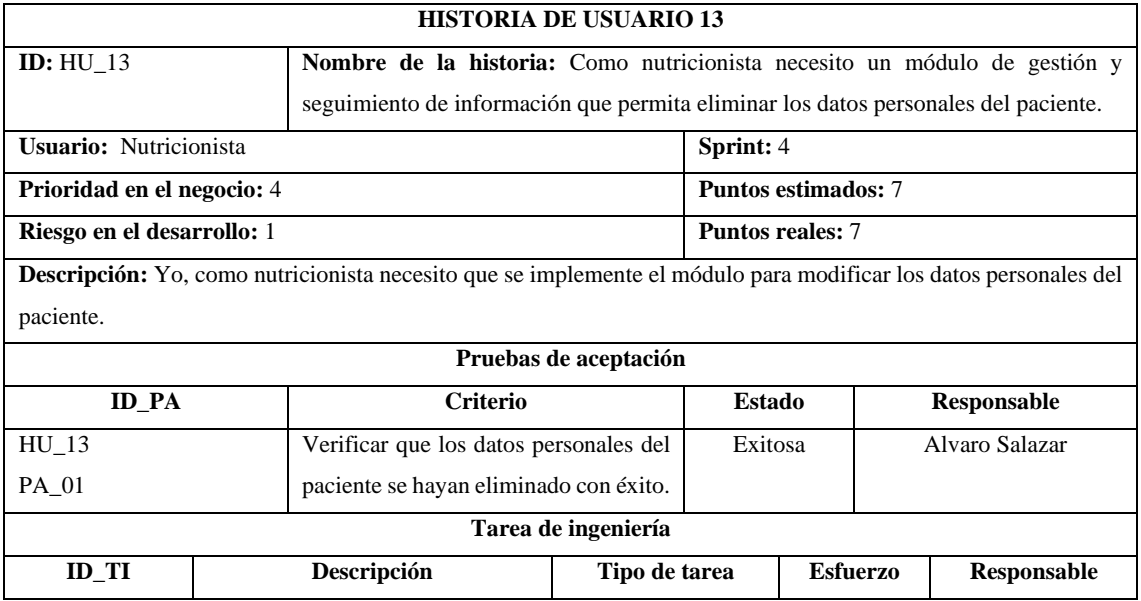

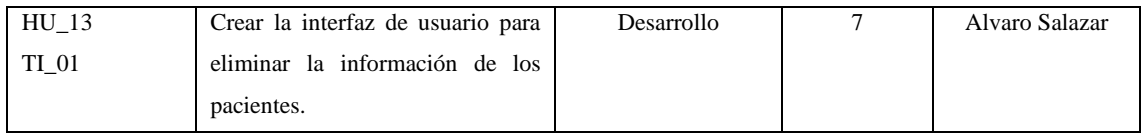

## **Tabla 13:** Historia de Usuario 14

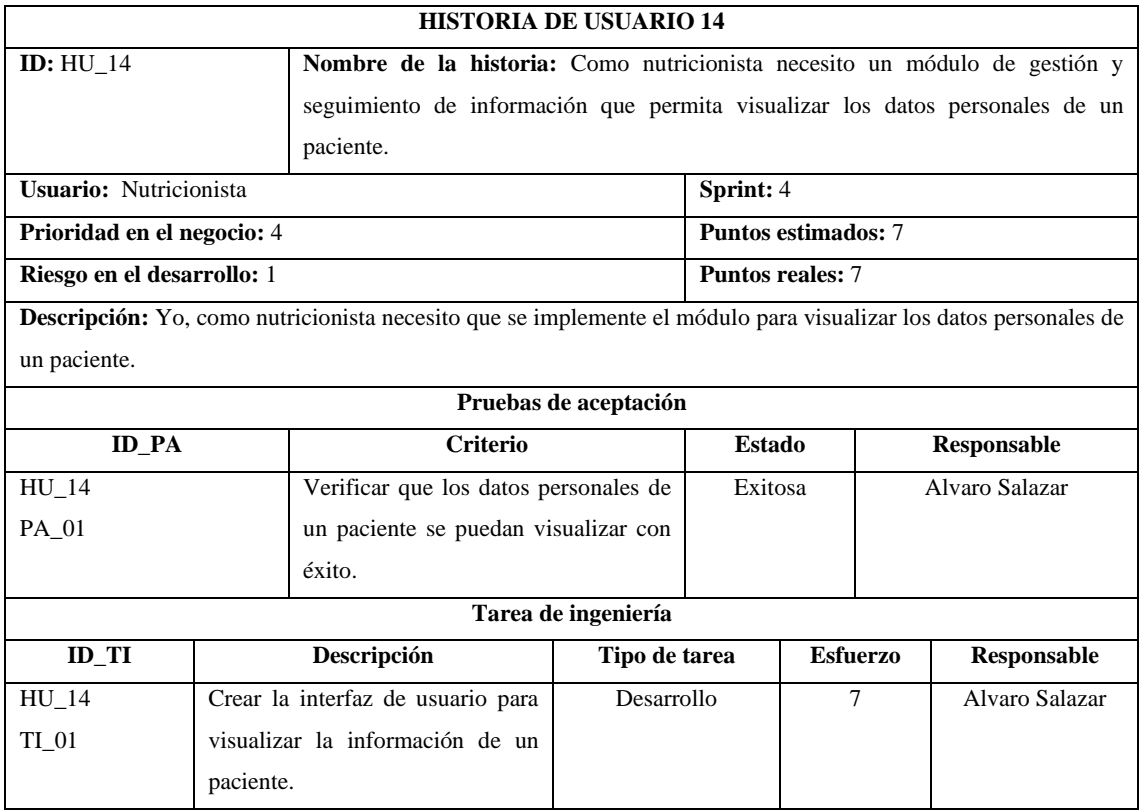

**Realizado por:** Galarza E. y Salazar A., 2022.

# **Tabla 14:** Historia de Usuario 15

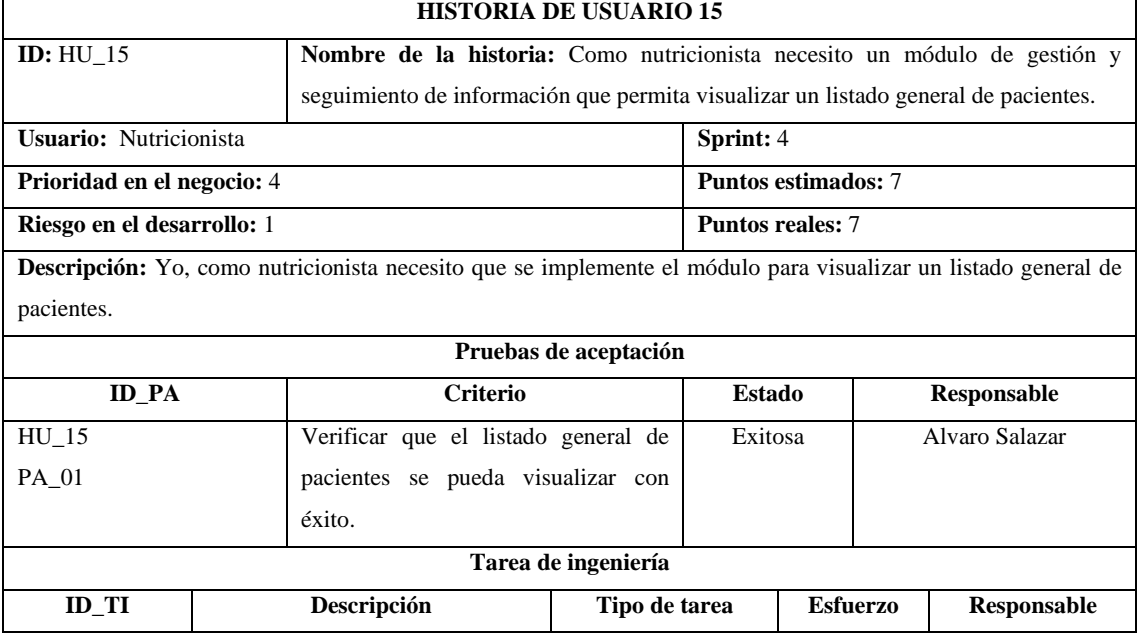

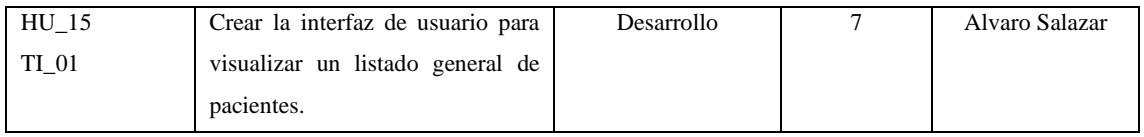

# **Tabla 15:** Historia de Usuario 16

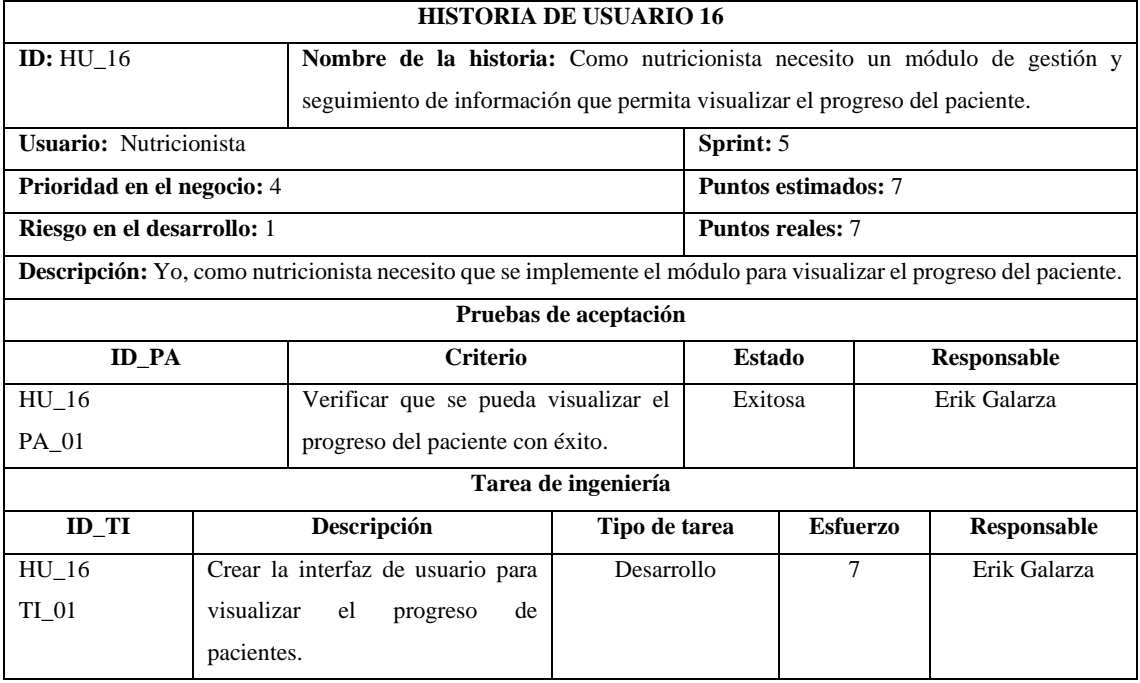

**Realizado por:** Galarza E. y Salazar A., 2022.

# **Tabla 16:** Historia de Usuario 17

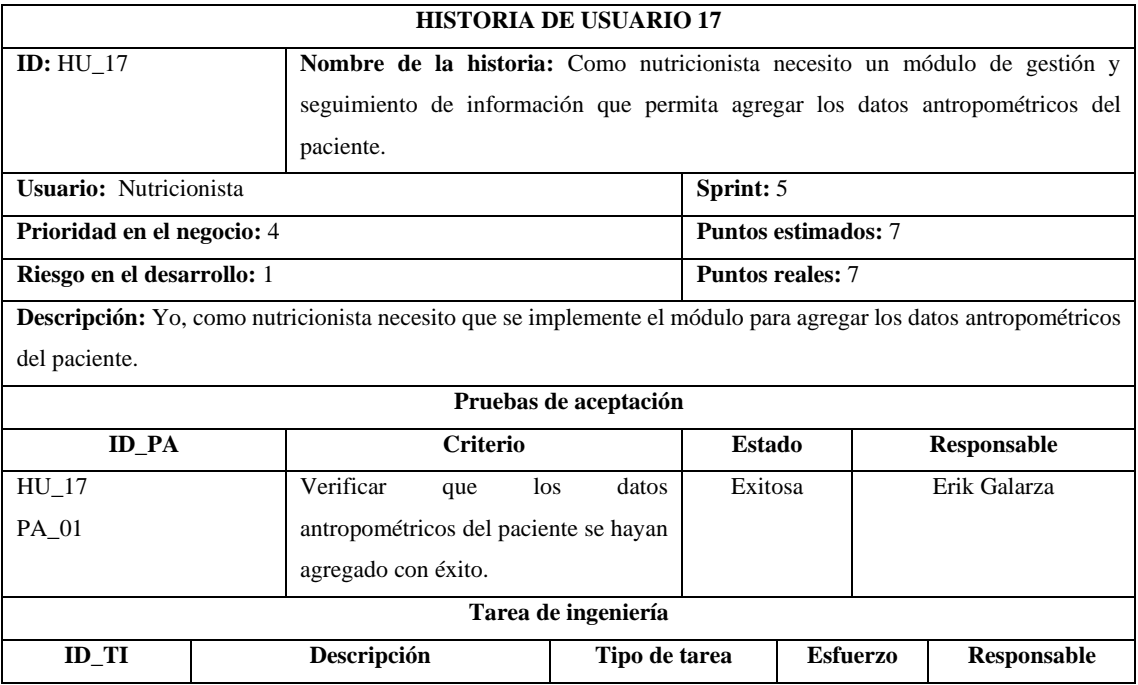

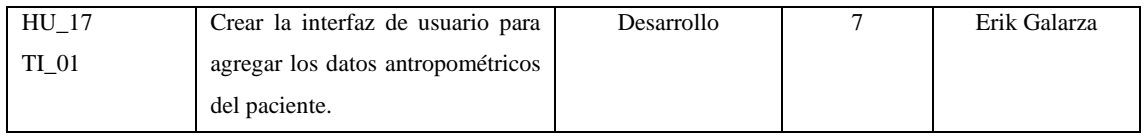

# **Tabla 17:** Historia de Usuario 18

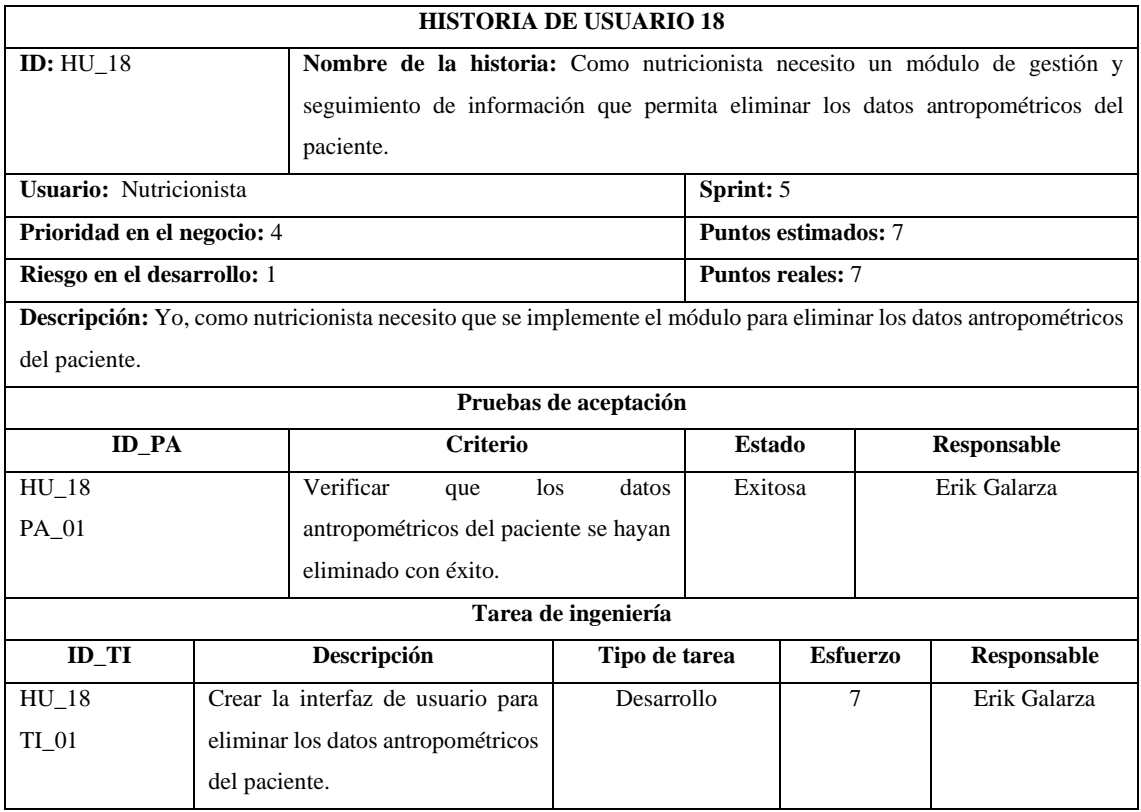

**Realizado por:** Galarza E. y Salazar A., 2022.

# **Tabla 18:** Historia de Usuario 19

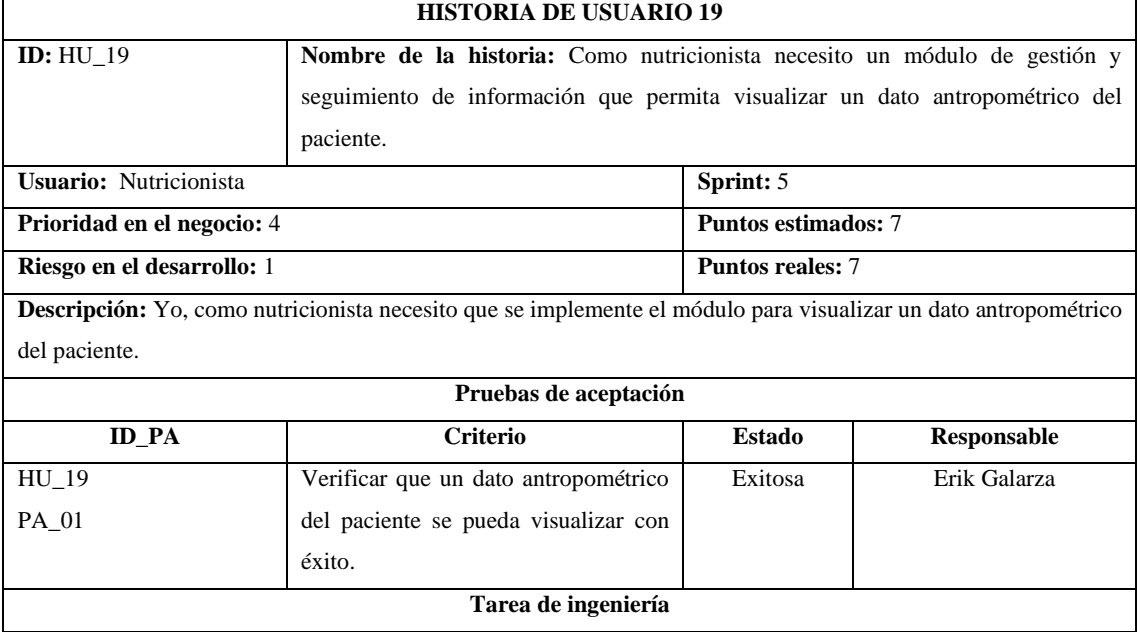

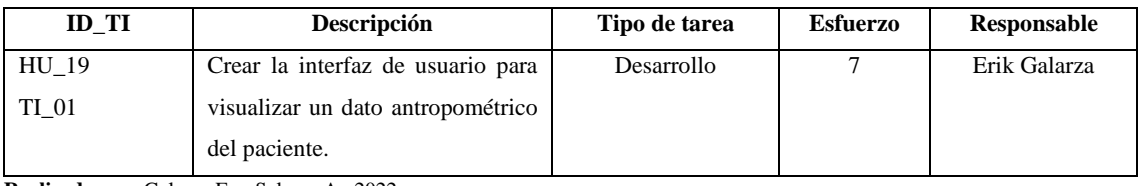

# **Tabla 19:** Historia de Usuario 20

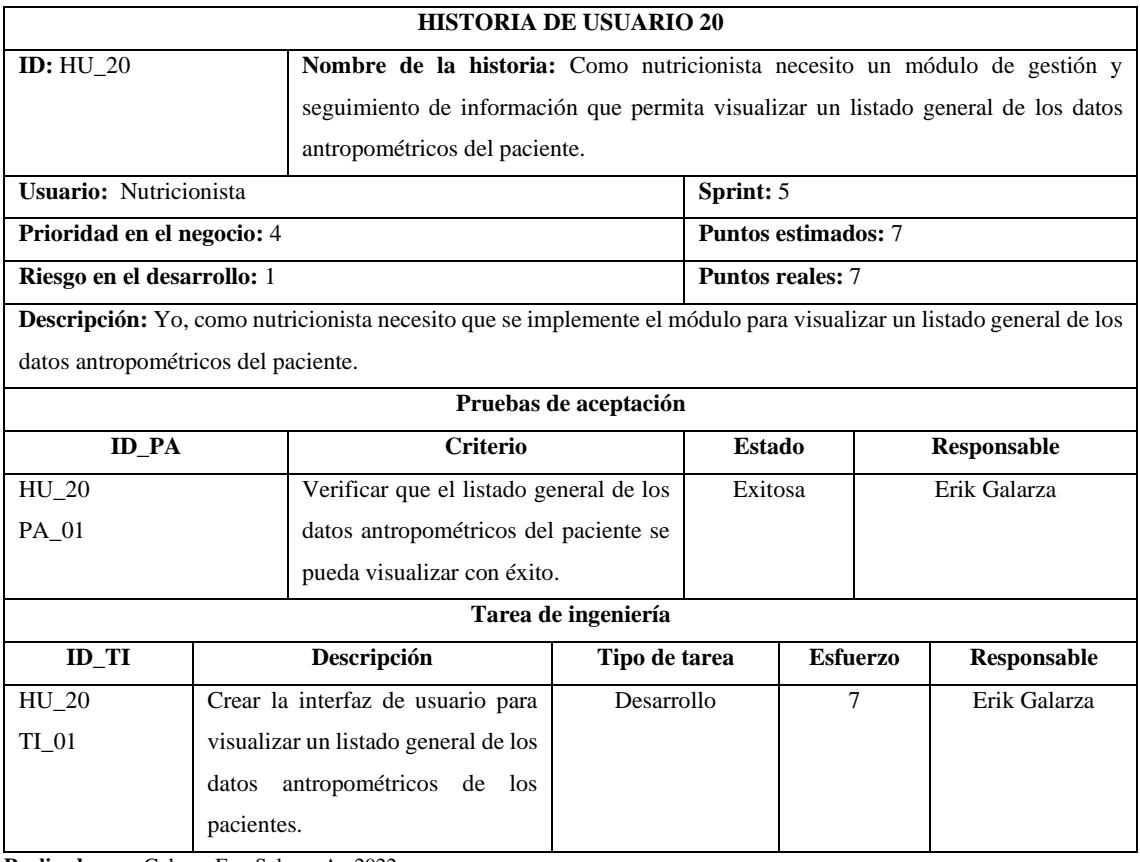

**Realizado por:** Galarza E. y Salazar A., 2022.

# **Tabla 20:** Historia de Usuario 21

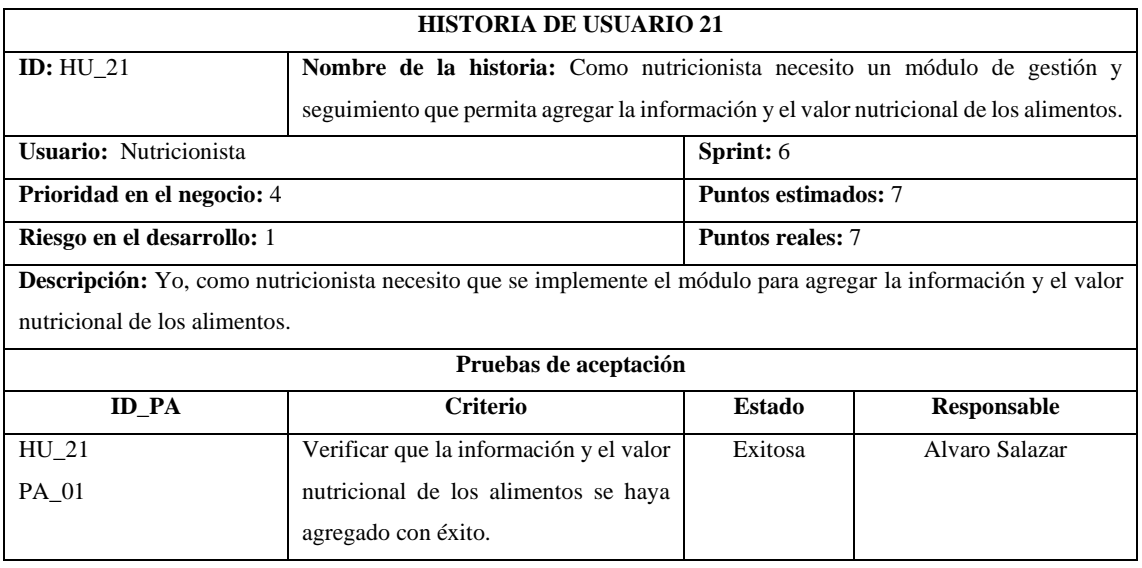
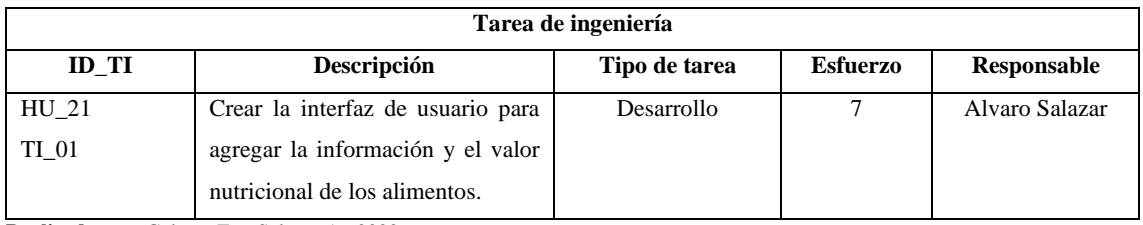

#### **Tabla 21:** Historia de Usuario 22

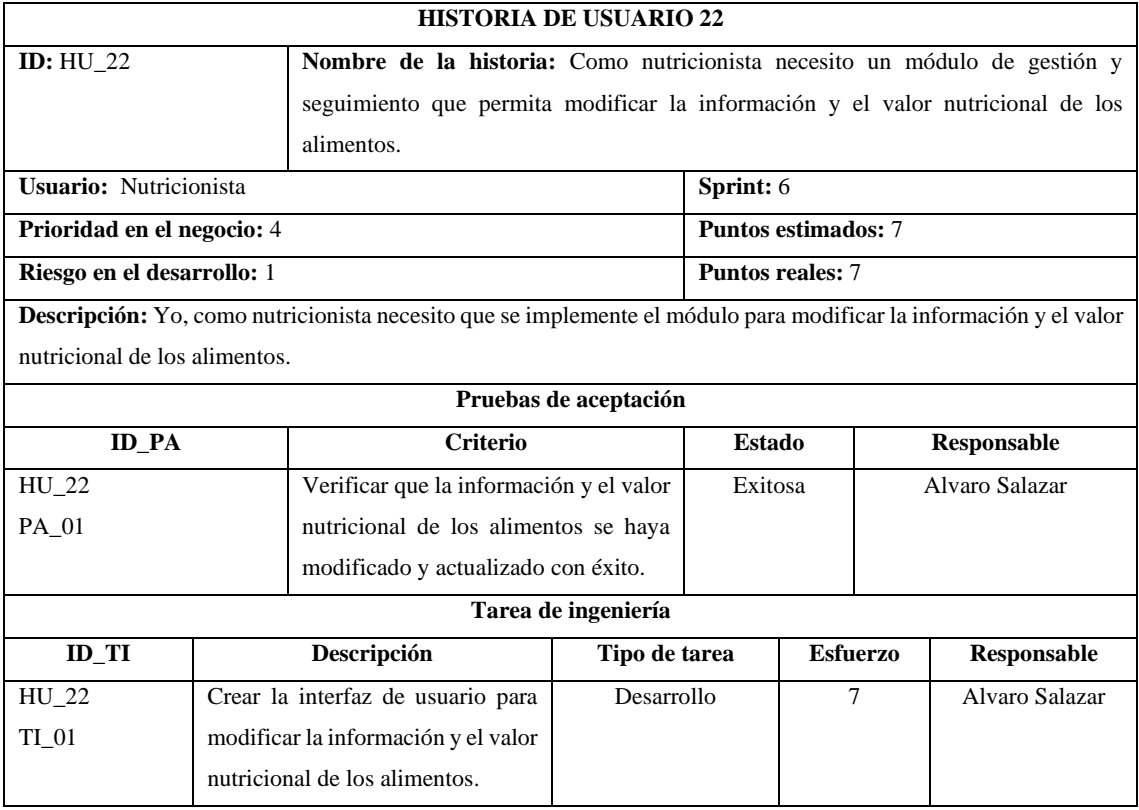

**Realizado por:** Galarza E. y Salazar A., 2022.

### **Tabla 22:** Historia de Usuario 23

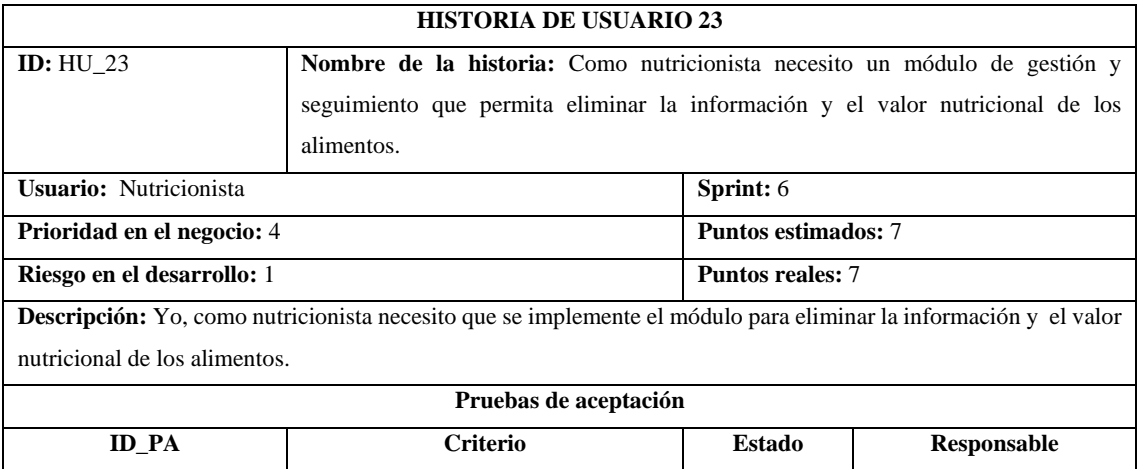

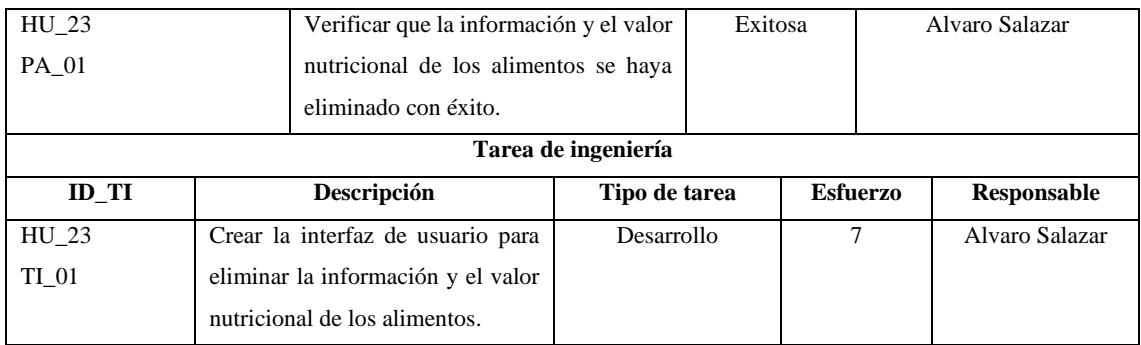

#### **Tabla 23:** Historia de Usuario 24

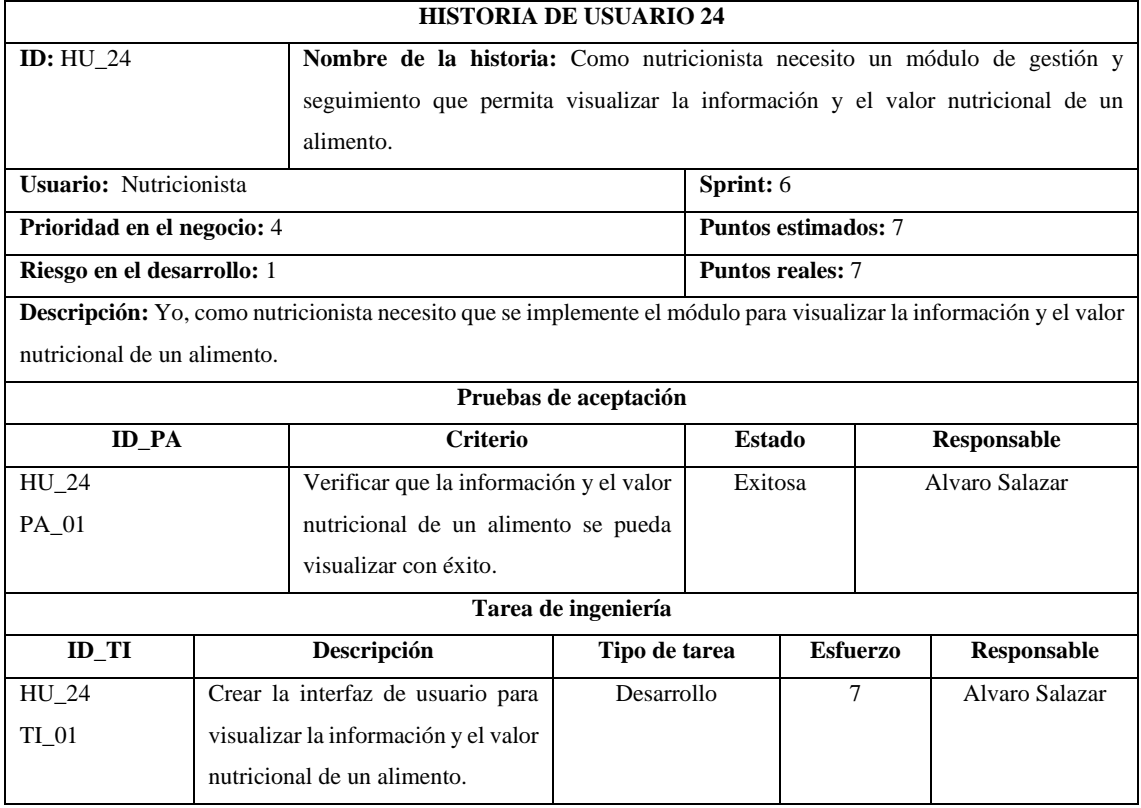

**Realizado por:** Galarza E. y Salazar A., 2022.

### **Tabla 24:** Historia de Usuario 25

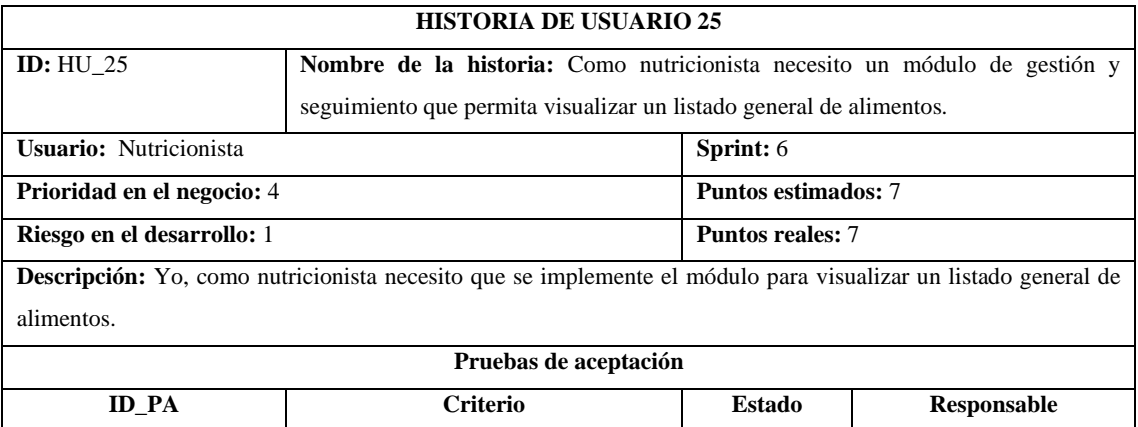

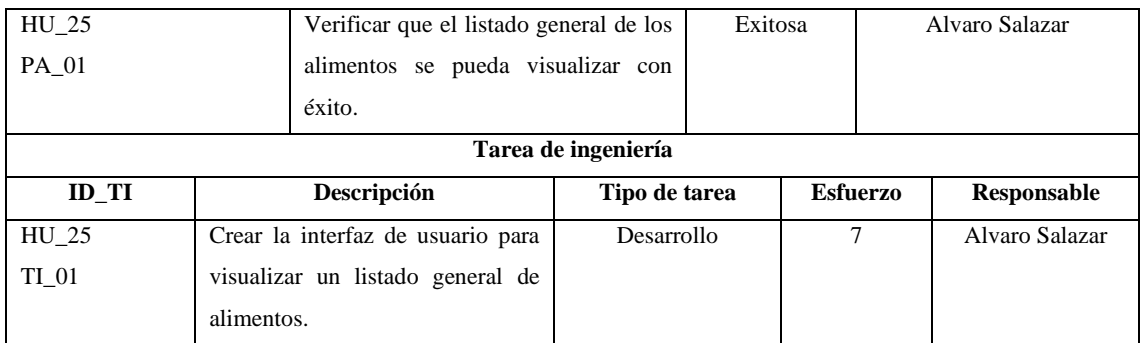

### **Tabla 25:** Historia de Usuario 26

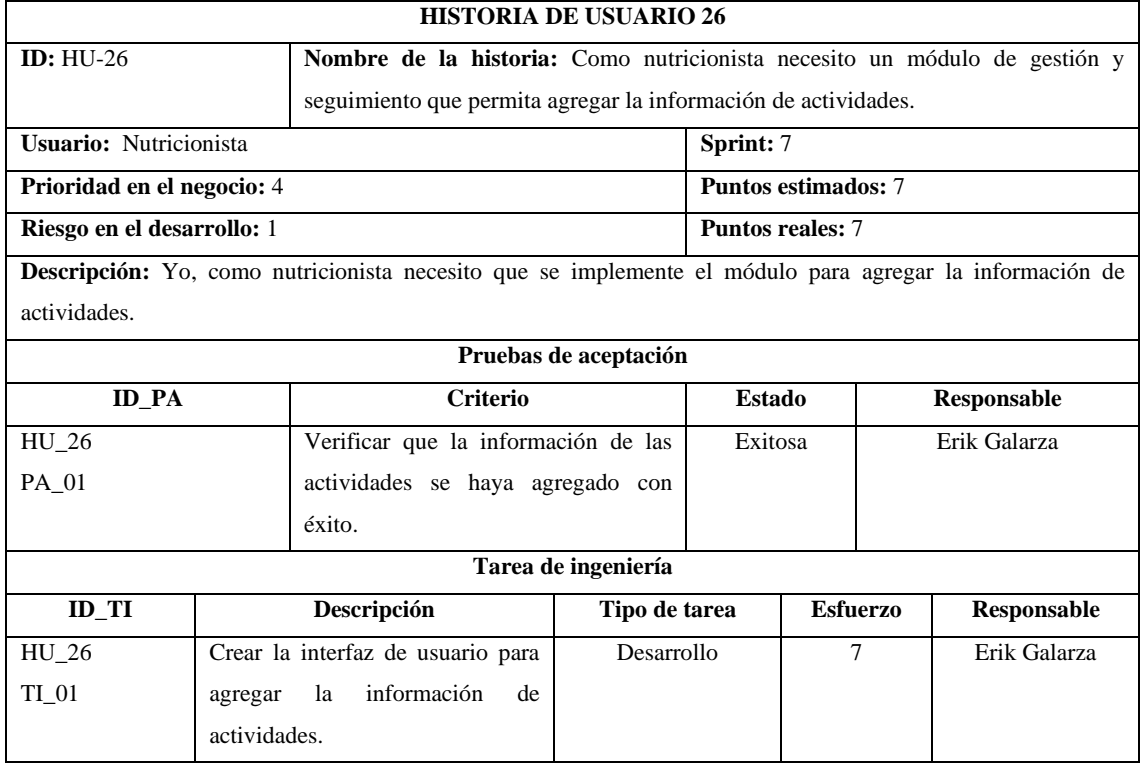

**Realizado por:** Galarza E. y Salazar A., 2022.

## **Tabla 26:** Historia de Usuario 27

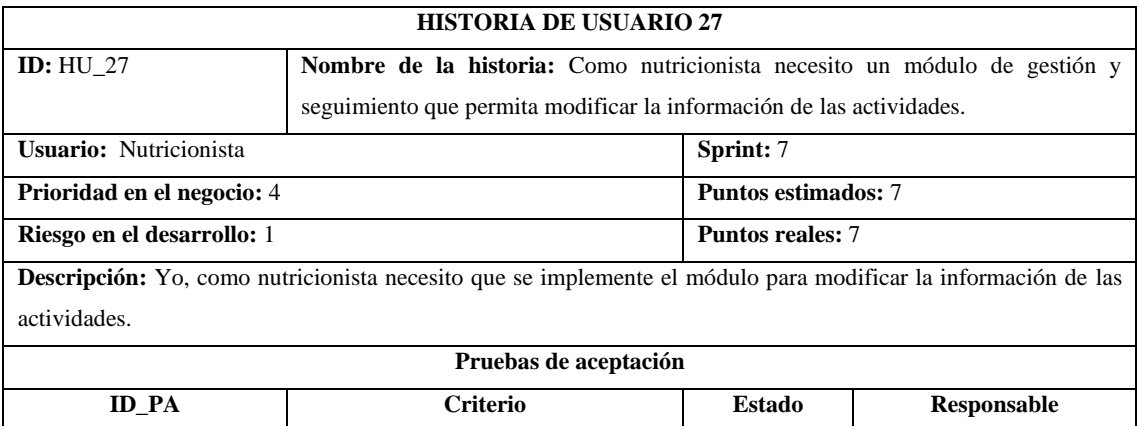

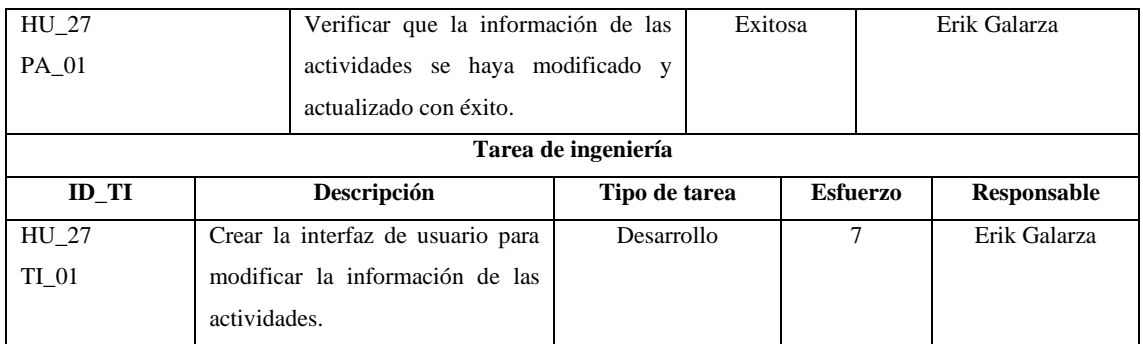

## **Tabla 27:** Historia de Usuario 28

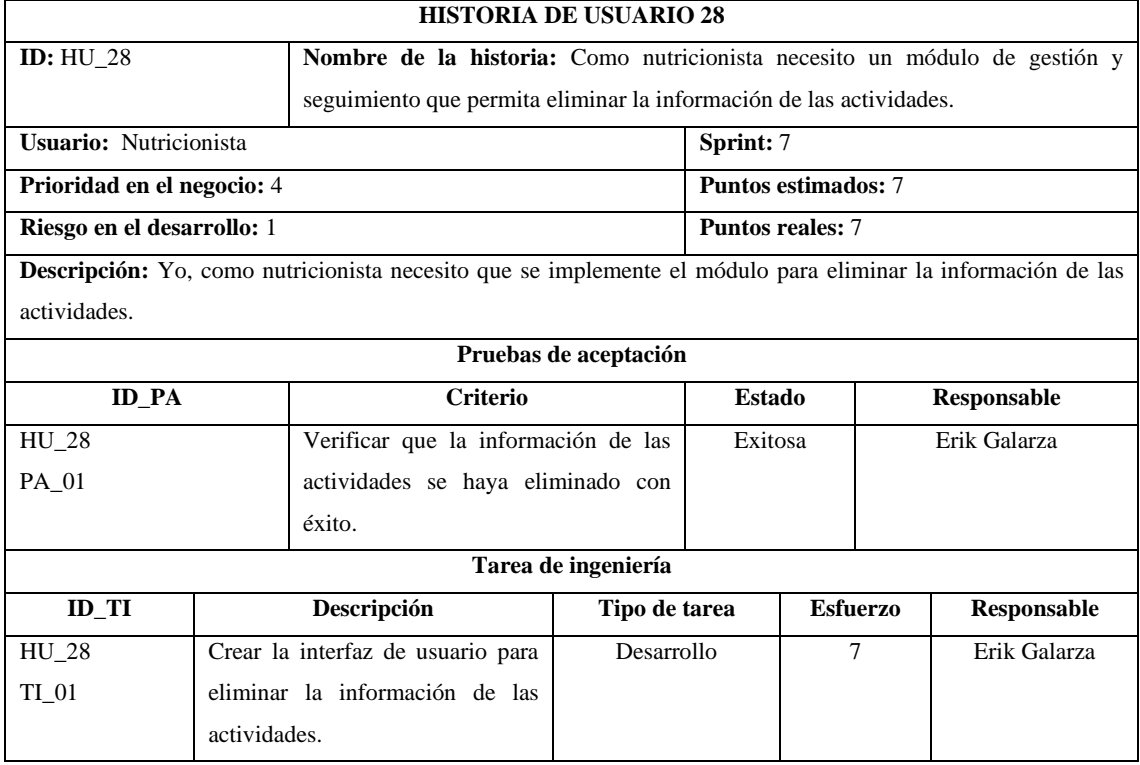

**Realizado por:** Galarza E. y Salazar A., 2022.

### **Tabla 28:** Historia de Usuario 29

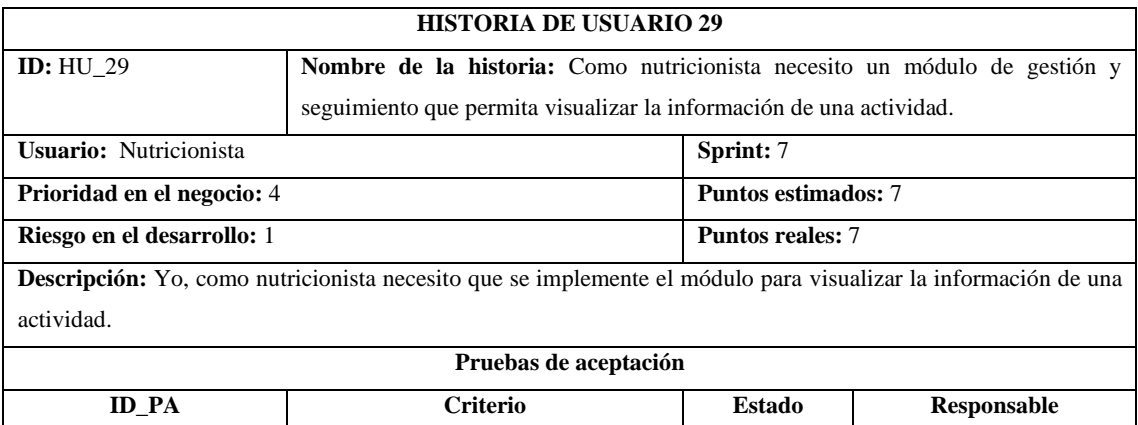

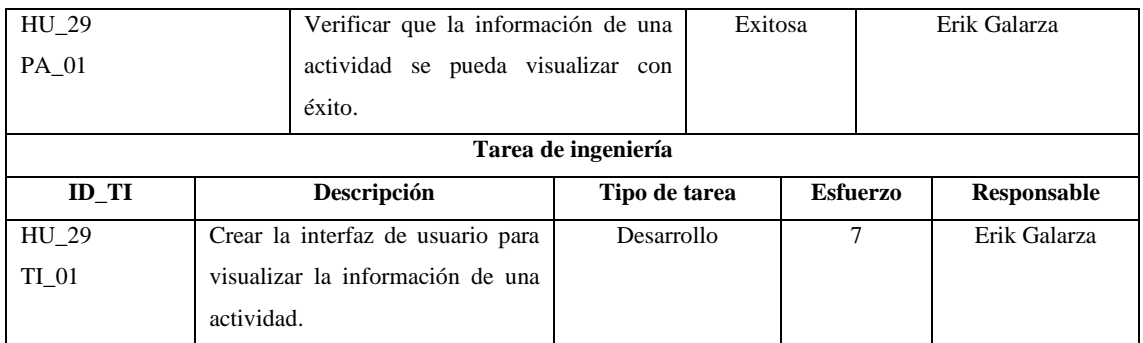

### **Tabla 29:** Historia de Usuario 30

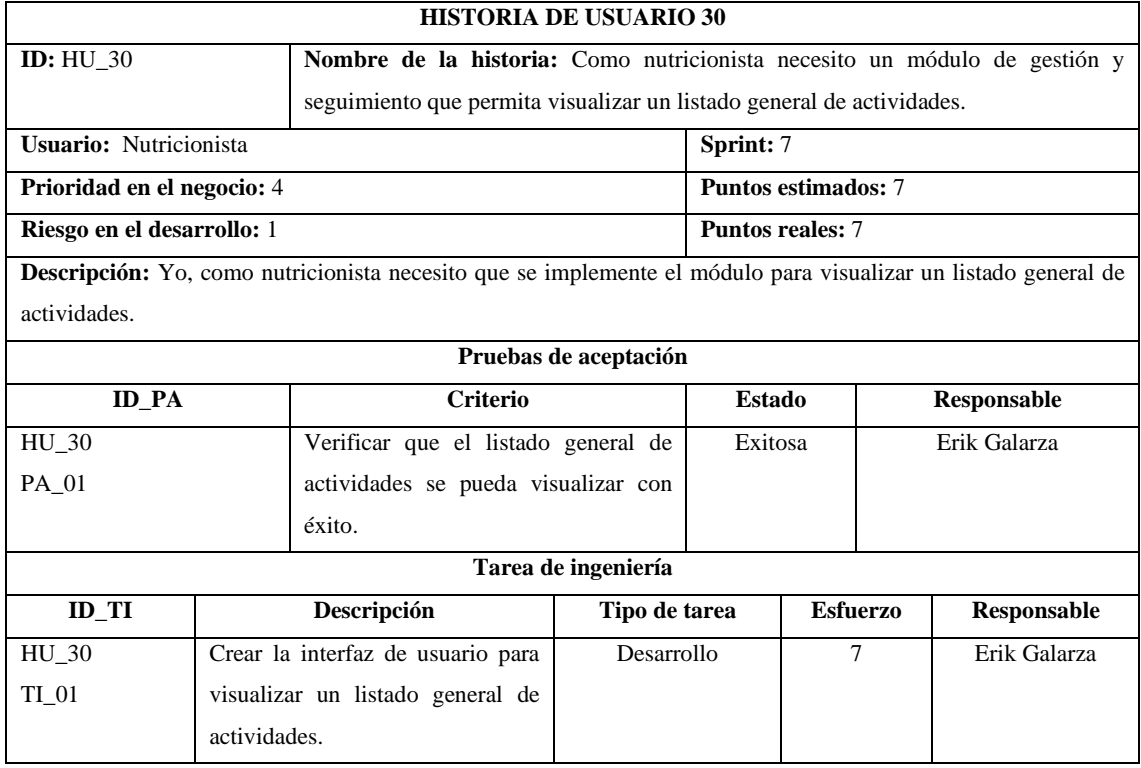

**Realizado por:** Galarza E. y Salazar A., 2022.

# **Tabla 30:** Historia de Usuario 31

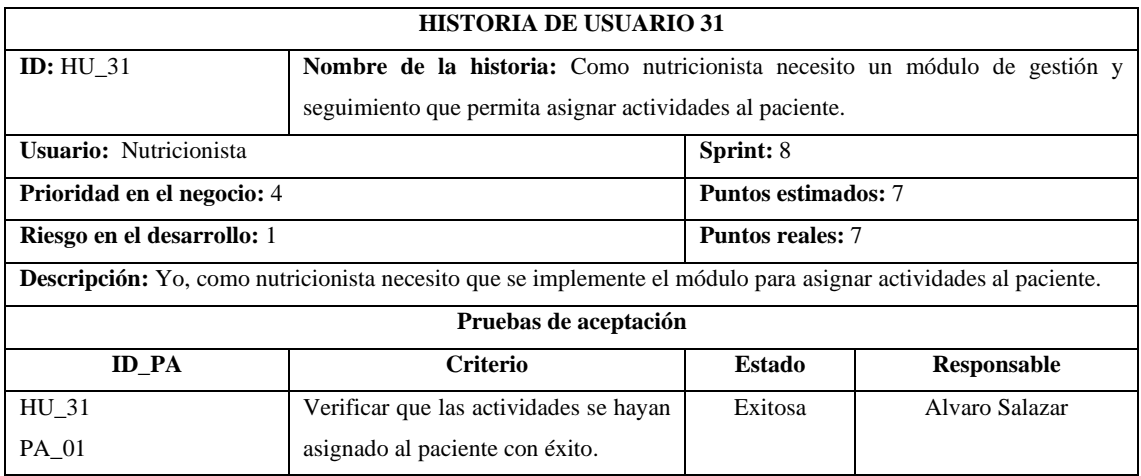

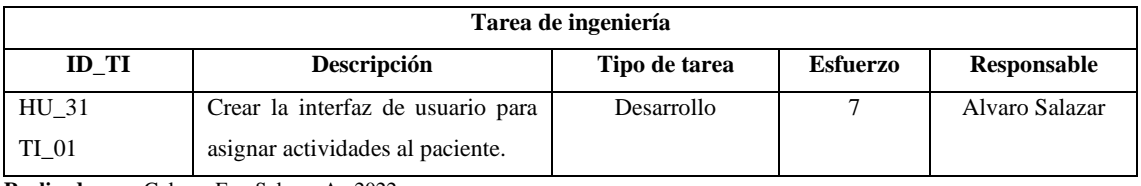

# **Tabla 31:** Historia de Usuario 32

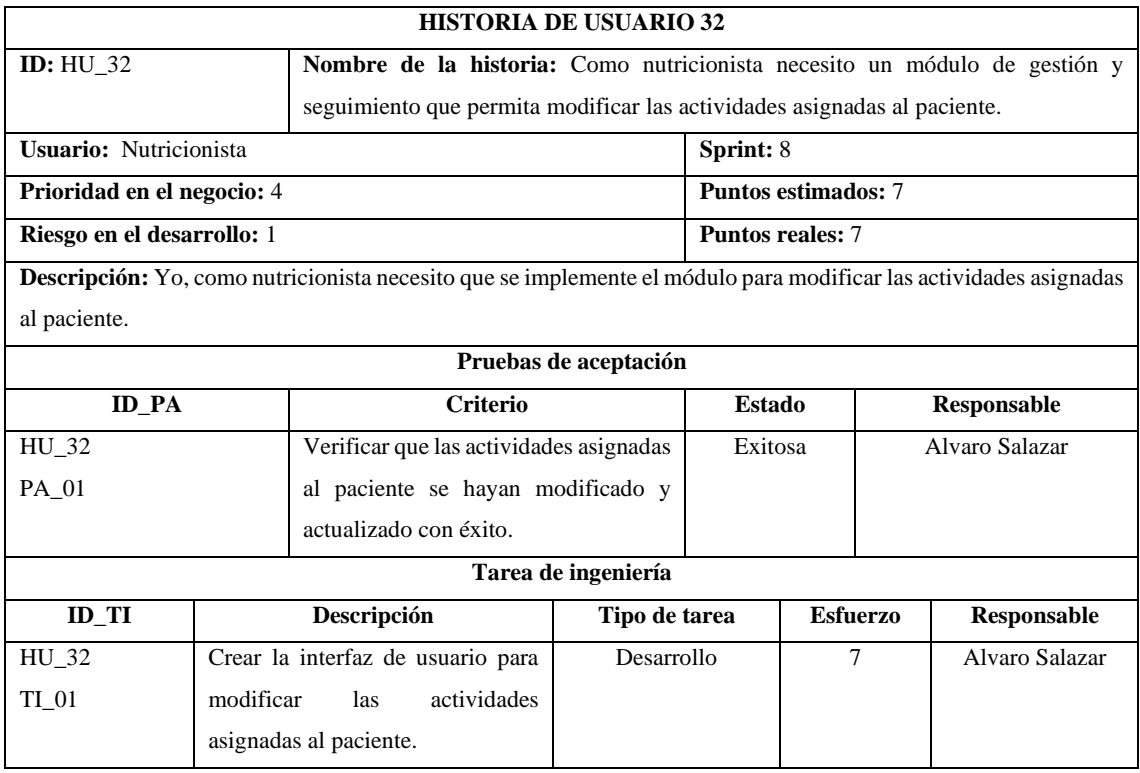

**Realizado por:** Galarza E. y Salazar A., 2022.

## **Tabla 32:** Historia de Usuario 33

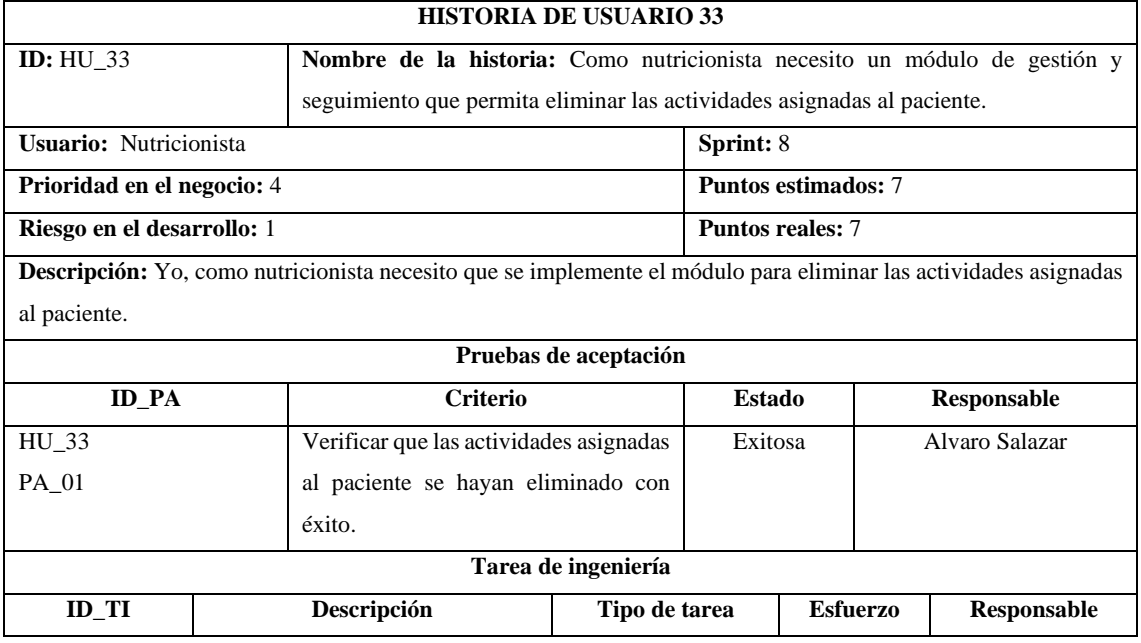

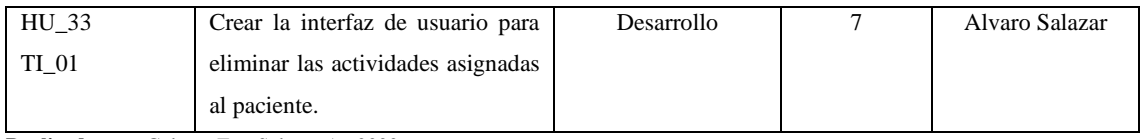

### **Tabla 33:** Historia de Usuario 34

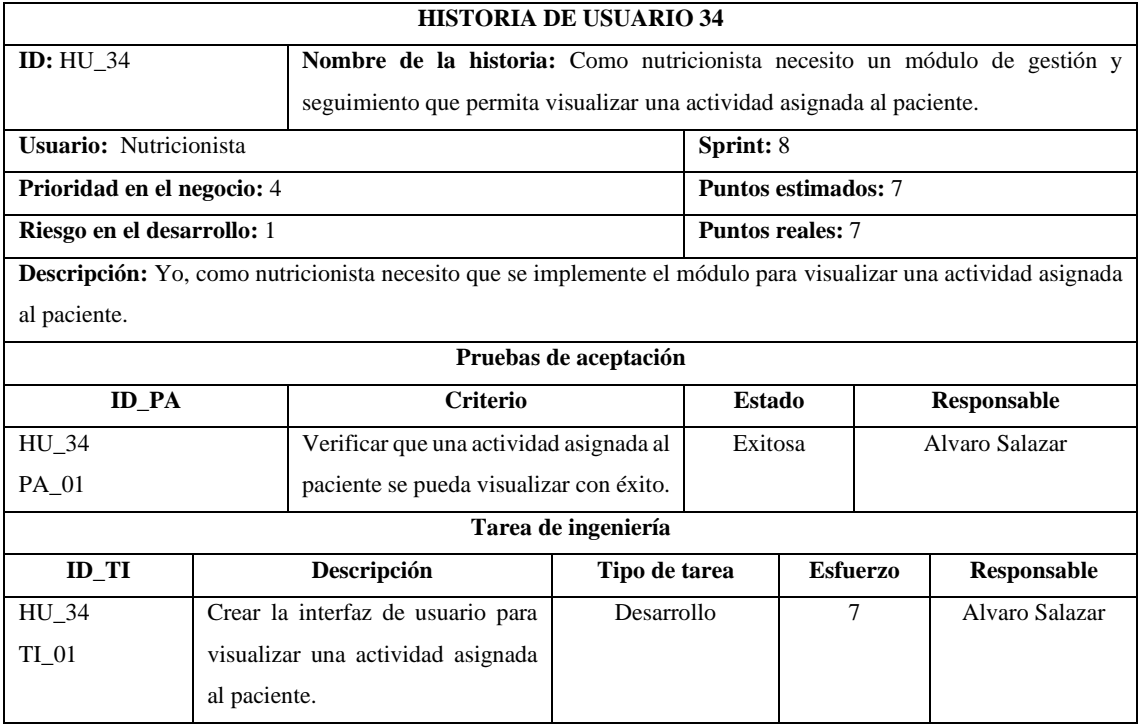

**Realizado por:** Galarza E. y Salazar A., 2022.

### **Tabla 34:** Historia de Usuario 35

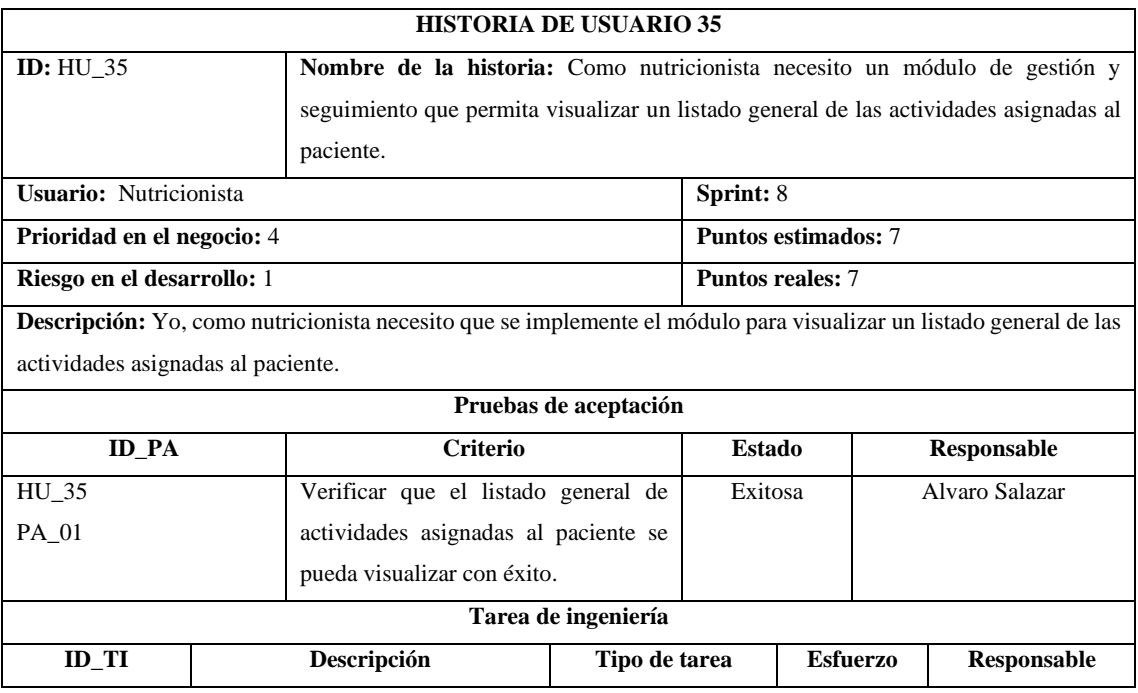

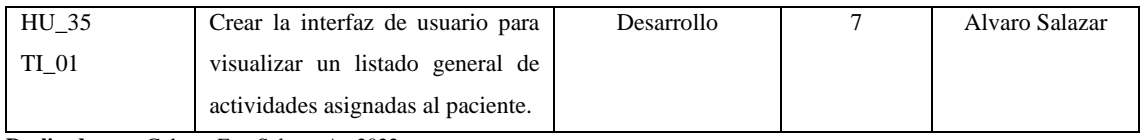

#### **Tabla 35:** Historia de Usuario 36

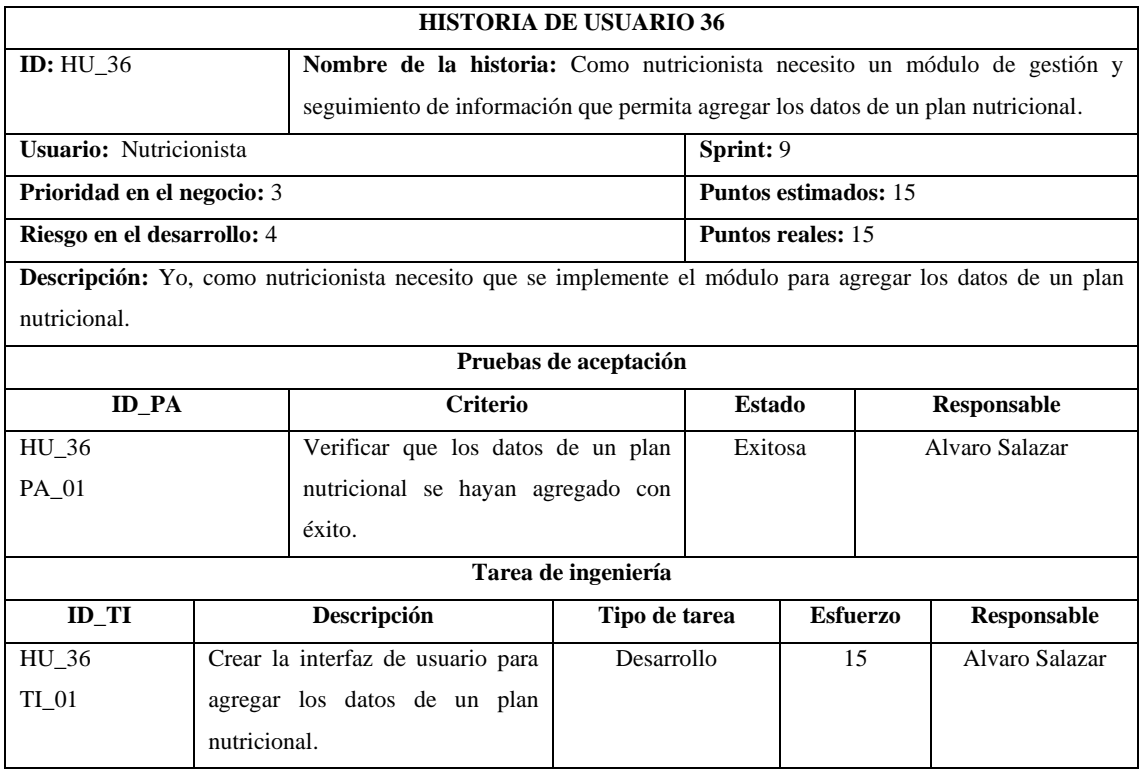

**Realizado por:** Galarza E. y Salazar A., 2022.

# **Tabla 36:** Historia de Usuario 37

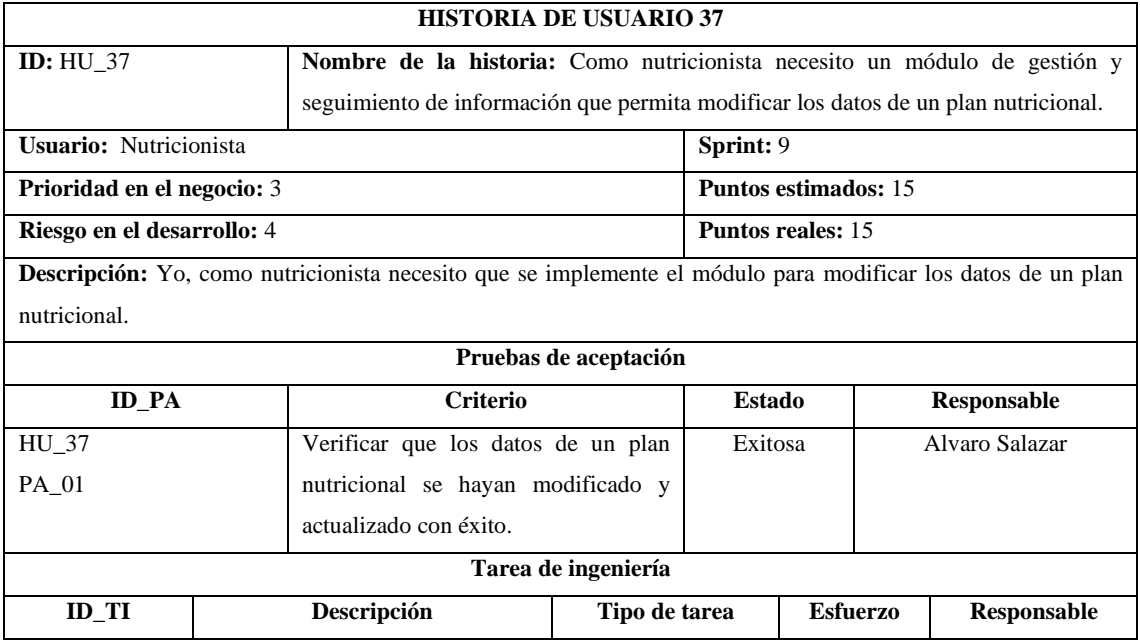

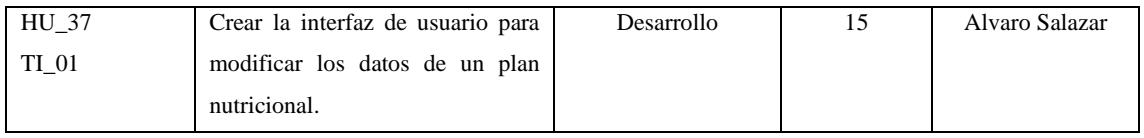

### **Tabla 37:** Historia de Usuario 38

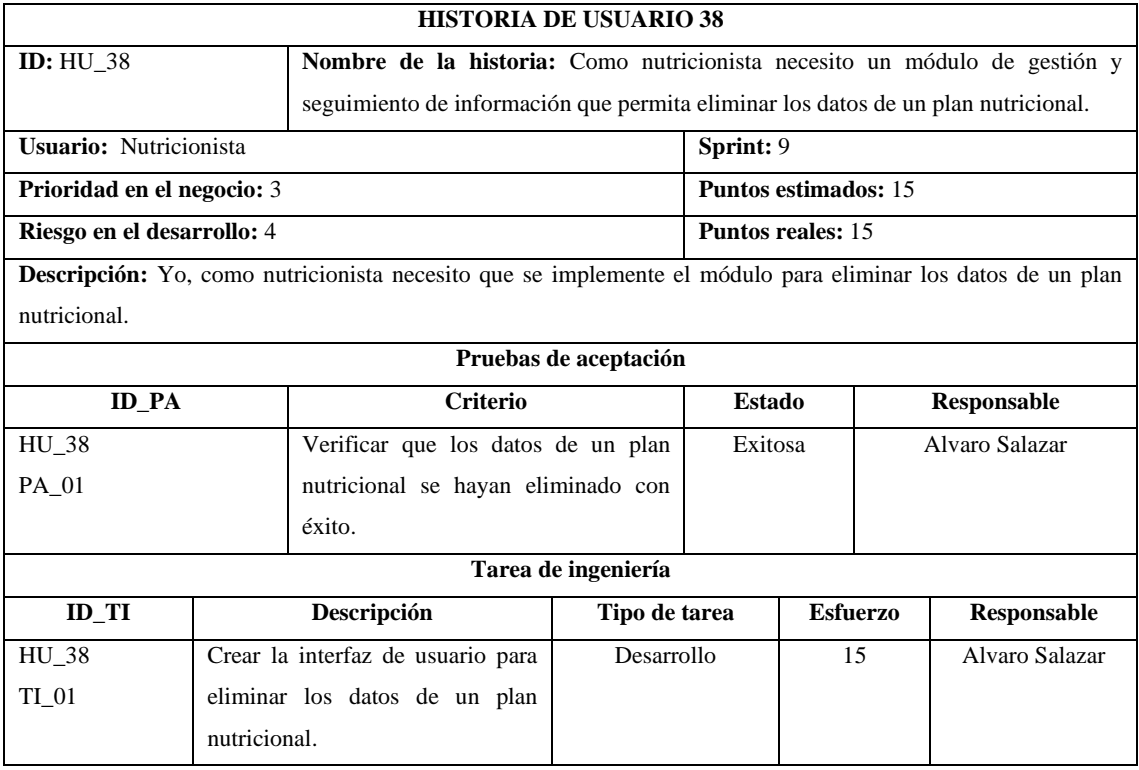

**Realizado por:** Galarza E. y Salazar A., 2022.

# **Tabla 38:** Historia de Usuario 39

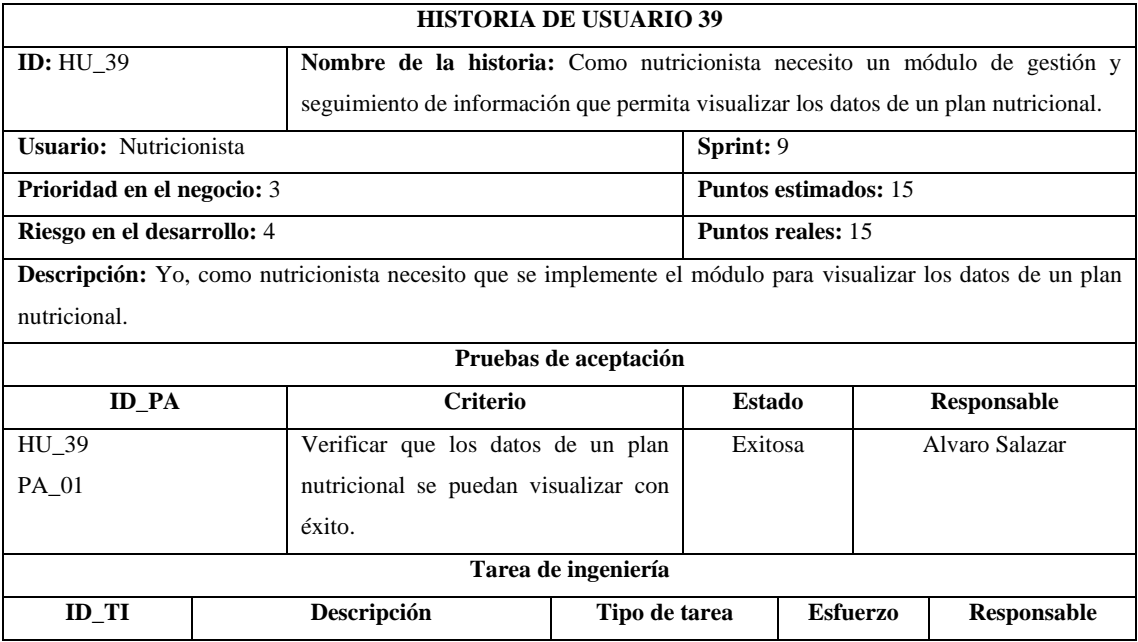

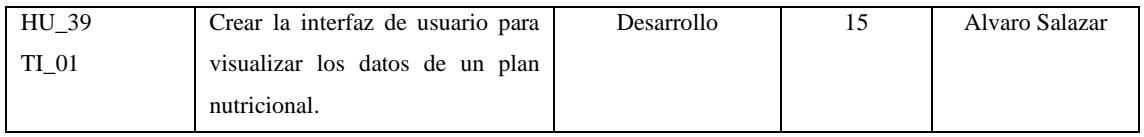

## **Tabla 39:** Historia de Usuario 40

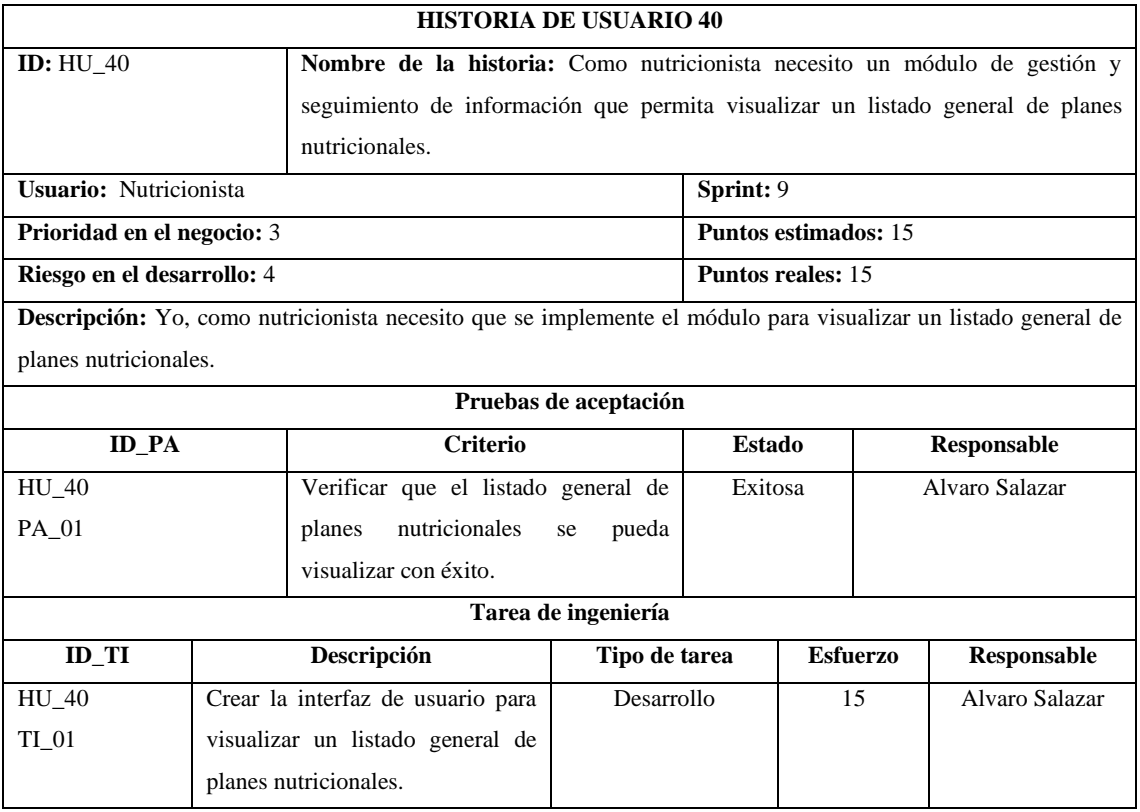

**Realizado por:** Galarza E. y Salazar A., 2022.

#### **Tabla 40:** Historia de Usuario 41

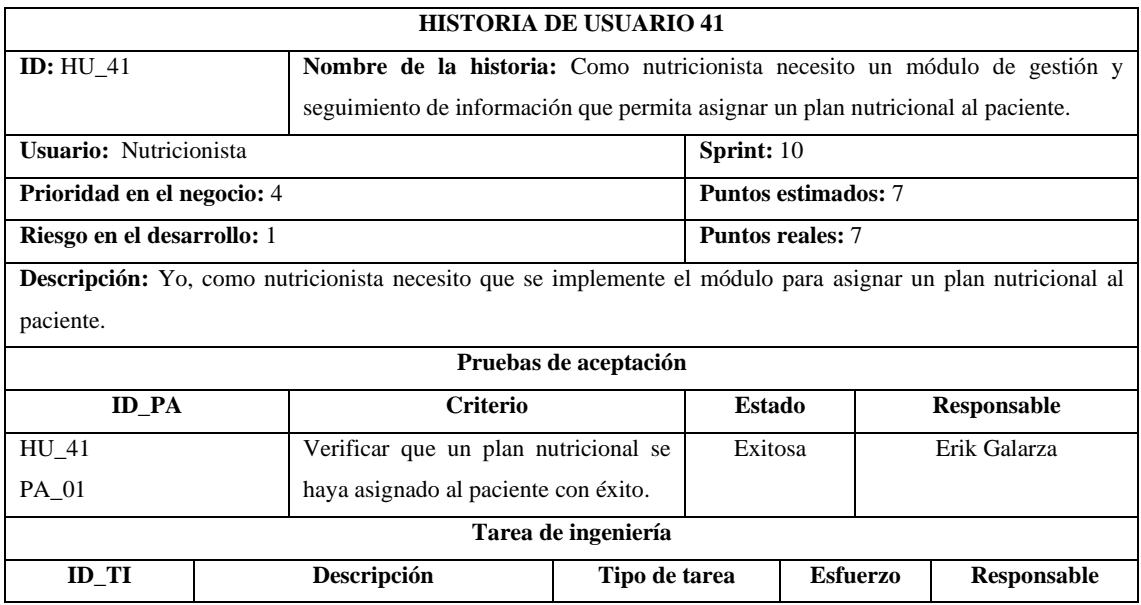

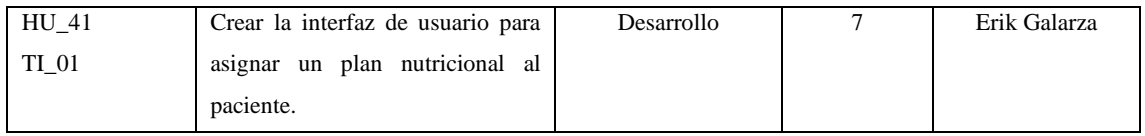

## **Tabla 41:** Historia de Usuario 42

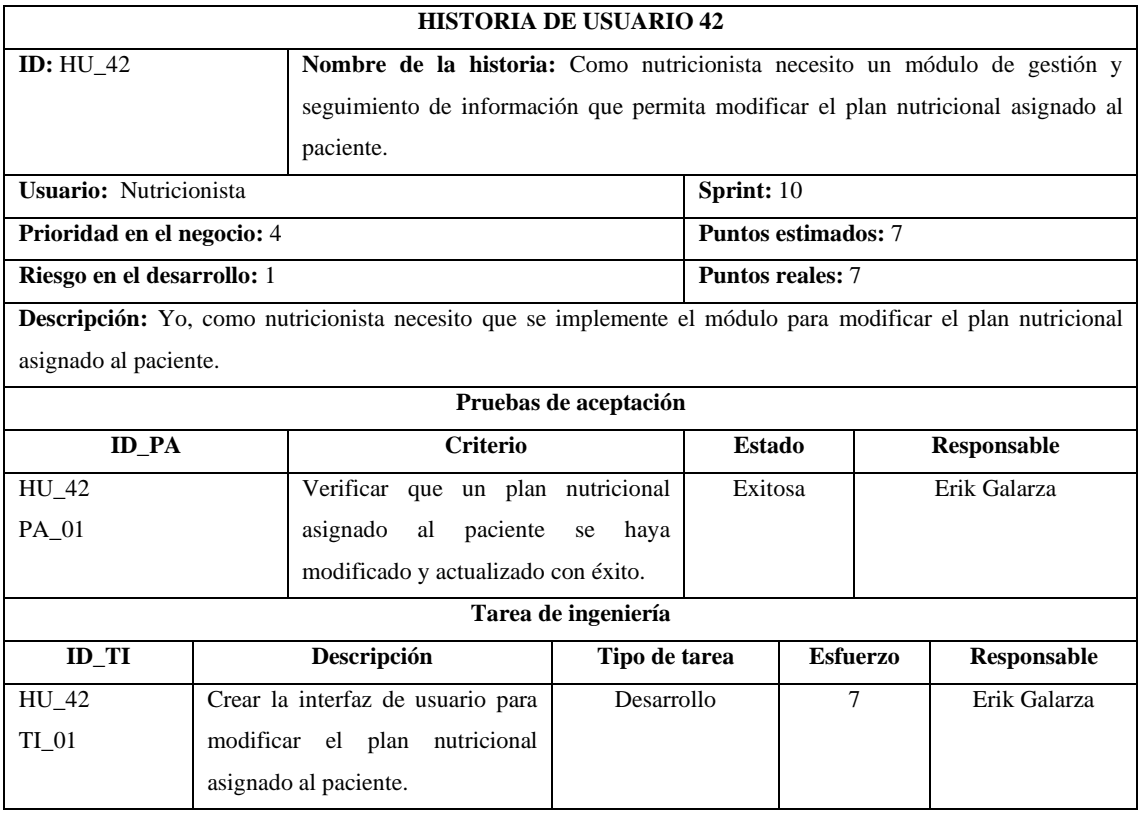

**Realizado por:** Galarza E. y Salazar A., 2022.

### **Tabla 42:** Historia de Usuario 43

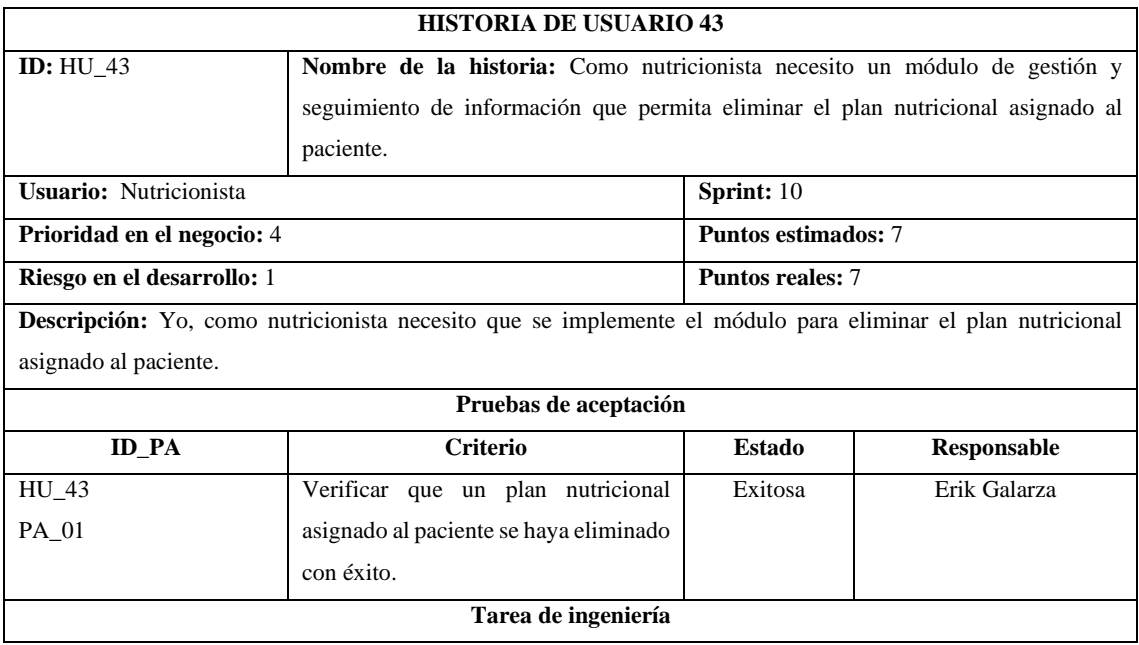

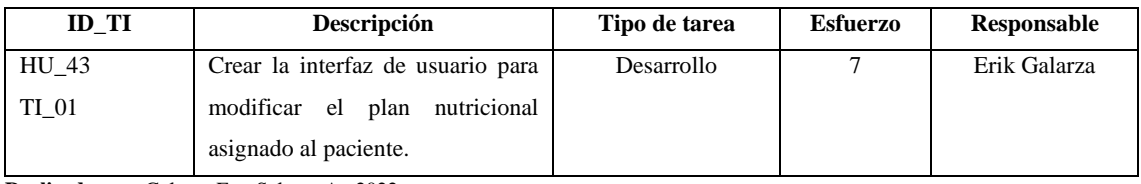

## **Tabla 43:** Historia de Usuario 44

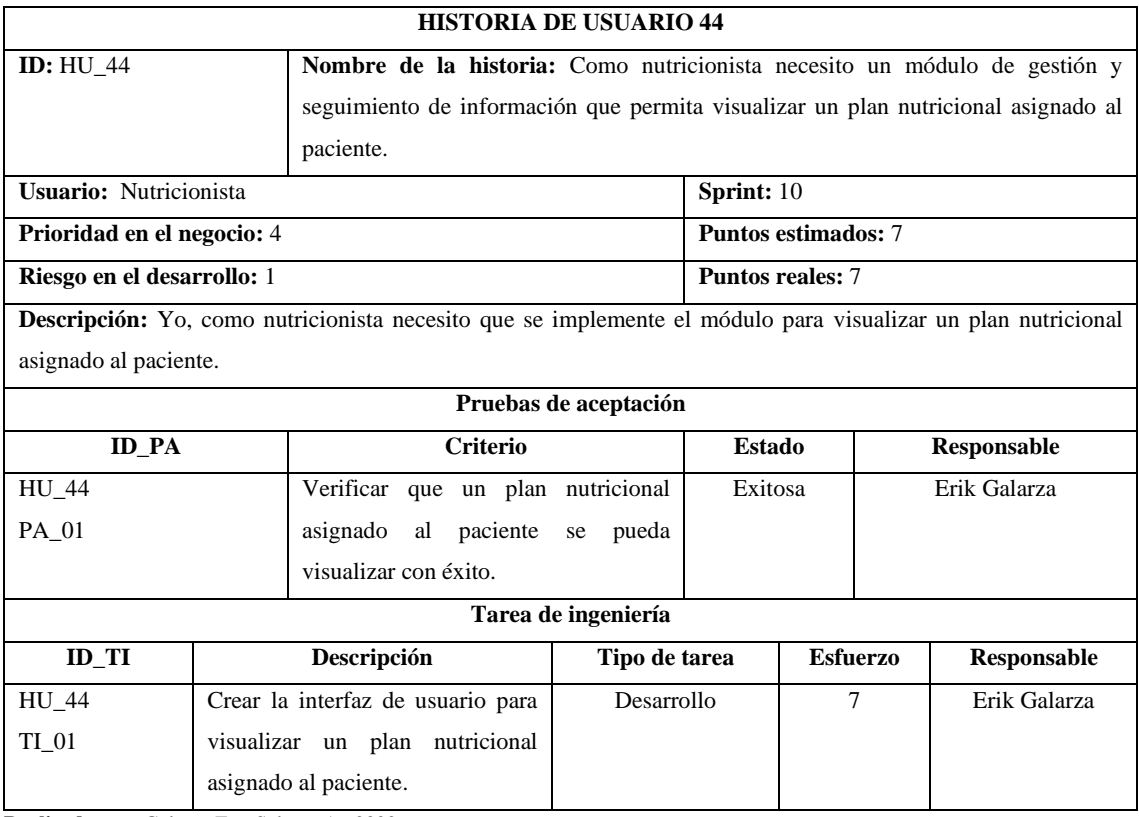

**Realizado por:** Galarza E. y Salazar A., 2022.

#### **Tabla 44:** Historia de Usuario 45

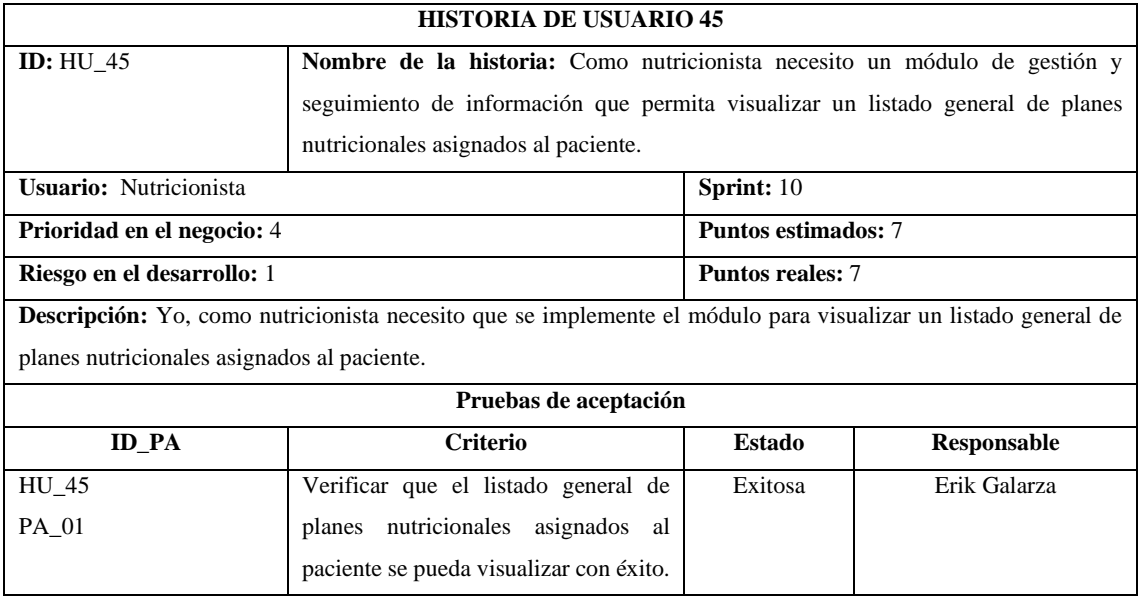

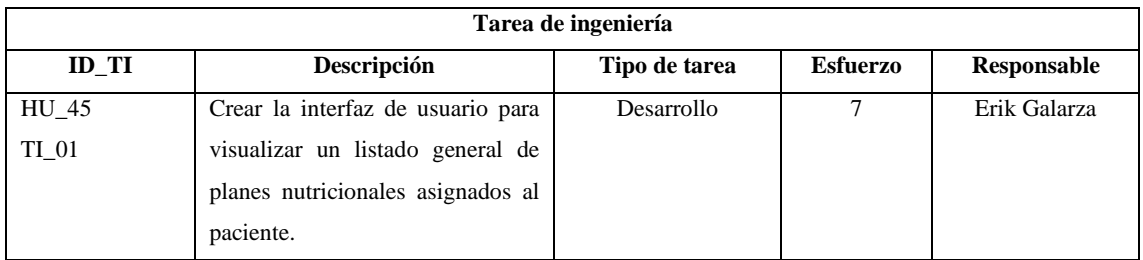

## **Tabla 45:** Historia de Técnicas 01

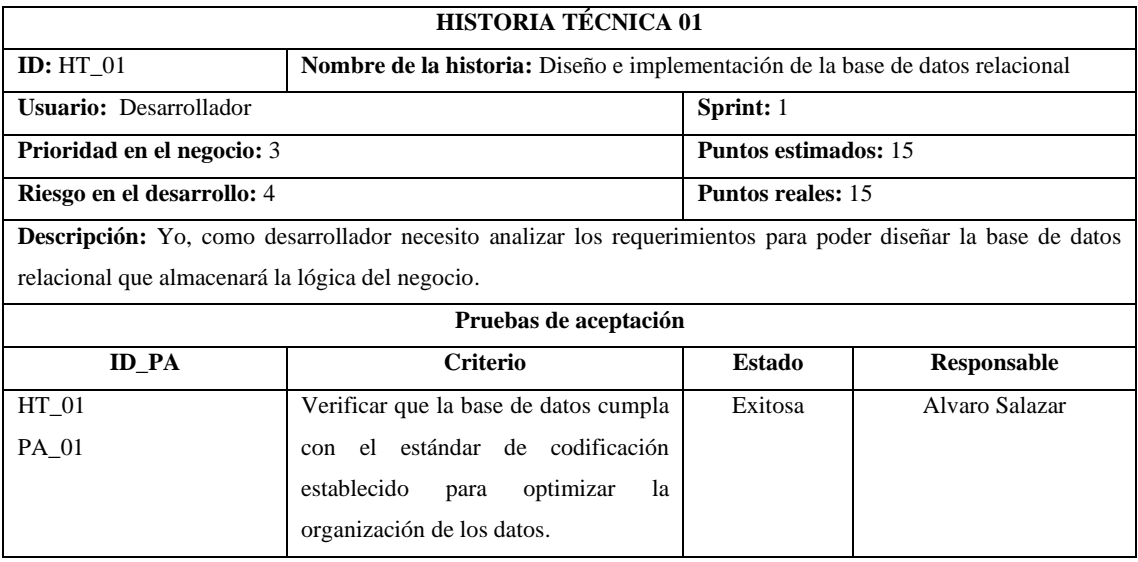

**Realizado por:** Galarza E. y Salazar A., 2022.

#### **Tabla 46:** Historia de Técnicas 02

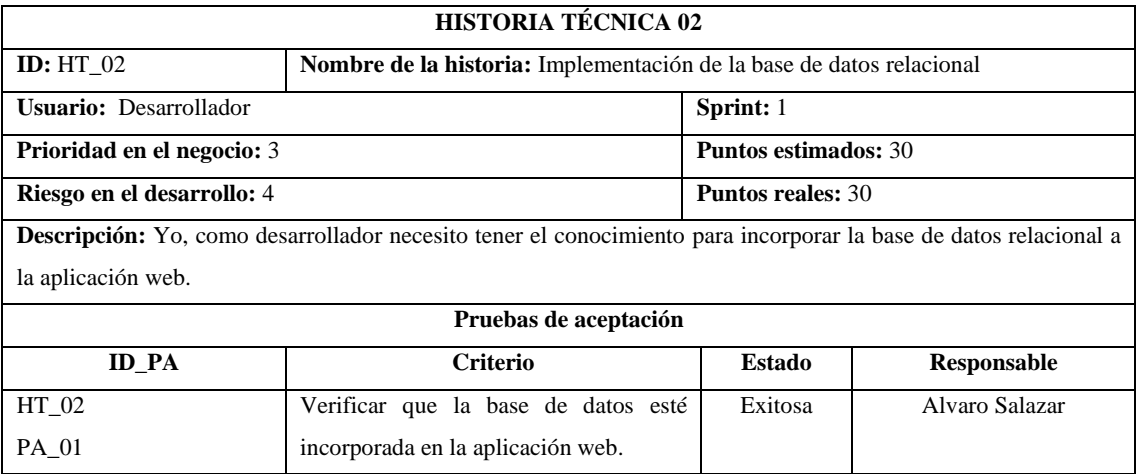

**Realizado por:** Galarza E. y Salazar A., 2022.

## **Tabla 47:** Historia de Técnicas 03

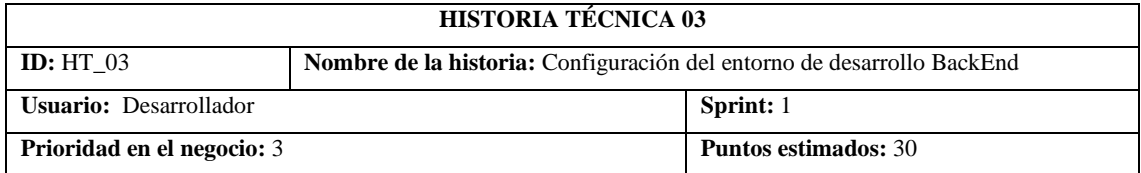

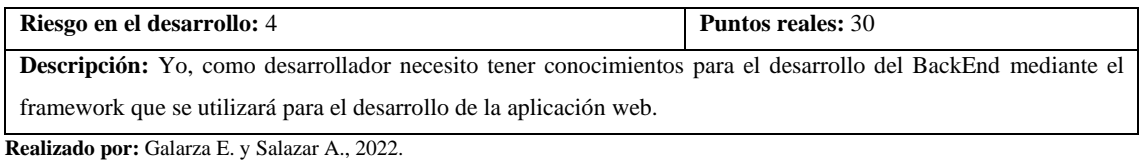

#### **Tabla 48:** Historia de Técnicas 04

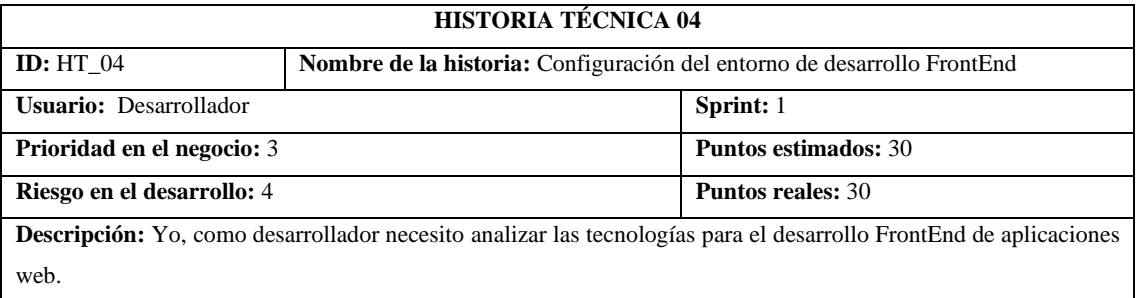

web.

**Realizado por:** Galarza E. y Salazar A., 2022.

### **Tabla 49:** Historia de Técnicas 05

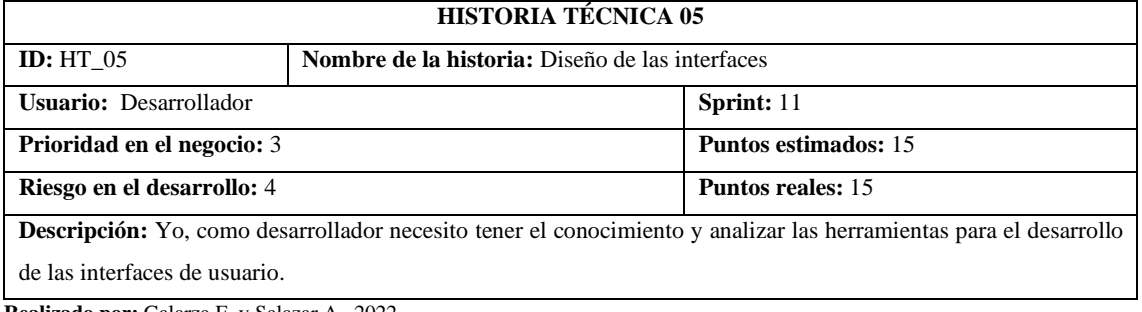

**Realizado por:** Galarza E. y Salazar A., 2022.

#### **Tabla 50:** Historia de Técnicas 06

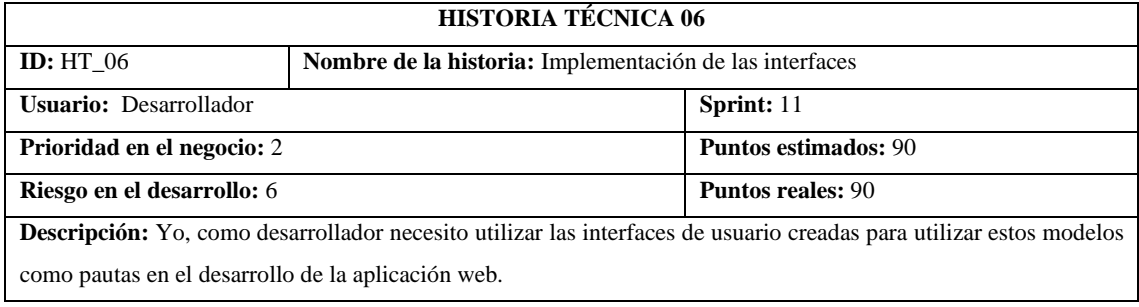

**Realizado por:** Galarza E. y Salazar A., 2022.

### **Tabla 51:** Historia de Técnicas 07

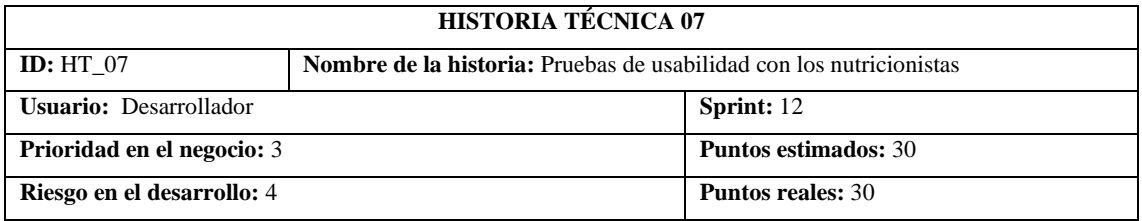

**Descripción:** Yo, como desarrollador necesito terminar la aplicación web para realizar las pruebas de usabilidad con los nutricionistas.

**Realizado por:** Galarza E. y Salazar A., 2022.

#### **Tabla 52:** Historia de Técnicas 08

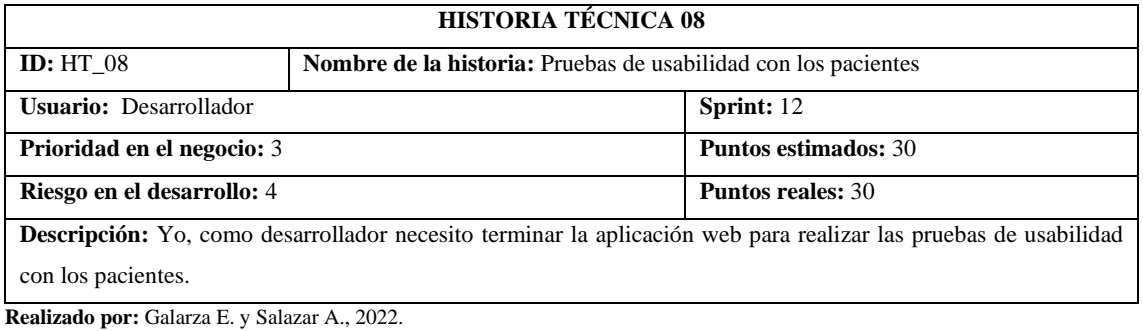

#### **Tabla 53:** Historia de Técnicas 09

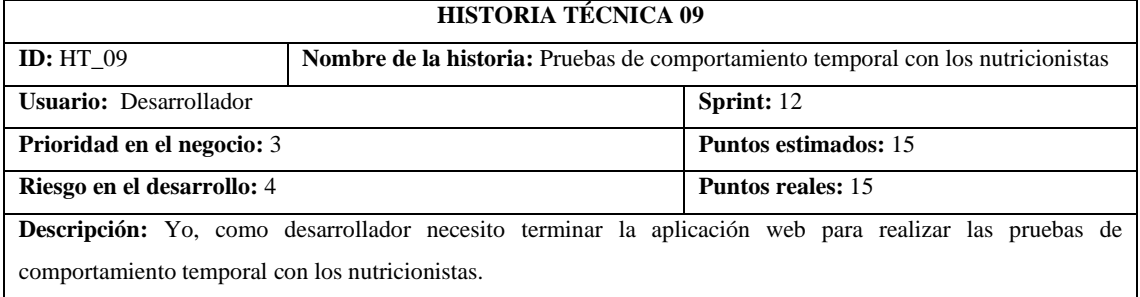

## **ANEXO F:** PROTOTIPADO DE LA APLICACIÓN WEB RESPONSIVE NUTRIDAY

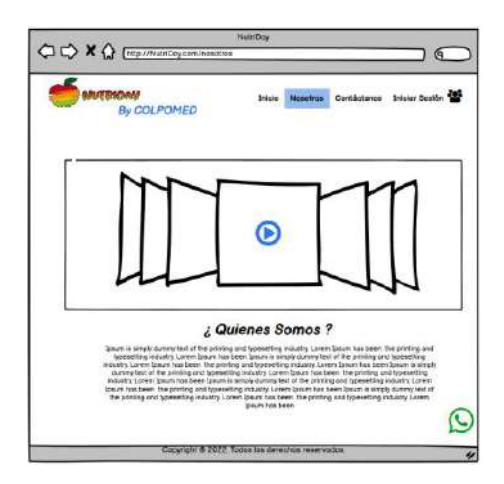

**Ilustración 1:** Prototipado de la página Nosotros

**Realizado por:** Galarza E. y Salazar A., 2022.

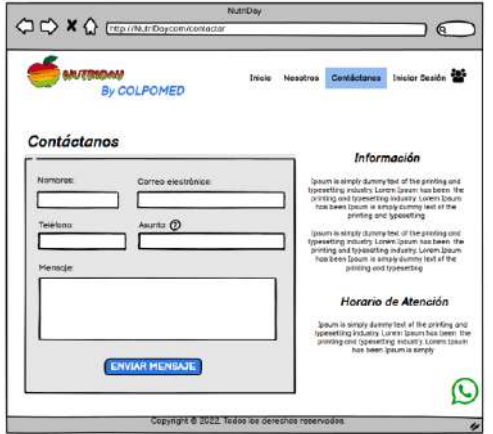

**Ilustración 2:** Prototipado de la página Contáctanos.

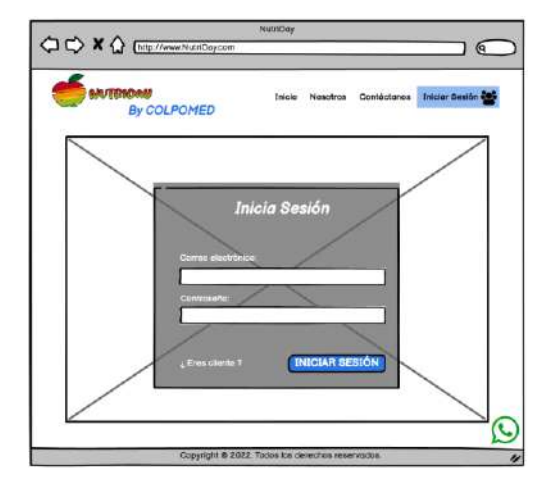

**Ilustración 3:** Prototipado de Iniciar sesión. **Realizado por:** Galarza E. y Salazar A., 2022.

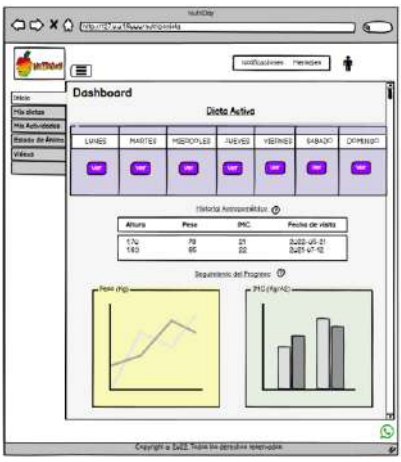

**Ilustración 4:** Prototipado de Dashboard de paciente.

**Realizado por:** Galarza E. y Salazar A., 2022.

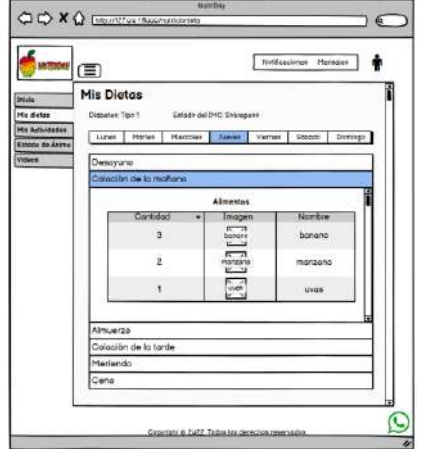

**Ilustración 5.** Prototipado de Mis Dietas de paciente.

**Realizado por:** Galarza E. y Salazar A., 2022.

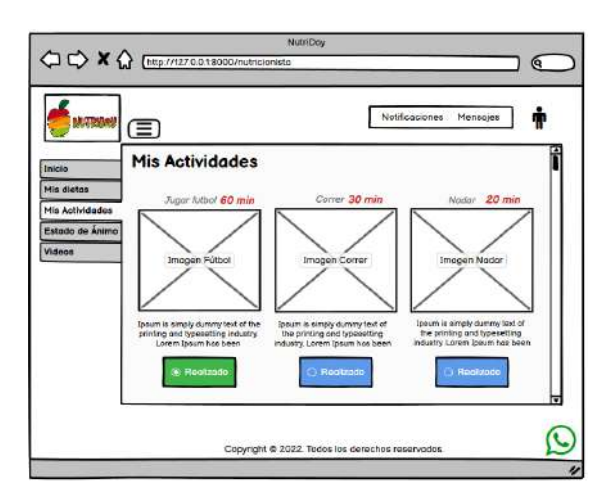

**Ilustración 6:** Prototipado de Mis Actividades de paciente.

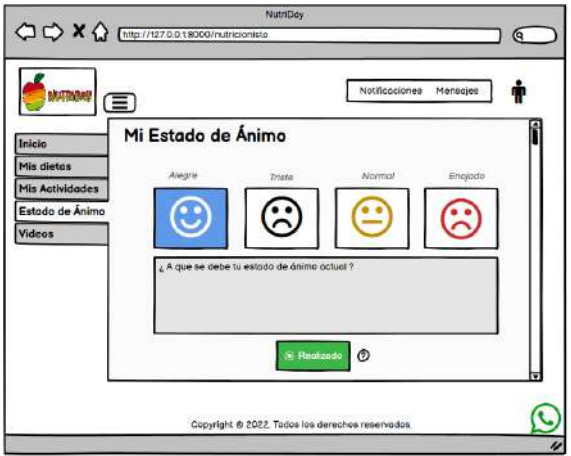

**Ilustración 7.** Prototipado de Estado de Ánimo de paciente.

**Realizado por:** Galarza E. y Salazar A., 2022.

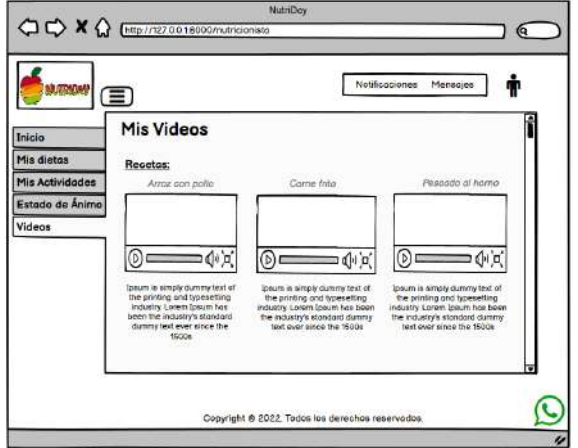

**Ilustración 8.** Prototipado de Mis Videos de paciente.

**Realizado por:** Galarza E. y Salazar A., 2022.

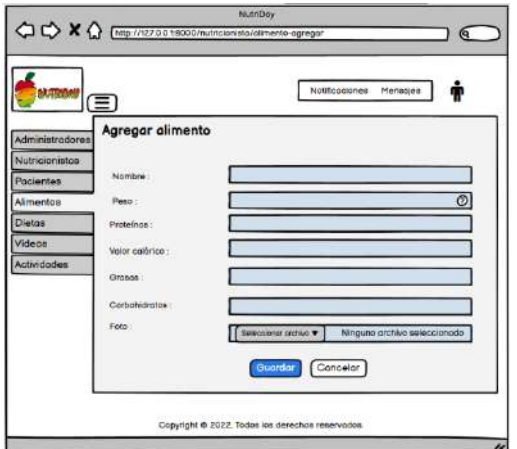

**Ilustración 9.** Prototipado para agregar alimento

| <b>MATINAWA</b>    | ⋐               |          |                |              |          | Notificaciones | Mensgies | Ŧ        |  |
|--------------------|-----------------|----------|----------------|--------------|----------|----------------|----------|----------|--|
| Administradores    | Datos alimento  |          |                |              |          |                |          | Q Buscar |  |
| Nutricionistas     | Nombre          | Peso     | Valor calórico | Carbohidrato |          | Proteina       | Grass    | Acciones |  |
| Poclantes          | monzono         | 43       | 58             | 49           | 62       | 39             |          |          |  |
| <b>Alimentos</b>   | Defa            | 32       | 47             | 78           | 12       | 28             |          |          |  |
| <b>Dictos</b>      | banano<br>pollo | 16<br>67 | 36<br>25       | 47<br>56     | 22<br>32 | 17<br>45       |          |          |  |
|                    | come            | 58       | 14             | 45           | 32       | 56             |          |          |  |
| Videos             | tilopia         | 49       | 93             | 34           | 42       | 62             |          |          |  |
| <b>Actividades</b> | galletas        | 95       | 82             | 23           | 52       | 73             |          |          |  |
|                    | voso leche      | 20       | 71             | 11           | 62       | 81             |          |          |  |
|                    |                 |          |                | 123456       |          |                |          |          |  |

**Ilustración 10.** Prototipado para listas todos los alimentos

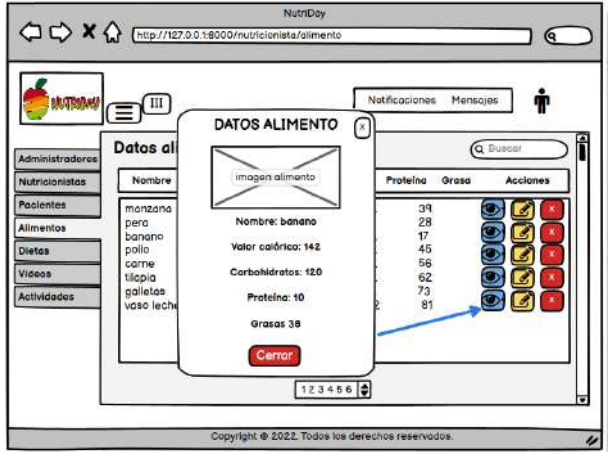

**Ilustración 11.** Prototipado de Ver un alimento.

**Realizado por:** Galarza E. y Salazar A., 2022.

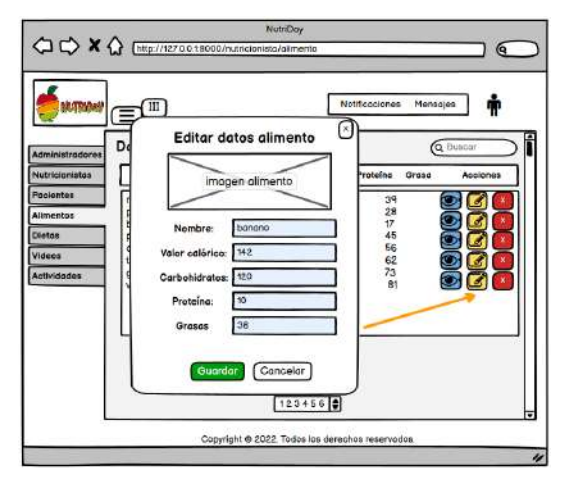

**Ilustración 12.** Prototipado de Modificar un alimento.

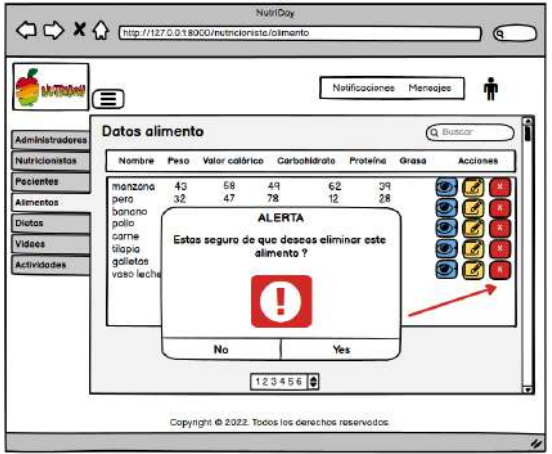

**Ilustración 13.** Prototipado de Eliminar un alimento.

**Realizado por:** Galarza E. y Salazar A., 2022.

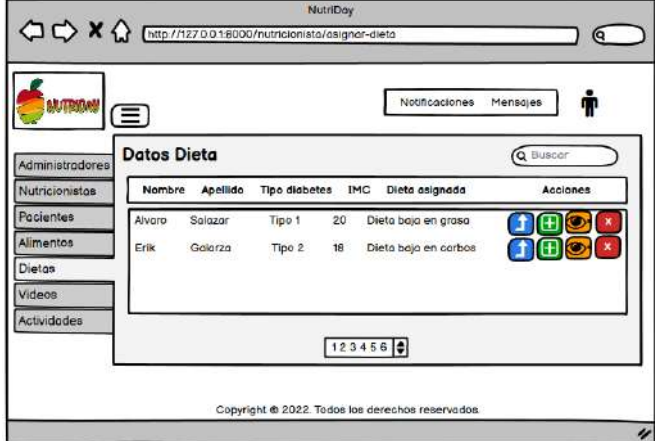

**Ilustración 14.** Prototipado de Asignar Dietas.

**Realizado por:** Galarza E. y Salazar A., 2022.

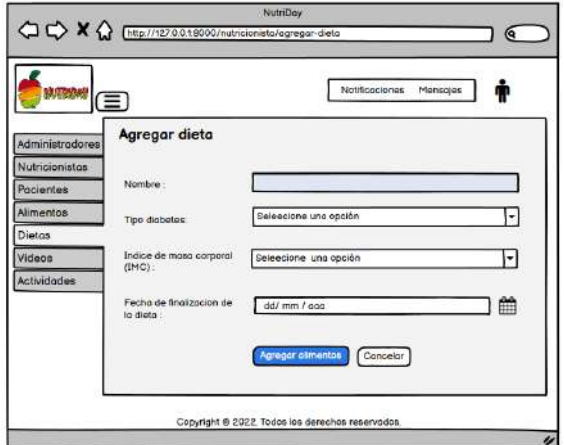

**Ilustración 15.** Prototipado de Agregar una dieta.

| <b>MARKAN E</b>        |                |                      |                      | <b>Notificaciones</b> | Mensajes  |          |
|------------------------|----------------|----------------------|----------------------|-----------------------|-----------|----------|
| <b>Administradores</b> |                | Datos dieta          |                      |                       |           | Q Buscar |
| Nutricionistas         | N#             | Nombre               | <b>Tipo diabetes</b> | Fecha fin             | Alimentos | Acciones |
| Pocientes              |                | Dieta baja en grasa  | Tipo 1               | 2021-07-13            |           |          |
| Alimentos              | $\overline{2}$ | Dieta baja en carbos | Too2                 | 2022-05-20            | $\bullet$ | Iх       |
| Dietos                 |                |                      |                      |                       |           |          |
| Videos                 |                |                      |                      |                       |           |          |
| <b>Actividades</b>     |                |                      |                      |                       |           |          |
|                        |                |                      |                      | 123456                |           |          |

**Ilustración 16.** Prototipado de Listado de dietas.

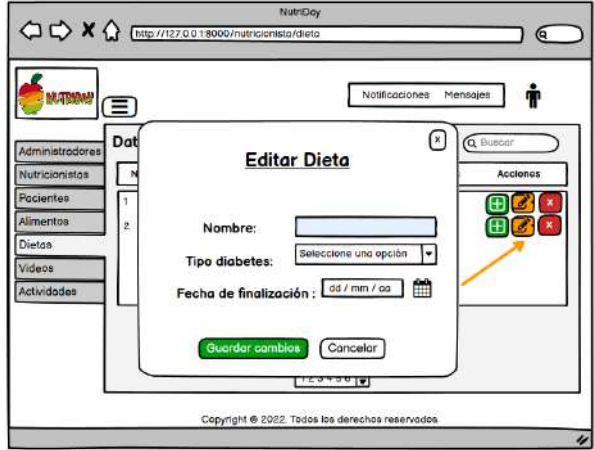

**Ilustración 17.** Prototipado de Asignar dietas a pacientes.

**Realizado por:** Galarza E. y Salazar A., 2022.

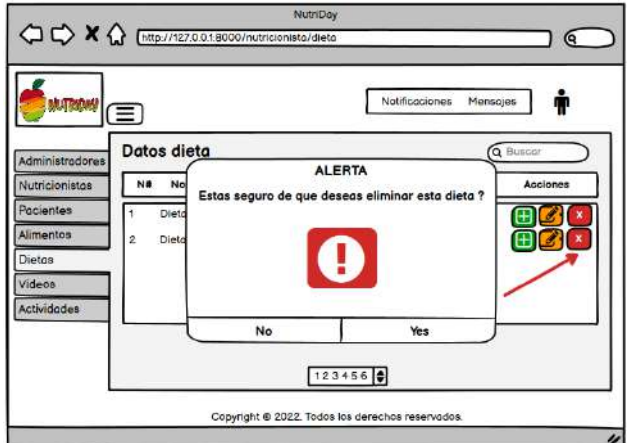

**Ilustración 18.** Prototipado de Eliminar Asignación dietas a pacientes.

| <b>MARK ED</b>  |                |          |                                     |          |                 | Notificaciones | Ť<br>Mensajes                     |
|-----------------|----------------|----------|-------------------------------------|----------|-----------------|----------------|-----------------------------------|
| Administradores |                |          | Alimentos de la Dieta baja en grasa |          |                 |                | Q Buscar                          |
| Nutricionistos  | Nombre         | Paso     | Valor galórico                      | Corbos   | Proteína        | Grasa          | Comido al día                     |
| Pacientes       | manzana        | 43       | 58                                  | 49       | 62              | 39             | desayuno                          |
| Alimentos       | pera           | 32       | 47                                  | 78       | 12              | 28             | desayuno                          |
|                 | banano         | 16       | 36<br>26                            | 47<br>56 | $\frac{22}{32}$ | 17             | desayuno                          |
| Dietos          | polic<br>corne | 67<br>58 | 14                                  | 45       | 32              | 44<br>56       | colocion de la mañana<br>dimuerzo |
| Videos          | tilapia        | 49       | 93                                  | 34       | 42              | 62             | colocion de la tarde              |
|                 | aglietas       | 95       | 82                                  | $23 -$   | 52              | 73             | meriendo                          |
| Actividades     | voso leche     | 20       | 71                                  | 11       | 62              | 81             | cena                              |
|                 |                |          |                                     | 123456 0 |                 |                |                                   |

**Ilustración 19.** Prototipado de Ver Alimentos de dieta.

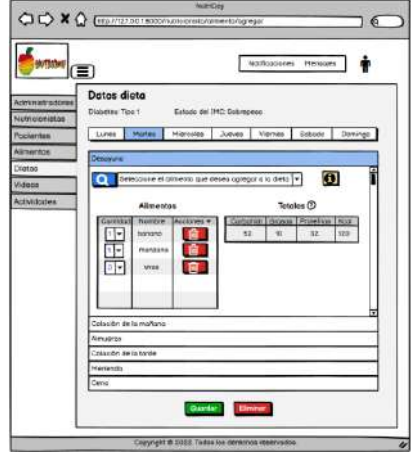

**Ilustración 20.** Prototipado de Agregar Alimentos a la dieta.

**Realizado por:** Galarza E. y Salazar A., 2022.

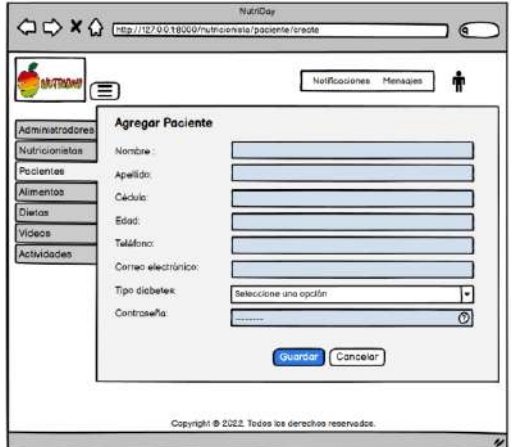

**Ilustración 21.** Prototipado de Agregar paciente.

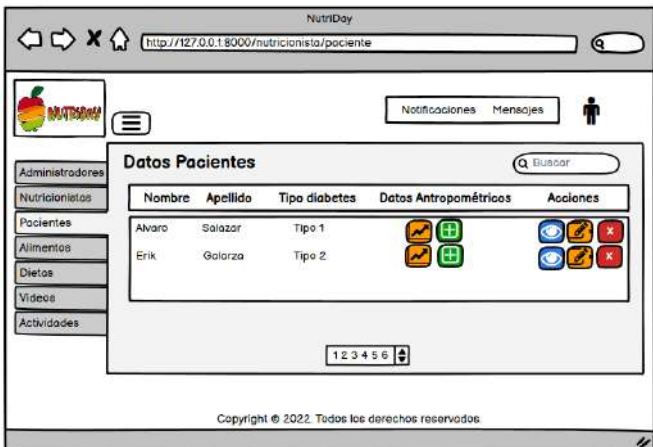

**Ilustración 22.** Prototipado de Listar pacientes.

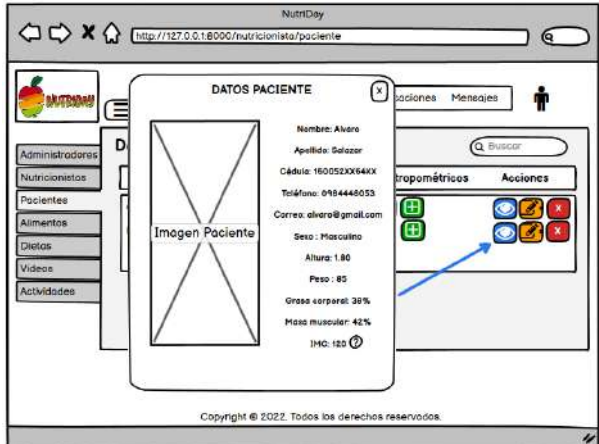

**Ilustración 23.** Prototipado de Ver paciente.

**Realizado por:** Galarza E. y Salazar A., 2022.

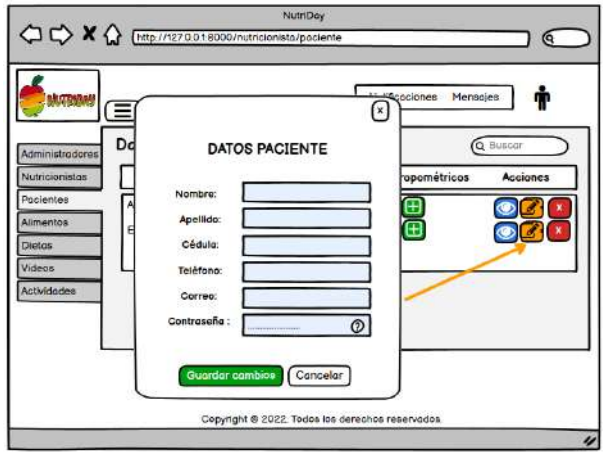

**Ilustración 24.** Prototipado de Modificar paciente.

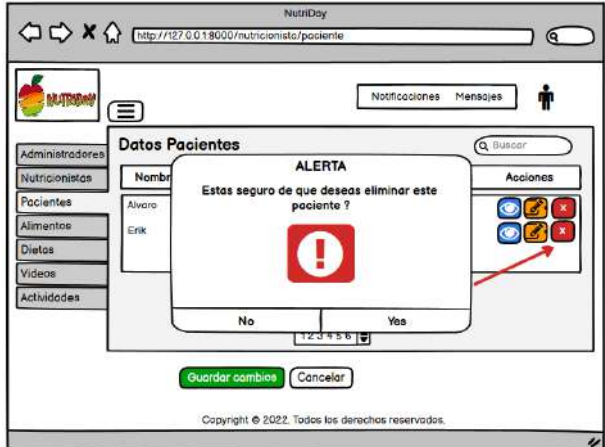

**Ilustración 25.** Prototipado de Eliminar paciente.

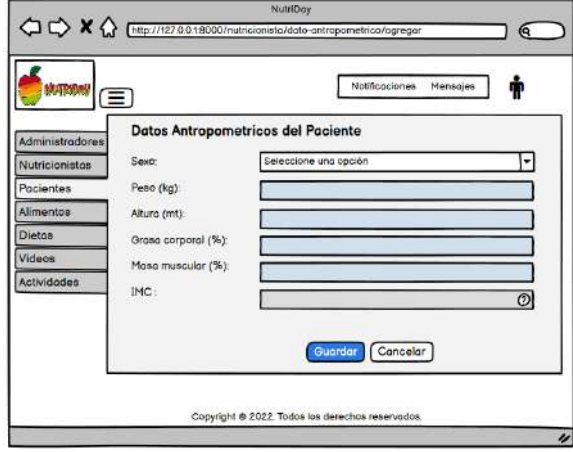

**Ilustración 26.** Prototipado de Agregar Dato Antropométrico de paciente.

**Realizado por:** Galarza E. y Salazar A., 2022.

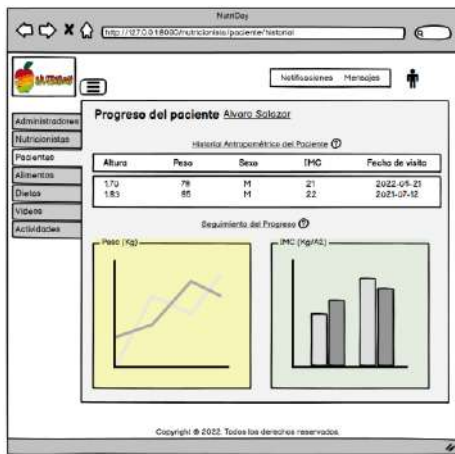

**Ilustración 27.** Prototipado de Ver Datos antropométricos de paciente.

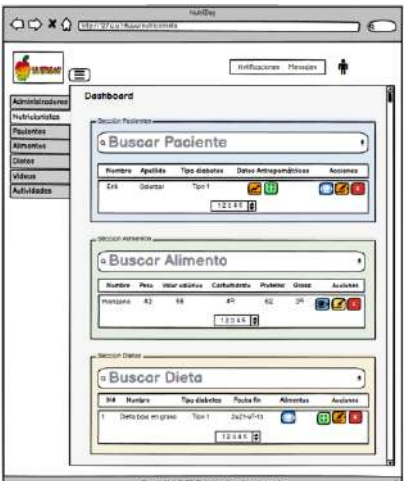

**Ilustración 28.** Prototipado de Dashboard de nutricionista.

**Realizado por:** Galarza E. y Salazar A., 2022.

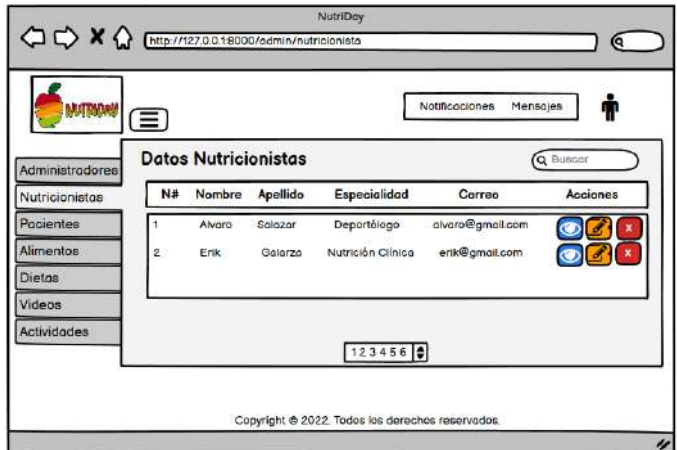

**Ilustración 29.** Prototipado de Listar nutricionistas.

**Realizado por:** Galarza E. y Salazar A., 2022.

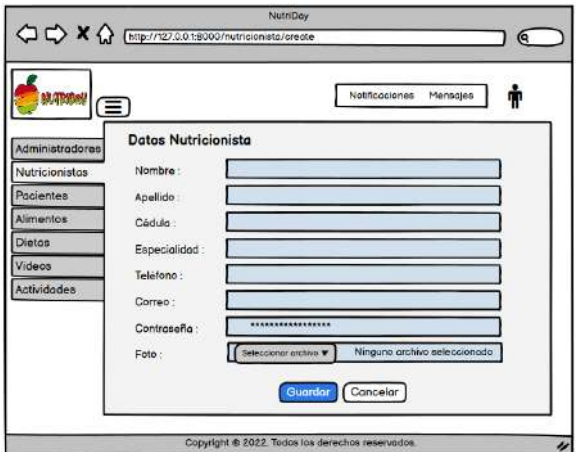

**Ilustración 30.** Prototipado de Agregar nutricionista.

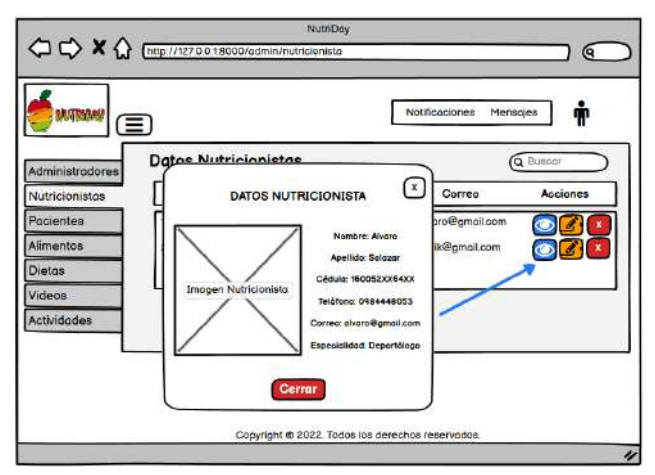

**Ilustración 31.** Prototipado de Ver nutricionista.

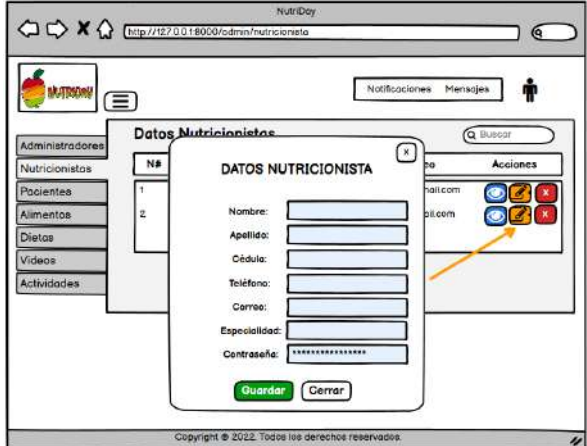

**Ilustración 32.** Prototipado de Modificar datos nutricionista.

**Realizado por:** Galarza E. y Salazar A., 2022.

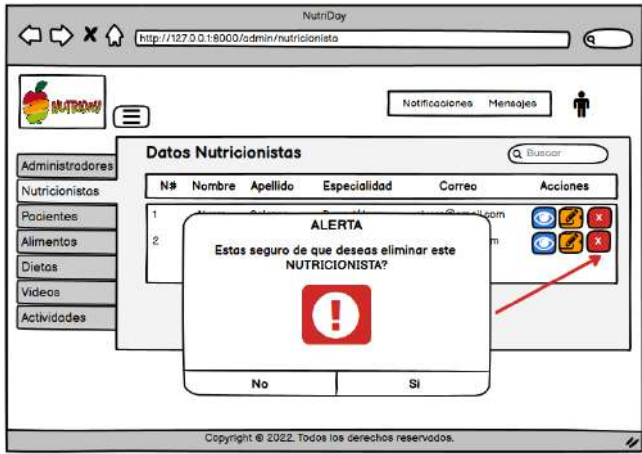

**Ilustración 33.** Prototipado de Eliminar nutricionista.

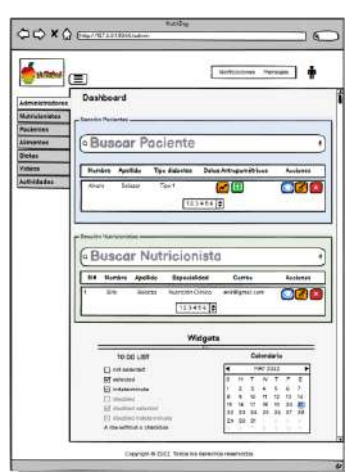

**Ilustración 34.** Prototipado de Dashboard de administrador.

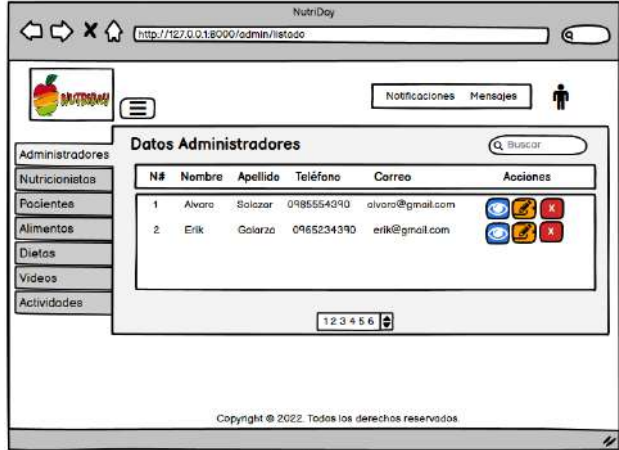

**Ilustración 35.** Prototipado de Listar administrador.

**Realizado por:** Galarza E. y Salazar A., 2022.

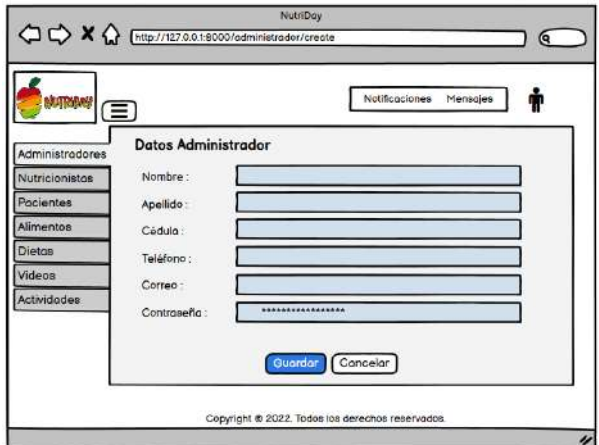

**Ilustración 36.** Prototipado de Agregar administrador.

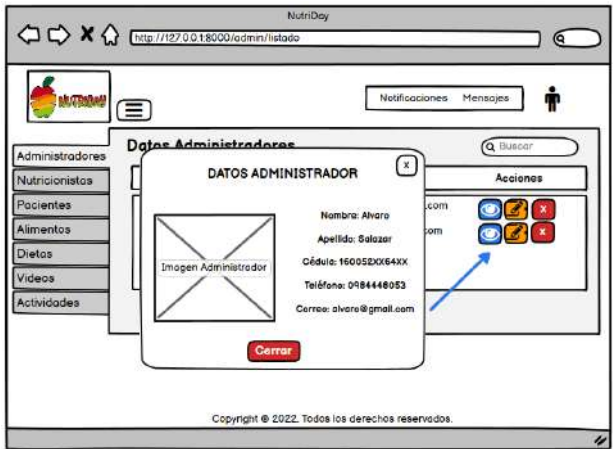

**Ilustración 37.** Prototipado de Ver datos de administrador.

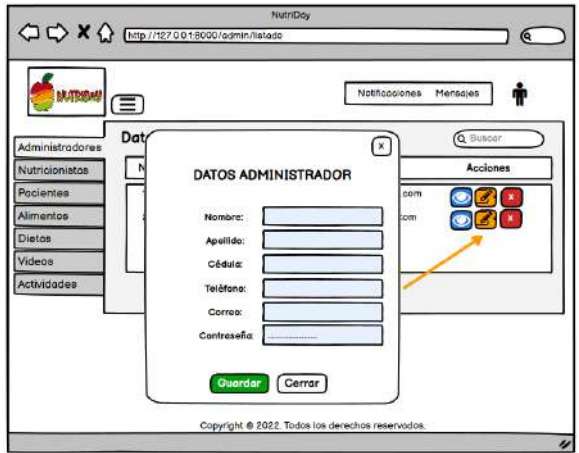

**Ilustración 38.** Prototipado de Modificar datos de administrador.

**Realizado por:** Galarza E. y Salazar A., 2022.

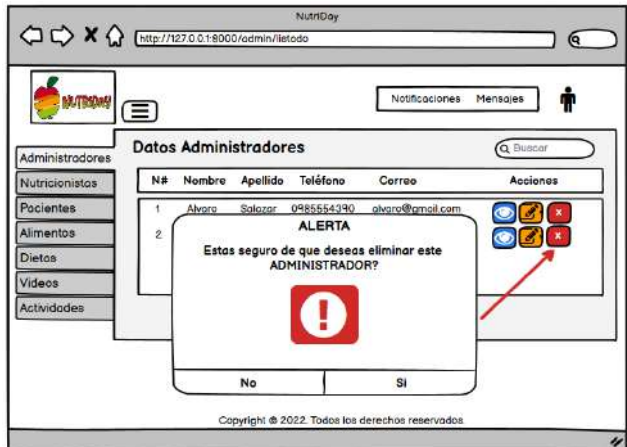

**Ilustración 39.** Prototipado de Eliminar administrador.

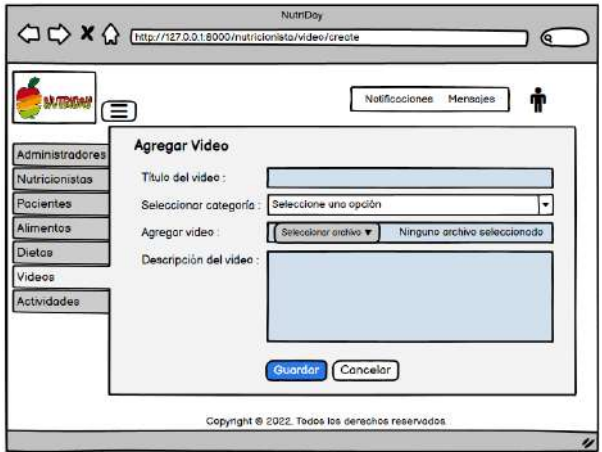

**Ilustración 40.** Prototipado de Agregar Video.

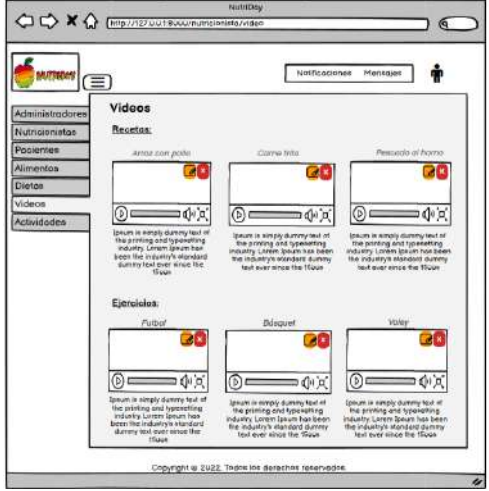

**Ilustración 41.** Prototipado de Ver Videos.

**Realizado por:** Galarza E. y Salazar A., 2022.

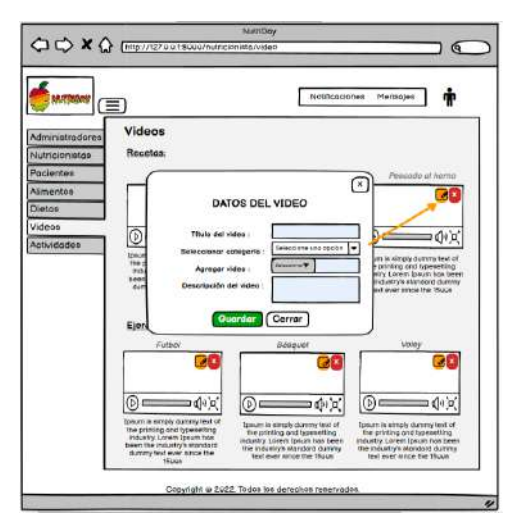

**Ilustración 42.** Prototipado de Modificar datos de Video.

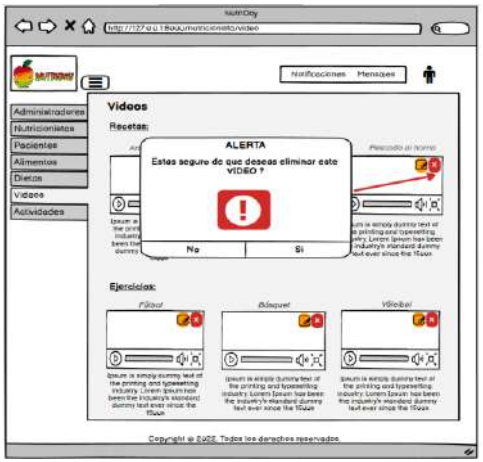

**Ilustración 43.** Prototipado de Eliminar Video.

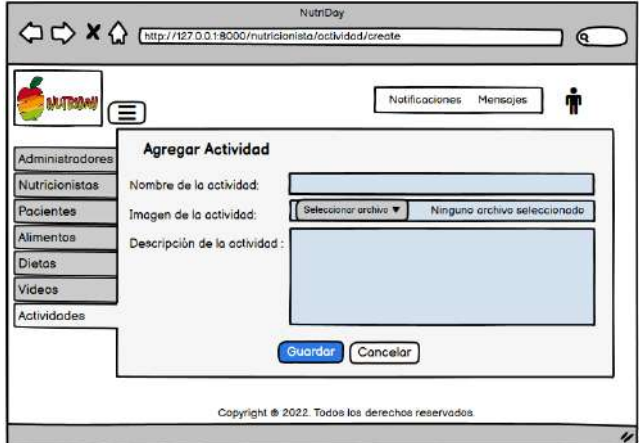

**Ilustración 44.** Prototipado de Agregar Actividad.

**Realizado por:** Galarza E. y Salazar A., 2022.

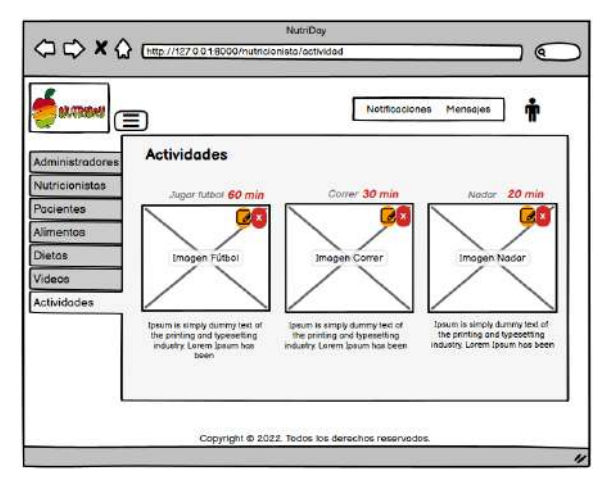

**Ilustración 45.** Prototipado de Ver Actividades.

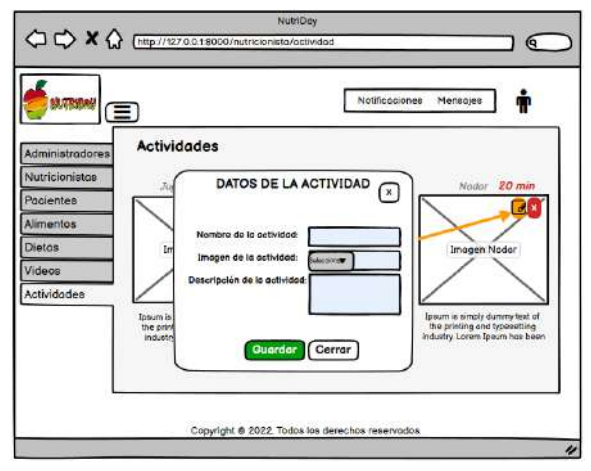

**Ilustración 46.** Prototipado de Modificar datos de Actividades.

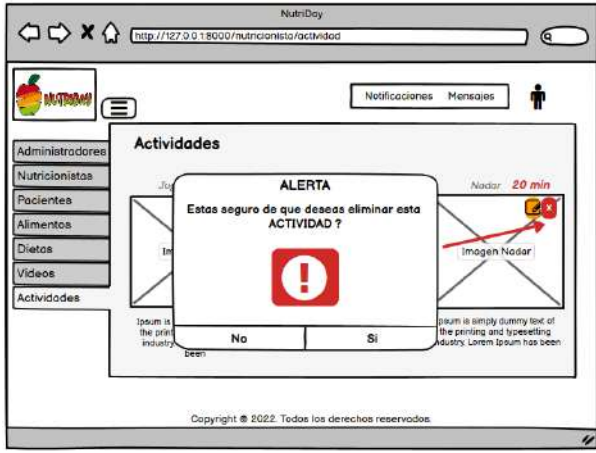

**Ilustración 47.** Prototipado de Modificar datos de Actividades.

### **ANEXO G:** DICCIONARIO DE DATOS

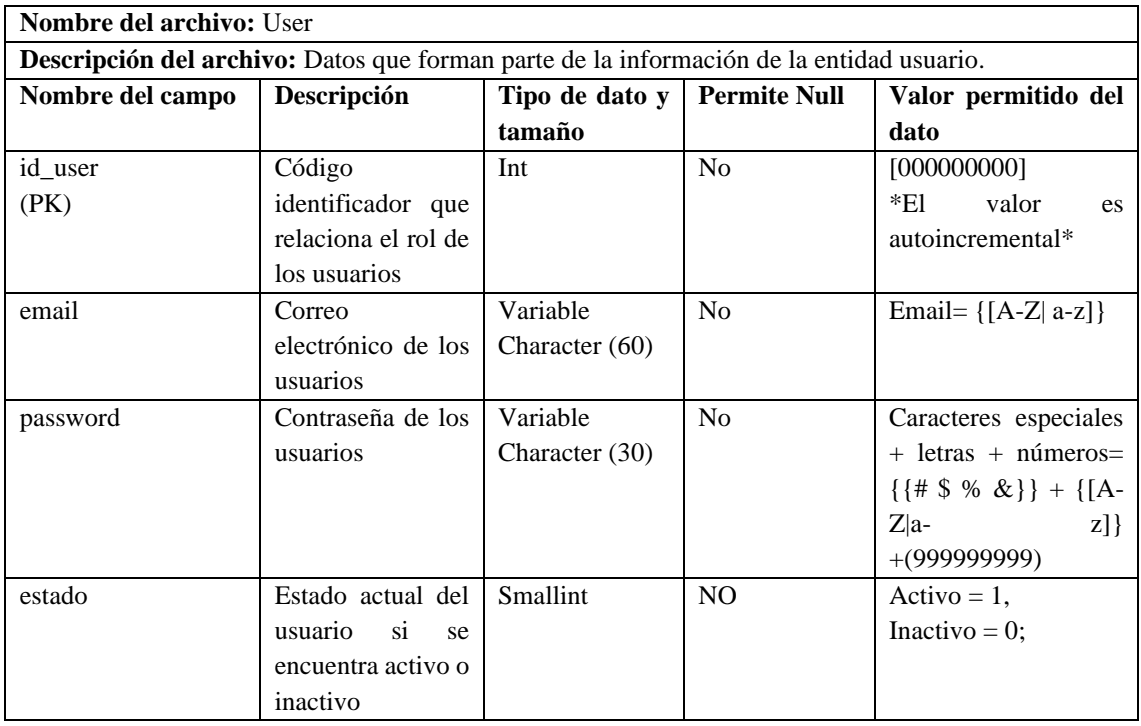

### **Tabla 1:** Datos de entidad User

**Realizado por:** Galarza E. y Salazar A., 2022.

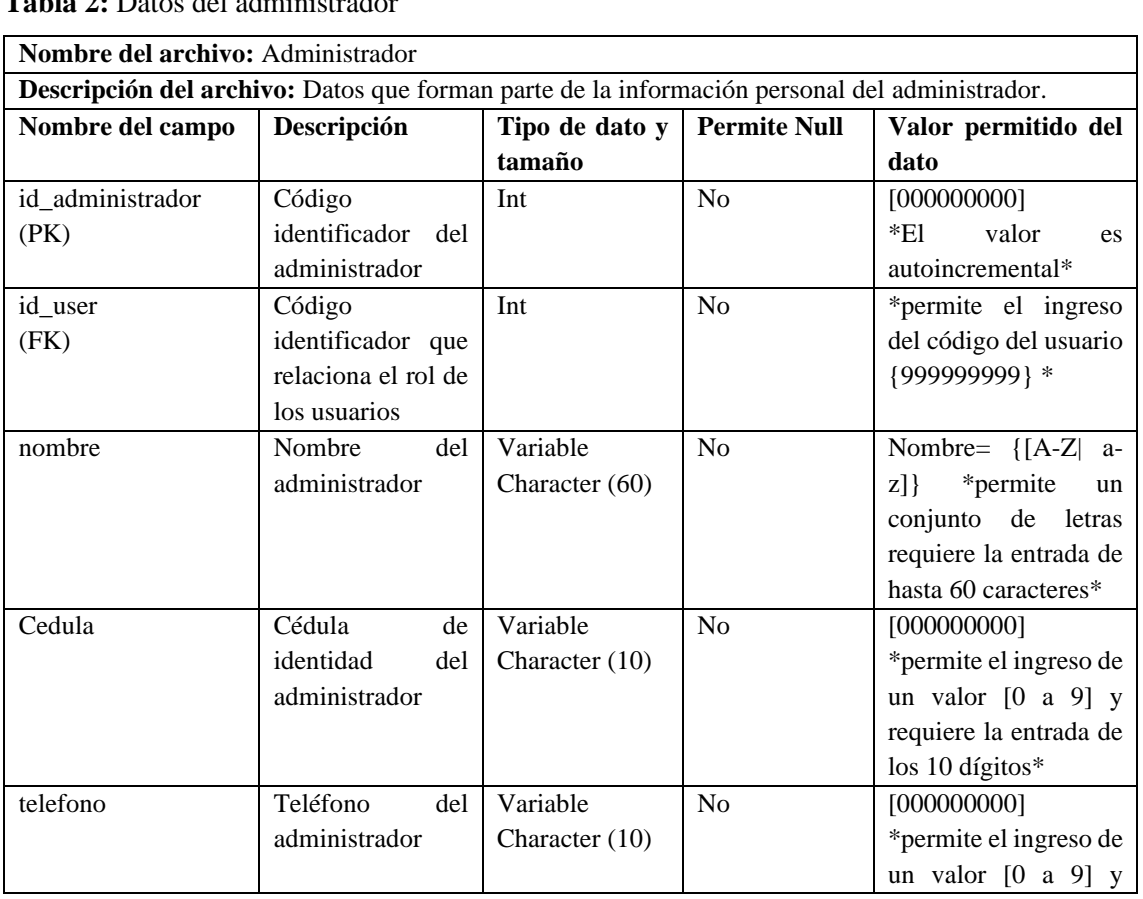

# **Tabla 2:** Datos del administrador

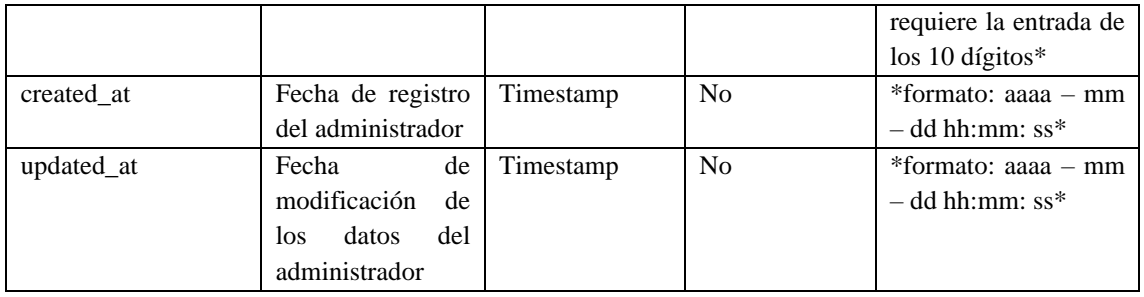

## **Tabla 3:** Datos del nutricionista

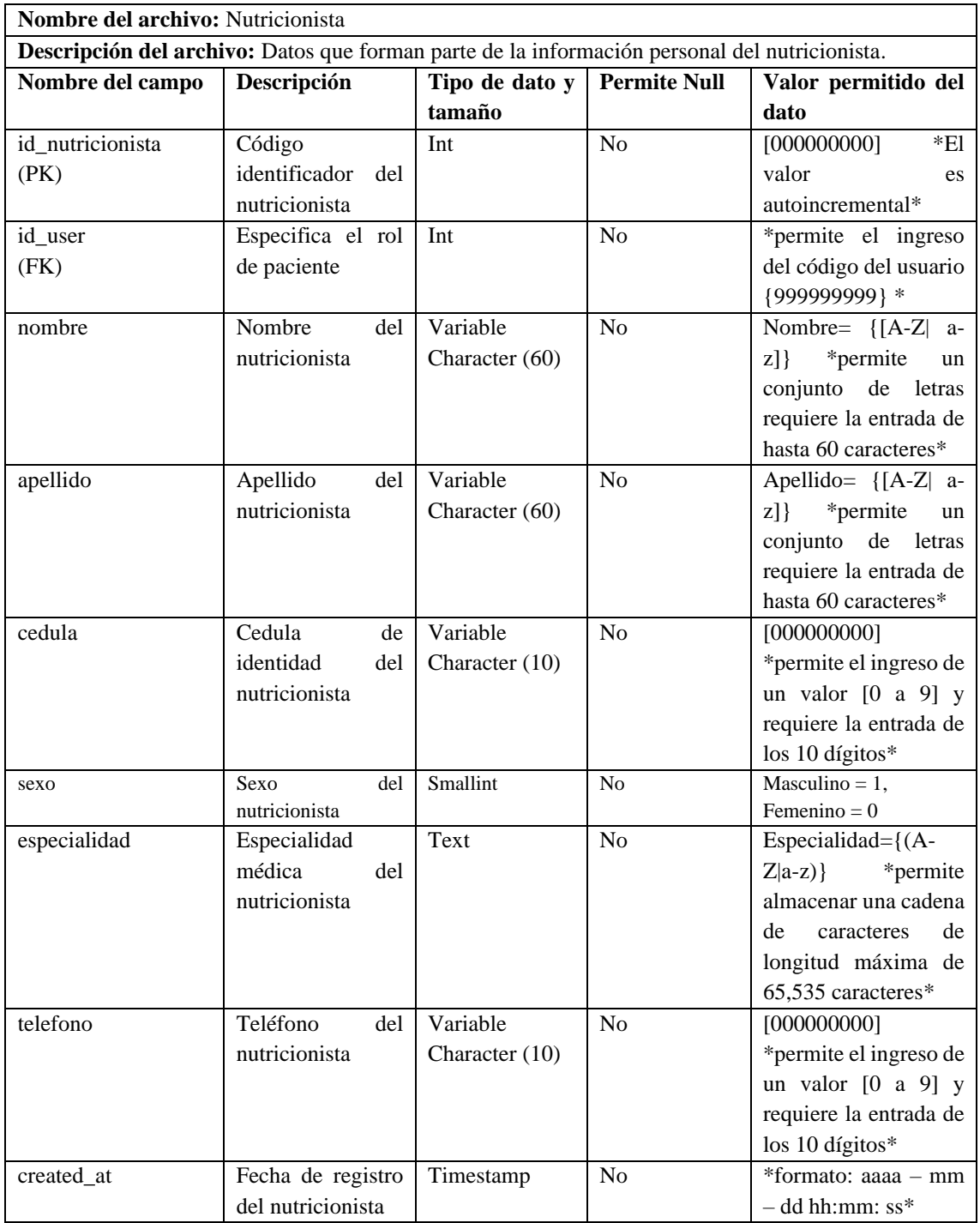

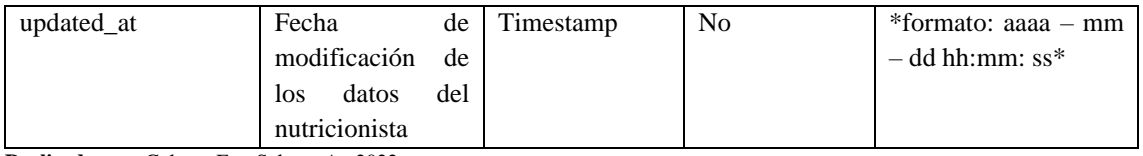

## **Tabla 4:** Datos de los alimentos

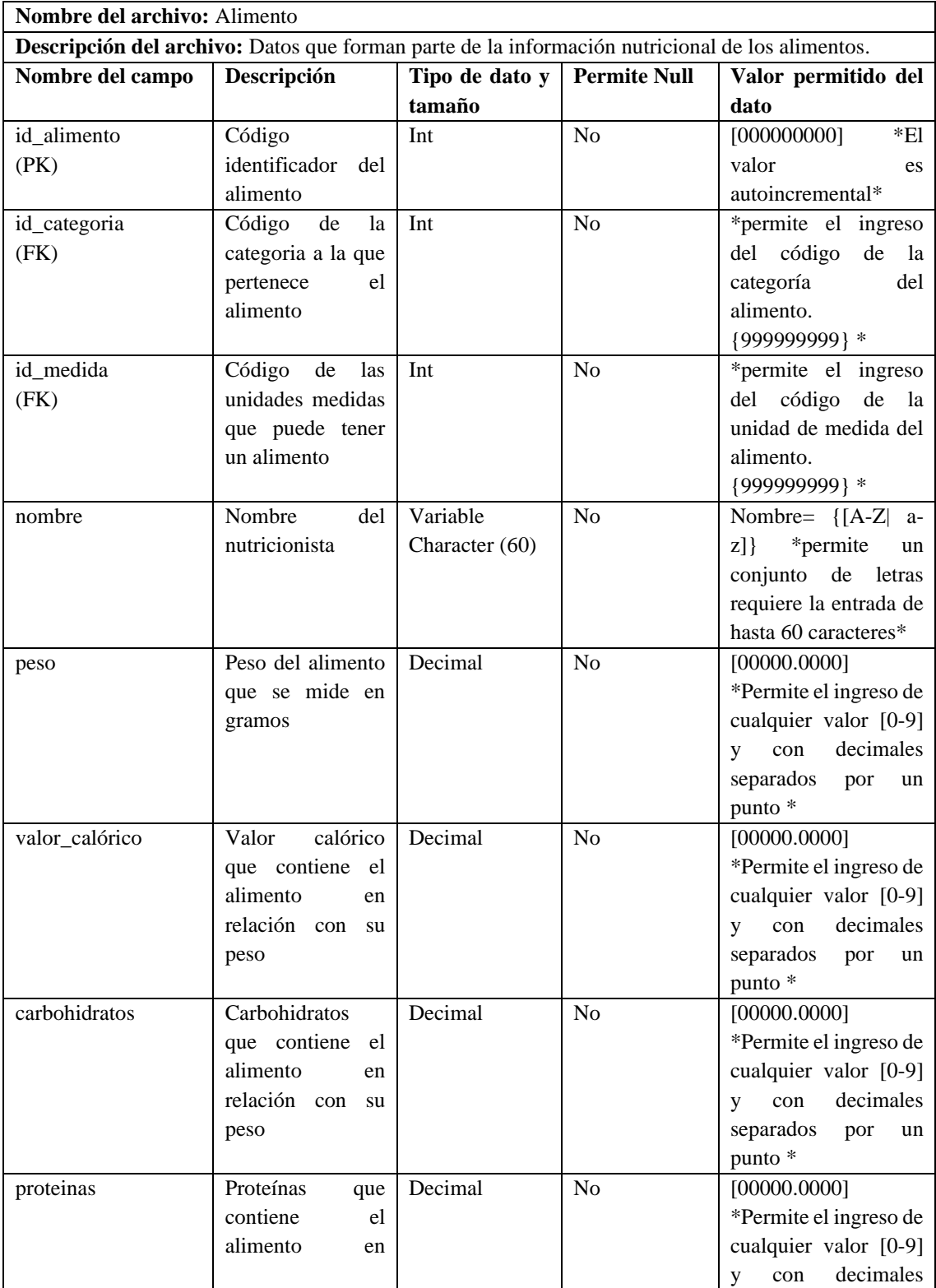

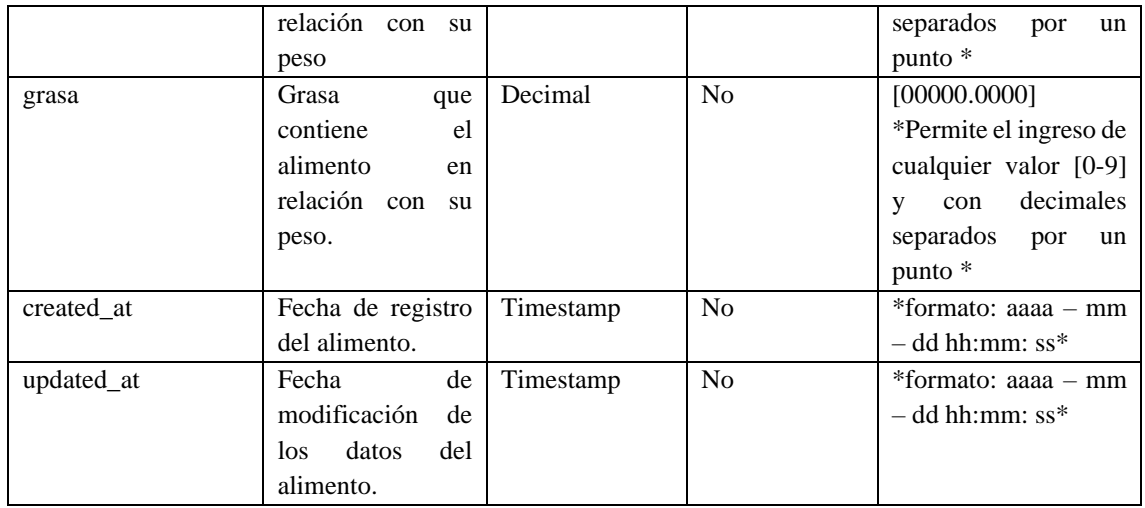

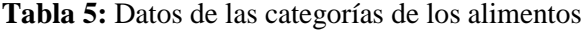

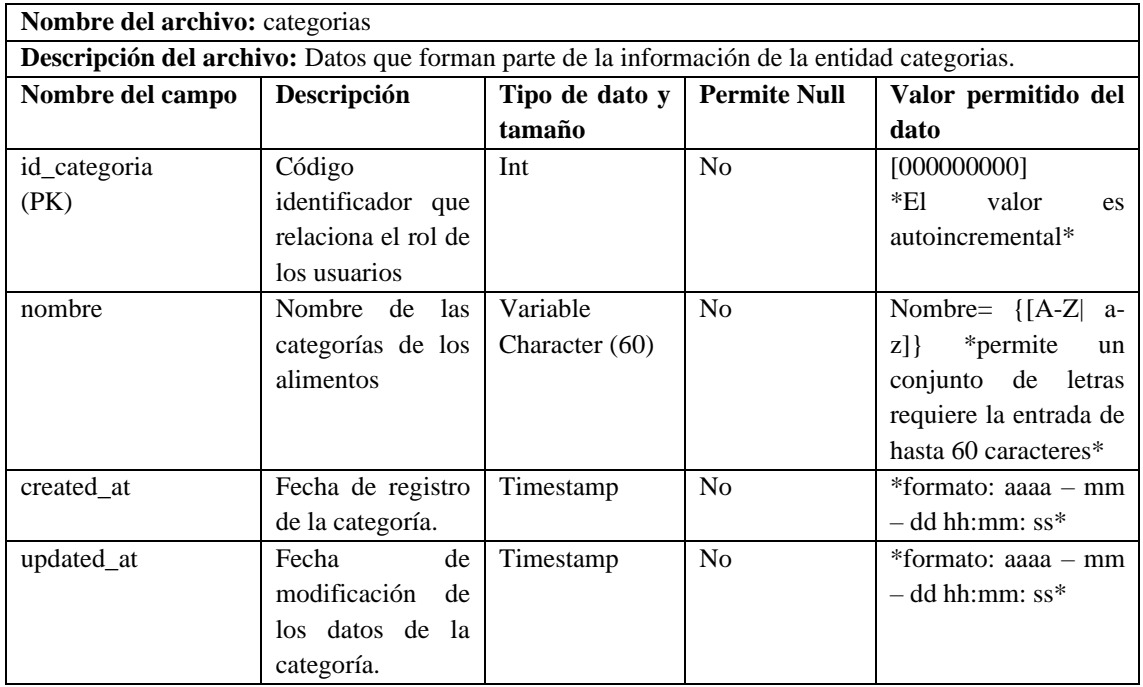

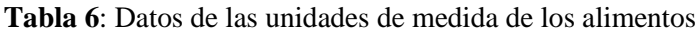

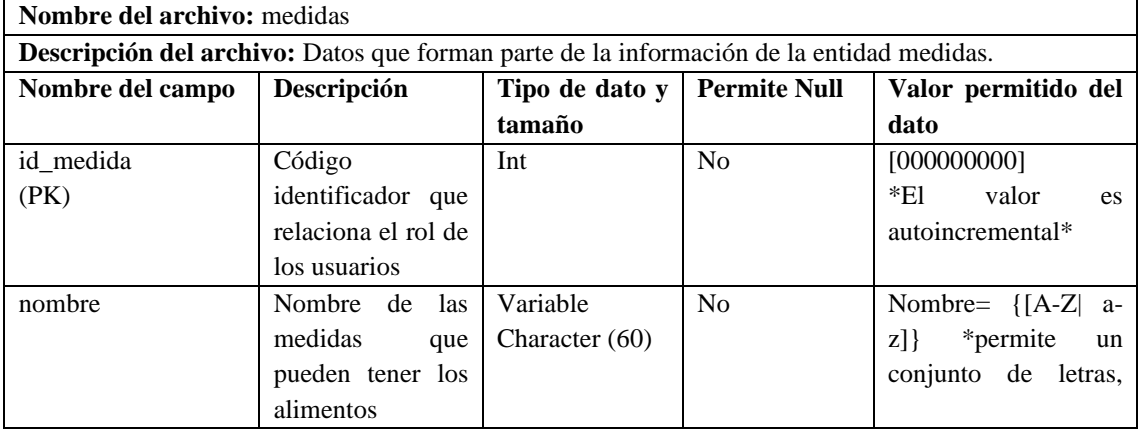

|             |                     |                  |                | requiere la entrada de |
|-------------|---------------------|------------------|----------------|------------------------|
|             |                     |                  |                | hasta 60 caracteres*   |
| abreviatura | Palabra corta que   | Variable         | N <sub>0</sub> | Abreviatura= $\{[A-Z]$ |
|             | utiliza para<br>se  | Character $(30)$ |                | a-z]} *permite un      |
|             | hacer referencia al |                  |                | conjunto de letras,    |
|             | nombre de<br>- la   |                  |                | requiere la entrada de |
|             | medida<br>del       |                  |                | hasta 30 caracteres*   |
|             | alimento.           |                  |                |                        |
| created at  | Fecha de registro   | Timestamp        | N <sub>0</sub> | *formato: $aaaa - mm$  |
|             | de la medida.       |                  |                | $-$ dd hh:mm: ss*      |
| updated_at  | de<br>Fecha         | Timestamp        | N <sub>0</sub> | *formato: aaaa – mm    |
|             | modificación<br>de  |                  |                | $-$ dd hh:mm: ss*      |
|             | los datos de la     |                  |                |                        |
|             | medida<br>del       |                  |                |                        |
|             | alimento.           |                  |                |                        |

**Tabla 7:** Datos de las dietas

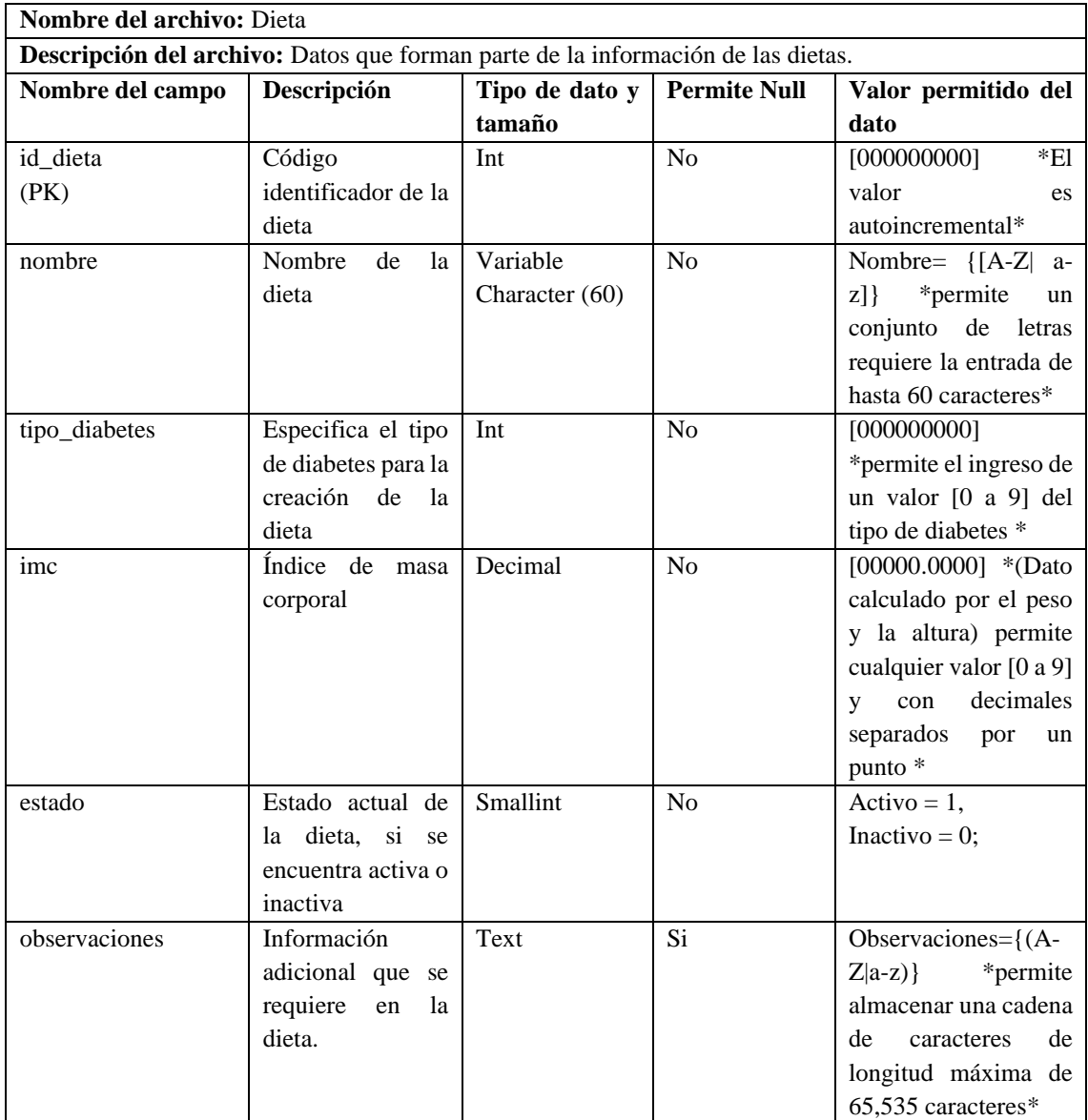
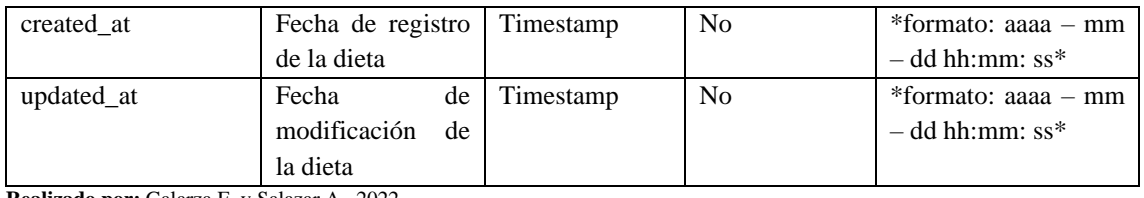

## **Tabla 8:** Datos de la asignación de la dieta

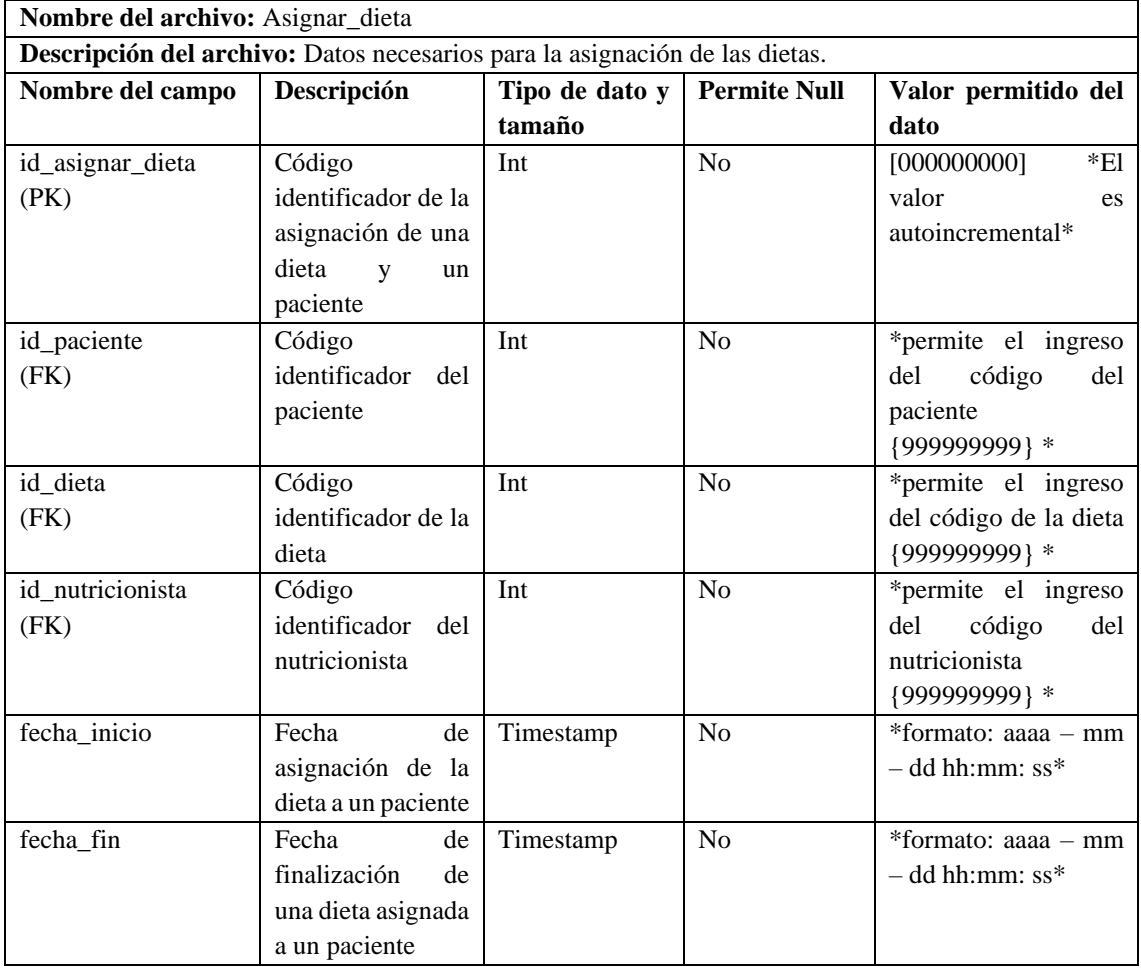

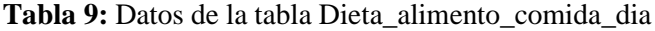

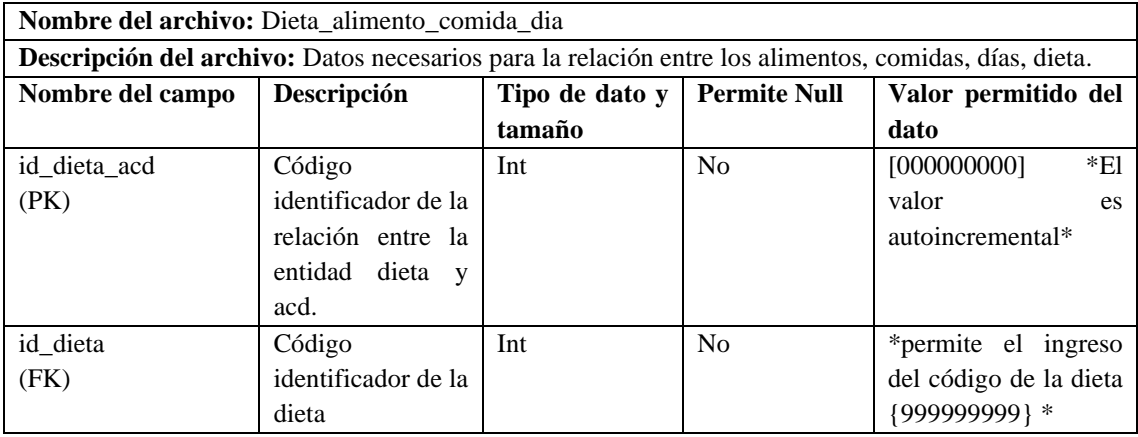

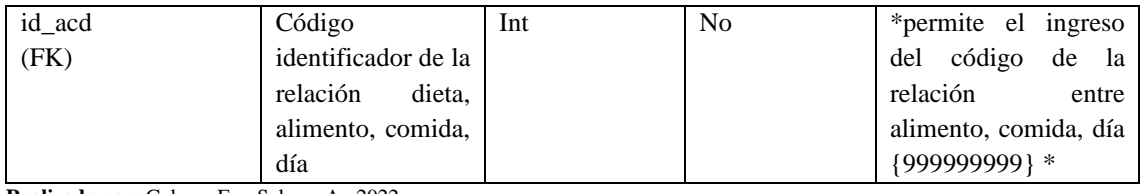

### **Tabla 10:** Datos de la tabla Alimento\_comida\_dia (acd)

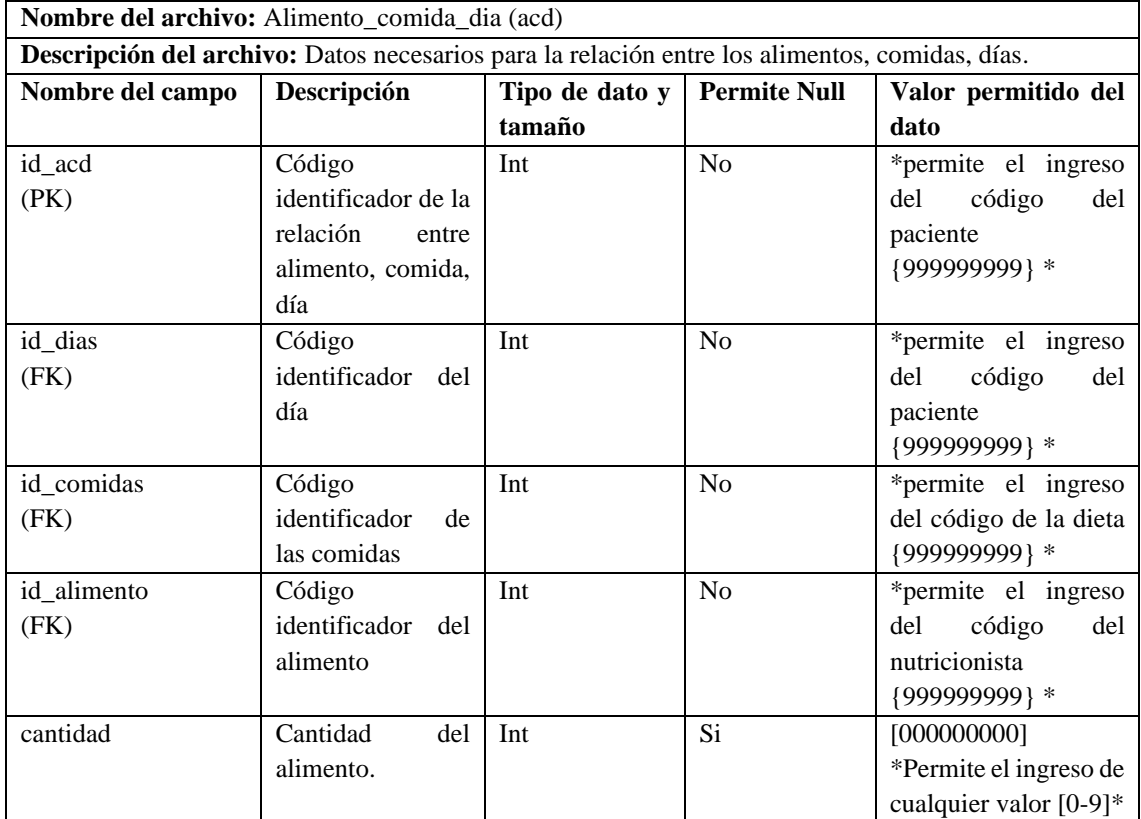

**Realizado por:** Galarza E. y Salazar A., 2022.

#### **Tabla 11:** Datos antropométricos

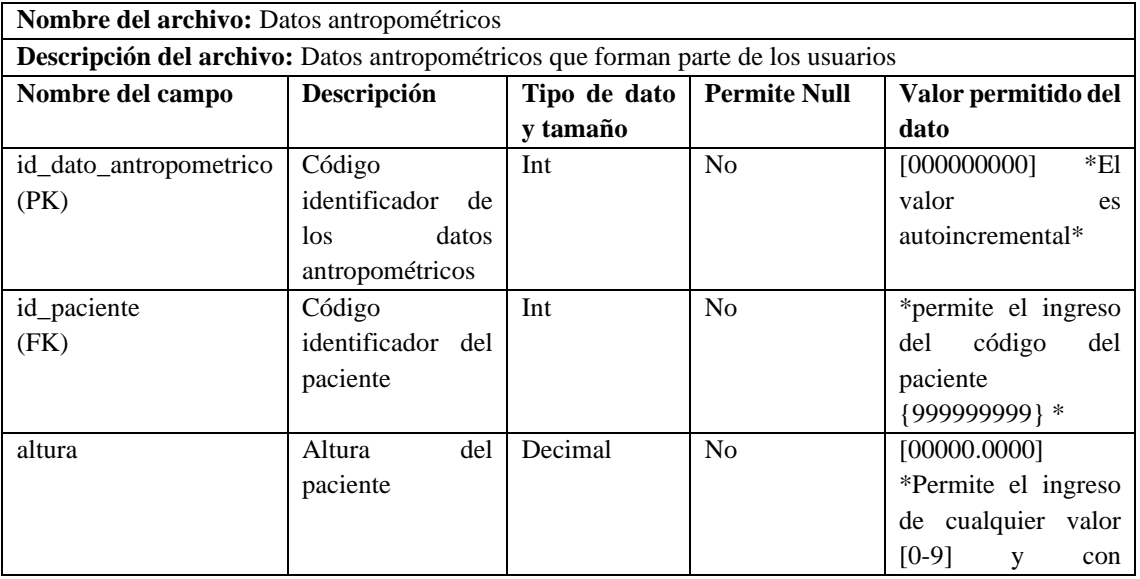

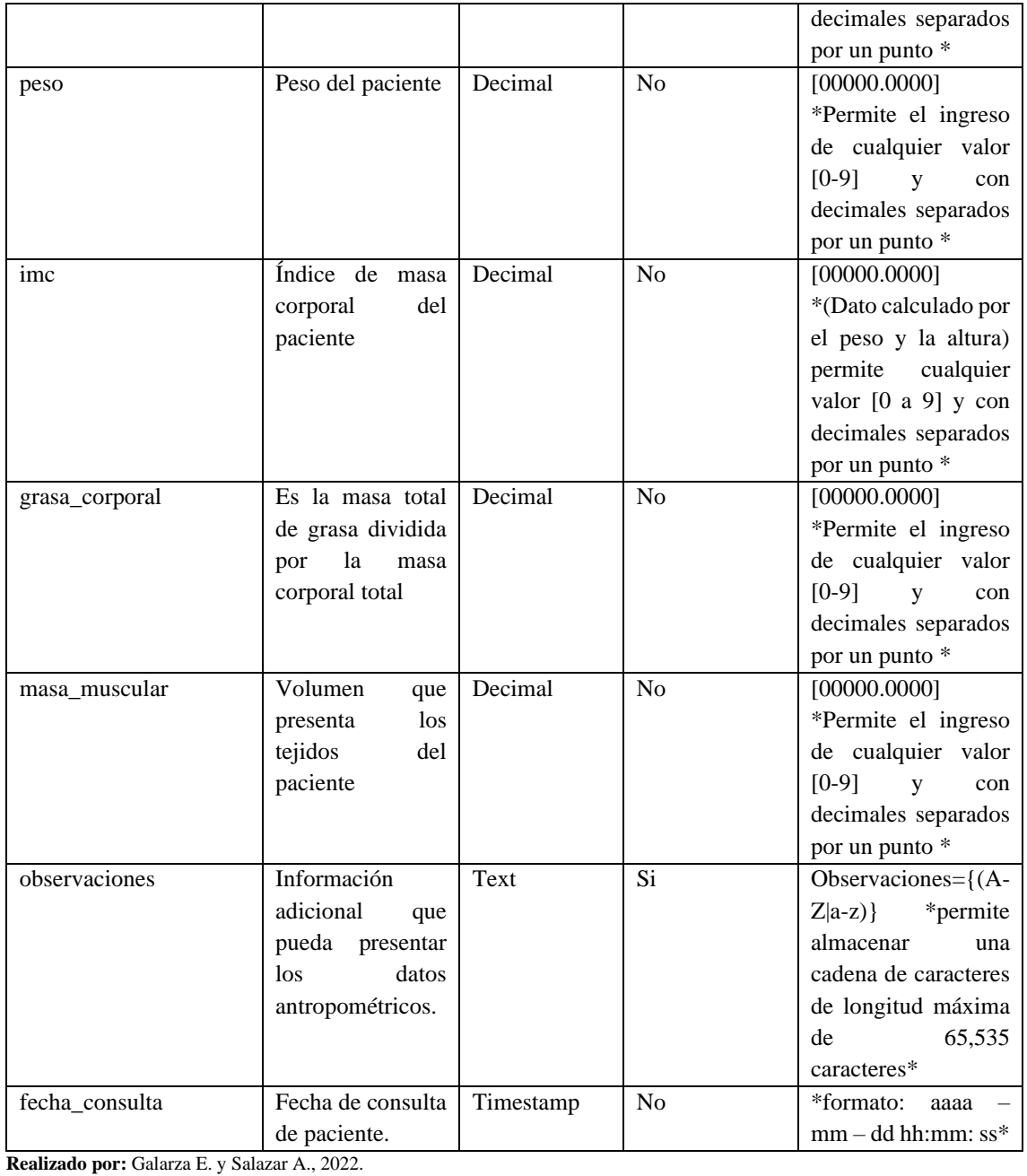

**Tabla 12:** Datos de los Videos

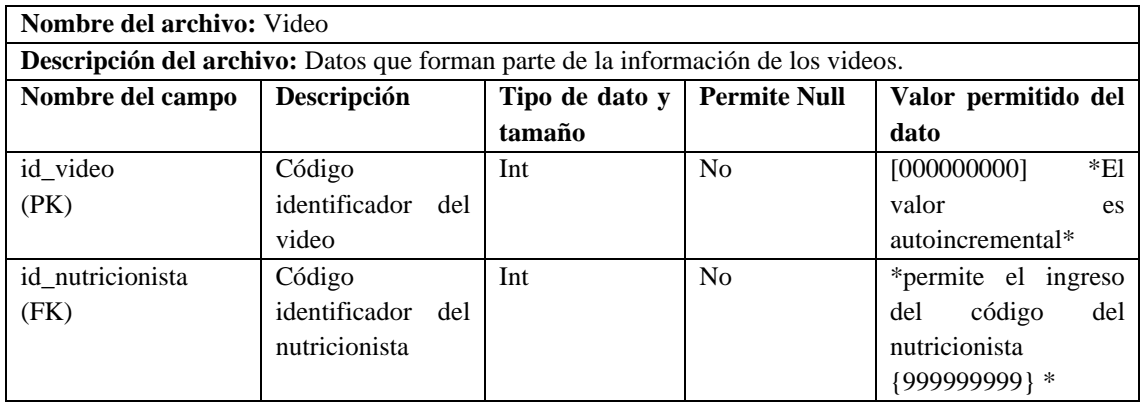

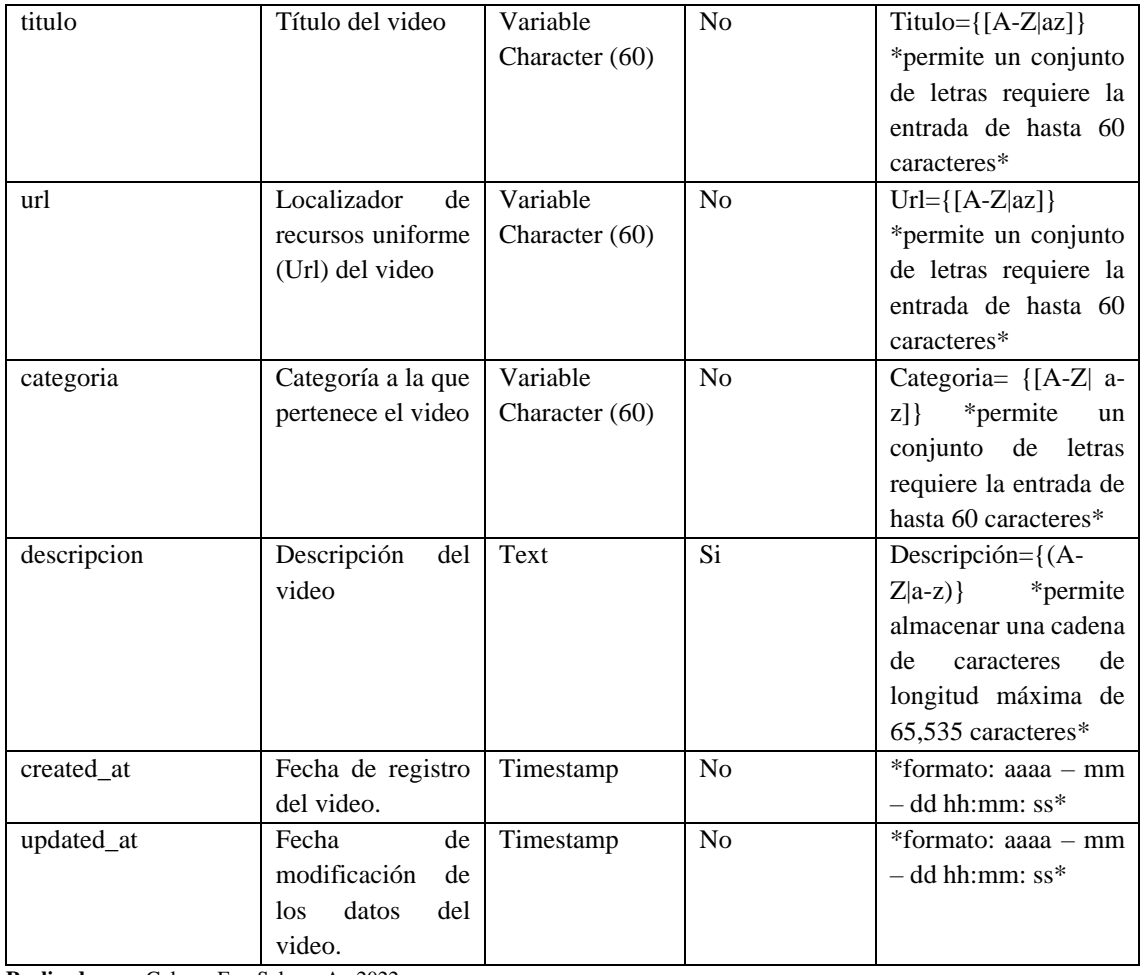

## **Tabla 13:** Datos de las Actividades

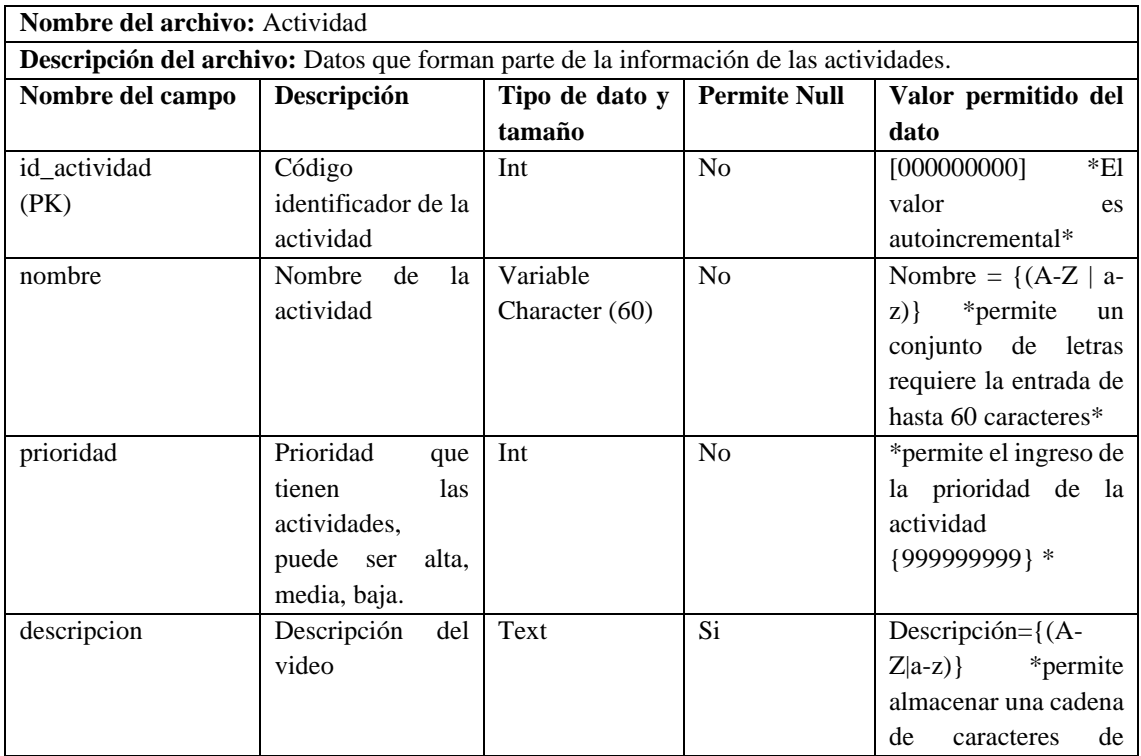

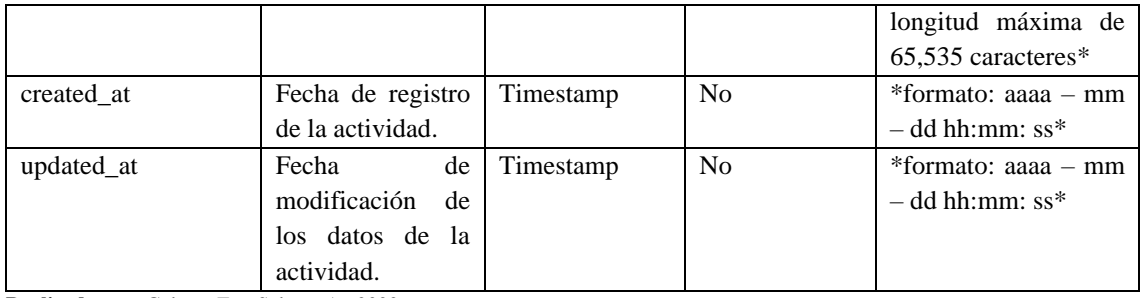

# **Tabla 14:** Datos de Asignar actividad

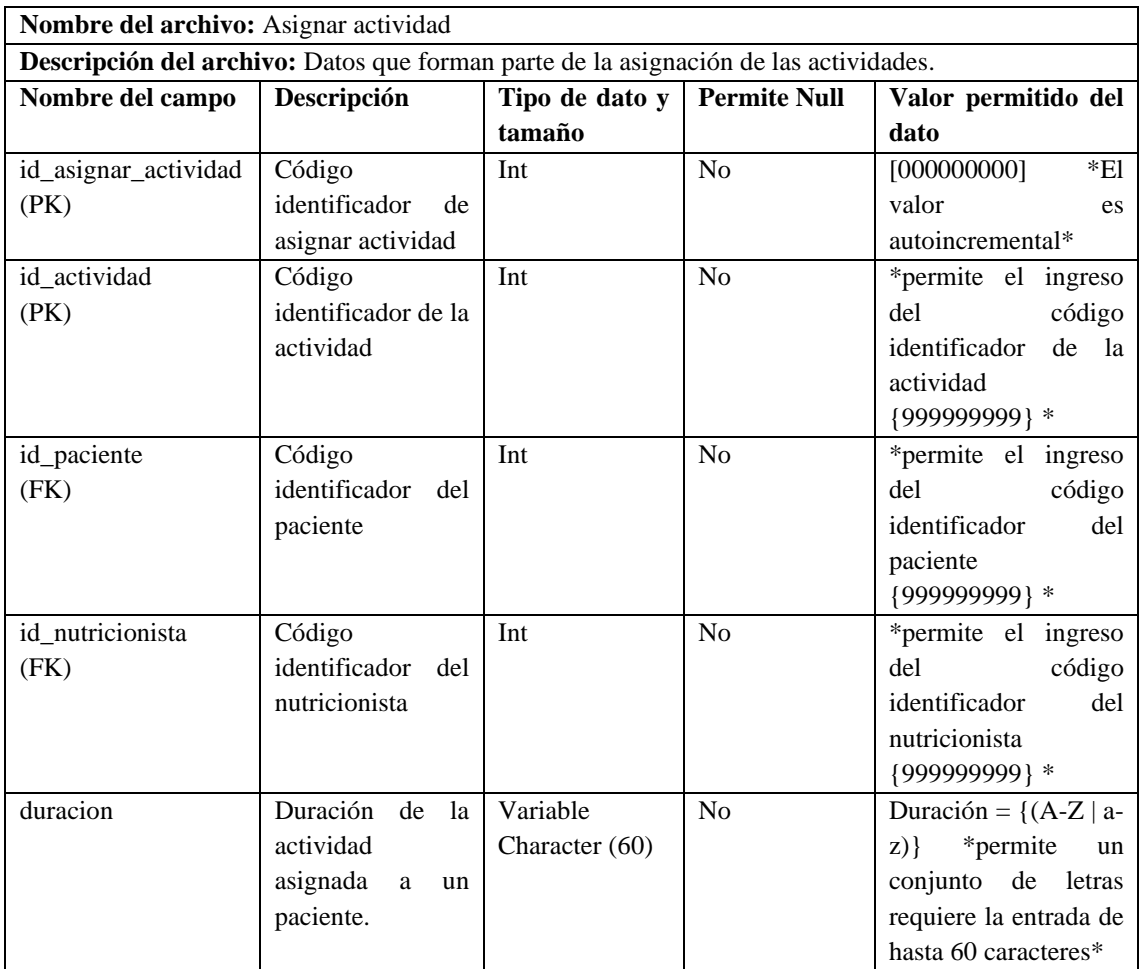

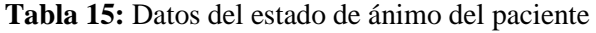

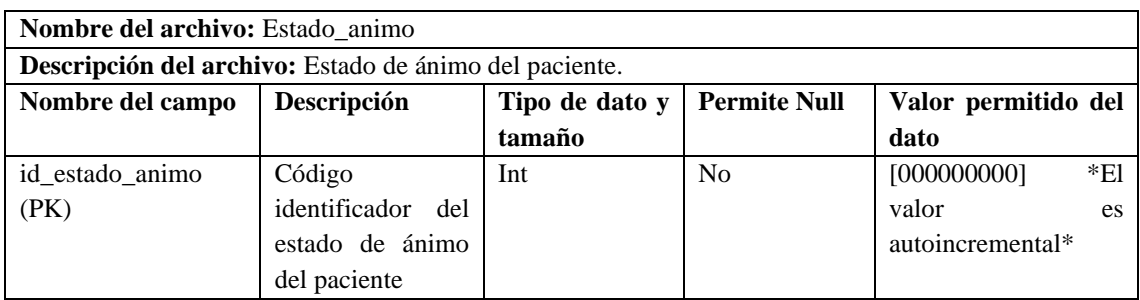

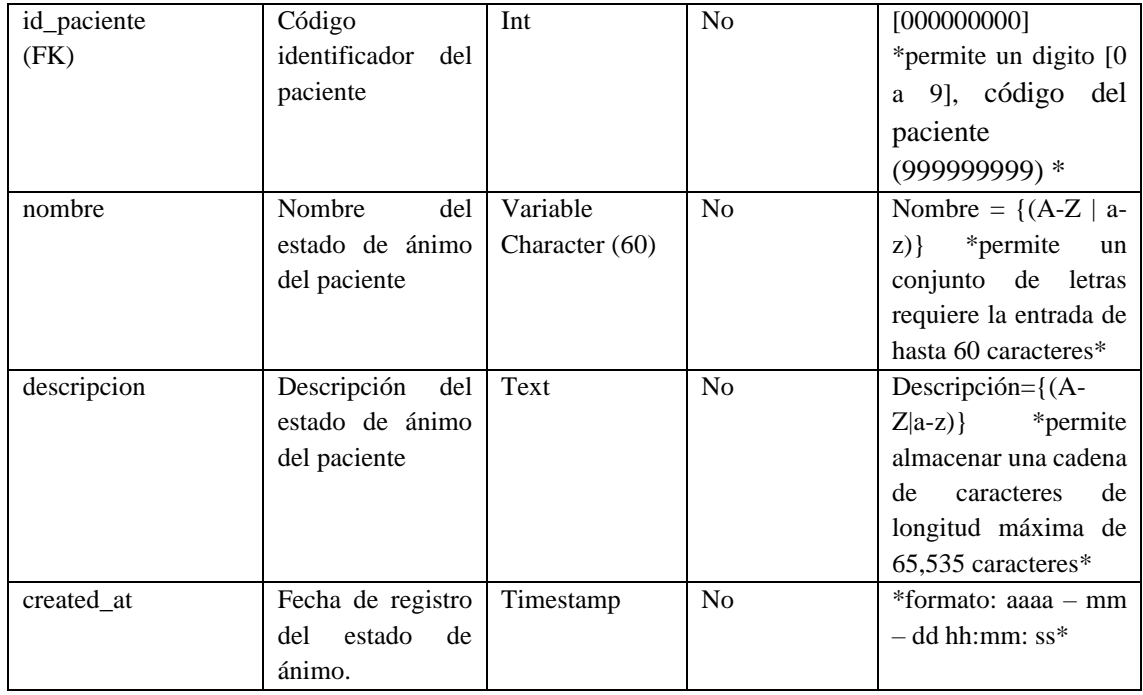

#### **Tabla 16:** Datos de la entidad mensajes

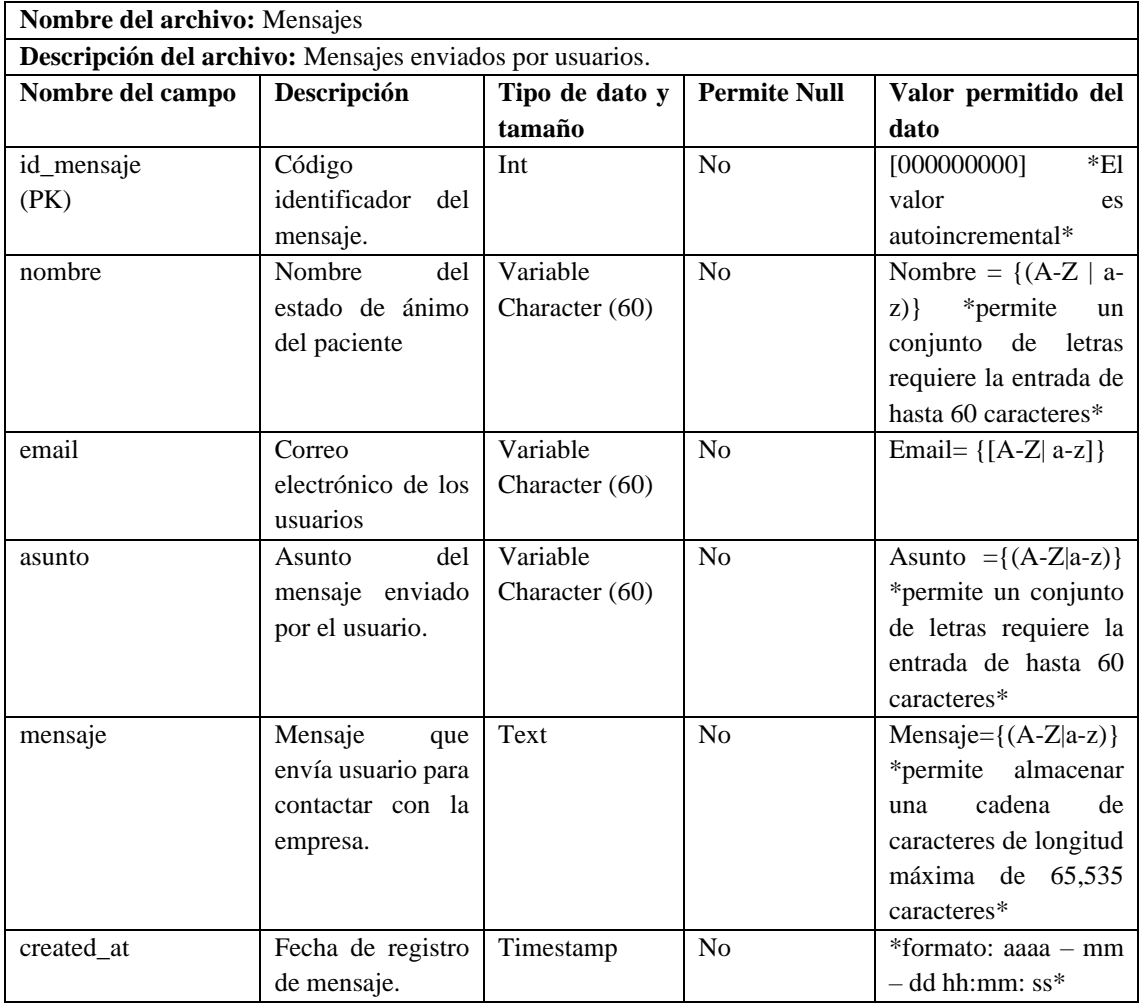

#### **ANEXO H:** DATOS OBTENIDOS DE LA ENCUESTA

| Abreviatura | <b>Subcaracteristica</b>               |
|-------------|----------------------------------------|
| <b>CRA</b>  | Capacidad para reconocer su adecuación |
| CAP         | Capacidad de aprendizaje               |
| CU          | Capacidad para ser usado               |
| PU          | Protección contra errores de usuario   |
| EU          | Estética de la interfaz de usuario     |
| АC<br>$-$   | Accesibilidad                          |

**Tabla 1:** Datos de la entidad mensajes

**Realizado por:** Galarza E. y Salazar A., 2022.

### **Tabla 2:** Obtención de resultados de la encuesta aplicada

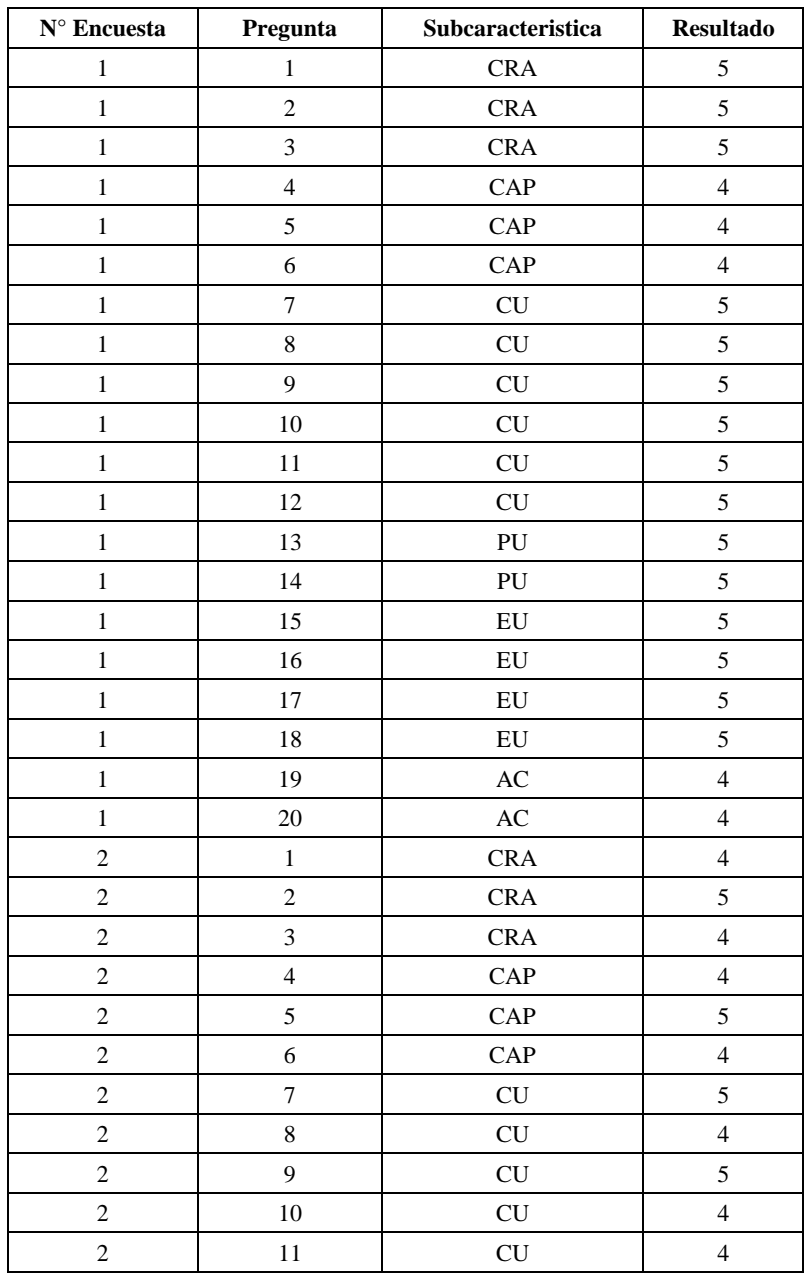

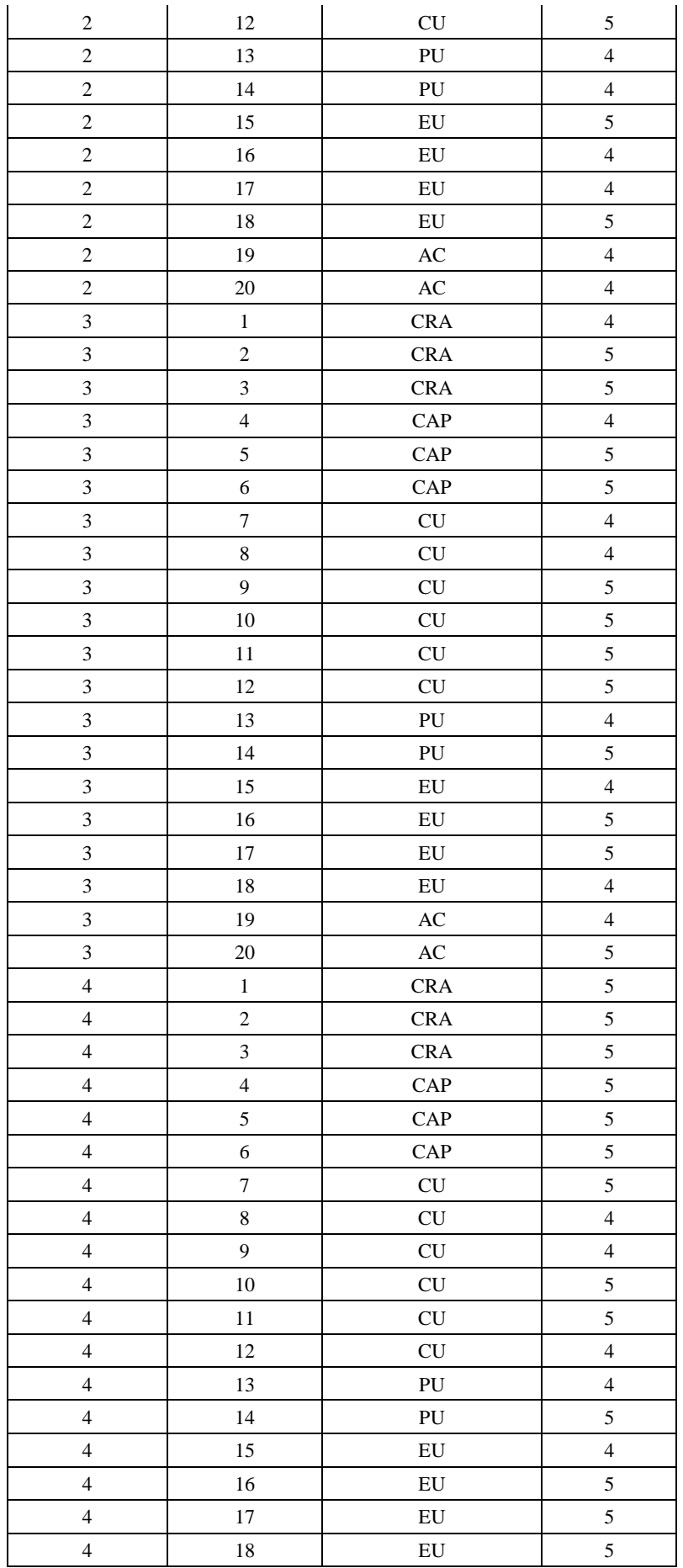

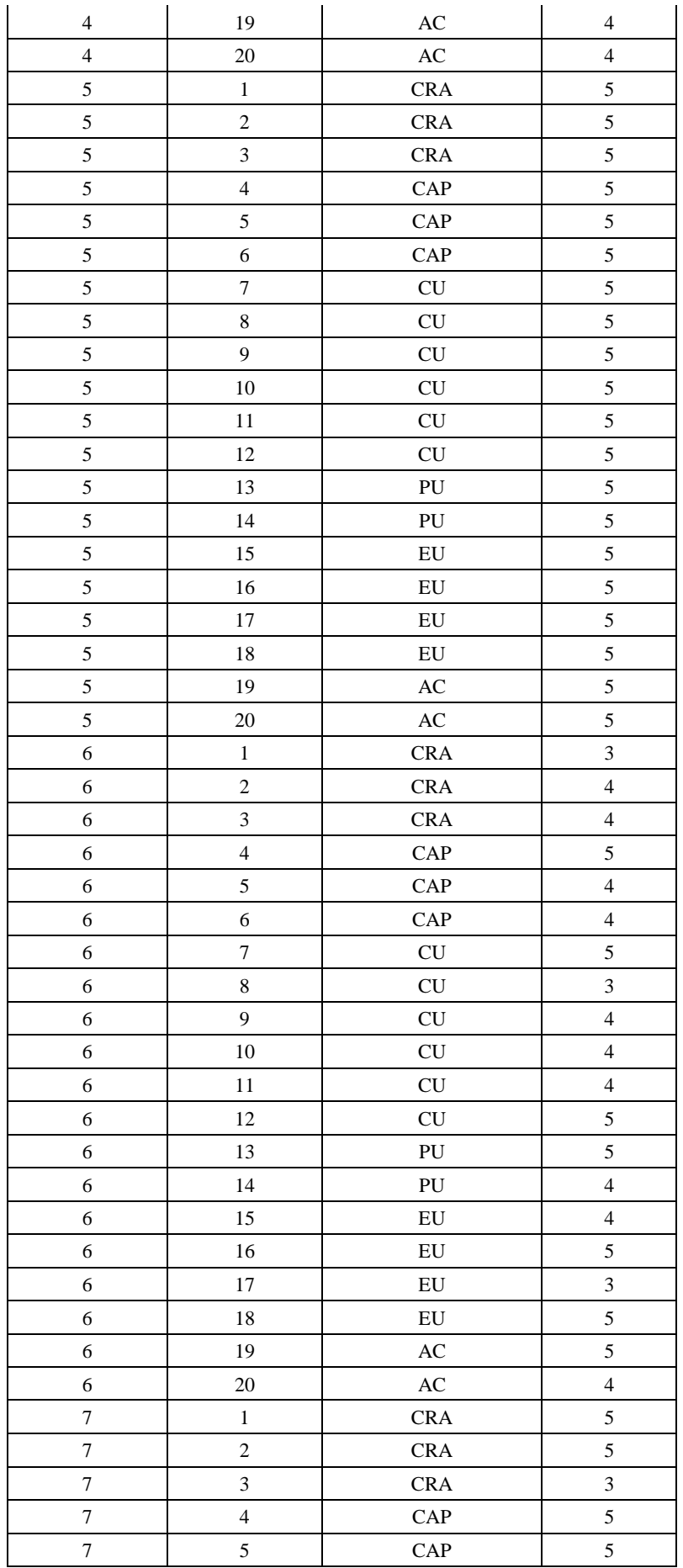

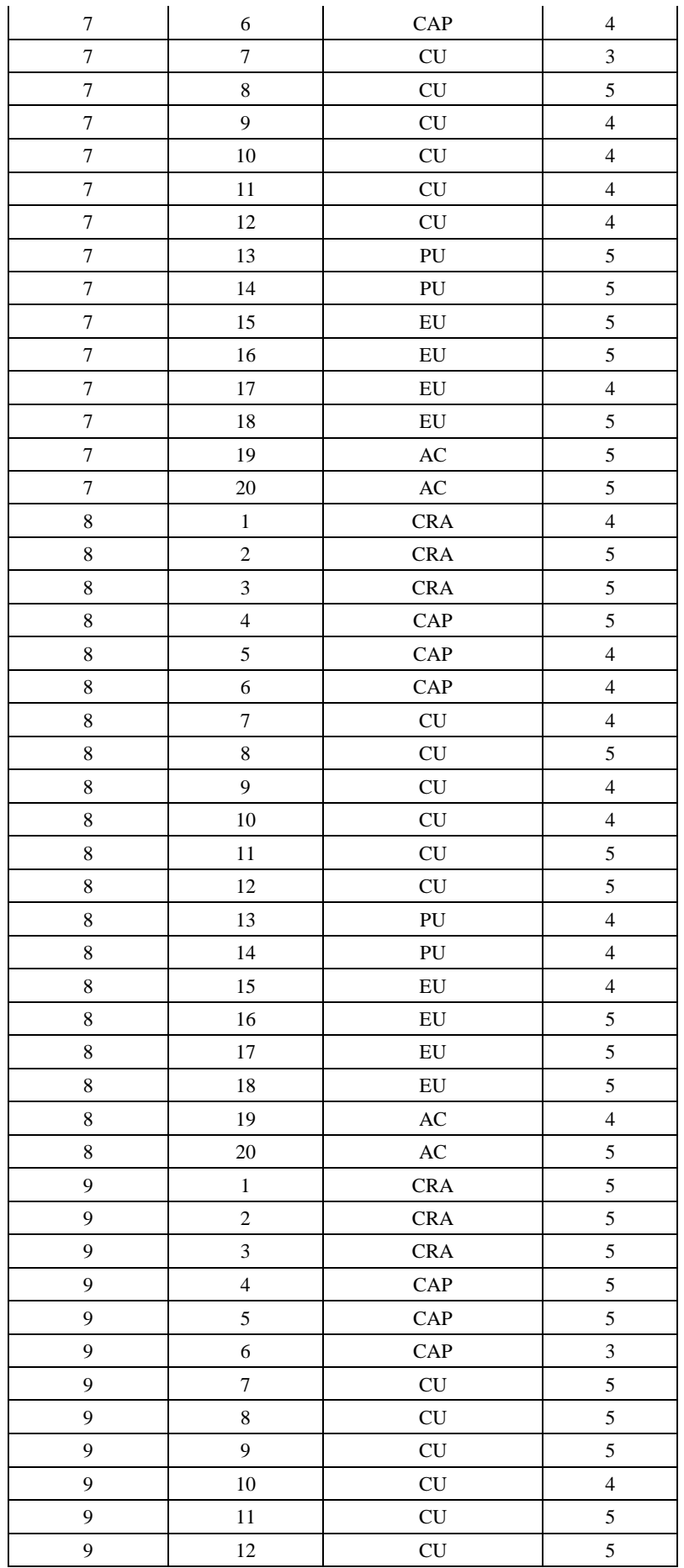

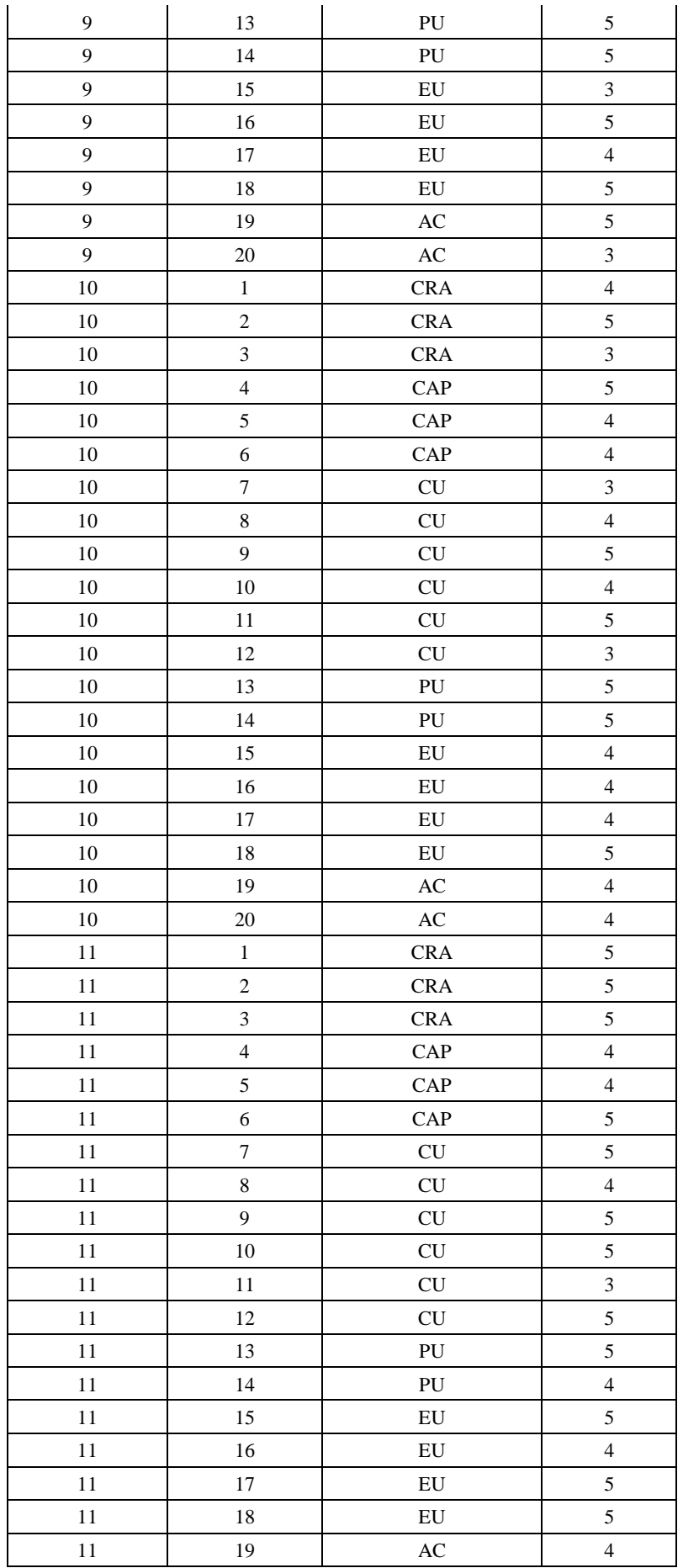

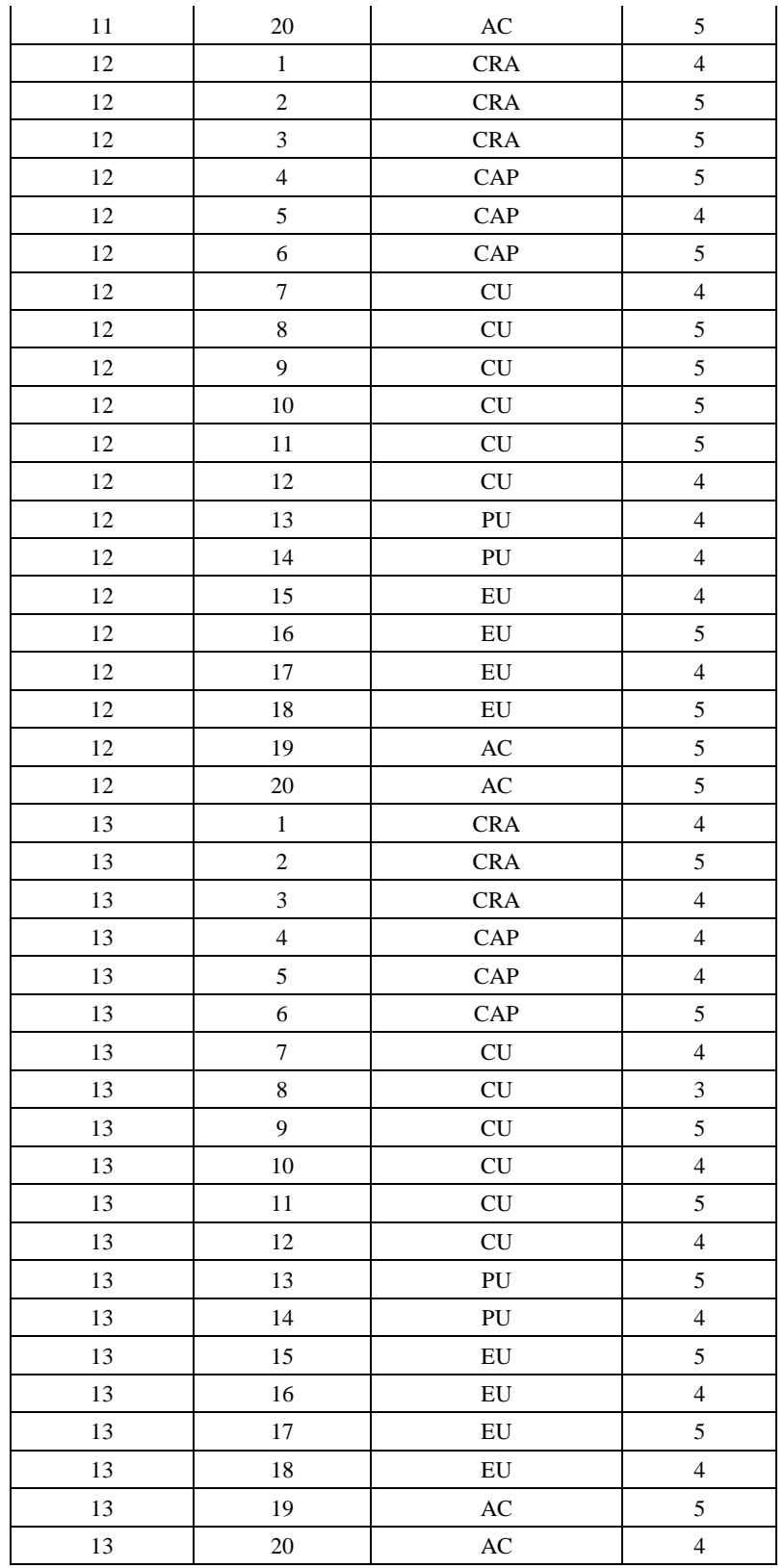

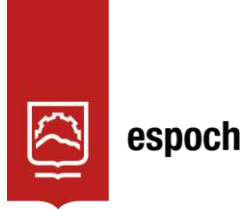

Dirección de Bibliotecas y<br>Recursos del Aprendizaje

# **UNIDAD DE PROCESOS TÉCNICOS Y ANÁLISIS BIBLIOGRÁFICO Y DOCUMENTAL**

## **REVISIÓN DE NORMAS TÉCNICAS, RESUMEN Y BIBLIOGRAFÍA**

**Fecha de entrega:** 05 / 01 / 2023

**INFORMACIÓN DEL AUTOR/A (S)**

**Nombres – Apellidos:** ERIK ALEXANDER GALARZA NARANJO ALVARO HENRY SALAZAR RIOS

**INFORMACIÓN INSTITUCIONAL**

**Facultad:** INFORMÁTICA Y ELECTRÓNICA

**Carrera:** SOFTWARE

**Título a optar:** INGENIERO DE SOFTWARE

**f. responsable: Ing. Cristhian Fernando Castillo Ruiz**

sö. 4 OBRA 2369-DBRA-UTP-2022